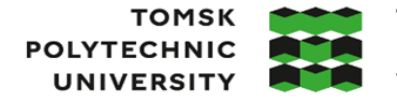

**ТОМСКИЙ ПОЛИТЕХНИЧЕСКИЙ УНИВЕРСИТЕТ** 

Министерство науки и высшего образования Российской Федерации федеральное государственное автономное образовательное учреждение высшего образования «Национальный исследовательский Томский политехнический университет» (ТПУ)

Школа Инженерная школа энергетики

Направление подготовки 13.04.02 Электроэнергетика и электротехника

ООП Цифровая энергетика в нефтегазовой отрасли

Отделение школы (НОЦ) Отделение электроэнергетики и электротехники

# **ВЫПУСКНАЯ КВАЛИФИКАЦИОННАЯ РАБОТА МАГИСТРАНТА**

**Тема работы**

*Моделирование систем обмена данными между устройствами АСУ ТП высокоавтоматизированных подстанций*

УДК 621.311.4-5: 621.3.037.752

Обучающийся

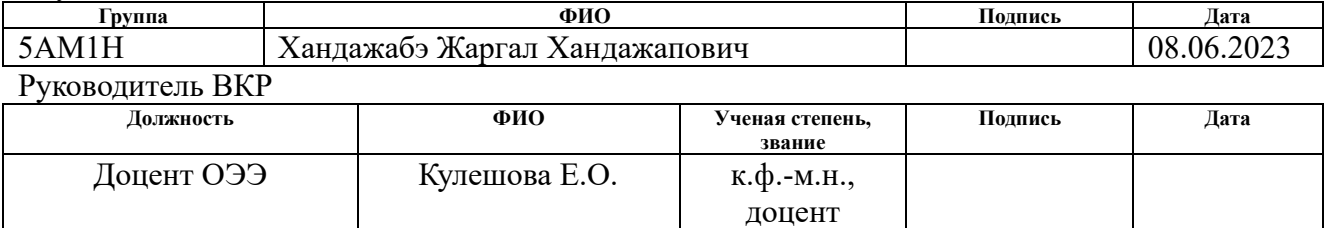

# **КОНСУЛЬТАНТЫ ПО РАЗДЕЛАМ:**

По разделу «Финансовый менеджмент, ресурсоэффективность и ресурсосбережение»

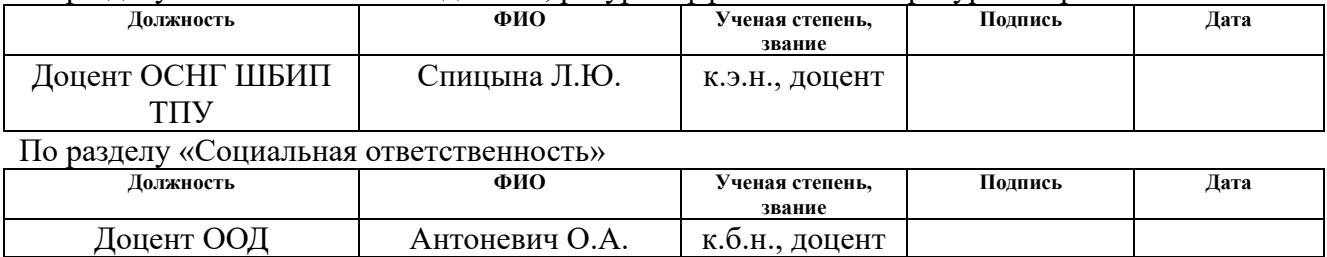

#### **ДОПУСТИТЬ К ЗАЩИТЕ:**

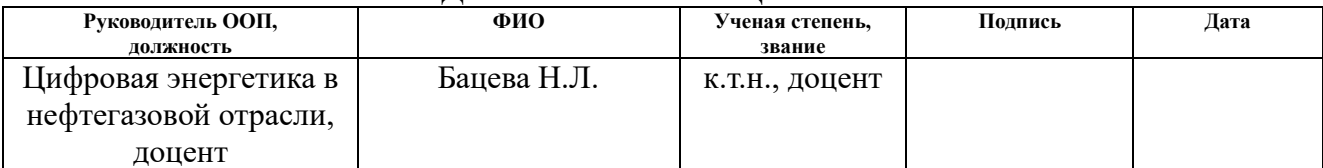

#### **ПЛАНИРУЕМЫЕ РЕЗУЛЬТАТЫ ОСВОЕНИЯ ООП**

#### **ЦИФРОВАЯ ЭНЕРГЕТИКА В НЕФТЕГАЗОВОЙ ОТРАСЛИ**

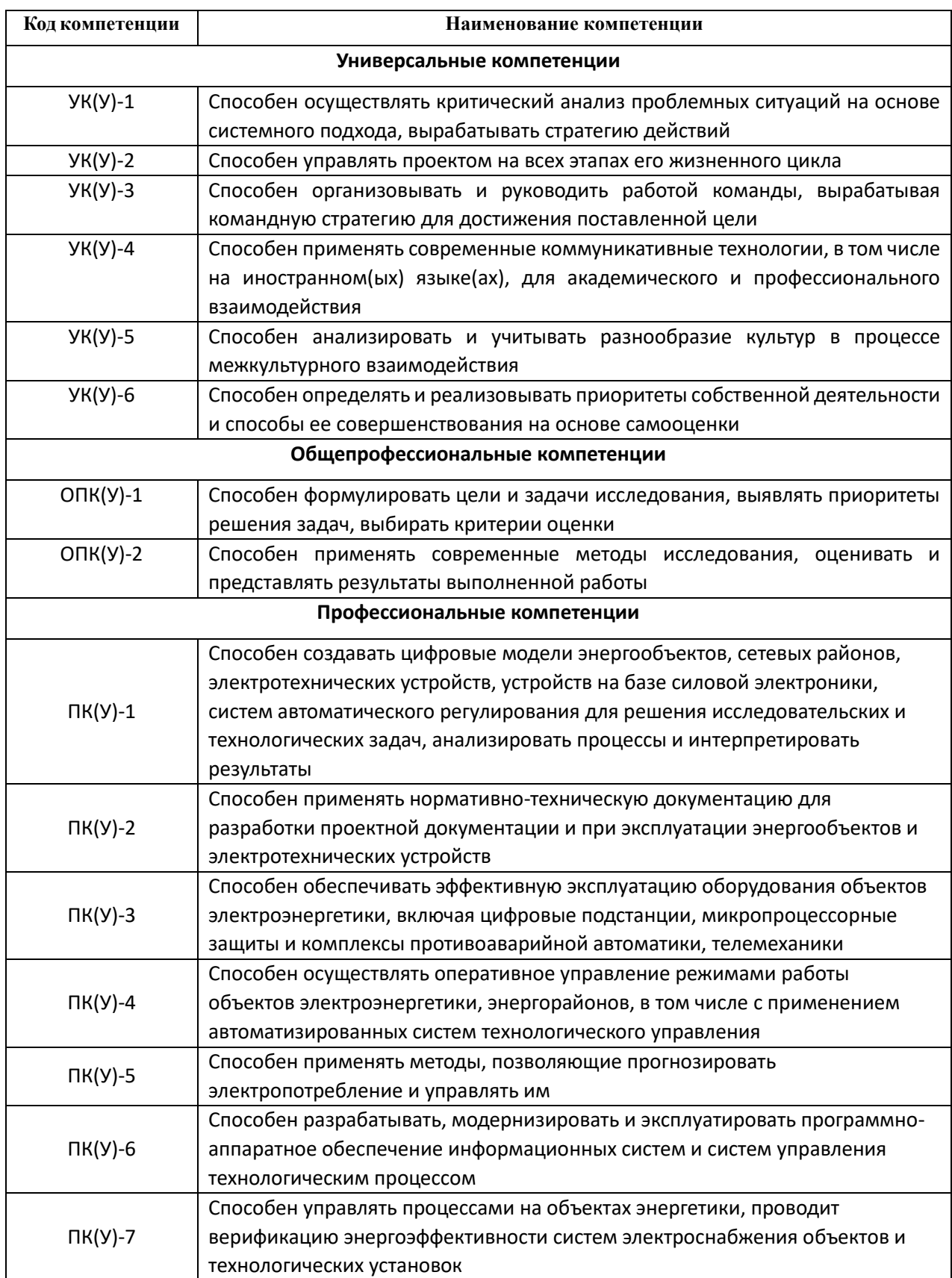

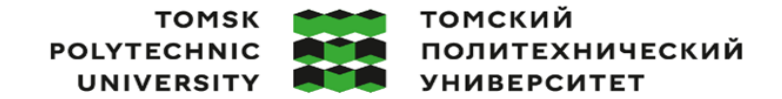

Министерство науки и высшего образования Российской Федерации федеральное государственное автономное чедеральное тосударные постание и постание автономное<br>образовательное учреждение высшего образования<br>«Национальный исследовательский Томский политехнический университет» (ТПУ)

Школа Инженерная школа энергетики Направление подготовки (ООП) 13.04.02 Электроэнергетика и электротехника Уровень образования Магистратура Отделение школы (НОЦ) Отделение электроэнергетики и электротехники Период выполнения весенний семестр 2022/2023 учебного года

# **КАЛЕНДАРНЫЙ РЕЙТИНГ-ПЛАН**

#### **выполнения выпускной квалификационной работы**

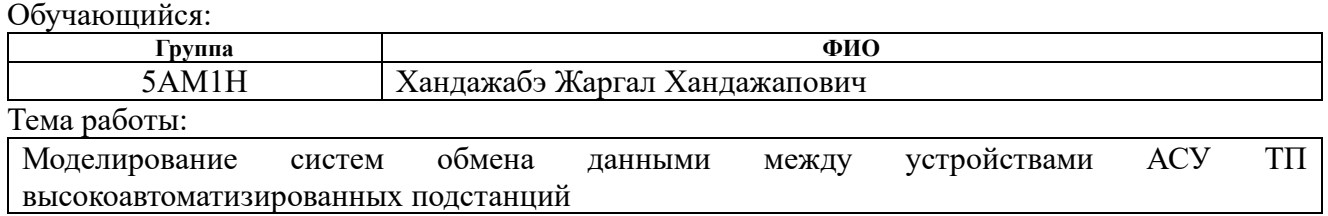

Срок сдачи обучающимся выполненной работы: 08.06.2023

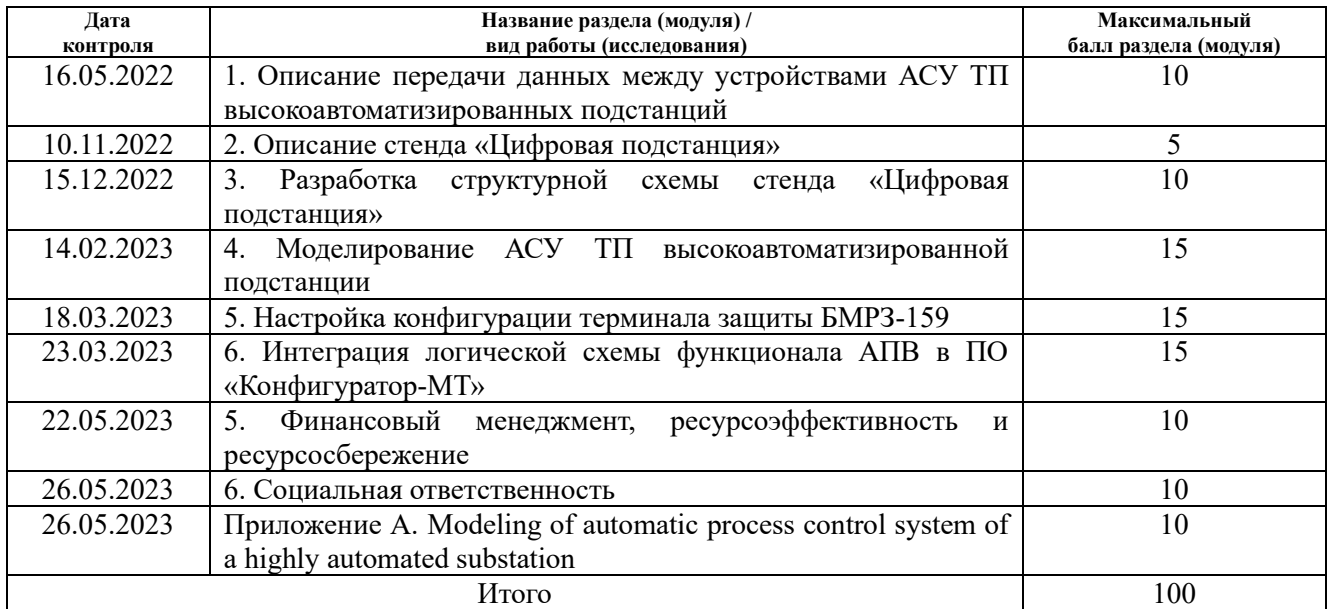

# **СОСТАВИЛ:**

#### **Руководитель ВКР**

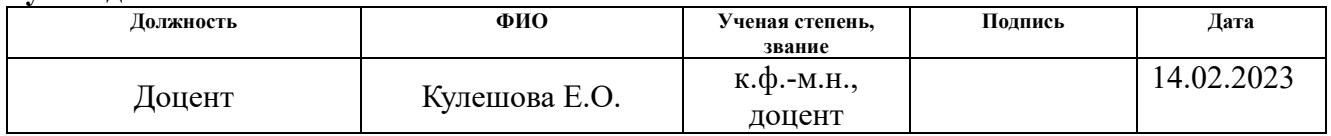

# **СОГЛАСОВАНО:**

#### **Руководитель ООП**

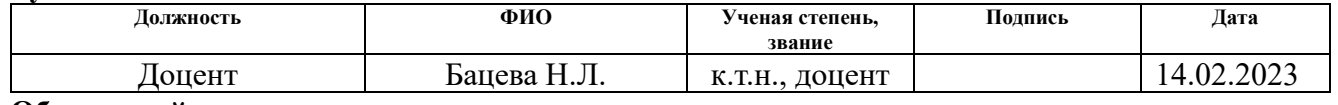

# **Обучающийся**

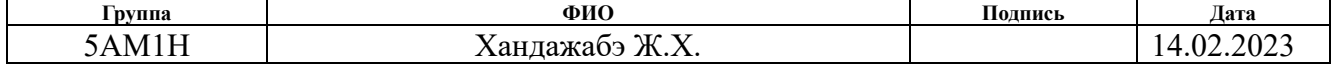

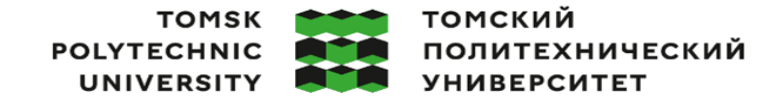

Министерство науки и высшего образования Российской Федерации федеральное государственное автономное чедеральное государственное и чести.<br>Образовательное учреждение высшего образования<br>«Национальный исследовательский Томский политехнический университет» (ТПУ)

Школа Инженерная школа энергетики

Направление подготовки (ООП) 13.04.02 Электроэнергетика и электротехника Отделение школы (НОЦ) Отделение электроэнергетики и электротехники

#### УТВЕРЖДАЮ: Руководитель ООП 27.04.2023 Бацева Н.Л.

 $\overline{\text{(Подпись) (Дата)}}$  $(\Phi$ *HO*)

#### ЗАДАНИЕ

#### на выполнение выпускной квалификационной работы

Обучающийся:

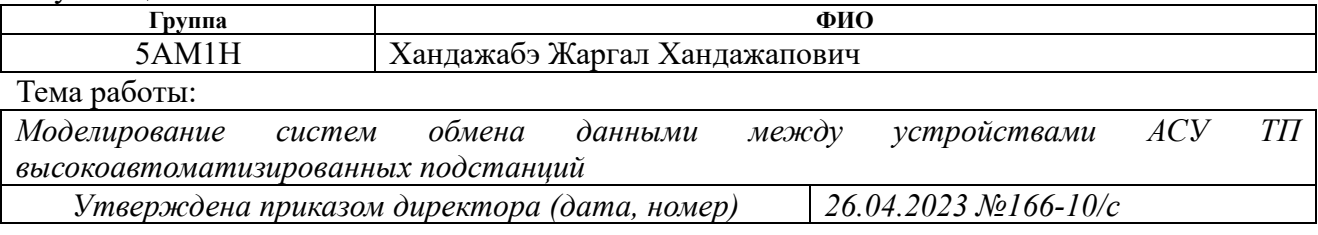

Срок сдачи обучающимся выполненной работы: 08.06.2023

# ТЕХНИЧЕСКОЕ ЗАДАНИЕ:

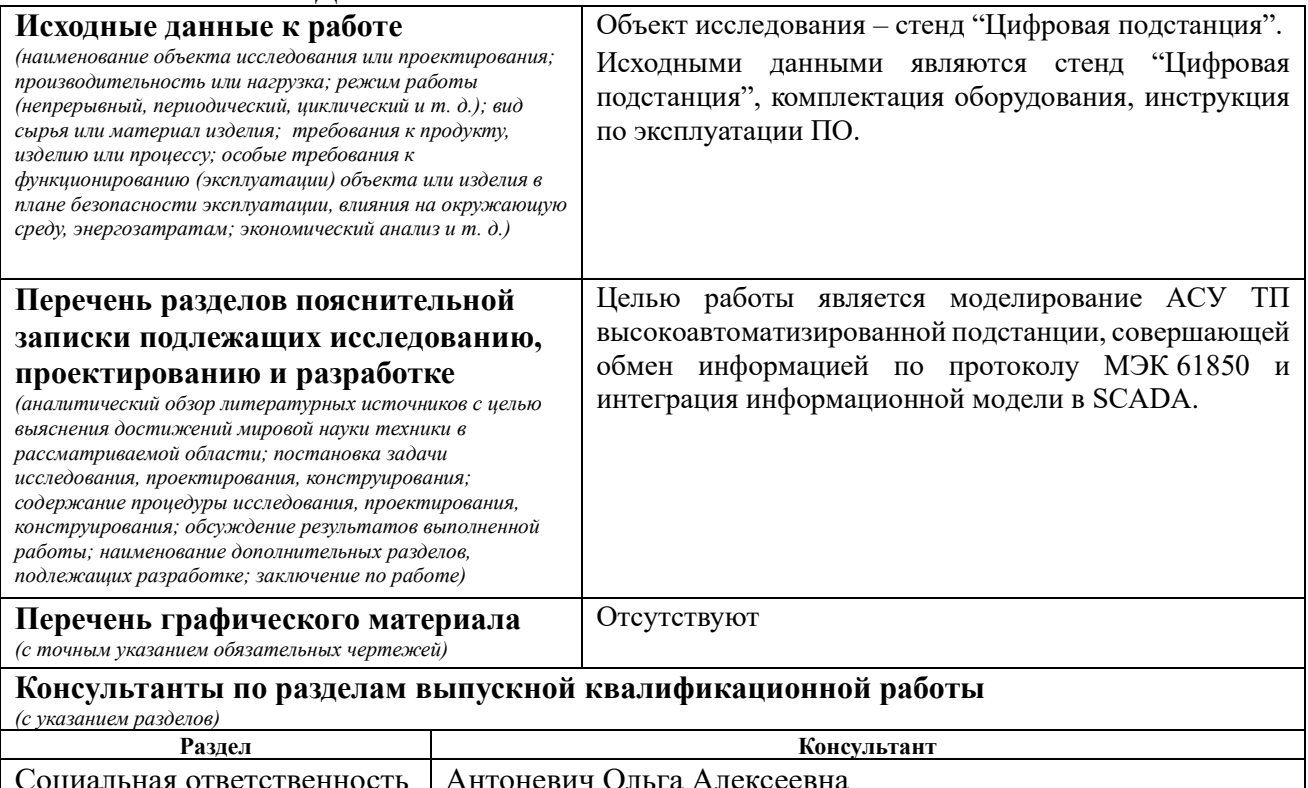

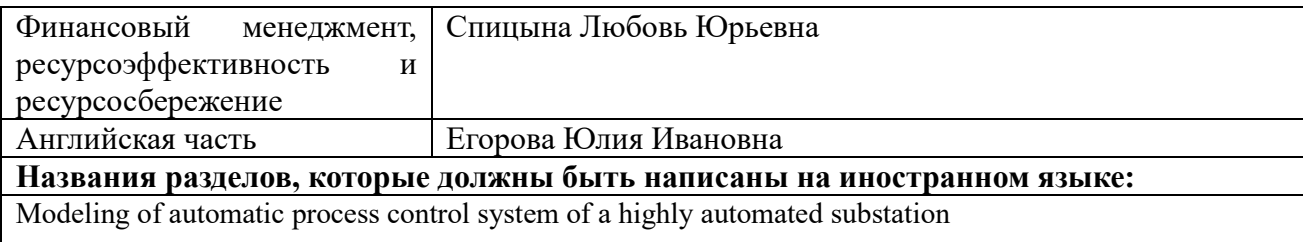

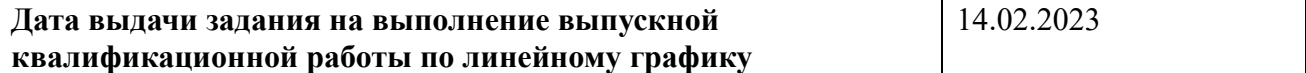

# **Задание выдал руководитель:**

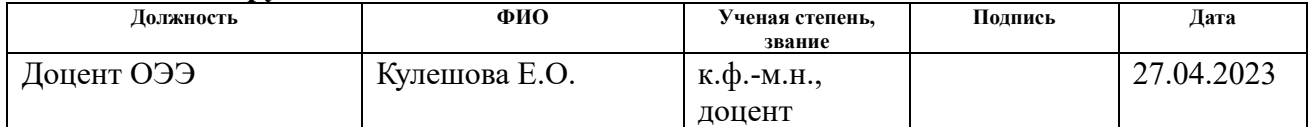

# **Задание принял к исполнению обучающийся:**

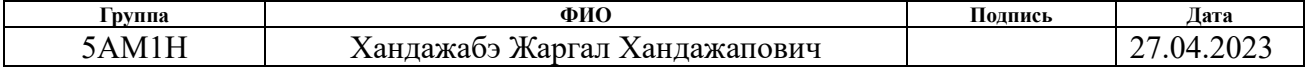

# **ЗАДАНИЕ ДЛЯ РАЗДЕЛА «ФИНАНСОВЫЙ МЕНЕДЖМЕНТ, РЕСУРСОЭФФЕКТИВНОСТЬ И РЕСУРСОСБЕРЕЖЕНИЕ»**

Студенту:

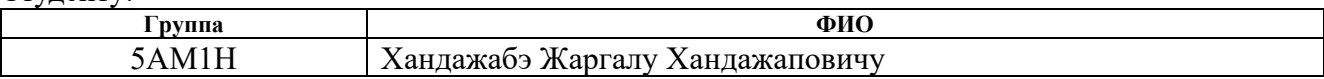

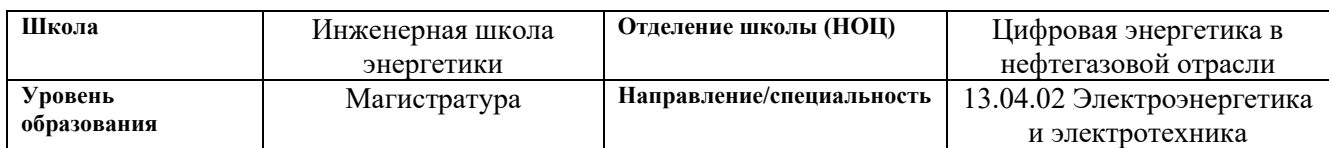

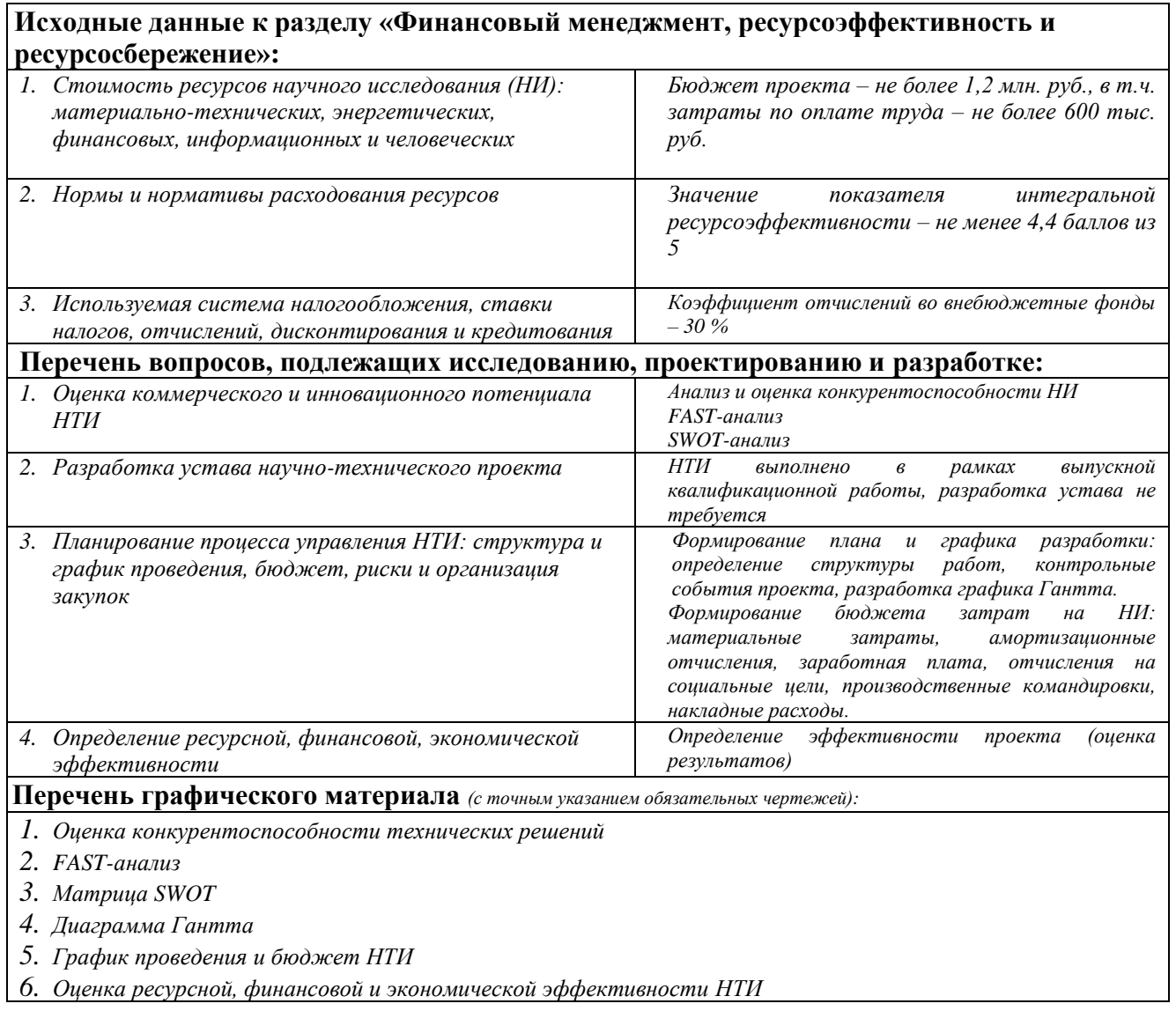

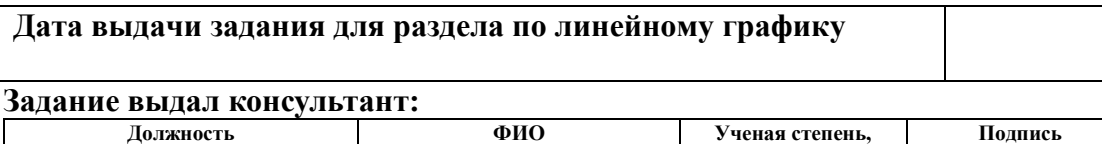

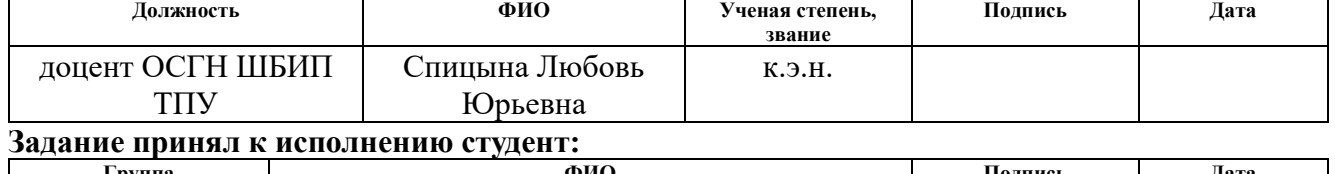

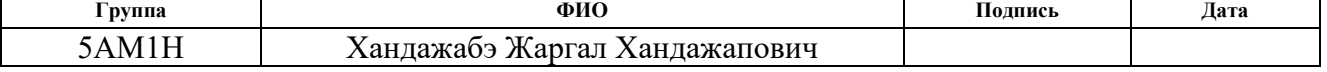

# **ЗАДАНИЕ ДЛЯ РАЗДЕЛА «СОЦИАЛЬНАЯ ОТВЕТСТВЕННОСТЬ»**

 $C_{\text{max}}$ 

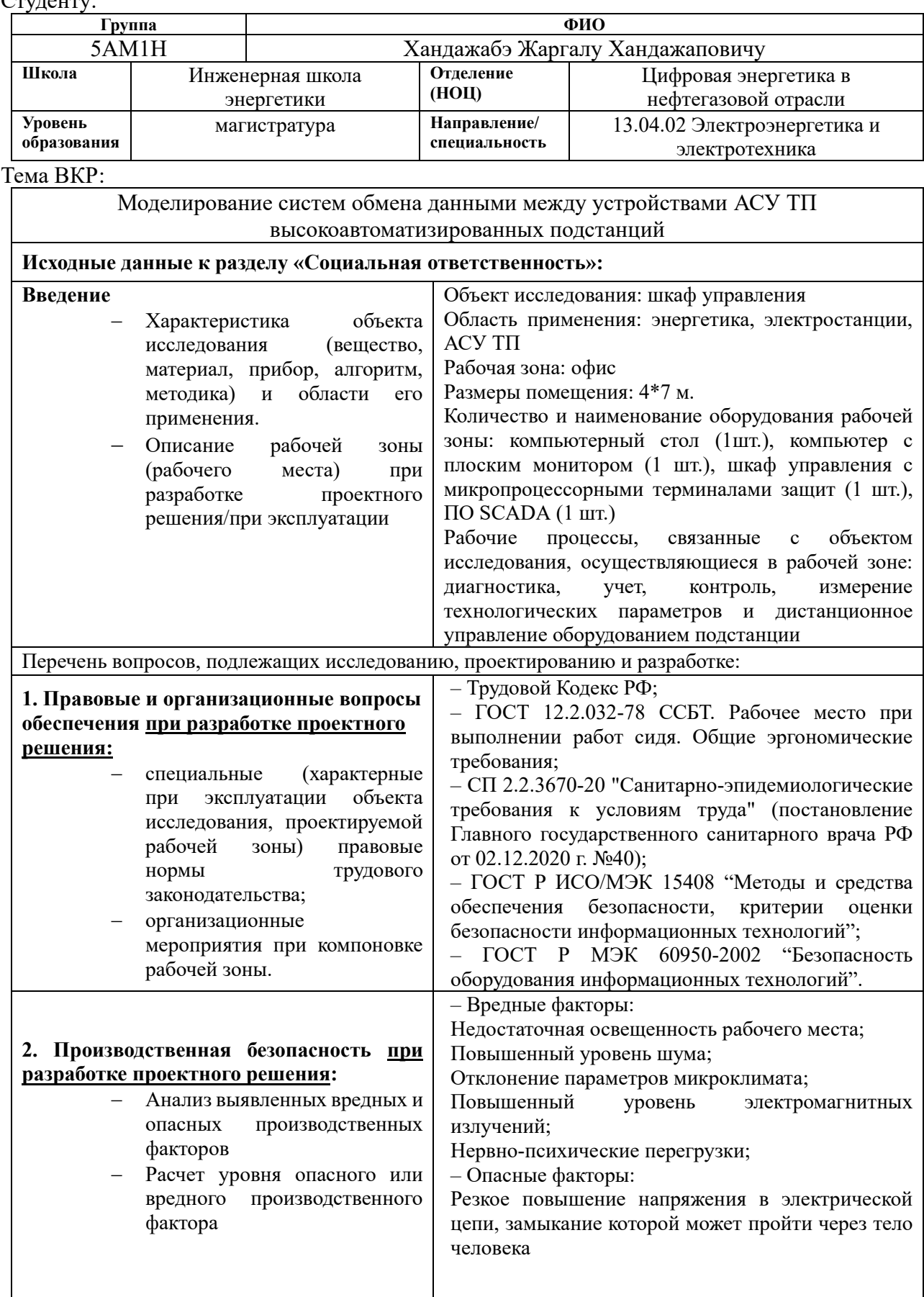

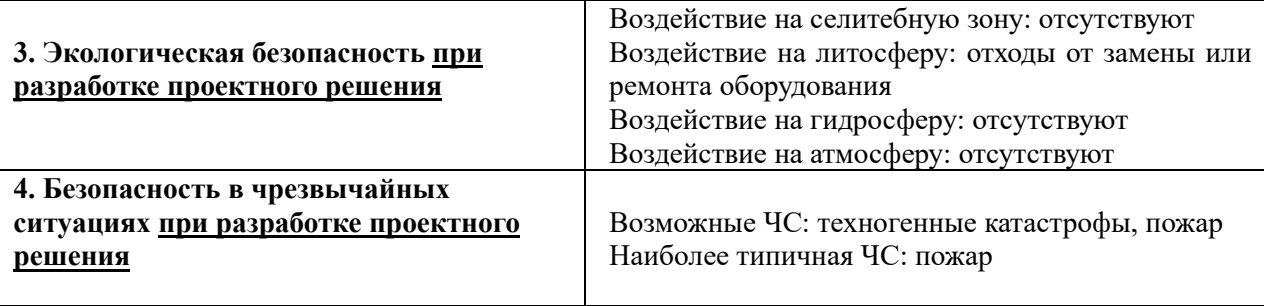

# **Дата выдачи задания для раздела по линейному графику**

**Задание выдал консультант:**

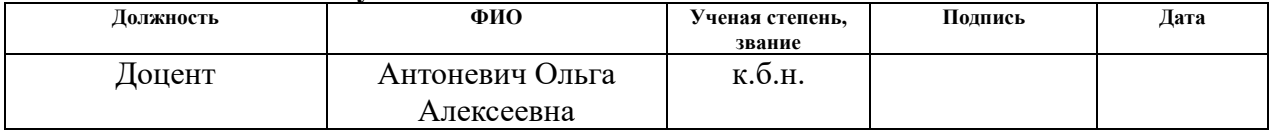

#### **Задание принял к исполнению студент:**

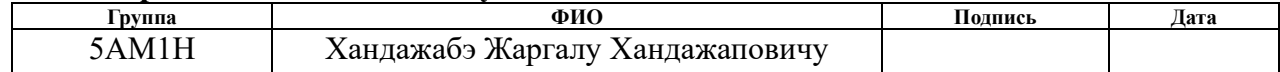

# **Реферат**

Выпускная квалификационная работа содержит 141 страниц, 103 рисунка, 32 таблиц, 26 источников, 1 приложение.

Ключевые слова: высокоавтоматизированная подстанция, проткол, МЭК 61850, шкаф управления, микропроцессорный терминал, блок.

В данной работе объектом исследования является стенд «Цифровая подстанция».

Целями данного дипломного проекта является моделирование АСУ ТП высокоавтоматизированной подстанции, совершающей обмен информацией по протоколу МЭК 61850 и интеграция информационной модели в SCADA.

В процессе исследования проводилось моделирование высокоавтоматизированной подстанции по протоколу МЭК 61850, а также интегрирование функции АПВ в логическую схему блока БМРЗ.

В результате была смоделирована высокоавтоматизированная подстанция с прописанными динамики на устройства подстанции и интегрирована функция АПВ в терминал БМРЗ-159.

Область применения: результаты данной работы могут быть применены для сотрудников энергетической компании, а также студентов при эксплуатации шкафа управления.

Выпускная квалификационная работа выполнена с помощью следующих программных комплексов: MS Visio 2016, MS Word 2016, MS Excel 2016, SCADA, МиКРА, Конфигуратор-МТ.

### **Аббревиатуры**

АРМ – Автоматизированное рабочее место;

АСУ ТП - автоматизированная система управления технологическими процессами;

ИЭУ - интеллектуальное электронное устройство;

ЛВС - локальная вычислительная сеть;

МЭК - международная электротехническая комиссия;

ПС - подстанция;

РЗА - релейная защита и автоматика;

ТН - трансформатор напряжения;

ТТ - трансформатор тока;

АПВ – автоматическое повторное включаение;

ШПАС - шкаф преобразователей аналоговых сигналов;

ШПДС - шкаф преобразователей дискретных сигналов

GOOSE - Generic Object Oriented Substation Event (англ.) – общие объектноориентированные события на подстанции;

MMS - Manufacturing Message Specification (англ.) – протокол МЭК 61850- 8-1 для передачи данных от интеллектуальных устройств в систему управления;

SV - Sampled Values (англ.) – протокол МЭК 61850-9-2 для передачи мгновенных значений тока и напряжения от измерительных трансформаторов.

# **Содержание**

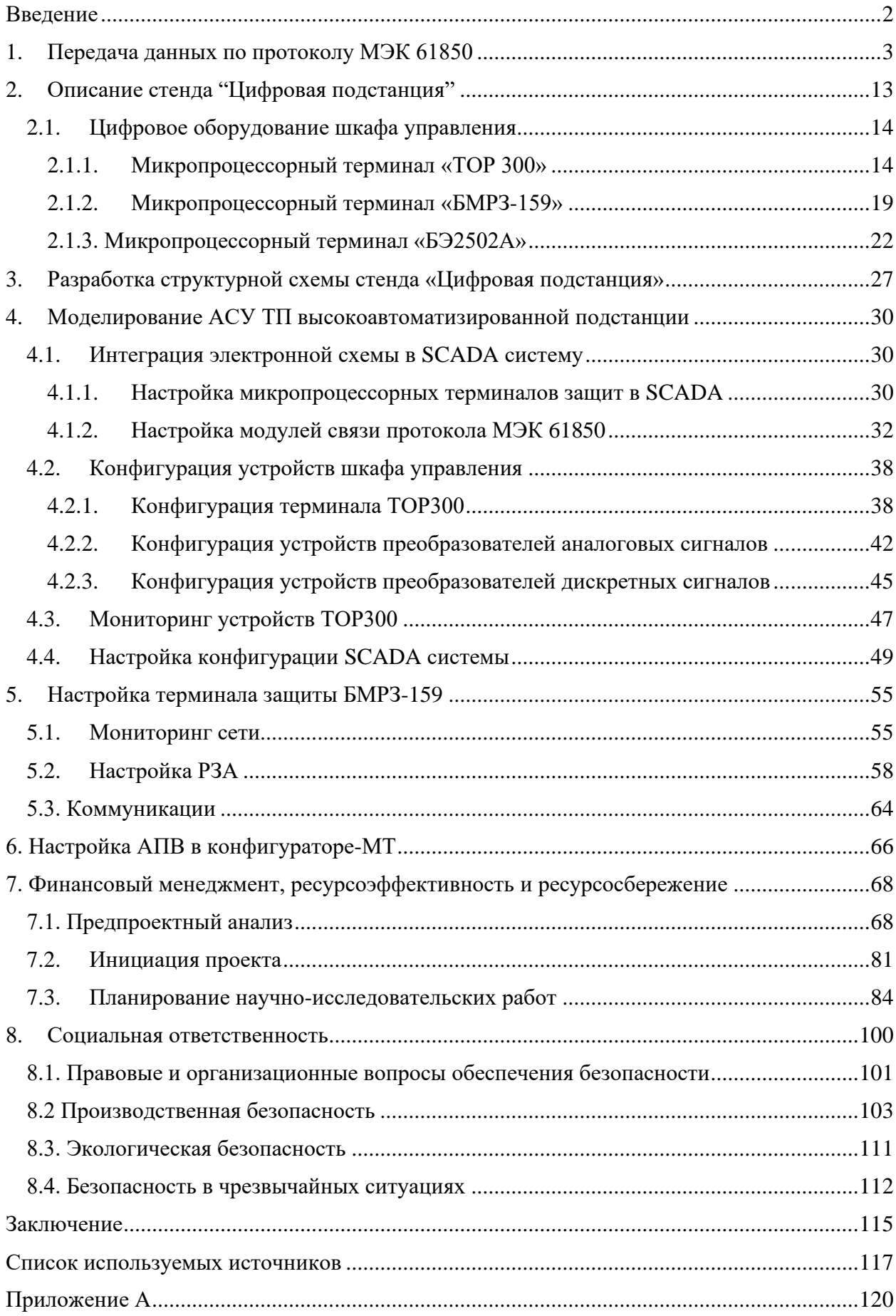

#### **Введение**

<span id="page-11-0"></span>В настоящее время энергетика трансформируется так же стремительно, как и сами информационные технологии. В отрасли энергетики начинают внедряться новые стандарты коммуникаций, определяющие протоколы связи для интеллектуальных электронных устройств на подстанциях, модернизируются аппаратные и программные комплексы систем управления распределительными энергетическими объектами. Подстанция должна быть оснащена комплексом цифровых устройств, обеспечивающих функционирование систем релейной защиты и автоматики, АСУ ТП (автоматизированная система управления технологическими процессами), устройств учета электроэнергии, регистрации аварийных событий по протоколу МЭК 61850.

Цифровое устройство – устройство, предназначенное для приема, обработки, хранения и выдачи цифровой информации [1].

Внедрение международных стандартов электротехнической комиссии позволяет объединить все технологические устройства подстанции в единую информационную сеть, что позволяет передавать данные от измерительных устройств к терминалам РЗА, а также сигналы телеуправления. Это упрощает задачи автоматизации и управления энергообъектами, а также создает возможность конструирования новых типов высокоавтоматизированных подстанций.

Высокоавтоматизированная подстанция – это подстанция, которая выполняет основные технологические функции передачи, распределения, снабжения и преобразования электроэнергии потребителя, которая состоит из интеллектуальных электронных устройств, соединенных по протоколу МЭК 61850. Это позволяет сохранять согласованность работы различных устройств, обеспечивает высокую автоматизацию процессов управления и ведет к созданию современной цифровой инфраструктуры для энергетических объектов.

2

#### **1. Передача данных по протоколу МЭК 61850**

<span id="page-12-0"></span>Стандарт МЭК 61850 является спецификацией для обмена данными на подстанциях, который позволяет реализовать различные функции, включая защиту, управление, мониторинг и измерения. Он также позволяет интегрировать схемы в SCADA систему для обмена информацией между уровнями присоединения и станционными уровнем, блокировки и отключения. Стандарт позволяет использовать преимущества интерфейса Ethernet такие как: производительность и безопасность, которые необходимы при эксплуатации современных подстанций. Он регламентирует вопросы по передачи информации между отдельными устройствами, а также вопросы формализации схем подстанции, измерений, защиты, конфигурации устройств, автоматики [2].

Стандарт имеет три протокола, по которым он обменивается информацией между уровнями АСУ ТП:

#### **Передача по MMS**

MMS (Manufacturing Message Specification – стандарт МЭК 61850-8-1) – протокол передачи данных реального времени и команд диспетчерского управления между сетевыми устройствами и/или программными приложениями [2].

Протокол MMS является клиент-серверным протоколом, взаимодействующим с полной моделью OSI, работающей поверх стека TCP/IP. Однако использование данного протокола для передачи данных может привести к задержкам.

MMS-сообщения предназначены для передачи информации между серверами АСУ ТП и устройствами, находящимися на шине подстанции или шине процессов.

Протокол MMS представляет собой описание структуры сообщений и методов их кодирования, необходимых для передачи по сети. Кроме того, MMS использует стек TCP/IP в качестве коммуникационного протокола.

MMS задает следующие элементы:

3

- стандартные объекты, на которых выполняются операции, которые обязательно должны присутствовать на устройстве, такие как переменные для чтения и записи, уведомления о событиях и т.д.;

- стандартные сообщения для взаимодействия между клиентом и сервером для операций управления;

- правила кодирования сообщений, определяющие, как значения и параметры преобразуются в биты и байты при передаче;

- протоколы для обмена сообщениями между устройствами.

# Передача GOOSE-сообщения

GOOSE (Generic Object Oriented Substation Event – стандарт МЭК 61850-8-1) - протокол передачи данных о событиях на подстанции. Фактически протокол служит замены медных кабельных ланный ДЛЯ связей. предназначенных для передачи дискретных сигналов между устройствами [2].

Рассмотрим GOOSE-сообщение (рисунок 1), отправленное терминалом защиты среднего напряжения (первая ступень МТЗ)

AppID - видимая строка, которая представляет логическое устройство LD, в котором размещен блок управления GoCB. Значение атрибута AppID по умолчанию должно быть таким, как в объектной ссылке блока управления GoCB. Однако это значение может быть настроено на другое значение как часть конфигурации всей системы.

Атрибут AppID является строкой, которая идентифицирует логическое устройство LD, содержащее блок управления GoCB. Значение атрибута AppID по умолчанию соответствует значению объектной ссылки блока управления СоСВ, но может быть изменено в рамках общей конфигурации системы.

```
= GOOSE
    APPID: 0x3003 (12291)
    Length: 148Reserved 1: 0x0000 (0)
    Reserved 2: 0x0000 (0)
  goosePdu
      gocbRef: TOR200_LGIO/LLN0$GO$L_TST3
      timeAllowedtoLive: 10000
      datset: TOR200_LGIO/LLN0$DS_TST3
      GOID: L_TST3
      t: Nov 2, 2015 07:06:43.088000059 UTC
      stNum: 3
      sqNum: 1329
      test: False
      confRev: 1
      ndscom: False
      numDatSetEntries: 2
    allbata: 2 items
      \equiv Data: structure (2)
        日 structure: 3 items
          Data: boolean (3)
              boolean: False
          \Box Data: bit-string (4)
              Padding: 3
              bit-string: 0000
          Data: utc-time (17)
              utc-time: Nov 2, 2015 07:06:43.088000059 UTC
      \equiv Data: structure (2)
        □ structure: 3 items
         Data: boolean (3)
              boolean: False
          D Data: bit-string (4)
              Padding: 3
              bit-string: 0000
          D Data: utc-time (17)
              utc-time: Nov 2, 2015 07:06:43.088000059 UTC
```
Рисунок 1 – GOOSE-сообщение

goID – идентификатор GOOSE – сообщения

t – временная метка. Параметр t содержит момент времени, когда атрибут StNum был увеличен.

StNum - номер состояния

Параметр StNum содержит счетчик, показания которого увеличиваются на единицу каждый раз, когда послано GOOSE-сообщение и зафиксировано изменение значения внутри набора данных DATA-SET, определяемого с помощью параметра DatSet.

SqNum - порядковый номер. Параметр SqNum содержит счетчик, показания которого увеличиваются на единицу каждый раз, когда послано GOOSE-сообщение.

Исходное значение для параметра SqNum должно равняться 1. Нулевое значение должно быть зарезервировано.

Параметр Test указывает при значении логической единицы (TRUE), что значения в сообщении не должны использоваться для эксплуатационных целей.

item  $allData:$  $\mathbf{1}$ всего данных:  $\mathbf{1}$ элемент structure:  $3$  items  $c$ труктура:  $3$  элемента

Data: boolean - (тип данных Boolean) говорит о несрабатывании (логический ноль или «false»).

Data: bit-string  $-$  (тип данных bit-string (качество), говорит о качестве дискретного сигнала.

Data: utc-time- (тип данных метка времени), говорит о времени изменения GOOSE-сообщения.

Таким образом, в этом сообщении имеется в виду, что срабатывания первой ступени не произошло.

Согласно рисунку 2 GOOSE-пакет содержит все текущие значения атрибутов данных в наборе данных, и при изменении любого из значений атрибутов, устройство немедленно инициирует отправку нового GOOSEпакета с обновленными данными.

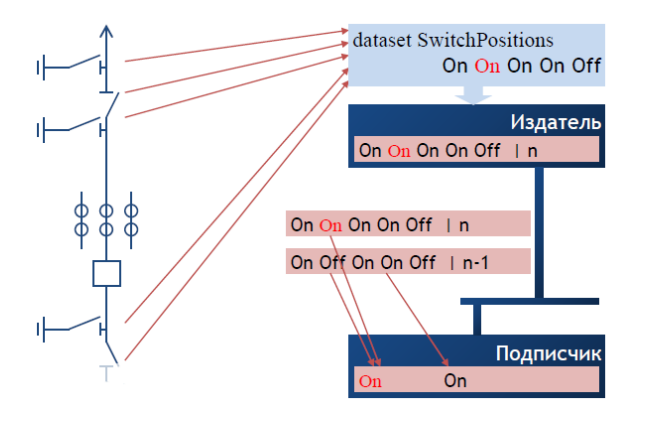

Рисунок 2 - Передача GOOSE-сообщений

Для идентификации персонала на канальном уровне используются МАСадреса, которые представляют собой физические адреса устройств в сети. Ethernet предоставляет функцию групповой рассылки сообщений (Multicast), когда МАС-адрес адресата заменяется на адрес групповой рассылки. Протокол GOOSE использует определенный диапазон адресов для осуществления мультиадресной передачи данных (Рисунок 3).

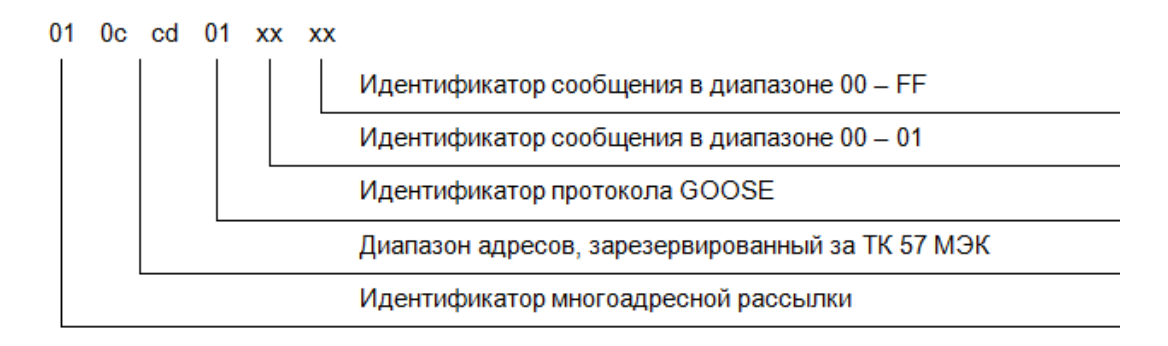

Рисунок 3 – Лиапазон адресов многоадресной рассылки для GOOSE-сообщений

Информация, передаваемая устройством-отправителем в сети Ethernet, осуществляется в формате широковещательного сообщения. В сообщении присутствует информация об адресе отправителя, адресах получающих устройств, и значении сигнала. Устройство, которое получает сообщение, обрабатывает его, в то время как остальные устройства его игнорируют. (рисунок 4). Из-за возможности передачи GOOSE-сообщений нескольким адресатам. факта получения сообщения подтверждения адресатами отсутствует. По этой причине, передача GOOSE-сообщений происходит периодически и с определенной частотой. Например, терминалы защит могут отправлять GOOSE-сообщения друг другу каждые 2 с, с минимальным временем между отправками сообщений в 10 мс. Приведенный пример демонстрирует этот процесс.

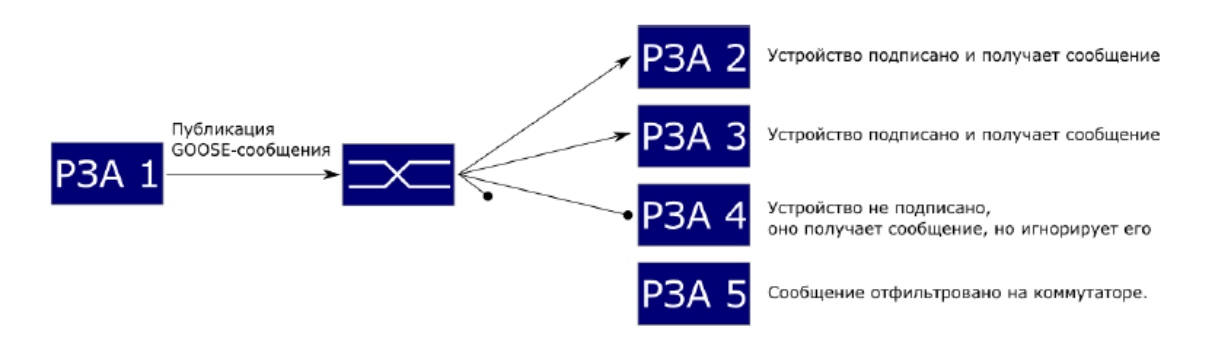

Рисунок 4 - Схема передачи GOOSE-сообщений

При анализе рисунка 5 можно заметить, что в строке 3934 отображается информация о том, что терминал не сработал (значение состояния stVal равно "False" или "0"). Время изменения GOOSE-сообщения составило 63.152468.

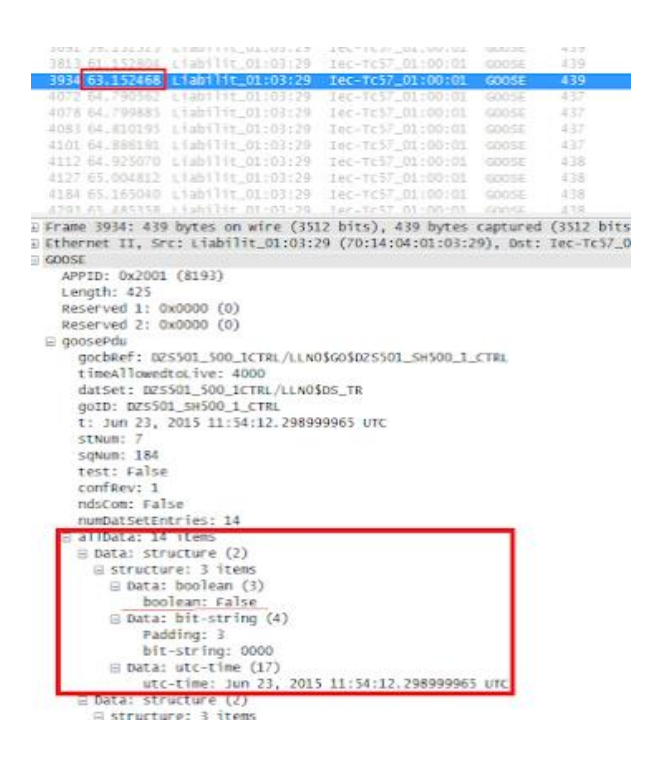

Рисунок 5 – Пример GOOSE-сообщения без срабатывания

Рассмотрим следующую информацию, изображенную на рисунке 8, на строчке 4072: терминал был активирован (stVal имеет значение "True") и время изменения GOOSE-сообщения составляет 64,790562.

|            |                                                                                         |                                                                                            | 3811 01.152804 Liabilit_01:03:29 Iec-Tc57 01:00:01       | COOSE -      | 430     |
|------------|-----------------------------------------------------------------------------------------|--------------------------------------------------------------------------------------------|----------------------------------------------------------|--------------|---------|
|            |                                                                                         |                                                                                            | 3934 63.152466 Liabilit_01:03:29 Tec-Tc57_01:00:01       | <b>GOOSE</b> | 439     |
|            | 4072 64,790562                                                                          | L i at<br>1117 M 102-79                                                                    | Tec-TC57 01:00:01 GOOSE                                  |              | 437     |
|            |                                                                                         | 4078 64.799885 Liabilit 01:03:29                                                           | Tec-Tc57 01:00:01                                        | GOOSE        | 437     |
|            |                                                                                         |                                                                                            | 4883 64.810195 Liabilit_01:03:29 Iec-Tc57_01:00:01       | GOOSE        | 437     |
|            |                                                                                         |                                                                                            | 4101 64.886191 Liabilit 01:03:29 Tec-Tc57 01:00:01       | GDOSE.       | $-437.$ |
|            |                                                                                         |                                                                                            | 4112 64.925070 Liabilit 01:03:29 Iec-TES7 01:00:01 GOOSE |              | 438     |
|            |                                                                                         |                                                                                            |                                                          |              |         |
|            |                                                                                         |                                                                                            | 4184 63.163040 tiabilit_01:03:29 1ec-7c57_01:00:01 6005E |              | $-438$  |
|            |                                                                                         |                                                                                            | APRILAN ARSISA LEARTHE ALSERSE TREATED ALONSAL CONSC     |              | 进口器     |
| E goosePdu | APPID: 0x2001 (8193)<br>Length: 423<br>Reserved 1: 0x0000 (0)<br>Reserved 2: 0x0000 (0) | timeAllowedtoLive: 20<br>datSet: DZS501_500_1CTRL/LLN0\$DS_TR<br>QOID: DZS501_SH500_1_CTRL | gocbRef: 025501_500_1CTRL/LLN0\$GO\$025501_5H500_1_CTRL  |              |         |
|            | StNum: 8<br>soNum: 0<br>test: False<br>confrev: 1                                       | t: Jun 23, 2015 12:00:06.497999966 uTC                                                     |                                                          |              |         |
|            | ndscom: False                                                                           | numDatSetEntries: 14                                                                       |                                                          |              |         |
|            | allData: 14 items                                                                       |                                                                                            |                                                          |              |         |
|            |                                                                                         | E Data: structure (2)                                                                      |                                                          |              |         |
|            |                                                                                         | E Structure: 3 items                                                                       |                                                          |              |         |
|            |                                                                                         | $\equiv$ Data: boolean (3)                                                                 |                                                          |              |         |
|            |                                                                                         | boolean: True                                                                              |                                                          |              |         |
|            |                                                                                         | E Data: bit-string (4)                                                                     |                                                          |              |         |
|            |                                                                                         | Padding: 3                                                                                 |                                                          |              |         |
|            |                                                                                         | bit-string: 0000                                                                           |                                                          |              |         |
|            |                                                                                         | E Data: utc-time (17)                                                                      |                                                          |              |         |
|            |                                                                                         | El Data: structure (2)                                                                     | utc-time: Jun 23, 2015 12:00:06.497999966 UTC            |              |         |
|            |                                                                                         | E structure: 3 items                                                                       |                                                          |              |         |
|            |                                                                                         | $\equiv$ Data: boolean (3)                                                                 |                                                          |              |         |
|            |                                                                                         | boolean: True<br>Dinatar hit string (4)                                                    |                                                          |              |         |

Рисунок 6 – Пример GOOSE-сообщения со срабатыванием

На рисунке 7 показано, что после того, как терминал сработал, GOOSEсообщения начинают передаваться повторно до тех пор, пока интервал между сообщениями не достигнет периода отправки, который составляет 2 секунды.

| о.   | Time      | Source                           | <b>Destination</b> | Protocol     | Length |
|------|-----------|----------------------------------|--------------------|--------------|--------|
| 3934 | 63.152468 | Liabilit_01:03:29                | Iec-Tc57_01:00:01  | GOOSE        | 439    |
| 4072 | 64.790562 | $Liabi$ lit $01:03:29$           | Iec-Tc57_01:00:01  | GOOSE        | 437    |
|      |           | 4078 64.799885 Liabilit 01:03:29 | Iec-Tc57_01:00:01  | <b>GOOSE</b> | 437    |
|      |           | 4083 64.810195 Liabilit 01:03:29 | Iec-Tc57 01:00:01  | GOOSE        | 437    |
|      |           | 4101 64.886191 Liabilit 01:03:29 | Iec-Tc57_01:00:01  | GOOSE        | 437    |
|      |           | 4112 64.925070 Liabilit 01:03:29 | Iec-Tc57_01:00:01  | GOOSE        | 438    |
|      |           | 4127 65.004812 Liabilit 01:03:29 | Iec-Tc57 01:00:01  | GOOSE        | 438    |
|      |           | 4184 65.165040 Liabilit 01:03:29 | Iec-Tc57 01:00:01  | GOOSE        | 438    |
|      |           | 4293 65.485358 Liabilit 01:03:29 | Iec-Tc57_01:00:01  | GOOSE        | 438    |
|      |           | 4409 66.124707 Liabilit 01:03:29 | Iec-Tc57_01:00:01  | GOOSE        | 438    |
|      |           | 4534 67.404818 Liabilit 01:03:29 | Iec-Tc57_01:00:01  | <b>GOOSE</b> | 438    |
|      |           | 4663 69.404245 Liabilit 01:03:29 | Iec-Tc57 01:00:01  | <b>GOOSE</b> | 438    |
|      |           | 4782 71.404142 Liabilit_01:03:29 | Iec-Tc57_01:00:01  | GOOSE        | 438    |

Рисунок 7 – Пример спонтанной передачи GOOSE-сообщений

Эта технология повторной передачи сообщений возможна благодаря гарантированному получению сообщения адресатом и обеспечивает контроль за работой линии связи и устройствами. Если возникают неисправности, то они мгновенно обнаруживаются через определенный период времени передачи GOOSE-сообщений. В отличие от традиционных методов передачи сигналов, которые могут выявиться лишь в процессе обслуживания устройств или при ошибке в работе системы РЗА.

В соответствии с действующим стандартом МЭК 61850-5 максимальное время передачи GOOSE-сообщения не должно превышать 3 мс для быстрого выполнения сигналов срабатывания защит, пусков АПВ и УРОВ и иных исполнительных механизмов. В таблице 1 представлены другие нормативы времени для сигналов [3].

Таблица 1 – Нормированное время передачи сигналов

| Тип сигнала                             | Макисмальное время<br>передачи, мс |
|-----------------------------------------|------------------------------------|
| Сигнал отключения, блокировки           |                                    |
| Снятие блокировки, изменение состояния  | 10                                 |
| Быстрые автоматические взаимодействия   | 20                                 |
| Медленные автоматические взаимодействия | 100                                |
| Команды оператора                       | 500                                |
| Регистрация событий, сигнализация       | 1000                               |
| Файлы, журналы событий                  | >1000                              |

# Передача по SV

SV (Sampled Values - стандарт МЭК 61850-9-2) - протокол передачи оцифрованных мгновенных значений от измерительных трансформаторов тока и напряжения (ТТ и ТН). Данный протокол позволяет заменить цепи переменного тока, соединяющие устройства РЗА с ТТ и ТН [2].

Рассмотрим структуру Ethernet кадра, используемую в МЭК 61850-92LE для передачи данных [4].

Так поле Destination address является MAC-адресом устройства. На подстанциях используется многоадресная рассылка SV-сообщений, и для этого в стандарте было выделен набор адресов от 01-0C-CD-04-00-00 до 01- 0C-CD- 04-01-FF.

Поле Source address - MAC-адрес устройства, который является источником SV-сообщений.

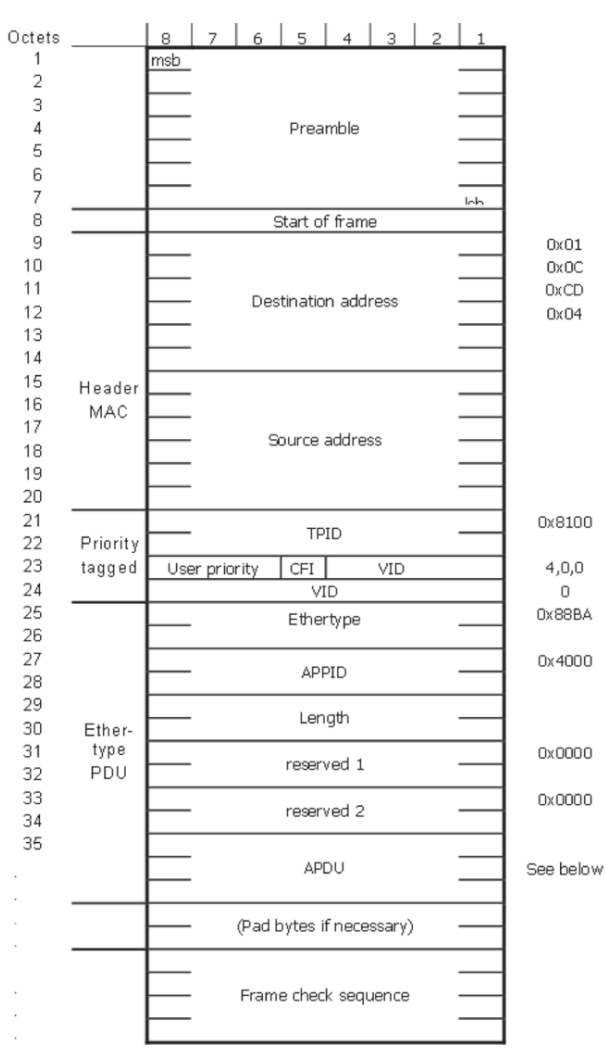

Рисунок 8 – Структура кадра Ethernet в соответствии с *МЭК* 61850-92LE

Согласно стандарту МЭК 61850-9-2, структуру сообщений SV можно разделить на три уровня: Ethernet-фреймы SV на первом уровне, APDU на втором уровне и ASDU на третьем уровне (рисунок 9) [4]. Для удобства работы с сообщениями также выделяется четвертый уровень, который называется PhsMeasl.

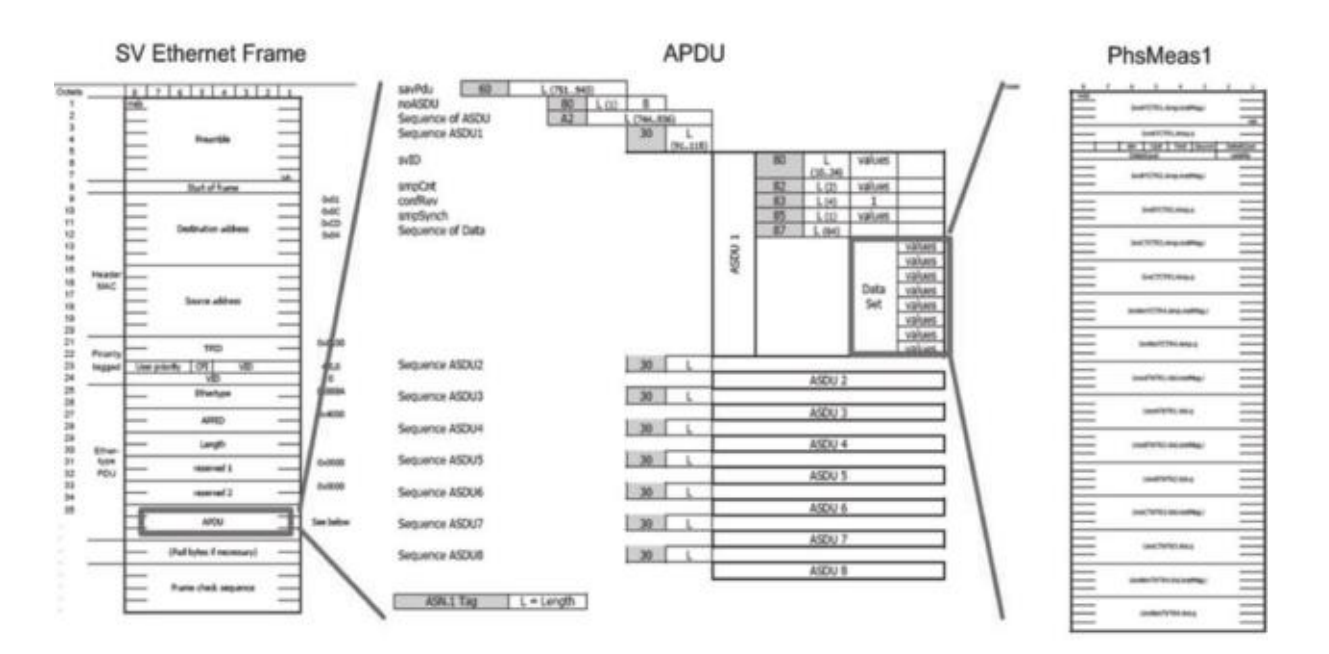

Рисунок 9 — Трехуровневая модель SV сообщения

На рисунке 10 демонстрируется участок отфильтрованных данных потока мгновенных значений напряжения и тока, соответствующий стандарту МЭК 61850-9-2 LE. Эта информация была собрана при помощи программы WireShark, способной захватывать и анализировать сетевой трафик [5].

```
□ Ethernet II, Src: Armorlin_10:79:82 (00:18:7d:10:79:82), Dst: EquipTra_00:00:00 (01:01:00:00:00:00)
= Destination: EquipTra_00:00:00 (01:01:00:00:00:00)
     Address: EquipTra_00:00:00 (01:01:00:00:00:00)
     \texttt{S} Source: Armorlin_10:79:82 (00:18:7d:10:79:82)<br>Type: IEC 61850/SV (Sampled Value Transmission (0x88ba)
Elecciaso Sampled Values
   APPID: 0x433e
   Length: 723<br>Length: 723<br>Reserved 1: 0x0000 (0)
   Reserved 2: 0x0000 (0)
 R savPdu
    noASDU: 8
   E seqASDU: 8 items
     \equiv ASDU
        SVID: METER
        smpCnt: 8768<br>confRef: 1
         smpSynch: local (1)
       □ PhsMeas1
          value: -57205
        □ quality: 0x00000000, validity: good, source: process
            \frac{1}{2}. \frac{1}{2}. \frac{1}{2}. \frac{1}{2}. \frac{1}{2}. \frac{1}{2}. \frac{1}{2}. \frac{1}{2}. \frac{1}{2}. \frac{1}{2}. \frac{1}{2}. \frac{1}{2}. \frac{1}{2}. \frac{1}{2}. \frac{1}{2}. \frac{1}{2}. \frac{1}{2}. \frac{1}{2}. \frac{1}{2}. \frac{1}{2}. .... .... .... .... .... ...0. .... = oscillatory: False
            .... .... .... .... .... .... .0.. .... = failure: False
            .... .... .... .... .... 0... .... = old data: False
            .... .... .... .... .... ...0 .... .... = inconsistent: False
```
Рисунок 10 — -SV-сообщение, захваченное с помощью программы

Протокол использует модель издатель/подписчик и механизмы широковещательной или многоадресной рассылки. Эта модель позволяет передавать одинаковую информацию нескольким пользователям через сеть, избегая перегрузки каналов связи.

Данное указание позволяет читать трафик сети с цифрового оборудования с помощью ПО Wireshark. Для чтения трафика с блока необходимо установить связь между микропроцессорным терминалом и АРМ - ом.

Связь устанавливается с помощью программного обеспечения Микра, конфигуратор-МТ и SCADA системы, в котором используются различные протоколы передачи данных (МЭК 60870 -1, 60870-4; Modbus TRU, TCP; МЭК 61850 и т.п.) для их связи и обмена информацией между устройствами АСУ ТП.

# **2. Описание стенда "Цифровая подстанция"**

<span id="page-22-0"></span>Стенд "Цифровая подстанция" является шкафом управления, содержащим в себе различные микропроцессорные устройства. Он отвечает за преобразование и передачу данных на АРМ оператора, а также содержит в себе функции телеуправления оборудованием подстанцией. Обмен информации между устройствами АСУ ТП происходит по протоколу стандарта МЭК 61850.

Так на рисунке 11 изображен шкаф управления, который имеет следующий список микропроцессорных устройств: терминал РЗА-ТОР300, блок микропроцессорный РЗ БМРЗ-159 и терминал ЭКРА.

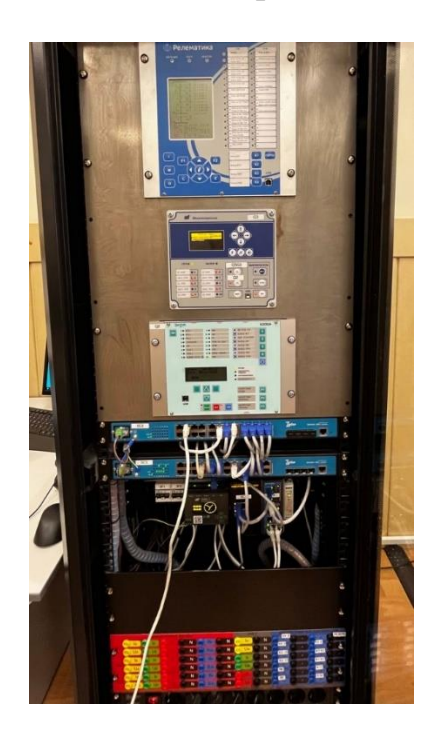

Рисунок 11 – Шкаф управления

Данный стенд рассчитан на изучение базовых понятий работы с цифровым оборудованием и программ обеспечения АСУ ТП, в котором можно будет настроить терминалы защит, спроектировать экранные формы и задать логику функции РЗА.

# **2.1. Цифровое оборудование шкафа управления 2.1.1. Микропроцессорный терминал «ТОР 300»**

<span id="page-23-1"></span><span id="page-23-0"></span>Терминал «ТОР 300» — это микропроцессорное устройство, которое обеспечивает функции релейной защиты, автоматизации, управления, сигнализации и регистрации событий на объектах энергетики напряжением от 6 до 750 кВ [6]. Кроме того, он также способен создавать интеллектуальные энергосистемы и цифровые подстанции с поддержкой МЭК 61850-8-1 (9-2).

Терминал является свободно конфигурируемым. Для данного терминала разработаны функциональные логические схемы при помощи инструмента графического программирования, который позволяет настраивать дискретные и аналоговые входы, кнопки управления, светодиоды, осциллограф, регистратор и пользовательский интерфейс. Благодаря свободно программируемой логике, типовые функциональные схемы могут быть модифицированы в соответствии с конкретными характеристиками защищаемого объекта.

Связь с АСУ и системой мониторинга подстанции осуществляется в соответствии со следующими стандартами:

- IEC 60870-5-103

- MODBUS;

- IEC 61850

Синхронизация времени на терминалах происходит через использование односекундных импульсов PPS, которые могут быть получены от GPS, подстанционной системы синхронизации, а также через протоколы IEC 60870- 5-103, NTP/SNTP.

#### **Функции устройства**

Комплекс функций терминала включает в себя обеспечение релейной защиты, автоматизации, сигнализации и управления энергообъектами, а также измерительных, регистрационных, осциллографических функций и связь в соответствии с программным обеспечением.

#### Измерения

В данном терминале имеется возможность измерения и расчета различных показателей электрических схем, таких как ток, напряжение, мощность, сопротивление, энергия, частота сети, а также значения амплитуды, фазы, действующие значения, симметричные и аварийные составляющие сигналов. Кроме того, результаты измерений отображаются на дисплее и могут быть переданы по каналам связи.

# Функции РЗА

Данные устройства оснащены необходимым набором функций релейной защиты и автоматики, предназначенных для сигнализации и управления ЛЭП. элементами станций подстанций, различными  $\overline{M}$ например, трансформаторы, автотрансформаторы, реакторы, генераторы, шины. ошиновки, батареи статических конденсаторов и другие объекты энергетики с напряжением от 6 до 750 кВ.

#### Дискретные входы

Интерфейсы дискретных входов позволяют принимать и обрабатывать сигналы от внешних устройств. При помощи программного обеспечения возможно назначение определенных входов для внутреннего использования. соответствующей внутренней Логическое значение переменной устанавливается в соответствии с состоянием дискретного входа. Для передачи дискретных сигналов во внешнюю цепь предусмотрены выходные реле.

#### Светодиодная индикация

На лицевой панели устройства (Рисунок 12) установлено 38 светодиодов. Три из них имеют фиксированное назначение («ПИТАНИЕ», «ТЕСТ», «НЕИСПР»), а 35 светодиодов (32 светодиода общего назначения и три для индикации управления выключателем) могут быть сконфигурированы по необходимости. Различные режимы работы светодиодов описаны в таблице  $2 [6]$ .

15

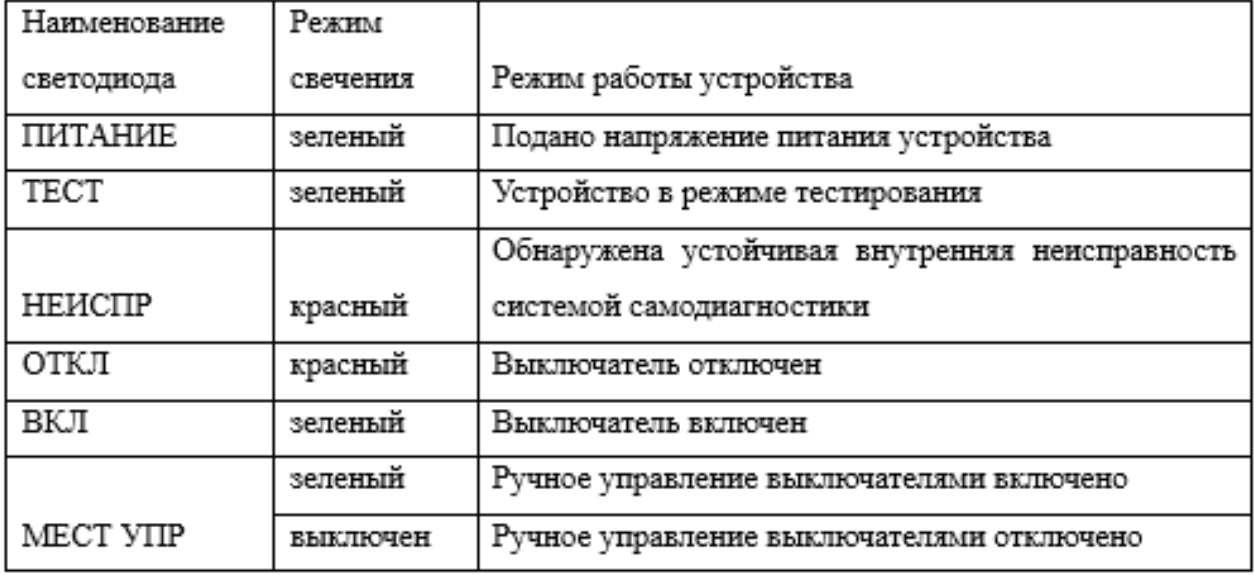

### **Передача данных в АСУ ТП**

Для настройки команд дистанционного управления необходимо использовать специальное сервисное программное обеспечение. Количество доступных управляющих команд не может превышать 32.

Перечень параметров и событий для передачи данных в АСУ ТП определяется функциональной логической схемой проекта и используемыми функциональными блоками. Выбор параметров и уставок, передаваемых в АСУ ТП, осуществляется на этапе выполнения проекта в части АСУ ТП. Однако для нетиповых или измененных в ходе пусконаладочных работ функциональных логических схем перечень параметров устанавливается в процессе наладки.

#### **Сервисное ПО**

Программный комплекс МиКРА имеет следующие возможности:

- Осуществлять мониторинг терминалов, установленных на энергообъекте;

- Позволяет просматривать и редактировать уставки, фиксировать изменения и сравнивать файлы уставок;

- Дает возможность считывать и просматривать осциллограммы, пускать осциллограф в ручном режиме и изменять его настройки;

- Обеспечивает мониторинг текущих данных сигналов, диагностику каналов связи с устройствами;

- Позволяет читать и просматривать журнал регистрации событий;

- Предоставляет возможность настроить сигналы для дискретных входов, выходов, светодиодов, осциллографа и регистратора событий.

## **Пользовательский интерфейс**

ИЧМ состоит из двух основных частей: модуля интерфейса пользователя и модуля светодиодов (Рисунок 12).

Модуль интерфейса пользователя обеспечивает двунаправленную связь. Это значит, что:

- События, требующие внимания оператора, могут быть отображены в пунктах меню системы.

- Оператор может самостоятельно запросить нужную информацию и получить ее на экране.

Функциональность модуля пользовательского интерфейса включает в себя отображение информации о текущем состоянии объекта управления и терминала, а также кнопки управления для взаимодействия с системой. Интерфейс терминала представлен в виде древовидного меню, которое можно навигировать с помощью кнопок управления.

Различные функции кнопок зависят от их положения в структуре меню в момент использования.

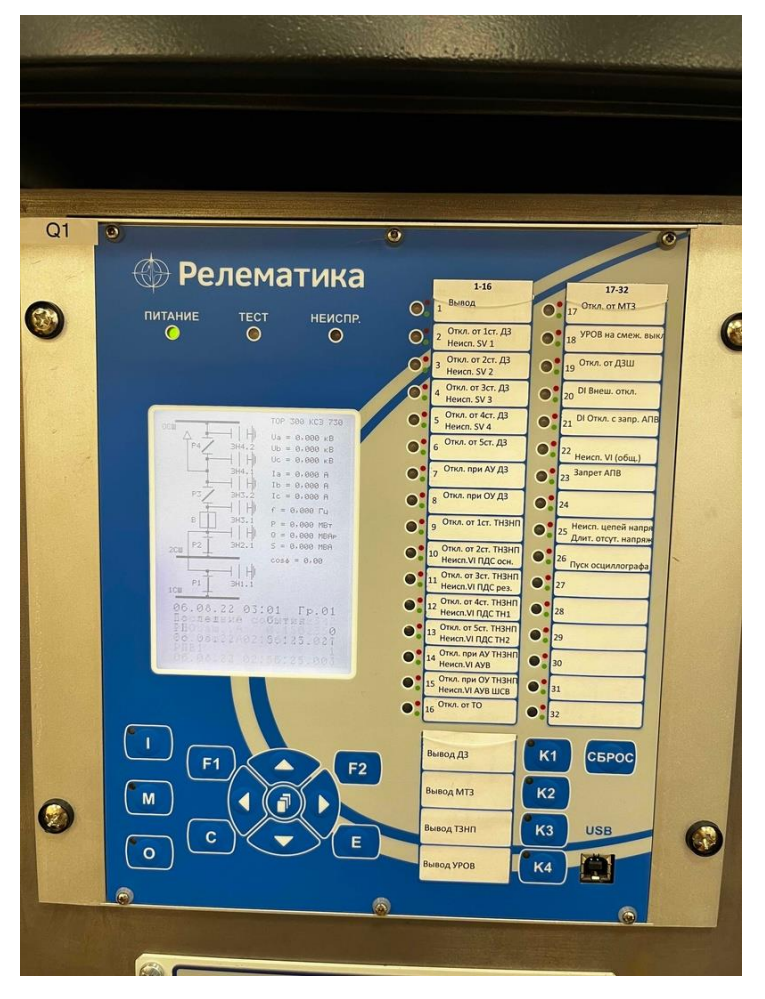

Рисунок 12 – Терминал ТОР300

Модуль индикации оснащен до 38 светодиодами, которые названы на лицевой панели в соответствии с их функциями.

# **Назначение кнопок управления**

Кнопка «С» (Cancel) имеет две основные функции:

- отмена любой операции в диалоговом окне;

- выход из текущего режима или переход на более высокий уровень дерева меню.

Кнопка «Е» (Enter) выполняет следующие функции:

- вход в меню более низкого уровня, указанное курсором;

- выполнение, кнопка подтверждает выполнение действия, указанного

на дисплее;

- подтверждение ввода числовых значений и выбора элемента списка;

- переход в режим быстрого редактирования параметров.

Кнопка «М» местное (ручное) управление выключателем.

Кнопка «I» включение выключателя.

Кнопка «О» отключение выключателя.

Кнопки «Влево» (< ) и «Вправо» (▶) производят:

- быстрое передвижение курсора по пунктам меню на одном уровне; Кнопки «Вверх» (▲) и «Вниз» (▼) имеют четыре функции:

- передвижение курсора вверх, вниз по пунктам текущего меню на одном уровне;

- выбор вариантов подтверждения в диалоговом окне;

- изменение значения параметра в режиме редактирования;

- переключение между информационными окнами режима ожидания.

Кнопка «F1» предназначена для просмотра справочной информации по пункту меню Уставки и Текущий режим получения информации об описании уставки или сигнала.

Кнопка «F2» предназначена для быстрого перехода из экрана режима ожидания в соответствующее меню и режим расширенного редактирования.

Назначение кнопок **«ВКЛ», «ОТКЛ»** и **«СБРОС»** зависит от функциональной логической схемы. Обычно кнопки **«ВКЛ»** и **«ОТКЛ»** используются для управления коммутационным оборудованием, таким как выключатель. Кнопка **«СБРОС»** предназначена для сброса сигнализации терминала.

Сочетание кнопок **«E»** и **«I»** вызывает главное меню на блоке терминала.

#### **2.1.2. Микропроцессорный терминал «БМРЗ-159»**

<span id="page-28-0"></span>БМРЗ-159 - микропроцессорный блок релейной защиты, который выполняет задачи автоматизации, релейной защиты, управления и сигнализации для присоединений напряжением от 6 до 35 кВ [7].

Программный модуль конфигурации, создаваемый в программном комплексе "Конфигуратор - МТ", содержит конфигурацию и параметры защит, автоматики, сигнализации и управления. Пользователь может создавать дополнительные алгоритмы, учитывающие особенности защищаемого присоединения, а также настраивать свободно назначаемые выходные реле, оперативные и аварийные события, состав осциллограмм, светодиоды и коммуникации для связи с АСУ. Кроме того, пользователь может настраивать функции синхронизации времени блока.

# **Устройство и работа**

БМРЗ-159 конструктивно выполнен в виде моноблока. Примеры лицевой панели и внешнего вида БМРЗ приведены на рисунке 13.

Блок предоставляет возможность оперативного управления выключателем только в одном режиме единовременно.

Для управления выключателем доступны три режима: местное управление (МУ), управление по дискретным сигналам (ДС) и управление по интерфейсам коммуникаций.

Оперативное управление может осуществляться через интерфейсы коммуникаций или по дискретным входам "ОУ Включить" и "ОУ Отключить", в зависимости от наличия или отсутствия сигнала на входе "ОУ" блока.

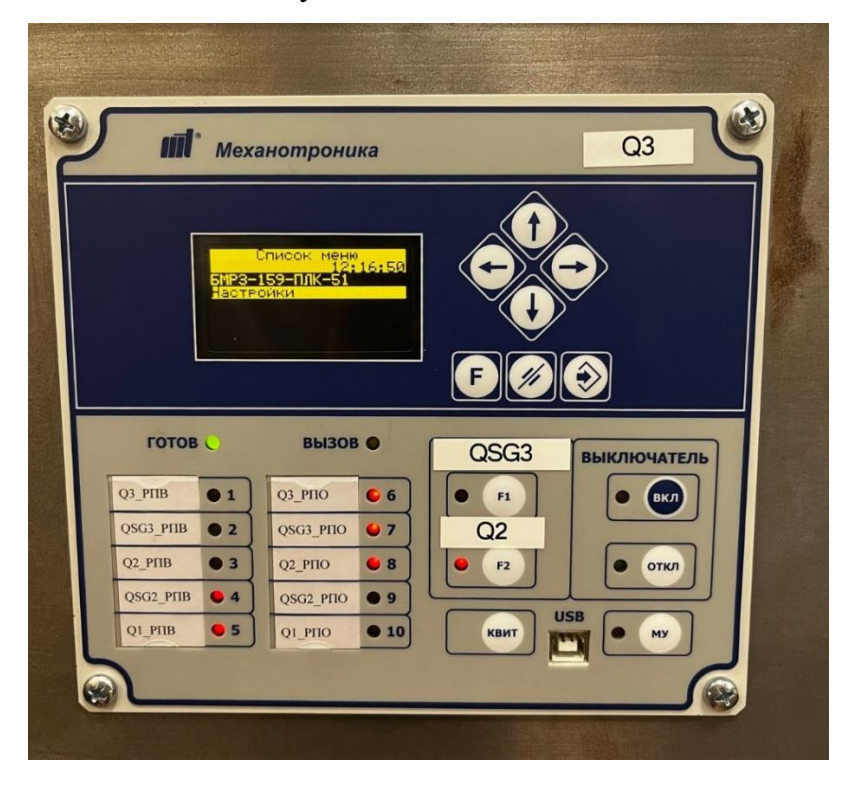

Рисунок 13 – Панель управления БМРЗ

# **Лицевая панель**

На передней панели блока расположены шесть кнопок управления, 17 светодиодов, соединитель "USB" для связи с ПЭВМ и пульт с дисплеем и кнопками.

# **Кнопки управления лицевой панели имеют следующие функции:**

- кнопка "МУ" - включение / отключение местного управления (далее -"МУ") выключателем;

- кнопки "ВКЛ", "ОТКЛ" - оперативное управление выключателем в "MY";

- кнопка "КВИТ" - квитирование сигнализации;

- кнопка "F1" - назначаемая команда;

- кнопка "F2" - назначаемая команда.

Маркировка и состояние светодиодов указаны в таблице 3 [7].

Таблица 3 – Светодиоды блока

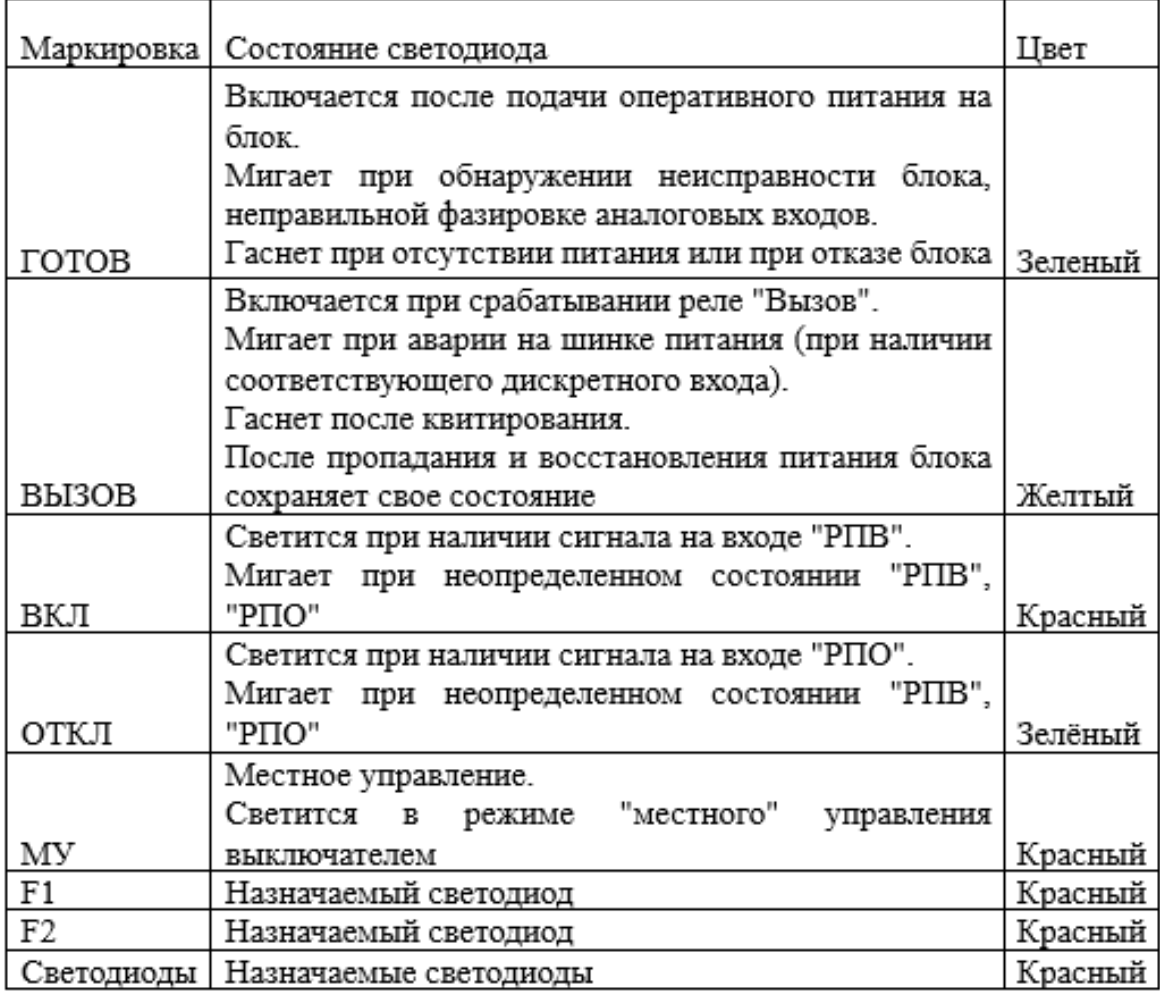

#### **Функции кнопок управления**

**Управление выключателем Q3**. При нажатии **МУ** открывается управление выключателем Q3, т.е. при нажатии кнопки **ВКЛ** загорается светодиод Q3\_РПВ, а при нажатии **ОТКЛ** загорается светодиод Q3\_РПО. (Выключатель срабатывает при условии, что горит только светодиод **МУ)**.

**Управление заземлителем QSG3**. При одновременной нажатии **F1** и **МУ** открывается управление QSG3. При нажатии кнопки **ВКЛ** загорается светодиод QSG3\_РПВ, а при нажатии **ОТКЛ** загорается светодиод QSG3\_РПО.

**Управление выключателем Q2**. При одновременной нажатии **F2** и **МУ** открывается управление Q2. При нажатии кнопки **ВКЛ** загорается светодиод Q2\_РПВ и QSG2\_РПО, а при нажатии **ОТКЛ** загорается светодиод Q2\_РПО и QSG2\_РПВ.

<span id="page-31-0"></span>Нельзя одновременно включать и отключать Q2 и QSG3. При горящих светодиодах **МУ**, **F1** и **F2**.

# **2.1.3. Микропроцессорный терминал «БЭ2502А»**

Терминал релейной защиты БЭ2502А предназначен для выполнения задач автоматизации, релейной защиты, управления и сигнализации присоединений электрических подстанций напряжением 6 - 35 кВ [8].

Управление блоком осуществляется через кнопки на передней панели и пульт с дисплеем и кнопками. Также возможно управление по последовательному каналу связи.

На лицевой панели расположена плата с органами индикации, включая светодиоды и символьный дисплей, а также кнопки управления. (рисунок 14).

Терминалы предназначены ДЛЯ установки  $\, {\bf B}$ комплектных распределительных устройствах в шкафах или на панелях.

Терминалы БЭ2502А осуществляют следующие функции защит, ИО и автоматики:

- трёхступенчатую МТЗ от междуфазных повреждений;

22

- $-3033$
- $-3/13;$
- $-3HP$ ;
- YPOB:
- двукратное АПВ;
- $-$  AVB;
- АЧР, ЧАПВ (по внешним сигналам или по внутренним сигналам\*);
- ИО минимального напряжения пуска МТЗ по напряжению\*;
- ИО направления мощности нулевой последовательности\*;
- два ИО направления мощности для МТЗ\*;
- ИО напряжения обратной последовательности\*;
- $-T3$ ;
- одноступенчатую ЗМН\*.

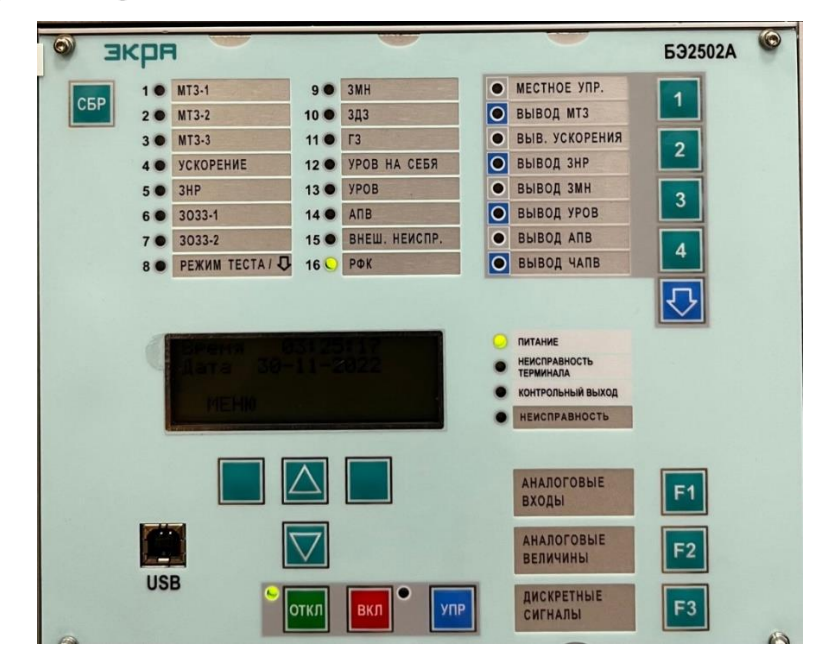

Рисунок 14 - Терминал ЭКРА

Символьный дисплей и кнопки управления на лицевой панели устройства используются для вывода текущих значений токов и напряжений, состояний дискретных входов, уставок и состояний программируемых ключей, а также для перепрограммирования терминала. Также на лицевой панели имеются светодиодные индикаторы для сигнализации текущего состояния терминала, а также для сигнализации о срабатывании защит и автоматики.

#### **Работа с терминалом**

Для включения терминала необходимо подать на клеммы оперативного постоянного или переменного тока.

При правильном подключении на лицевой панели терминала должен загореться зеленый светодиодный индикатор «ПИТАНИЕ», указывающий на наличие питания.

При включении терминала автоматически запускается программа диагностики, которая проверяет работоспособность основных узлов и блоков системы. Если аппаратная часть терминала исправна и готова к выполнению функций, на дисплее будет выведено текущее время и текущая дата.

#### **Управление терминалом**

Для управления терминалом и отображения информации о его работе предусмотрены кнопки и дисплей на лицевой панели. В дальнейшем в документе приведено описание функций каждой кнопки управления.

#### **Кнопки управления**

На лицевой панели терминала присутствуют кнопки для управления терминалом, которые используются обслуживающим персоналом. В РЭ эти кнопки представлены в виде пиктограмм и значений, таких как **«F1», «F2», «F3», «УПР», «ОТКЛ», «ВКЛ», «СБР».**

Определенные кнопки расположены под дисплеем и назначение их зависит от надписи, которая отображается на последней строке дисплея над ними. В данном РЭ надписи, объясняющие применение соответствующих кнопок, выделены жирным шрифтом.

На левую кнопку выбора назначены функции: МЕНЮ, ВЫБОР, ПОДРОБНО, ИЗМЕНИТЬ, →

На правую кнопку выбора назначены функции: НАЗАД, ОК.

Нажатие кнопки выбора будет выполнять функцию, соответствующую надписи над ней в данный момент времени.

Кнопки «верх» и «вниз» используются для перемещения по спискам основных меню, меню и подменю. Они также используются для увеличения и уменьшения значений параметров или выбора параметра из предлагаемых вариантов в режиме программирования.

Если одновременно нажать кнопки **«верх»** и **«вниз»** при включении питания, то будет выполнено обнуление регистратора событий и установка счетчика пусков осциллографа на «1». Этот режим применяется при заводской настройке.

Если на один из дискретных входов терминала поступает внешний сигнал **«Ключ местное/дистанционное»**, то выключатель можно включать и отключать кнопками управления на передней панели устройства. Однако при дистанционном управлении выключателем через дискретные входы это запрещено. Для отключения выключателя необходимо одновременно нажать кнопки **«УПР»** и **«ОТКЛ»**, а для включения – кнопки **«УПР»** и «**ВКЛ»**. Если внешний сигнал **«Ключ местное/дистанционное»** отсутствует, то можно использовать дистанционное управление, но включение и отключение выключателя на лицевой панели устройства будут заблокированы.

Кнопка **«СБР»** используется для съема светодиодной сигнализации устройства.

Кнопки **«F1»**, **«F2»**, **«F3»** предназначены для быстрого перехода в режим просмотра значений аналоговых и дискретных сигналов.

На лицевой панели терминала также предусмотрены кнопки с программной фиксацией – **«SА1»**, **«SА2»**, **«SА3»**, **«SА4»**. Их наличие и назначение определяется в РЭ на конкретное типоисполнение терминала.

Для входа в основное меню нужно нажать на левую кнопку выбора, которая в дежурном режиме имеет функцию **МЕНЮ**. О наличии этой функции на экране отображается соответствующая надпись. При входе в основное меню на дисплее появляются пункты вложенного меню. Чтобы перейти на следующий уровень меню, нужно выбрать соответствующий пункт и нажать кнопку **ВЫБОР**. Для выхода из любого меню на один уровень вверх нужно использовать правую кнопку управления, которая выполняет функцию **НАЗАД**.
#### **3. Разработка структурной схемы стенда «Цифровая подстанция»**

Стандарт МЭК 61850 называется «Сети и системы связи на подстанциях» и содержит информацию об эталонной системе автоматизации для энергетических подстанций. В этом стандарте описаны технологии передачи данных по Ethernet, требования к системам управления и физическому исполнению коммуникационных устройств [7].

Согласно стандарту МЭК 61850-3, подстанции можно разделить на три логических уровня: уровень станции, уровень присоединения и уровень процесса.

- На уровне станции происходит протоколирование нарушений работы, а также защита шин, определение последовательности действий, архивация данных, диспетчерский контроль и синхронизация времени.
- Уровень присоединения ответственен за релейную защиту и мониторинг линий, протоколирование нарушений и работу локальной противоаварийной автоматики.
- На уровне процессов происходит сбор данных, протоколирование нарушений и выдача команд управления.

Уровень процесса подстанции занимается сбором данных, таких как данные о состоянии, параметры тока и напряжения. Эти данные получаются с трансформаторов и преобразователей, которые установлены на первичном оборудовании энергосистемы, отвечающей за передачу электроэнергии.

На уровне процесса делается сбор данных с оптических/электронных датчиков напряжения и тока, а также состояний, которые оцифровываются и объединяются в соответствующих микропроцессорных устройствах (MU).

Для обмена данными между разными уровнями подстанции используются коммуникационные шины:

• Шина процесса – это информационная сеть, которая обеспечивает мгновенный обмен информацией от трансформаторов тока и напряжения между уровнем присоединения и уровнем процесса, а также обмен информацией управления между этими уровнями.

27

• Шина станции – это информационная сеть, которая используется для обмена информацией, связанной с защитой и управлением внутри уровня присоединения, а также между уровнем присоединения и станции.

Так на базе стенда можно реализовать структурную схему высокоавтоматизированной подстанции. Данные предоставлены для трех уровней ЛВС в таблице 4:

Таблица 4 – Трехуровневая структура ЛВС

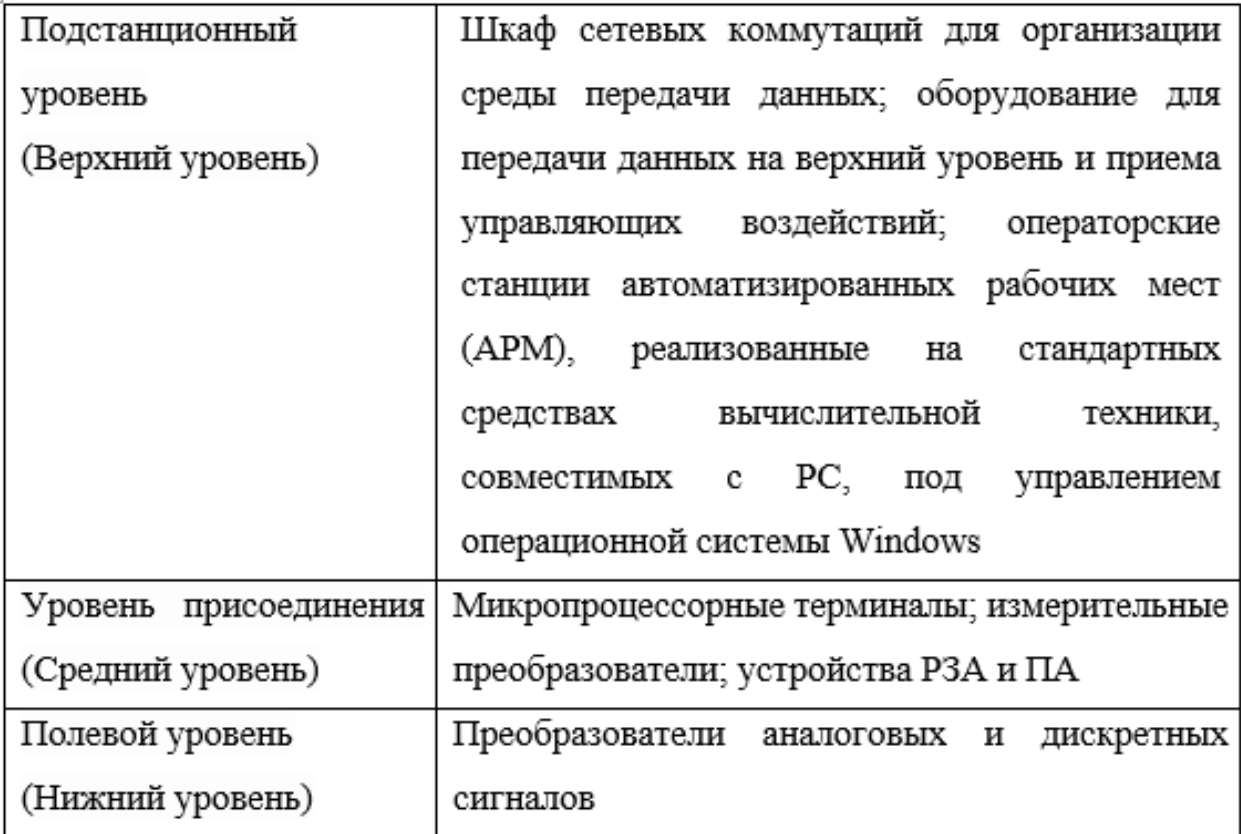

Комплект оборудования включает в себя:

- система резервированного питания 2х220В DC
- оборудование системы обеспечения единого времени (СОЕВ)
- коммутатор с поддержкой PRP
- сетевое оборудование (коммутаторы Zelax zes-2028gs)
- рабочая станция АРМ оператора и инженера РЗА/АСУ
- **•** Преобразователи аналоговых и дискретных сигналов

Так представлена структурная схема шкафа управления на рисунке 15.

Верхний уровень

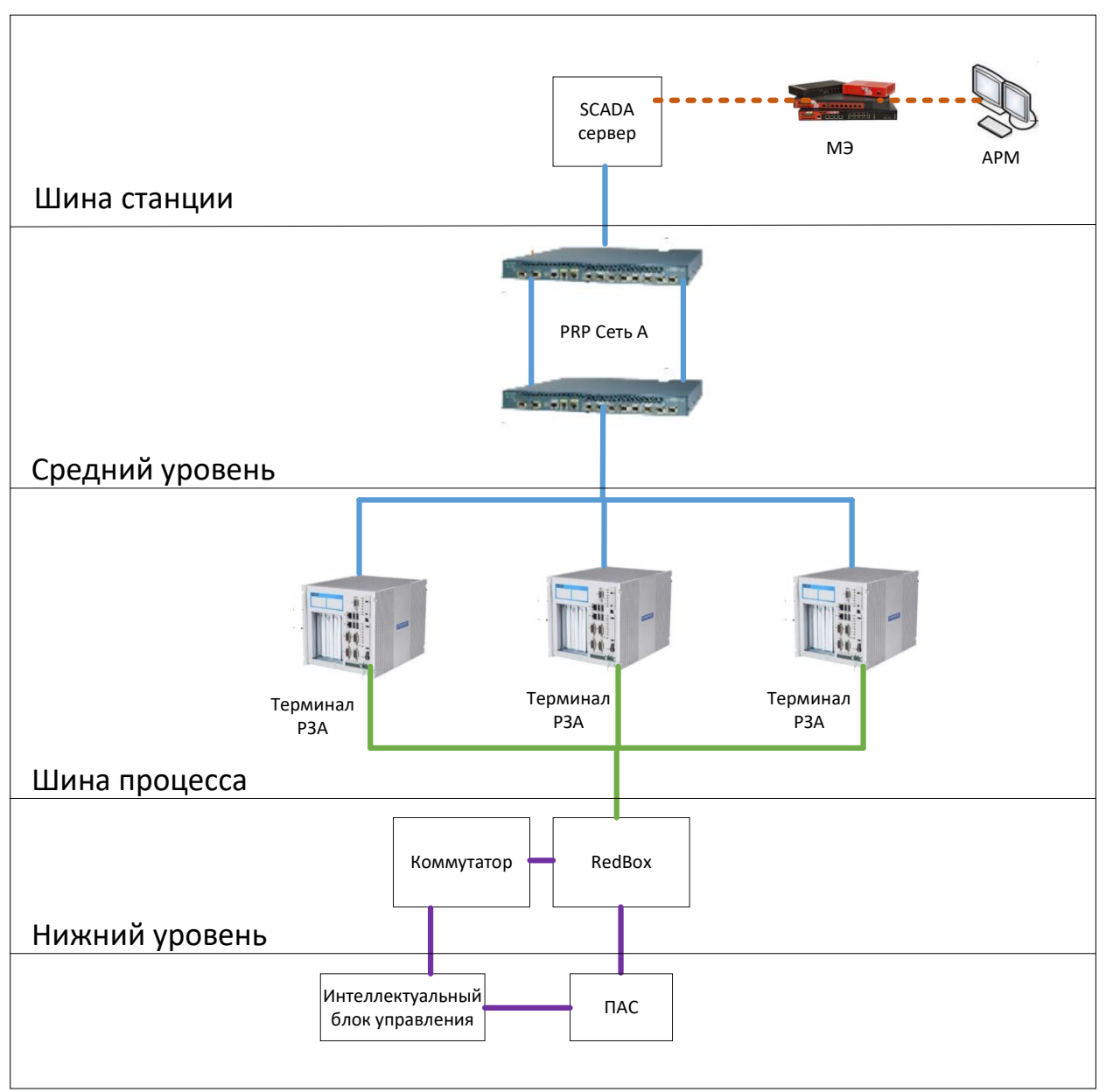

Рисунок 15 – Структурная схема

## **4. Моделирование АСУ ТП высокоавтоматизированной подстанции**

# **4.1. Интеграция электронной схемы в SCADA систему**

# **4.1.1. Настройка микропроцессорных терминалов защит в SCADA**

Данная инструкция необходима для подготовки оборудования к работе с блоком, а также указаний по настройке и исправления возникнувших ошибок с терминалом в программе SCADA.

В первую очередь выгружаются данные в микропроцессорный терминал с помощью программного обеспечения МиКРА. В качестве оборудования используется микропроцессорный терминал Релематики.

Программа МиКРА разработана для конфигурирования и отображения технологических параметров устройств релейной защиты и автоматики (РЗА) различных серий, таких как «TOP 100», «ТОР 200», «ТЭМП 2501», «ТОР 300», «ТОР 110-ИЗН», «ТОР 120», «Бреслер» и «ЗДЗ-01» [9].

| <sup>4</sup> Открыть |                          |                                        |                             | $\times$      |
|----------------------|--------------------------|----------------------------------------|-----------------------------|---------------|
| Папка:               | Томск                    |                                        | 000P <sub>1</sub><br>$\vee$ |               |
|                      | Имя                      | $\checkmark$                           | Дата изменения              | Тип           |
|                      | TOP 300 проект.mikra     |                                        | 29.11.2022 19:50            | Файл "МІКІ    |
| Быстрый доступ       | Томск 07.09.2022         |                                        | 07.09.2022 14:30            | Папка с фа    |
|                      | Документация Томск       |                                        | 08.09.2022 14:02            | Папка с фа    |
| Рабочий стол         |                          |                                        |                             |               |
|                      |                          |                                        |                             |               |
| Библиотеки           |                          |                                        |                             |               |
|                      |                          |                                        |                             |               |
| Этот компьютер       |                          |                                        |                             |               |
|                      |                          |                                        |                             |               |
| Сеть                 | $\overline{\phantom{a}}$ |                                        |                             | $\rightarrow$ |
|                      | Имя файла:               | TOP 300 проект.mikra                   | $\checkmark$                | Открыть       |
|                      | Тип файлов:              | Файлы проекта (*.arm;*.mikra;*.mikrax) | $\vee$                      | Отмена        |
|                      |                          |                                        |                             | Справка<br>T. |

Рисунок 16 – Файл необходимый для загрузки в терминал

Для начала необходимо открыть файл **"ТОР300 проект"** в папке **"Томск"** на рабочем столе (Рисунок 16). Файл нужен, чтобы задать все необходимые параметры в терминал.

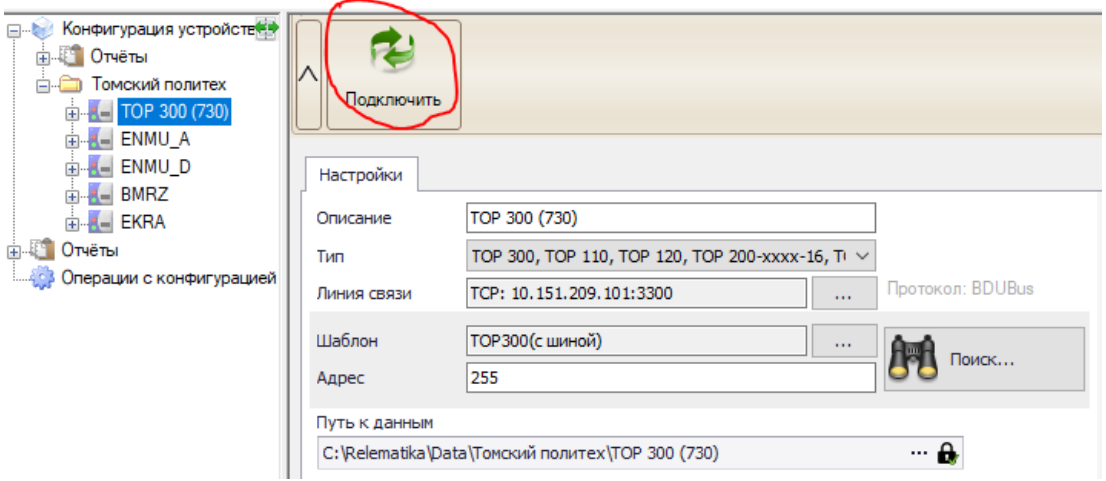

Рисунок 17 – Устройство ТОР300

После того как выгрузили файл, подключаем терминал ТОР300. Щелкаем левой кнопкой мыши на устройство **"ТОР300"** и нажимаем кнопку **"Подключить"**, после этого ждем подключение связи АРМа и терминала (Рисунок 17).

Далее в дереве конфигураций нужно выбрать пункт **"Уставки"**. Данное подменю предназначено для работы с уставками устройств защиты (Рисунок 18).

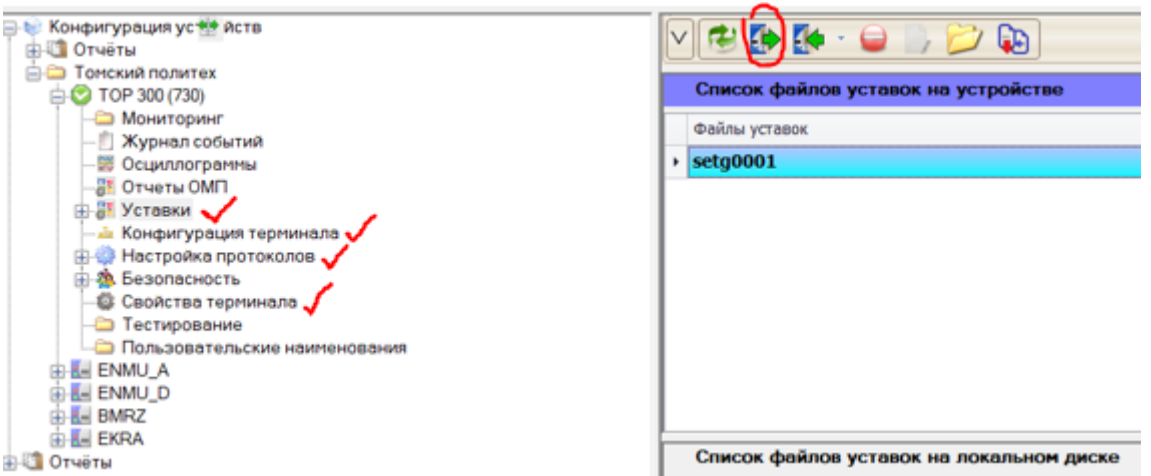

Рисунок 18 – Работа с уставками устройств защиты

Подменю содержит следующие элементы управления:

- **Обновить** – получение списка доступных групп уставок с устройства защиты;

- **Выгрузить** – загрузка выбранной группы уставок с устройства защиты;

- **Загрузить/Загрузить с диска** – загрузка выбранного файла или произвольного файла с локального диска в устройство защиты;

- **Удалить** – удаление выбранной группы уставок с устройства защиты;

- **Прервать** – прерывание процесса скачивания уставок с устройства защиты;

- **Редактировать** – редактирование выбранной группы уставок;

- **Открыть** – открытие папки с архивом уставок для данного устройства защиты.

Для записи уставок с файла "ТОР300 проект" в устройство защиты необходимо выбрать элемент:

- **Загрузить** – в устройство защиты будет записан файл уставок, выделенный в списке Файлы уставок, либо же нажать два раза на сам файл "**setg0001**".

Также необходимо загрузить следующие пункты в дереве уставок: **конфигурация терминала**, **настройка МЭК 61850** и **свойства терминала (рисунок 18)**.

После выгрузки файлов уставки, необходимо посмотреть правильность работы реле с помощью ПО SCADA.

#### **4.1.2. Настройка модулей связи протокола МЭК 61850**

На рабочем столе находится ярлык ПО **WebScadaMT 4.0**, который нужен для прописывания тегов сигнала с оборудованием нижнего уровня для связи с объектом через сервера ввода-вывода, где передача пакетов данных идет по протоколу МЭК, так же прописыванию сигналов в сервере ввода-вывода, расключки сигналов на объекты в экранной форме и задание динамики на какое-либо действие (телеуправление, телесигнализация, телеизмерение).

Открыть SCADA можно в браузере, для этого нужно вбить в поисковую строку "//localhost", либо двойным нажатием на значок ПО.

После открытия выйдет окно авторизации (Рисунок 19). Для того, чтобы войти в систему необходимо ввести логин и пароль. "Логин: **system**; Пароль: **1**".

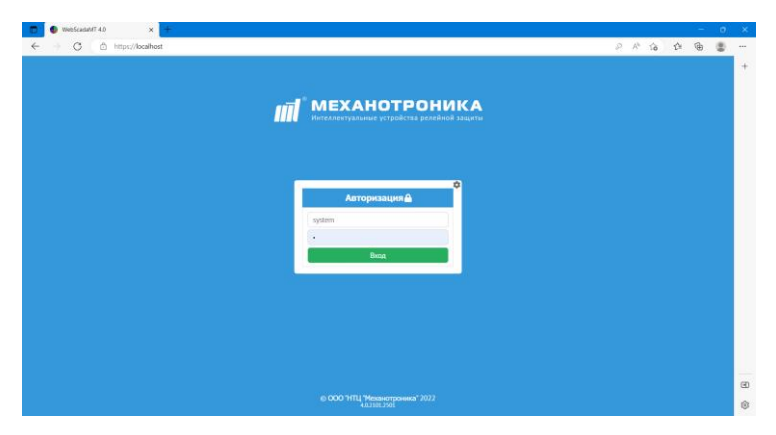

Рисунок 19 – Авторизация в SCADA

Нажимаем кнопку вход и видим меню SCADA (Рисунок 20). На главном меню виден файл, который отображает мнемосхему с внесенными динамиками и сигналами на экранную форму и в терминалы. К тому же можно создать новый файл, где можно составить свою экранную форму любого объекта АСУ ТП.

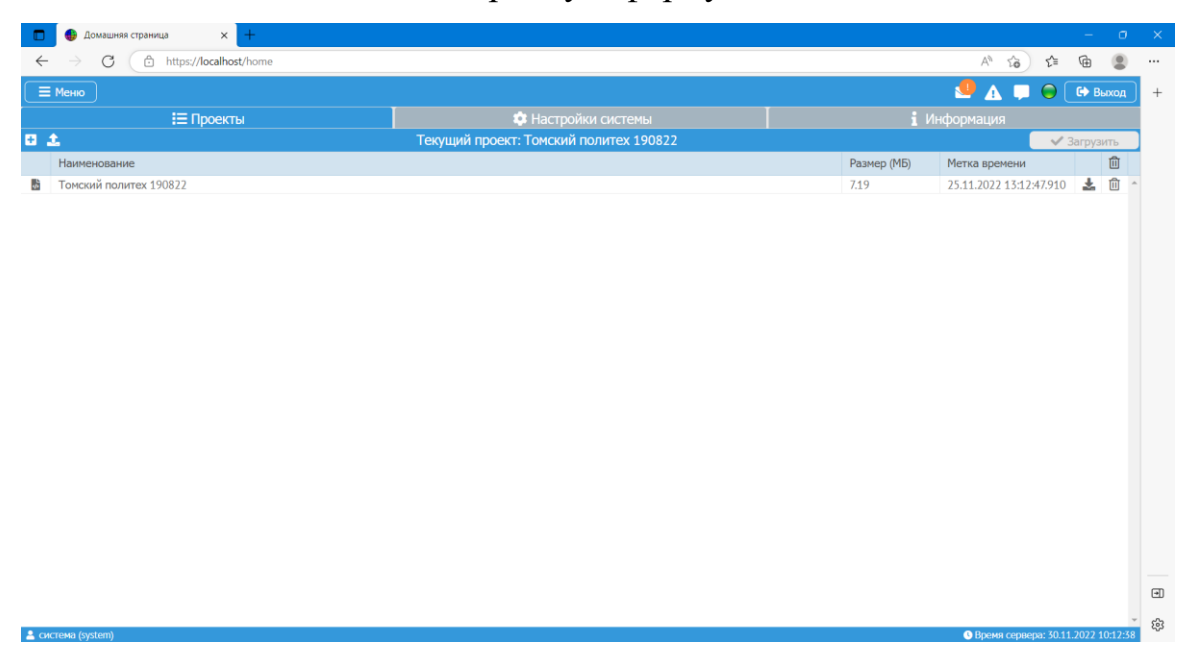

Рисунок 20 – Меню SCADA

Далее идет настройка устройств шкафа, для этого необходимо нажать в левом верхнем углу кнопку **меню** (Рисунок 21).

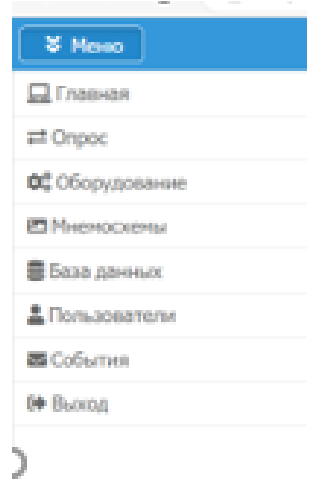

Рисунок 21 – Список меню

Далее из этого списка меню необходимо выбрать пункт **опрос**.

Опрос – спецификация SCADA, которая опрашивает блоки по клиентсерверной архитектуре (МЭК) на наличие связи и правильности его работы. Данный пункт связывает терминал и АРМ по интерфейсу TCP/IP, где терминал имеет свой IP-адрес и для передачи пакетов данных необходимо задать настройки для обмена информацией между SCADA и сервером ввода-вывода.

В меню "опрос" вылезет дерево конфигураторов модулей, где отображены протоколы обмена данными. Для настройки оборудования необходимо выбрать в дереве протоколов, протокол по которому будем передавать пакеты данных **– IEC 61850 (клиент)** (Рисунок 22).

| Конфигуратор модулей<br>$+$<br>$\times$<br>n                                                                                                    |                                                                  |                            |             |          | ÷                                                                      | $0 \times$        |
|----------------------------------------------------------------------------------------------------|------------------------------------------------------------------|----------------------------|-------------|----------|------------------------------------------------------------------------|-------------------|
| d https:// <b>localhost</b> /exchange<br>C<br>$\leftarrow$                                                                                                    |                                                                  |                            |             | A,<br>సం | œ<br>⊕<br>੯≣                                                           | $\cdots$          |
| $\equiv$ Меню                                                                                                    |                                                                  |                            |             | 0A       | $\Theta$<br>€ Выход                                                    | $+$               |
| Конфигуратор модулей<br>c                                                                                                    | • Настройки                                                      | <b>Q</b> Каналы            | • Параметры | айлы     |                                                                        |                   |
| □ ● ■ Сервер опроса<br>⊟ → Х Протоколы обмена<br>• Modbus RTU (ведущий)<br>• Modbus RTU (ведомый)<br>Modbus TCP (клиент)<br>A Modbus TCP (сервер)<br>● = IEC 60870-101 (ведущий)<br>• IEC 60870-101 (клиент)<br>• = IEC 60870-101 (ведомый)<br>• = IEC 60870-103 (ведущий)<br>• IEC 60870-103 (клиент)<br>• IEC 60870-104 (клиент)<br>● ■ IEC 60870-104 (сервер)                                        | Автозапуск:<br>Режим отладки:<br>Запускать на резервном сервере: | $\Box$<br>$\Box$<br>$\Box$ |             |          |                                                                        |                   |
| $\Box$ $\bigcirc$ $\blacksquare$ IEC 61850 (клиент)<br>$\bullet$ $\bullet$ 10.151.209.11.102<br>$\bullet$ 10.151.209.26:102<br>$\bullet$ 10.151.209.101:102<br>$\bullet$ 10.151.209.3:102<br>$\bullet$ 10.151.209.26:102<br>$\bullet$ $\bullet$ 192.168.0.2:102<br>• = SPA-Bus (ведущий)<br>$\bigoplus$ $\bigoplus$ OPC (клиент)<br>$\bigoplus$ $\bigoplus$ OPC (сервер)<br>$\bullet$ currence from any |                                                                  |                            |             |          | Сохранить<br>Сохранить проект<br>@ Roosin connons: Z0.11.2022.10:14:10 | $\boxdot$<br>జ్రి |

Рисунок 22 – Конфигуратор модулей

При настройке оборудования нужно включить опрос, для этого необходимо нажать на **серый кружок** на нужном нам протоколе (рисунок 23). После чего нажать в пункт **"Параметры"**.

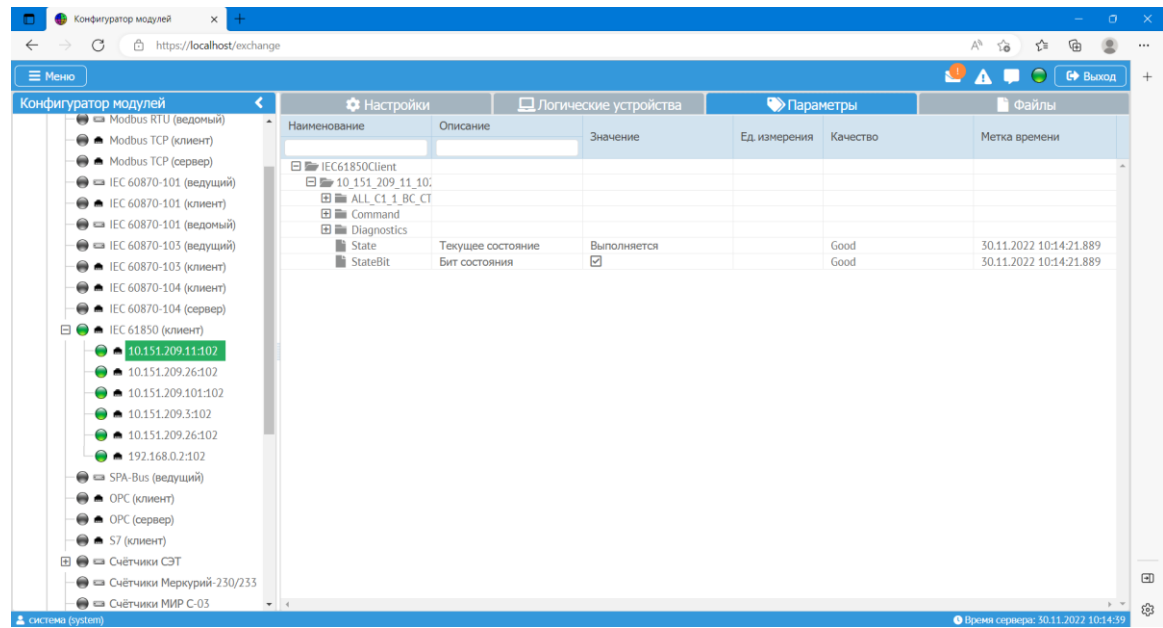

Рисунок 23 – Меню протокола IEC 61850 (клиент)

Параметры – являются частью ПО SCADA, где показываются состояния, значения и параметры качества сигналов, прописанные на терминалах (плохое качество или значение обозначает то, что оборудование находится в аварийном положении, либо в недостоверном положении, т.е. в каком-либо случае данные будут поступать в журнал алармов к диспетчеру).

В пункте параметры необходимо развернуть папки **"ALL\_C1\_BC\_CT"**, **"USER\_GAPC1, ST**. После чего развернуть все папки устройства БМРЗ, которое описывает срабатывание и работу устройств реле выключателей и заземляющих ножей (рисунок 24, 25).

| https://localhost/exchange<br>G         |                             |                                                          |                        |                        |      | ราั≡<br>$\forall_{\theta}$<br>సం | ্দ্ৰি   |
|-----------------------------------------|-----------------------------|----------------------------------------------------------|------------------------|------------------------|------|----------------------------------|---------|
| $\equiv$ Меню                           |                             |                                                          |                        |                        |      | $\Theta$<br><b>A</b>             | С Выход |
| Конфигуратор модулей<br>≺               | <b>Ф</b> Настройки          |                                                          | Плогические устройства | <b>• Параметры</b>     |      | і Файлы                          |         |
| • = Modbus RTU (ведомый)                | Наименование                | Описание                                                 |                        |                        |      |                                  |         |
| Modbus TCP (клиент)                     |                             |                                                          | Значение               | Ед. измерения Качество |      | Метка времени                    |         |
| A Modbus TCP (сервер)                   | 日 E IEC61850Client          |                                                          |                        |                        |      |                                  |         |
| ● = IEC 60870-101 (ведущий)             | □■ 10 151 209 11 10.        |                                                          |                        |                        |      |                                  |         |
|                                         | 日 ALL C1 1 BC CT            |                                                          |                        |                        |      |                                  |         |
| • IEC 60870-101 (клиент)                | 田 aux1 MMXN1                |                                                          |                        |                        |      |                                  |         |
| • = IEC 60870-101 (ведомый)             | 田 aux1 MMXN1                |                                                          |                        |                        |      |                                  |         |
| ● = IEC 60870-103 (ведущий)             | 田 aux1 MMXN                 |                                                          |                        |                        |      |                                  |         |
| • IEC 60870-103 (клиент)                | 田 Aux1 MMXN4                |                                                          |                        |                        |      |                                  |         |
| • IEC 60870-104 (клиент)                | 田 aux2 MMXN1                |                                                          |                        |                        |      |                                  |         |
|                                         | 田 aux2 MMXN3                |                                                          |                        |                        |      |                                  |         |
| • IEC 60870-104 (сервер)                | 田 aux2 MMXN<br>田 aux2 MMXN4 |                                                          |                        |                        |      |                                  |         |
| $\Box$ $\Box$ IEC 61850 (клиент)        | 田 Frq MMXN1                 |                                                          |                        |                        |      |                                  |         |
| $\bigcirc$ = 10.151.209.11:102          | $\boxplus \equiv$ LLNO      |                                                          |                        |                        |      |                                  |         |
| $\bullet$ 10.151.209.26:102             | $\boxplus \equiv$ LPHD1     |                                                          |                        |                        |      |                                  |         |
| $\bullet$ 10.151.209.101:102            | $\mathbf{H}$ <b>RDRE1</b>   |                                                          |                        |                        |      |                                  |         |
|                                         | E SettingsGroup             |                                                          |                        |                        |      |                                  |         |
| $\bullet$ 10.151.209.3:102              | $\Box$ User GAPC1           |                                                          |                        |                        |      |                                  |         |
| $\bigcirc$ $\bigcirc$ 10.151.209.26:102 | $\boxplus \equiv$ CO        |                                                          |                        |                        |      |                                  |         |
| $\bigcirc$ $\bigcirc$ 192.168.0.2:102   | $\Box$ $\Box$ ST            |                                                          |                        |                        |      |                                  |         |
| • SPA-Bus (ведущий)                     | $\Box \equiv$ Ind1          |                                                          |                        |                        |      |                                  |         |
| $\bigcirc$ $\blacksquare$ OPC (клиент)  | $\Box \equiv$ Ind2          | StVa ALL C1 1 BC CTRLLD0.Jorn 2                          |                        |                        | Good | 17.11.2022 16:07:10.517          |         |
|                                         |                             | $\blacksquare$ stVa ALL C1 1 BC CTRLLD0. Логин $\square$ |                        |                        | Good | 17.11.2022 16:07:06.595          |         |
| $\bigcirc$ $\bullet$ OPC (сервер)       | $\Box \equiv$ Ind3          |                                                          |                        |                        |      |                                  |         |
| $\bigcirc$ $\blacksquare$ S7 (клиент)   |                             | StVa ALL C1 1 ВС CTRLLD0.Логин ⊡                         |                        |                        | Good | 17.11.2022 16:07:10.517          |         |
| $\Box$ $\bigoplus$ $\Box$ Счётчики СЭТ  | $\Box \equiv \text{Ind4}$   |                                                          |                        |                        |      |                                  |         |
| ● В Счётчики Меркурий-230/233           |                             | $\blacksquare$ stVa ALL C1 1 BC CTRLLD0. Логин $\square$ |                        |                        | Good | 17.11.2022 16:07:06.595          |         |
| • = Счётчики МИР С-03                   | $\Box \equiv$ Ind5          |                                                          |                        |                        |      |                                  |         |

Рисунок 24 – Развернутое меню клиента МЭК

| C<br>合 https:// <b>localhost</b> /exchange       |                                                    |                                                          |                                |                        |                            | क़<br>≺ੇ≡<br>Δg<br>సం        |
|--------------------------------------------------|----------------------------------------------------|----------------------------------------------------------|--------------------------------|------------------------|----------------------------|------------------------------|
| $\equiv$ Меню                                    |                                                    |                                                          |                                |                        |                            | UAI<br>$\bigcirc$<br>С Выход |
| Конфигуратор модулей<br>≺                        | <b>Ф</b> Настройки                                 |                                                          | <b>Q</b> Логические устройства | <b>• Параметры</b>     |                            | і Файлы                      |
| → Modbus RTU (ведомый)                           | Наименование                                       | Описание                                                 |                                |                        |                            |                              |
| Modbus TCP (клиент)                              |                                                    |                                                          | Значение                       | Ед. измерения Качество |                            | Метка времени                |
| A Modbus TCP (сервер)                            | E SettingsGroup                                    |                                                          |                                |                        |                            |                              |
| ● = IEC 60870-101 (ведущий)                      | User GAPC1                                         |                                                          |                                |                        |                            |                              |
| • IEC 60870-101 (клиент)                         | $H \equiv 0$                                       |                                                          |                                |                        |                            |                              |
|                                                  | $\Box$ $\Box$ ST                                   |                                                          |                                |                        |                            |                              |
| • = IEC 60870-101 (ведомый)                      | $\Box \equiv$ Ind1                                 |                                                          |                                |                        |                            |                              |
| <b>● = IEC 60870-103 (ведущий)</b>               | $\Box \equiv$ Ind2                                 | StVa ALL C1 1 ВС CTRLLD0.Логи⊩ ⊡                         |                                |                        | Good                       | 17.11.2022 16:07:10.517      |
| • IEC 60870-103 (клиент)                         |                                                    | $\blacksquare$ stVa ALL C1 1 BC CTRLLD0. Логин $\square$ |                                |                        | Good                       | 17.11.2022 16:07:06.595      |
| • IEC 60870-104 (клиент)                         | $\Box \equiv$ Ind3                                 |                                                          |                                |                        |                            |                              |
| $\bigodot$ $\blacksquare$ IEC 60870-104 (сервер) |                                                    | StVa ALL C1 1 ВС CTRLLD0.Логи⊩ ⊡                         |                                |                        | Good                       | 17.11.2022 16:07:10.517      |
| $\Box$ • IEC 61850 (клиент)                      | $\Box \equiv \text{Ind4}$                          |                                                          |                                |                        |                            |                              |
|                                                  |                                                    | $\blacksquare$ stVa ALL C1 1 BC CTRLLD0. Логин $\square$ |                                |                        | Good                       | 17.11.2022 16:07:06.595      |
| $\bigcirc$ = 10.151.209.11:102                   | $\Box \equiv$ Ind5                                 |                                                          |                                |                        |                            |                              |
| $\bullet$ 10.151.209.26:102                      | $\Box \equiv$ Ind6                                 | $\blacksquare$ stVa ALL C1 1 BC CTRLLD0. Логин $\square$ |                                |                        | Good                       | 17.11.2022 16:07:06.595      |
| $\bigcirc$ $\bigcirc$ 10.151.209.101:102         |                                                    | StVa ALL C1 1 ВС CTRLLD0.Логи⊩ ⊡                         |                                |                        | Good                       | 17.11.2022 16:07:10.517      |
| $\bullet$ 10.151.209.3:102                       | $\Box \equiv$ Ind7                                 |                                                          |                                |                        |                            |                              |
| $\bullet$ 10.151.209.26:102                      |                                                    | 'stVa ALL C1 1 ВС CTRLLD0.Логи⊩ ⊡                        |                                |                        | Good                       | 17.11.2022 16:07:10.517      |
| $\bullet$ 192.168.0.2:102                        | $\Box \equiv$ Ind8                                 |                                                          |                                |                        |                            |                              |
|                                                  |                                                    | StVa ALL C1 1 ВС CTRLLD0.Логи⊢ ⊡                         |                                |                        | Good                       | 17.11.2022 16:07:10.517      |
| • SPA-Bus (ведущий)                              | $\Box \equiv$ Ind9                                 |                                                          |                                |                        |                            |                              |
| $\bigcirc$ $\blacksquare$ OPC (клиент)           |                                                    | $\blacksquare$ stVa ALL C1 1 BC CTRLLD0. Логин $\square$ |                                |                        | <b>Uncertain SubNormal</b> | 17.11.2022 16:07:10.517      |
| $\bigcirc$ $\bullet$ OPC (сервер)                | $\Box$ Ind10                                       |                                                          |                                |                        |                            |                              |
| $\bigcirc$ $\bigcirc$ S7 (клиент)                | $\mathbf{E}$ $\mathbf{E}$ Command                  | $\blacksquare$ stVa ALL C1 1 BC CTRLLD0. Логин $\square$ |                                |                        | <b>Uncertain SubNormal</b> | 17.11.2022 16:07:10.517      |
| $\bigoplus$ $\bigoplus$ Счётчики СЭТ             | $\mathbf{\mathbf{\Xi}}$ $\mathbf{\Xi}$ Diagnostics |                                                          |                                |                        |                            |                              |
|                                                  | <sup>1</sup> State                                 | Текущее состояние                                        | Выполняется                    |                        | Good                       | 30.11.2022 10:14:21.889      |
| • Счётчики Меркурий-230/233                      | StateBit                                           | Бит состояния                                            | ☑                              |                        | Good                       | 30.11.2022 10:14:21.889      |

Рисунок 25 – Развернутое меню клиента МЭК

При должной работе устройства БМРЗ должны гореть зеленые индикаторы устройства ПАС, ПДС, и других терминалов, если же индикаторы горят красным цветом, нужно перезапустить их (нажать на красную кнопку или же перезапустить сами блоки).

Для проверки работы реле необходимо вручную проводить переключения на терминале с помощью местного управления, и, вследствие. в списке устройств реле будут изменяться положение галочек (Рисунок 26).

| https:// <b>localhost</b> /exchange<br>G |                                       |                                     |                                 |                        |                            | $\mathbb{A}^n$<br>দ্দি<br>≤<br>సం |
|------------------------------------------|---------------------------------------|-------------------------------------|---------------------------------|------------------------|----------------------------|-----------------------------------|
| $\equiv$ Меню                            |                                       |                                     |                                 |                        |                            | LAP<br>$\bigcirc$<br>€ Выход      |
| Конфигуратор модулей<br>∢                | <b>1</b> Настройки                    |                                     | <u>П Лог</u> ические устройства | <b>• Параметры</b>     |                            | і Файлы                           |
| $\bullet$ IEC 60870-104 (сервер)         | Наименование                          | Описание                            | Значение                        | Ед. измерения Качество |                            | Метка времени                     |
| $\Box$ • IEC 61850 (клиент)              |                                       |                                     |                                 |                        |                            |                                   |
| $\bigcirc$ = 10.151.209.11:102           | E SettingsGroup                       |                                     |                                 |                        |                            |                                   |
|                                          | E E User GAPC1                        |                                     |                                 |                        |                            |                                   |
| $\bullet$ 10.151.209.26:102              | $H \equiv 0$                          |                                     |                                 |                        |                            |                                   |
| $\bullet$ 10.151.209.101:102             | $\Box$ $\cong$ ST                     |                                     |                                 |                        |                            |                                   |
| $\bullet$ 10.151.209.3:102               | $\Box \equiv$ Ind1                    |                                     |                                 |                        | Good                       | 17.11.2022 16:57:15.655           |
| $\bullet$ 10.151.209.26:102              | $\Box \equiv$ Ind2                    | StVa ALL C1 1 BC CTRLLD0. Jorn      |                                 |                        |                            |                                   |
|                                          |                                       | StVa ALL C1 1 BC CTRLLD0.Логи⊩⊠     |                                 |                        | Good                       | 17.11.2022 16:57:19.580           |
| $\bullet$ 192.168.0.2:102                | $\Box \equiv$ Ind3                    |                                     |                                 |                        |                            |                                   |
| • SPA-Bus (ведущий)                      |                                       | StVa ALL C1 1 BC CTRLLD0.Логин      |                                 |                        | Good                       | 17.11.2022 16:59:38.710           |
| $\bigcirc$ $\bigcirc$ DPC (клиент)       | $\Box \equiv$ Ind4                    |                                     |                                 |                        |                            |                                   |
| $\bigoplus$ $\bigoplus$ OPC (cepsep)     |                                       | StVa ALL C1 1 BC CTRLLD0. Jorn 2    |                                 |                        | Good                       | 17.11.2022 16:59:38.710           |
| $\bigcirc$ $\blacksquare$ S7 (клиент)    | $\Box \equiv$ Ind5                    |                                     |                                 |                        |                            |                                   |
|                                          |                                       | StVa ALL C1 1 BC CTRLLD0.Логи⊢⊠     |                                 |                        | Good                       | 17.11.2022 16:57:19.580           |
| $\bigoplus$ $\bigoplus$ Счётчики СЭТ     | $\Box \equiv$ Ind6                    |                                     |                                 |                        |                            |                                   |
| ● В Счётчики Меркурий-230/233            |                                       | StVa ALL C1 1 BC CTRLLD0.Логин      |                                 |                        | Good                       | 17.11.2022 16:57:15.655           |
| $\bigcirc$ = Счётчики МИР С-03           | $\Box \equiv$ Ind7                    |                                     |                                 |                        | Good                       | 17.11.2022 16:59:35.020           |
| $\bigcirc$ = УСПД 164-01М                | $\Box \equiv$ Ind8                    | StVa ALL C1 1 BC CTRLLD0. Логин 2   |                                 |                        |                            |                                   |
|                                          |                                       | StVa ALL C1 1 BC CTRLLD0.Логи⊢⊠     |                                 |                        | Good                       | 17.11.2022 16:57:19.580           |
| • Синхронизация времени                  | $\Box \equiv$ Ind9                    |                                     |                                 |                        |                            |                                   |
| ⊟ → Вспомогательные модули               |                                       | StVa ALL C1 1 BC CTRLLDO.Jorn       |                                 |                        | <b>Uncertain SubNormal</b> | 17.11.2022 16:57:19.580           |
| <b>⊞ ● </b> TestScript API               | $\Box \equiv$ Ind10                   |                                     |                                 |                        |                            |                                   |
| <b>⊞ ● ※</b> Виртуальные устройства      |                                       | 'i stVa ALL C1 1 ВС CTRLLD0.Логи⊢ □ |                                 |                        | <b>Uncertain SubNormal</b> | 17.11.2022 16:57:19.580           |
|                                          | $\mathbf{H}$ $\blacksquare$ Command   |                                     |                                 |                        |                            |                                   |
| ⊞ ● В Сохраняемые параметры              | $\mathbf{H}$ $\mathbf{F}$ Diagnostics |                                     |                                 |                        |                            |                                   |
| ⊞ ■ Вычисляемые параметры                | <sup>1</sup> State                    | Текущее состояние                   | Выполняется                     |                        | Good                       | 30.11.2022 11:04:15.342           |
| ⊞ ● 5 033<br>$\mathbf{v}$ 4              | <b>StateBit</b>                       | Бит состояния                       | ☑                               |                        | Good                       | 30.11.2022 11:04:15.342           |

Рисунок 26 – Переключение оборудования БМРЗ

Для полного убеждения работы оборудования необходимо зайти в меню SCADA и выбрать пункт **"Мнемосхемы"**. Далее нажимаем на файл "ТПУ". В данном файле описана схема АО "Томская Генерация". В случае недостоверной работы блоков на мнемосхеме будут отображаться оборудования в виде "вопросов".

Для предотвращения таких случаев, была описана инструкция по устранению данных проблем. Ошибки могут возникать из-за неправильной загрузки файлов в терминалы или же недостоверной связи с оборудованием. При правильной настройке схема должна выглядеть как на рисунке 27.

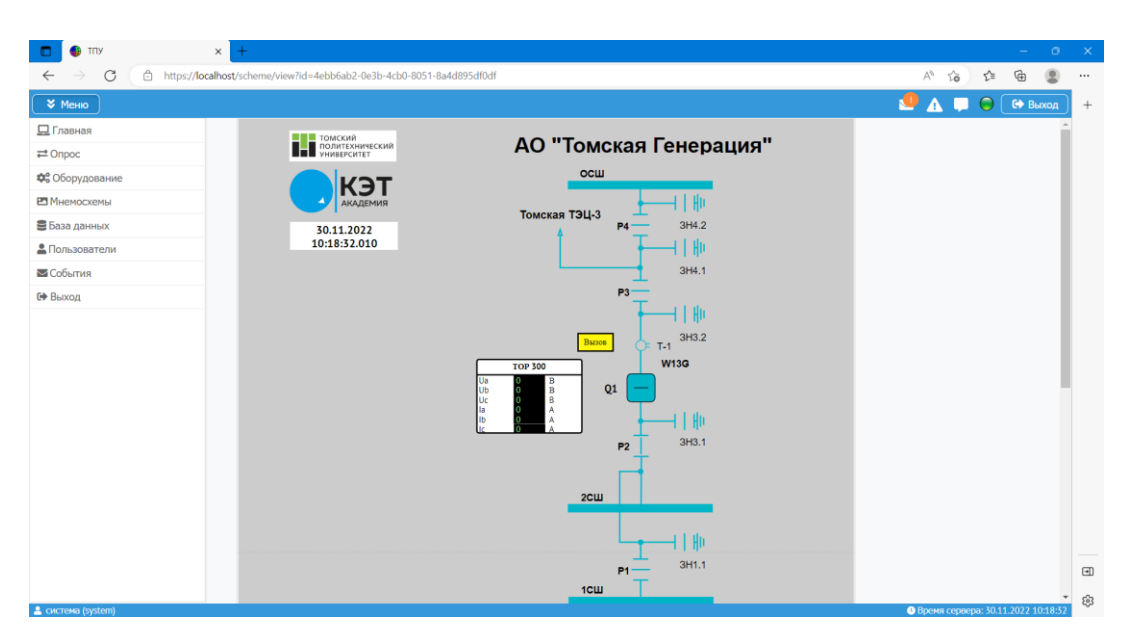

Рисунок 27 – Мнемосхема АО "Томская Генерация"

Данная мнемосхема описывает положение оборудования и позволяет использовать все функции телемеханики: дистанционно управлять оборудованием нажатием левой кнопки мыши, а также позволяет смотреть значения измерений с измерительного оборудования и передавать сообщения об авариях диспетчеру.

Данная инструкция разработана для подготовки работы со стендом, а также с целью адаптации студента для базового понятия принципа работы шкафа управления и передачи данных между оборудованием.

# **4.2. Конфигурация устройств шкафа управления 4.2.1. Конфигурация терминала ТОР300**

МиКРА нужна вам для конфигурирования и отображения технологических параметров устройств релейной защиты и автоматики в терминал ТОР300. Чтобы задать свои параметры терминала необходимо создать новый проект, указать уставки и настройки сети.

Для того, чтобы создать с нуля проект щелкните правой кнопкой мыши на **конфигурацию устройств** и левой кнопкой мыши **добавить папку** (Рисунок 28). (Папка Политех — это название подстанции).

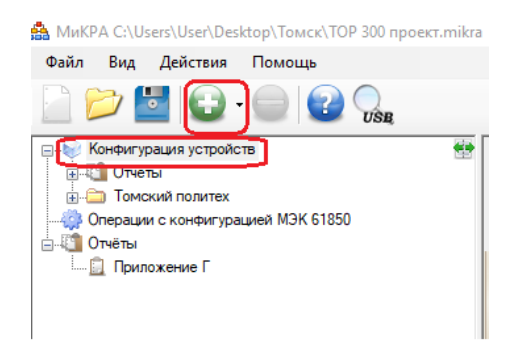

Рисунок 28– Создание подстанции

Щелкаем правой кнопкой мыши на папку **"Подстанция 1"** и добавляем одно устройство (Рисунок 29).

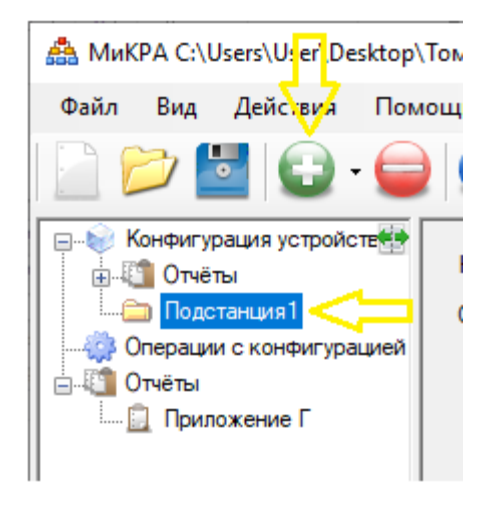

Рисунок 29 – Устройство ТОР300

Далее настраиваем тип, шаблон и линию связи. Пример: ТОР300 (Рисунок 30) Выбираем тип - **ТОР300**, далее выбирается шаблон - **ТОР300 (с шиной)**.

Тип линии связи выбираем **TCP/IP** и вбиваем **IP: 10.151.209.101 (ТОР300).**

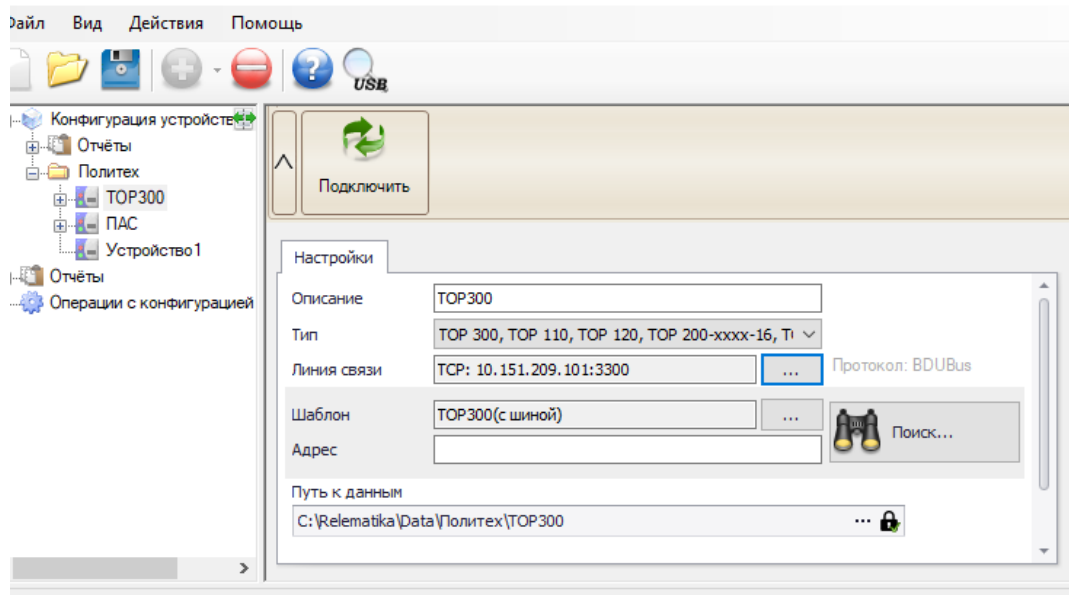

Рисунок 30 – Параметры устройства ТОР300

Нажимаем кнопку подключить для того, чтобы убедиться, что есть связь.

В устройстве ТОР300 в пункте уставки, **обновляем уставки** и **выгружаем** их в устройство (Рисунок 31).

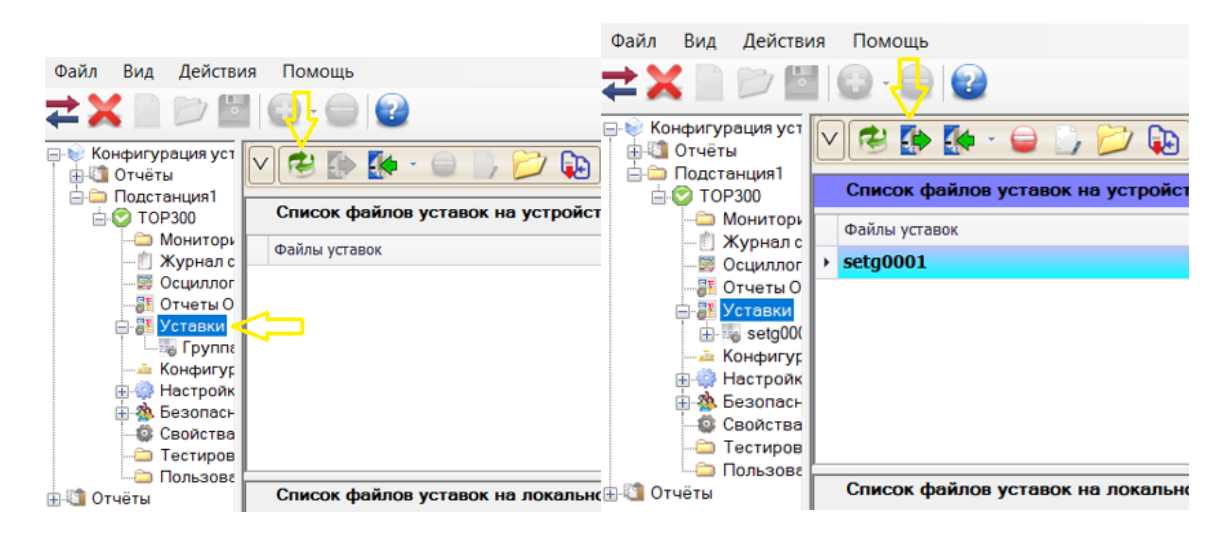

Рисунок 31 – Меню уставок устройства ТОР300

Для работы необходимо выгрузить файл с **конфигурации терминала** (Рисунок 32)

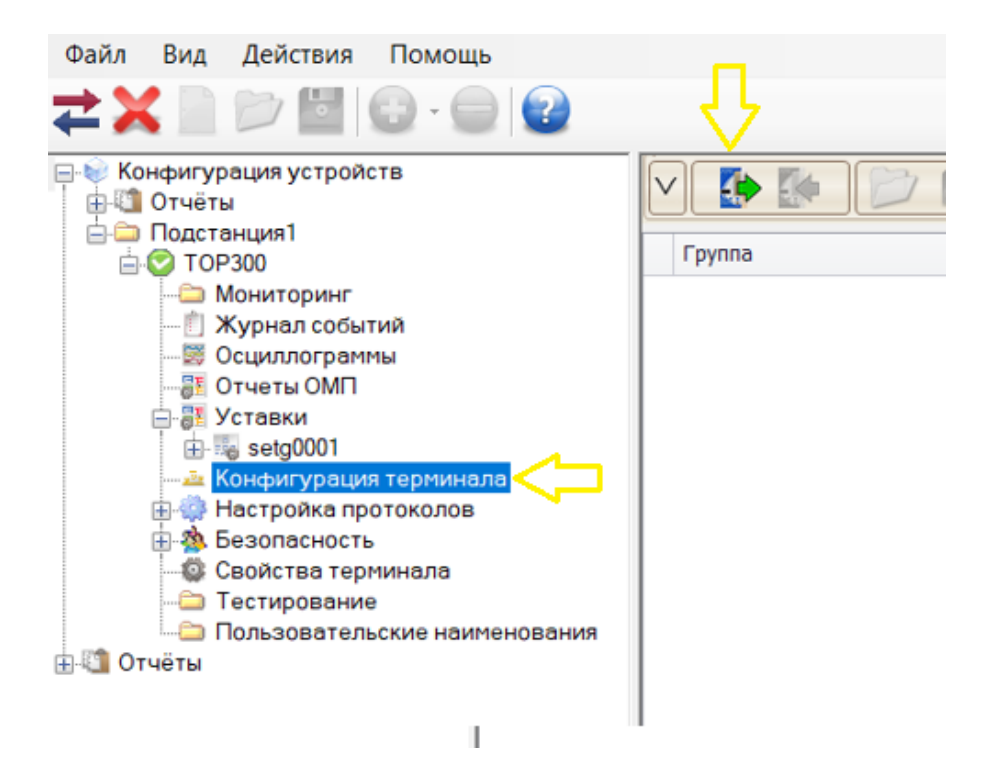

Рисунок 32 – Конфигурация терминала

Следующим шагом выгружаем файлы с **настроек МЭК61850** (Рисунок 33)

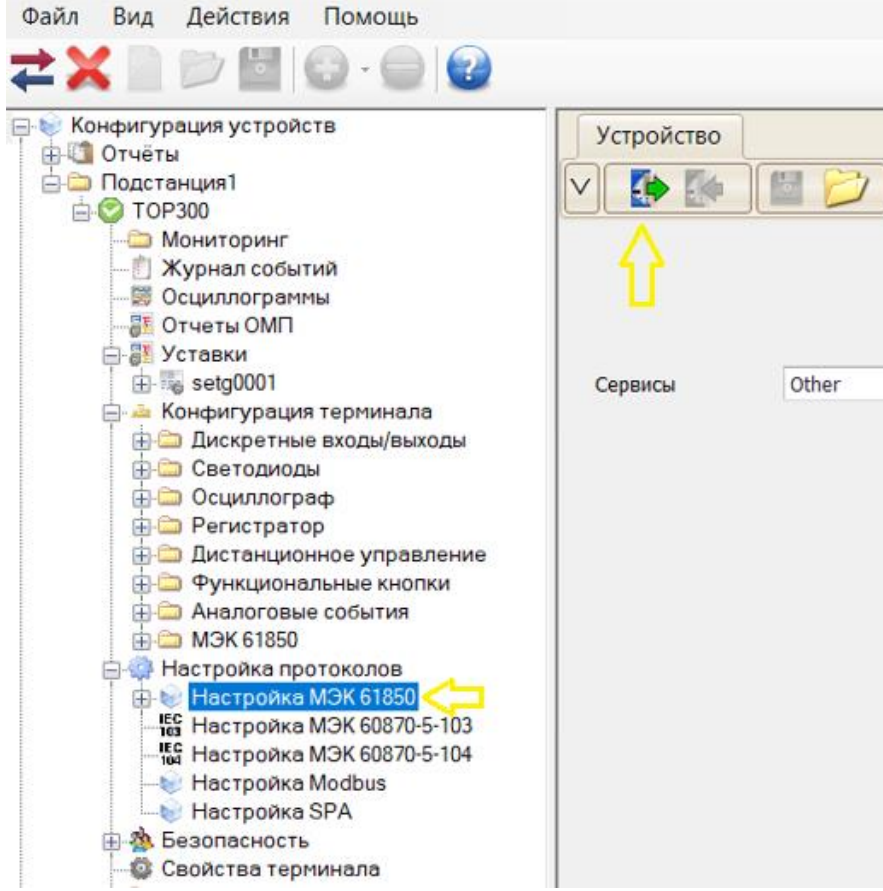

Рисунок 33 – Настройка МЭК 61850

И последним шагом нужно выгрузить файлы со **свойств терминала** (Рисунок 34)

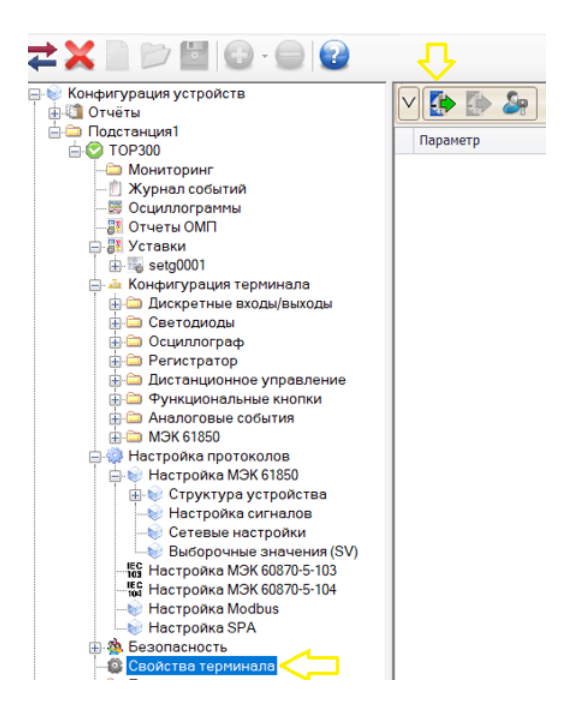

Рисунок 34 – Свойства терминала

# **4.2.2. Конфигурация устройств преобразователей аналоговых**

#### **сигналов**

Чтобы добавить ПАС, на который хотите подписаться, необходимо таким же образом добавить **"Устройство ПАС"**, и устанавливаем его тип **"Устройство SV"** (Рисунок 35).

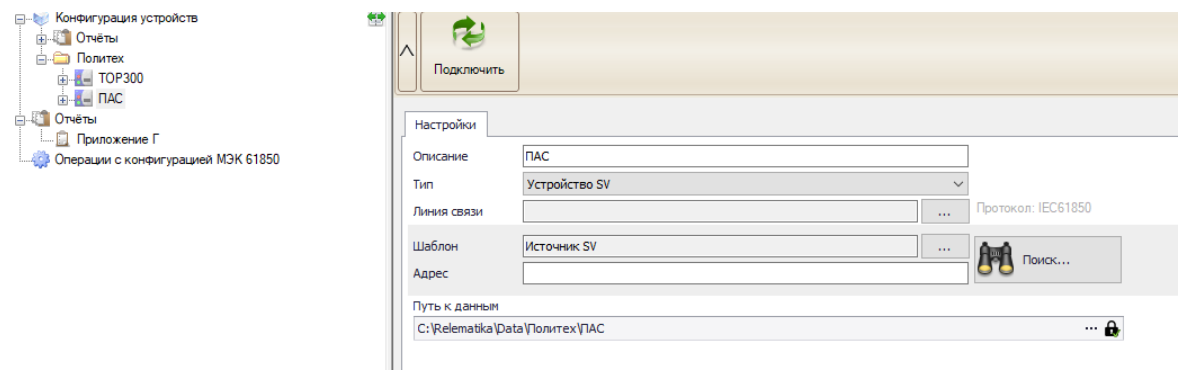

Рисунок 35 – Устройство ПАС

Заходим в настройки ПАС и выбираем пункт исходящие выборочные значения "SV", если есть файл другого ПАС, то необходимо зайти в настройку МЭК 61850 и открыть нужный файл (Рисунок 36).

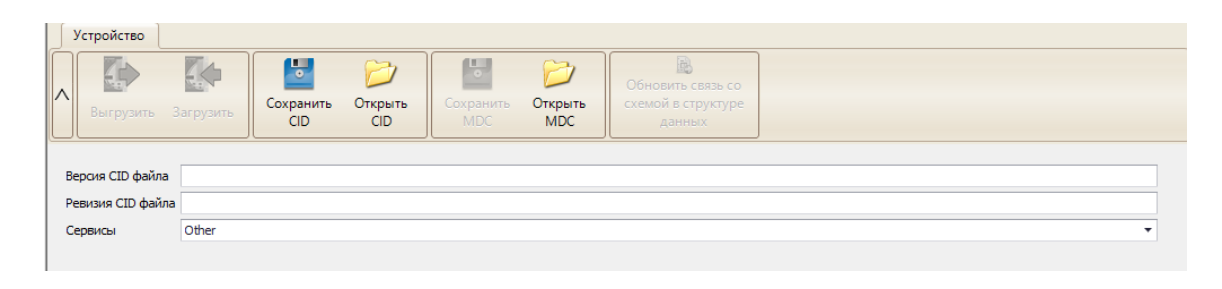

Рисунок 36 – Загрузка SV устройства

На этом пункте нужно прописать параметры MAC-адреса, идентификатора VLAN и т.д. (устанавливается по умолчанию), но если есть необходимость добавить посторонние преобразователи, то добавляем их "+" (Рисунок 37).

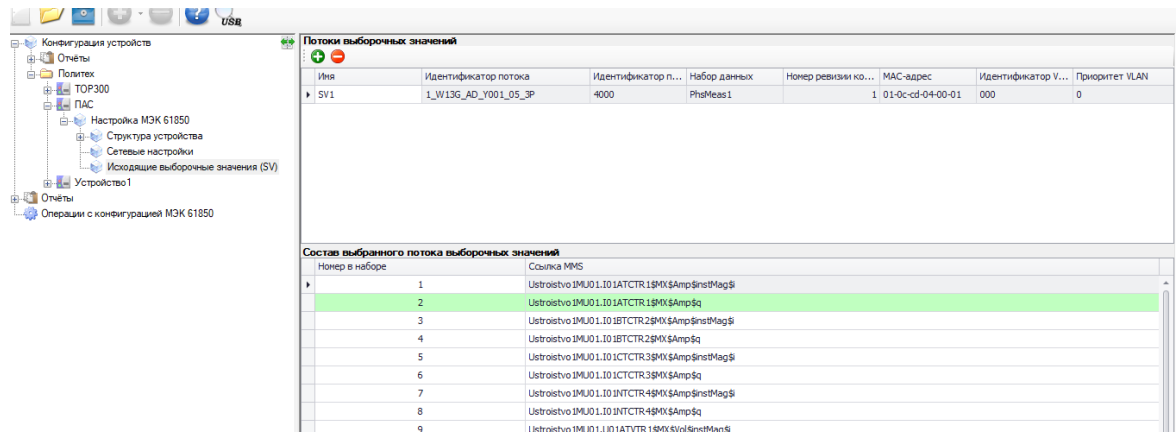

Рисунок 37 – Потоки выборочных значений

Далее заходим в устройство ТОР300 -> Настройка МЭК 61850 -> Выборочные значения SV -> добавить устройство ПАС SV1 (Рисунок 38, 39)

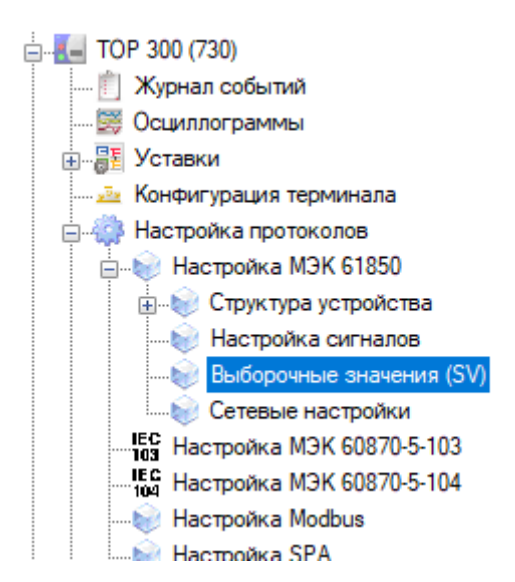

Рисунок 38 – Выборочные значения

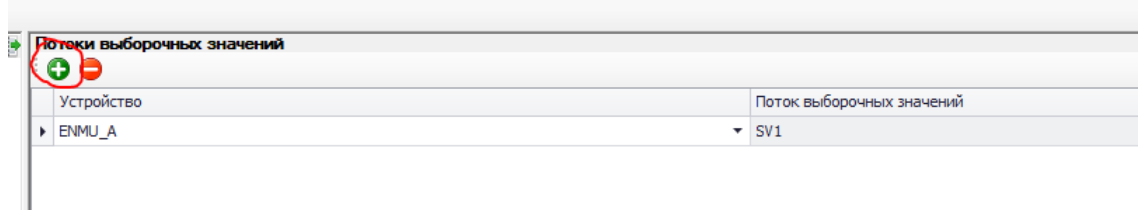

Рисунок 39 – Выборочные значения

В таблице состава выборочного потока выборочных значений отображается связь со схемой, фазы А, B, C тока магнитуды и ее качество, и тд.

Подключаем ТОР300, выгружаем в настройках МЭК 61850 устройство и в выборочные значениях SV, в столбце связь со схемой заполняем ячейки: связь со схемой, первичные и вторичные значения (Рисунок 40).

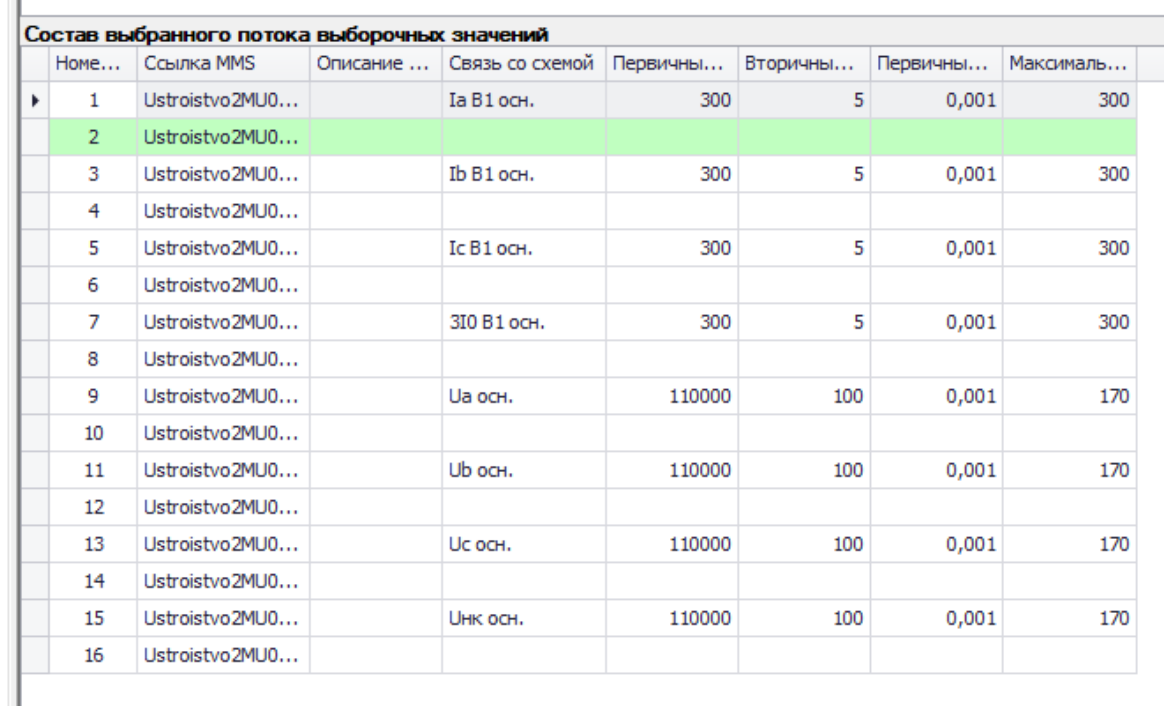

### Рисунок 40 – Связь со схемой

Подключаем ТОР300, далее загружаем файлы SV потока в настройках МЭК 61850 (после чего вылезет окно предупреждения, нажимать **"НЕТ"** и ввести пароль **"1"**).

# **4.2.3. Конфигурация устройств преобразователей дискретных**

#### **сигналов**

Чтобы подписаться на GOOSE, то необходимо добавить устройство типа **"Устройство 61850"** (Рисунок 41) (преждевременно отключить ТОР300).

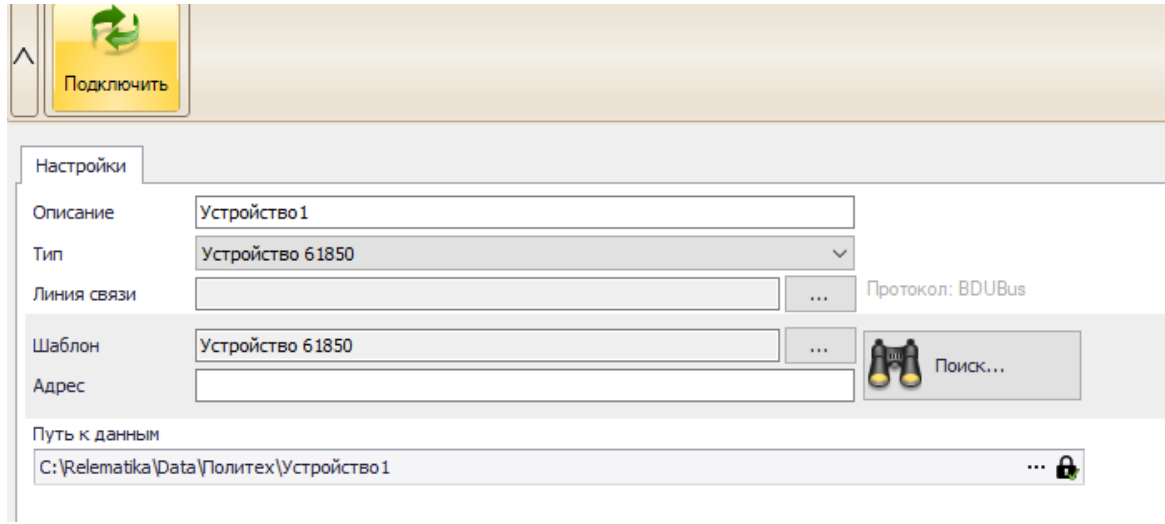

Рисунок 41 – Добавление устройства 61850

Откроем sid файл ТОР300. Раскрываем структуру устройства и смотрим исходящие GOOSE сообщения. Видно два GOOSE сообщения, один из которых отключен (верхний) (Рисунок 42). Соответственно, как с SV-потоками прописать параметры.

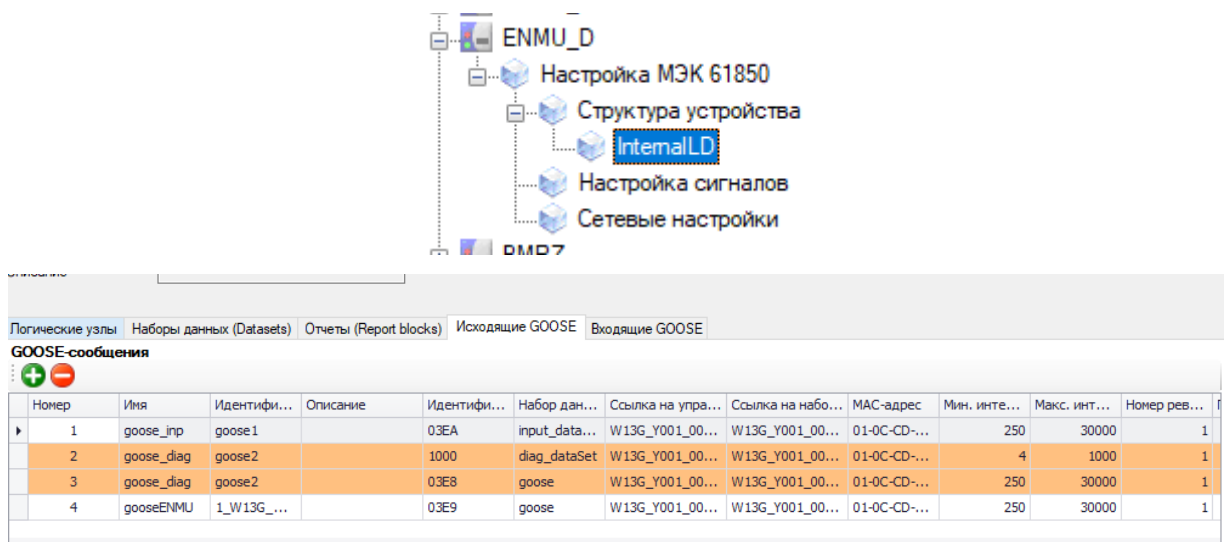

Рисунок 42 – GOOSE – сообщения

Чтобы подписать БМРЗ в ТОР300, нужно подключить ТОР300 и выгрузить файл.

В пункте структуре устройства в ТОР300 есть логические устройства (Рисунок 43): MEAS-измерения, IO-Ввод вывод, DR- РАС, CTRL – управление коммутационными аппаратами, PROT – защита, SYS – самодиагностика.

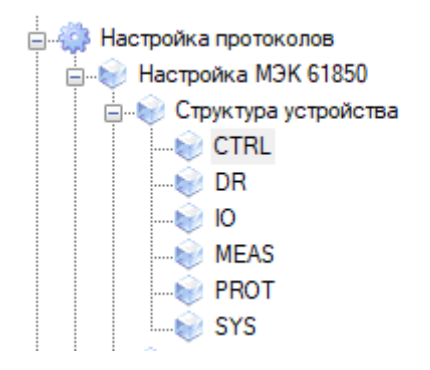

Рисунок 43 – Логические устройства

Принцип работы передачи GOOSE-сообщений, которые подаются с терминала к ПДС. ПДС замыкает контакт, контакт приходит на дискретный вход 220 В на устройство и входное реле, тем самым отключает выключатель (Рисунок 44) (ИЧМ Отключить В).

GOOSE-сообщения можно добавить к ПДС, а так же позволяет выбрать будут ли они на шине процесса или шине станции (Желательно на шине процесса).

Идентификатор задается согласно СТО.

W13-номер линии

G-класс напряжения 110 кВ

S- Место установки шкафа

01- Порядковый номер шкафа

A3 – номер устройства шкафа

QC- оперативное выключение выключателем

PA- GOOSE формируется устройством РЗ

| Homep          | Шина проц Имя                     |            | Идентифи Описание                           | Идентифи | Набор дан       | Ссылка на упра Ссылка на набо МАС-адрес |  | Мин. инте   Макс. инт |       |
|----------------|-----------------------------------|------------|---------------------------------------------|----------|-----------------|-----------------------------------------|--|-----------------------|-------|
|                |                                   |            | GooseBlock 1 1 W13G P                       | 3001     | UPR VYKL        | W13G S001 A3 W13G S001 A3 01-0C-CD-     |  | 100                   | 10000 |
| $\overline{2}$ | □                                 |            | GooseBlock 1 GooseBlock 1                   | 3001     | DS CMD          | W13G S001 A3 W13G S001 A3 01-0c-cd-0    |  | 250                   | 30000 |
|                |                                   |            |                                             |          |                 |                                         |  |                       |       |
|                |                                   |            |                                             |          |                 |                                         |  |                       |       |
|                |                                   |            |                                             |          |                 |                                         |  |                       |       |
|                |                                   |            |                                             |          |                 |                                         |  |                       |       |
|                |                                   |            |                                             |          |                 |                                         |  |                       |       |
|                | Состав выбранного GOOSE-сообщения |            |                                             |          |                 |                                         |  |                       |       |
| Homep          |                                   | Ссылка MMS |                                             |          | Связь со схемой |                                         |  |                       |       |
|                |                                   |            | W13G S001 A3 PA IO.DIGGIO1\$ST\$Ind4\$stVal |          | ИЧМ Отключить В |                                         |  |                       |       |
| $\overline{2}$ |                                   |            | W13G S001 A3 PA IO.DIGGIO1\$ST\$Ind4\$q     |          |                 |                                         |  |                       |       |
| 3              |                                   |            | W13G S001 A3 PA IO.DIGGIO1\$ST\$Ind5\$stVal |          | ИЧМ Включить В  |                                         |  |                       |       |

Рисунок 44 – Исходящие GOOSE-сообщения

Идентификатор должен быть уникальный у каждого GOOSE-сообщения.

Далее выбираем с внутренней схемой устройства на которые будет воздействовать входящий GOOSE (Рисунок 45).

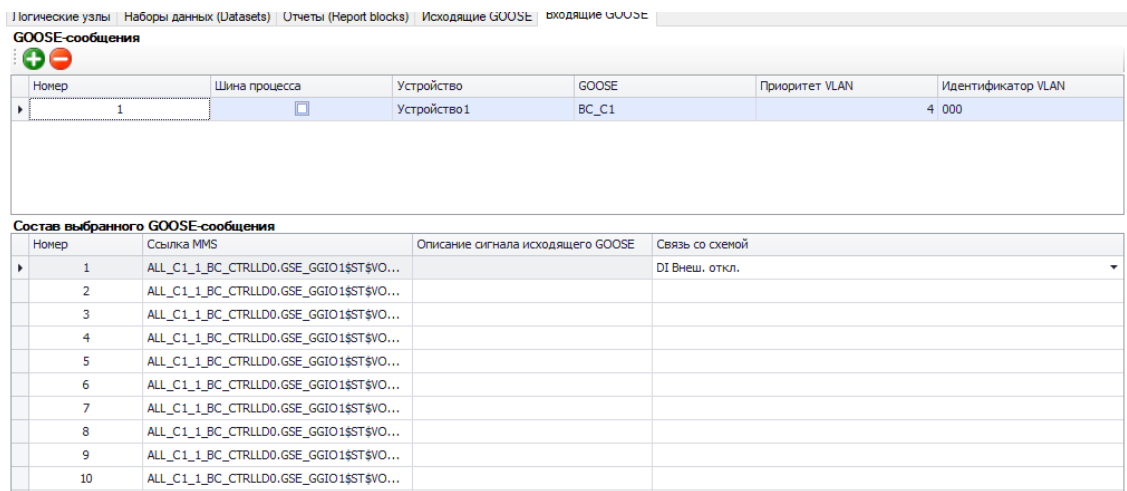

Рисунок 45 – Входящие GOOSE-сообщения

Подключаем ТОР300, загружаем файлы в настройках МЭК 61850.

# **4.3. Мониторинг устройств ТОР300**

Мониторинг устройств позволяет смотреть данные с измерений, журналы событий, диаграммы, осциллограммы и т.д.

Для просмотра данных подключённого устройства заходим в пункт мониторинг устройств, необходимо обновить данные измерений и посмотреть установилось ли подключение. Данные должны сопровождаться правильными значениями токов и напряжений (Рисунок 46).

| ⊟ № Конфигурация ус ** йств                                      | Сигнал                    | Первичное значение       | Вторичное значение | Фаза |  |
|------------------------------------------------------------------|---------------------------|--------------------------|--------------------|------|--|
| <b>III</b> Отчёты<br>□ Подстанция1                               | 1 • 1а В1 осн.            | 0.11A                    | 0.00A              | 0.09 |  |
| <b>В © ТОР300[Чтение сигналов]</b>                               | 2 16 В1 осн.              | 0.20A                    | 0.00A              | 0.0° |  |
| <b>В Мониторинг</b><br>П Дискретные входы/выходы                 | 3 Іс В1 осн.              | 0.29A                    | 0.00 A             | 0.0° |  |
| SV-noroka                                                        | 4 310 В1 осн.             | 0.00 A                   | 0.00 A             | 0.0° |  |
| - П ПАС ИТТ1 осн<br>- ПАС ИТТ1 рез                               | 5 Hearn, SV Ta R1 nrs.    |                          | $\Box$             |      |  |
|                                                                  | 6 Hewcn, SV Ib B1 ocw.    |                          | $\Box$             |      |  |
| - <b>IT FIAC WTH cmex</b>                                        | 7 Hewcn, SV Ic B1 ocH.    |                          | $\Box$             |      |  |
| $ \Box$ Budop Uu.<br><b>E</b> <sup><i>I</i></sup> Входящие GOOSE | 8 Hewcn, SV 310 B1 ocH.   |                          | $\Box$             |      |  |
| <sup>11</sup> Исходящие GOOSE                                    | 9 Heath, SV I B1 oca.     |                          | $\Box$             |      |  |
| <b> ∄</b> Дналоговые<br>⊕ 3ащиты                                 | 10 Неисл. SV I 81 (сигн.) |                          | $\Box$             |      |  |
| Векторная диаграмма                                              | 11 Hewcn, SV 1            |                          | $\Box$             |      |  |
| <b>(2) Графические ХС</b>                                        | 12 la 81 pes.             | 0.00A                    | 0.00A              | 0.0° |  |
| Журнал событий<br>-Е Осциллограммы                               | 13 lb 81 pes.             | 0.00A                    | 0.00A              | 0.0° |  |
| <b>DMO</b> ursers <b>15</b>                                      | 14 Ic B1 pea.             | 0.00 A                   | 0.00 A             | 0.09 |  |
| <b>⊞ Уставки</b><br>- Б. Конфигурация терминала                  | 15 310 B1 pea.            | 0.00A                    | 0.00A              | 0.0° |  |
| <b>В Настройка протоколов</b>                                    | 16 Hewcn. SV Ia B1 pes.   |                          | $\Box$             |      |  |
| <b>В. Везопасность</b>                                           | 17 Hewcn. SV Ib B1 pea.   |                          | $\Box$             |      |  |
| Свойства терминала<br>Тестирование                               | 18 Hewcn. SV Ic B1 pes.   |                          | $\Box$             |      |  |
| Пользовательские наименования                                    | 19 Неисп. SV 310 В1 рез.  |                          | $\Box$             |      |  |
| <b>ALLEY FIAC</b><br><b>EL OTHETH</b>                            | 20 Hewcn. SV I B1 pes.    |                          | $\Box$             |      |  |
|                                                                  | 21 Hewcn, SV 2            |                          | $\Box$             |      |  |
|                                                                  | 22 Ua ocu.                | $0.00 \text{ kB}$        | 0.00B              | 0.0° |  |
|                                                                  | 23 Ub och.                | $0.00 \text{ }\text{dB}$ | 0.00B              | 0.0° |  |
|                                                                  | 24 UC OCH.                | $0.00 \text{ }\text{dB}$ | 0.00 B             | 0.0° |  |
|                                                                  | 25 UHK OCH.               | $0.00 \text{ kR}$        | 0.00B              | 0.09 |  |
|                                                                  | 26 Неисл. SV Ua осн.      |                          | $\Box$             |      |  |
|                                                                  | 27 Неисл. SV Ub осн.      |                          | $\Box$             |      |  |
|                                                                  | 28 Hewcn, SV Uc ocH.      |                          | $\Box$             |      |  |
|                                                                  | 29 Hearn, SV UHK OCH.     |                          | $\Box$             |      |  |
|                                                                  | 30 Hewcn, SV U ocv.       |                          | $\Box$             |      |  |
|                                                                  | 31 Hewcn, SV U (CHTH.)    |                          | $\Box$             |      |  |
|                                                                  | 32 Hewcn, SV 3            |                          | $\Box$             |      |  |
|                                                                  | 33 <b>Ua снеж.</b> осн.   | $0.00 \text{ }\text{dB}$ | 0.00B              | 0.0° |  |

Рисунок 46 – Мониторинг измерений

# **4.4. Настройка конфигурации SCADA системы**

SCADA система состоит из двух частей это клиентская и серверная. Серверная часть включает в себя настройку опросов оборудования, а клиентская часть сопровождает собой получение данных с блоков, разработкой экранной формы и привязывания динамики к оборудованию.

## **Настройка опроса оборудования**

Для настройки опроса нужно выбрать протокол (МЭК 61850) (рисунок 47). На данном рисунке изображено 3 канала связи, оборудования которых имеют свой IP-адрес. Для настройки такой сети, необходимо добавить каналы устройств, качестве примера добавим терминал ЭКРА.

| Конфигуратор модулей                            |            |        | <b>C</b> Harmoniki |      | Видлы                                    | • Параметры      | <b>Dailing</b>   |   |                |
|-------------------------------------------------|------------|--------|--------------------|------|------------------------------------------|------------------|------------------|---|----------------|
| <b>W A IEC GUB/U-105 (KOMBHT)</b>               |            |        | Bict. Annec        | Порт | Устройство (.cid)                        | <b>Calkn DST</b> | Поддержка файлов | 而 | Добавить канал |
| ● ● ILC 60870-104 (клиент)                      | $\boxplus$ | $\sim$ | 10.151.209.11      | 102  | ALL C1 1 BC CTRL 190822 «Файл не выбран» |                  |                  | 面 |                |
| $\bigoplus$ $\bigoplus$ IFC 60870-104 (cepsep)  | 田          | ⊠      | 10.151.209.26      | 102  | ENMU D SRPT.cid                          | «Файл не выбран» |                  | ⋒ |                |
| $\Box$ $\bigcirc$ $\bigcirc$ IEC 61850 (клиент) | ⊞          | ₽      | 10.151.209.101     | 102  | 10 151 209 101 102<br>-41                | «Файл не выбран» |                  | 面 |                |
| ● ● 10.151.209.11:102                           |            |        |                    |      |                                          |                  |                  |   |                |
| ● ● 10.151,709,3:102                            |            |        |                    |      |                                          |                  |                  |   |                |
| $\bullet$ $\bullet$ 10.151.209.26:102           |            |        |                    |      |                                          |                  |                  |   |                |
| $\bullet$ 10.151.209.101:102                    |            |        |                    |      |                                          |                  |                  |   |                |
| <b>Column COA</b> Deal decomposition            |            |        |                    |      |                                          |                  |                  |   |                |

Рисунок 47 – Опрос оборудования

Для добавления какого-либо канала, в правой стороне экрана есть кнопка **"Добавить сигнал".** Добавим канал терминала ЭКРА, для этого в поле **"адрес"** вписываем IP оборудования **"10.151.209.3"** (рисунок 48). Пункт **поддержка файлов** обозначает необходимость выкачивать из блока осциллограммы, журналы и т.д.

|   | Ф Настройки    |      | Д Каналы                                 | Паранетры                     | Файлы            |     |  |
|---|----------------|------|------------------------------------------|-------------------------------|------------------|-----|--|
|   | Вкл. Адрес     | laam | Устройство (cid)                         | <b><i><u>Файл DST</u></i></b> | Поддержка файлов | 面   |  |
| e | 10.151.209.11  | 102  | ALL C1 1 BC CTRL 190822 «Файл не выбран» |                               |                  | 面   |  |
|   | 10.151.209.26  | 102  | ENMU D SRPT.cid                          | «Файл не выбран»              |                  | fil |  |
| E | 10.151.209.101 | 102  | 10 151 209 101 102                       | «Файл не выбран»              |                  | 回   |  |
| 囷 | 10.151.702.7 * | 102  | «Файл не выбран»                         | «Файл не выбран»              |                  | 匝   |  |

Рисунок 48 – Добавление канала

Так же можно загрузить cid файл для терминала (в случае БМРЗ надо загружать файлы вручную (рисунок 49)).

| Ф Настройки                 | Дканалы                                                               | Параметры |               | файлы                   |   |     |
|-----------------------------|-----------------------------------------------------------------------|-----------|---------------|-------------------------|---|-----|
| Типы файлов                 |                                                                       |           |               | В Загрузить файл        |   |     |
| <b>Q</b> Verpose the        | Устройство                                                            |           | Размер (байт) | Дата изменения          |   | 面   |
| • Файлы описания журн, осц. | ALL C1 1 BC CTRL 190822.cid<br><b>Services</b> of the Service and the |           | 119096        | 05.09.2022 14:18:19.979 | 击 | 童 · |
| Скрипты (сервер)            |                                                                       |           |               |                         |   |     |

Рисунок 49– Загрузка файла для терминалов

Дальше надо соответственно перейти к нашему блоку нажав на IP адрес оборудования. На данном пункте высветится окно настройки данного канала (рисунок 50), где можно настроить сам блок.

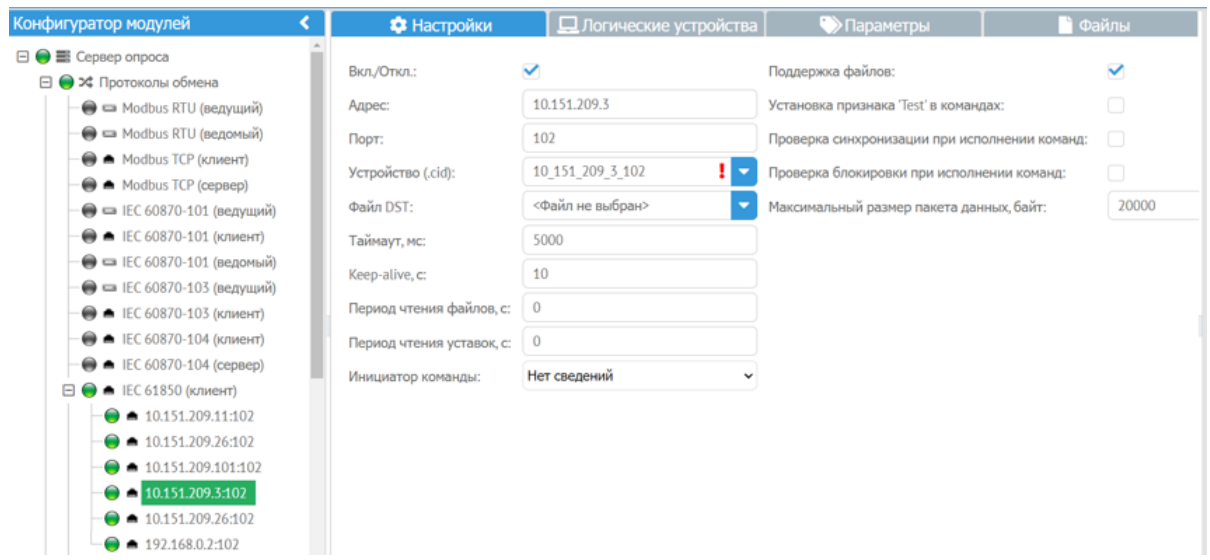

Рисунок 50 – Настройка блока

В окне "Логические устройства" (информационная модель) необходимо нажать на кнопку "Вычитать конфигурацию", что означает скачивание cid файла с оборудования. В этой конфигурации мы можем выбрать необходимые нам отчеты (рисунок 51).

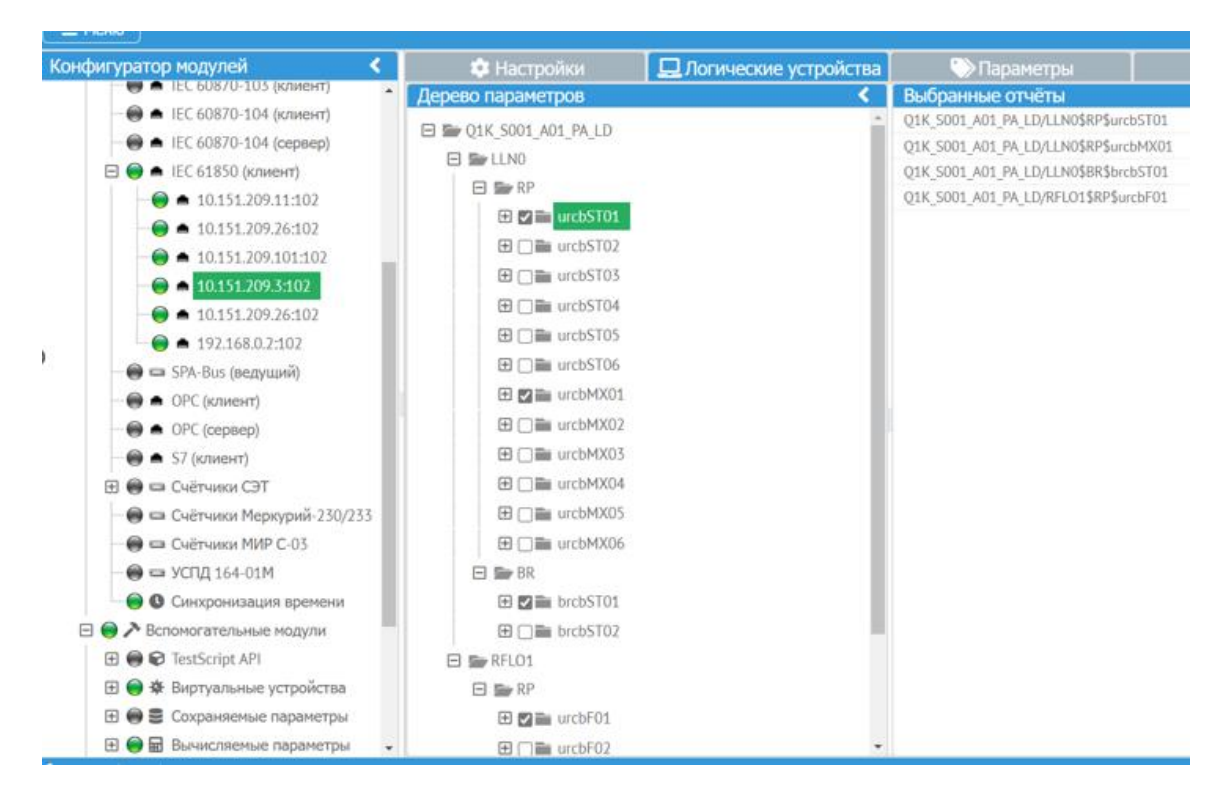

Рисунок 51 – Пункт логические устройства

В пункте параметры изображено все, что входит в отчеты, т.е. это конкретные логические узлы, тэги (рисунок 52).

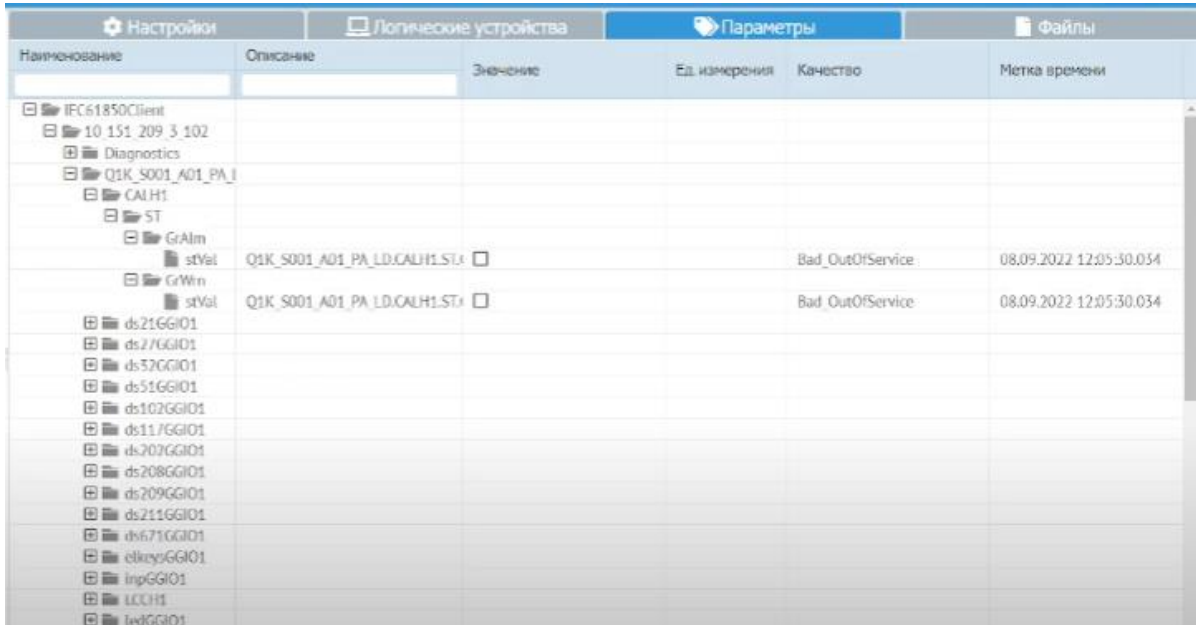

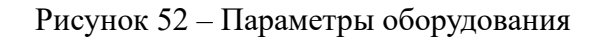

## **Разработка сигналов объекта**

Разработка сигналов оборудования необходимо для того, чтобы задать свойства сигналу.

Первым делом, заходим в **"Меню"** и переходим пункт **"Оборудование"**. В дереве оборудования есть подстанция, в которую можно добавить присоединения (рисунок 53), а также приписать параметры сигналов на какую-либо функцию.

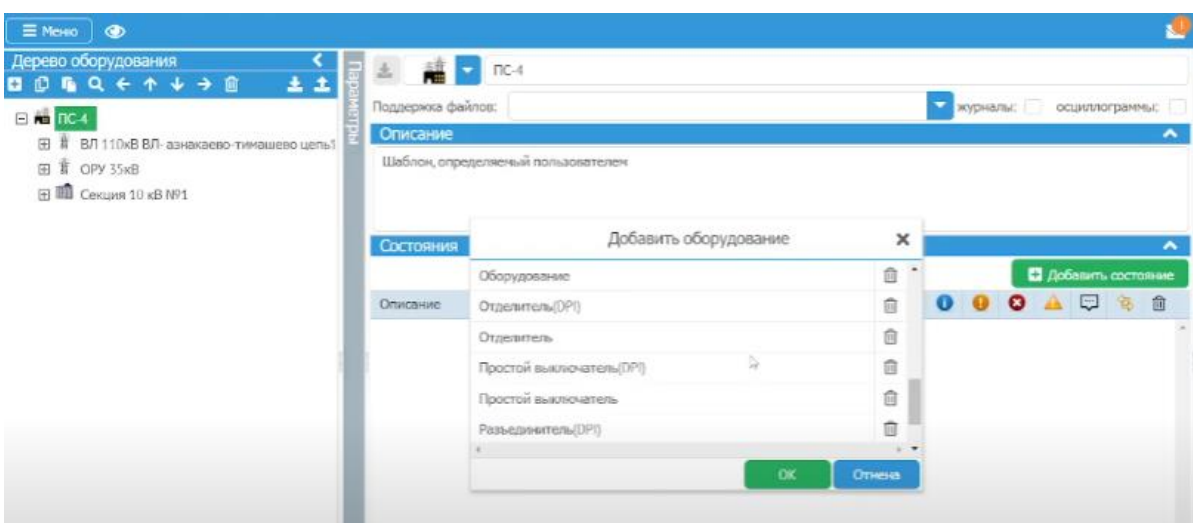

Рисунок 53 – Дерево оборудования

Вторым пунктом, необходимо задать параметр на оборудование. В качестве примера возьмем выключатель (рисунок 54). Прописываем сигналы параметров состояния и команды выключателя.

| Дерево оборудования                                   | Параметры                                    |        |                   | 04                   |                                     |                         |                       |                     |
|-------------------------------------------------------|----------------------------------------------|--------|-------------------|----------------------|-------------------------------------|-------------------------|-----------------------|---------------------|
| <b>Q &lt; ^ + &gt; @</b><br>土土<br>iO.                 | < IEC61850Client                             |        |                   |                      |                                     |                         |                       |                     |
|                                                       | $$10_151_209_3102$                           |        | Поддержка файлов: |                      | ۰<br>журналы:                       |                         | осциллограммы:        |                     |
| $\Box$ $\blacksquare$ nc-4                            | < Q1K 5001_A01_PA_LD                         | $^{+}$ | Описание          |                      |                                     |                         |                       | $\hat{\phantom{a}}$ |
| $\mathbb{F}$<br>ВЛ 110кВ ВЛ- азнакаево-тимашево цепь1 | < QCSWI1                                     |        |                   |                      |                                     |                         |                       |                     |
| Ħ<br>OPY 35KB<br>$\Box$                               | $\leq$ $\infty$                              |        | Выключатель       |                      |                                     |                         |                       |                     |
| E <b>ED</b> Cercure 10 KB Nº1                         | $\leftarrow$ Pos                             |        |                   |                      |                                     |                         |                       |                     |
| 日言<br>ОЛ 10 кВ                                        | < Command                                    | ÷      |                   |                      |                                     |                         |                       |                     |
| $\bullet$ 04                                          | $&$ off                                      | $+$    | Состояния         |                      |                                     |                         |                       | $\hat{\phantom{a}}$ |
|                                                       | Off (Q1K_S001_A01_PA_LD.QCSWI1.CO.Pos.Off) + |        |                   |                      |                                     |                         | $\mathbb{L}$          | $\bullet$           |
|                                                       | Confirmation                                 | $+$    | Описание          |                      | Параметр                            |                         | v                     |                     |
|                                                       |                                              |        | Включен           |                      | IEC61850Client.10_151_209_3_102.01K |                         | ☑                     |                     |
|                                                       |                                              |        | Отключен          |                      | IEC61850Client.10 151 209 3 102.01K |                         | ☑                     |                     |
|                                                       |                                              |        | Ручное управление |                      |                                     |                         |                       |                     |
|                                                       |                                              |        | Опер. блокировка  |                      |                                     |                         |                       |                     |
|                                                       |                                              |        | В ремонте         |                      |                                     |                         |                       |                     |
|                                                       |                                              |        | Команды           |                      |                                     |                         |                       | ㅅ                   |
|                                                       |                                              |        |                   |                      |                                     | П Добавить команду      |                       |                     |
|                                                       |                                              |        | Иконка            | Наименовань Параметр |                                     | $\left  2 \right $<br>o | $\boldsymbol{\sigma}$ | 自                   |
|                                                       |                                              |        |                   | Включить             | IEC61850Client.10_15                |                         |                       | û                   |
|                                                       |                                              |        | $\frac{1}{10}$    | Отключить            | IEC61850Client.10 1                 | ☑                       |                       | û                   |
|                                                       |                                              |        |                   | Вывести в ре         |                                     |                         |                       | û                   |
|                                                       |                                              |        |                   |                      |                                     |                         |                       |                     |

Рисунок 54 – Параметры настройки выключателя

# **Разработка экранной формы**

Для разработки экранной формы, необходимо зайти в редактор **"мнемосхемы"**. В данном разделе необходимо нарисовать оборудование и привязать его ранее заданным сигналам (тэгам), а также настроить его класс напряжения, надпись и т.д. (рисунок 55).

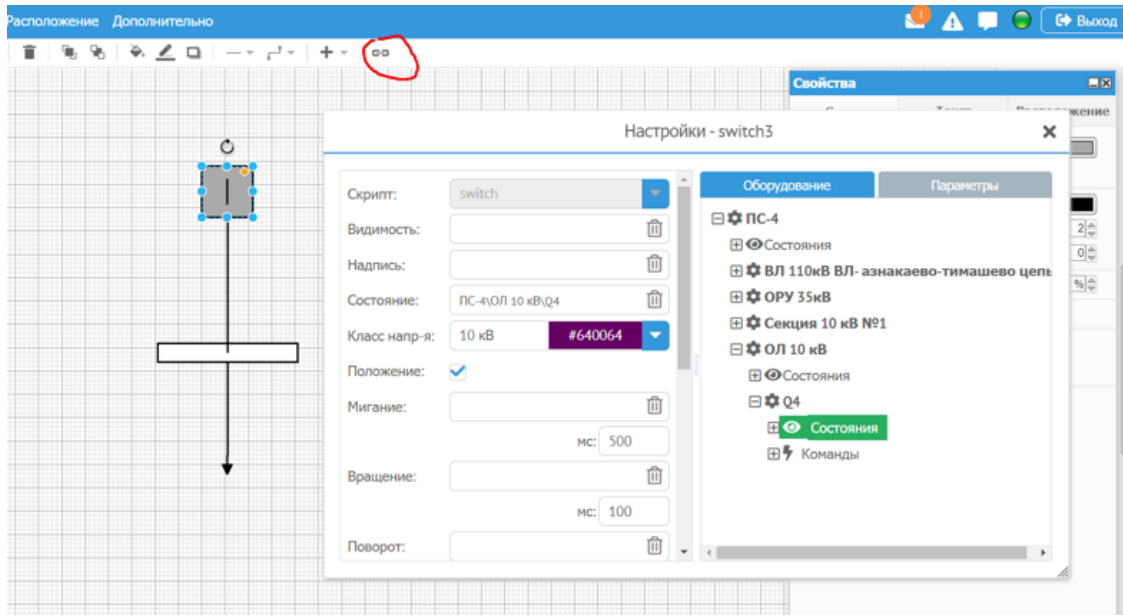

Рисунок 55 – Редактор мнемосхем

Дополнительно задаем команды для дистанционного управления выключателем. В пункте **"команда"** в настройках выключателя, перетаскиваем команды на включение и отключение выключателя (рисунок 56).

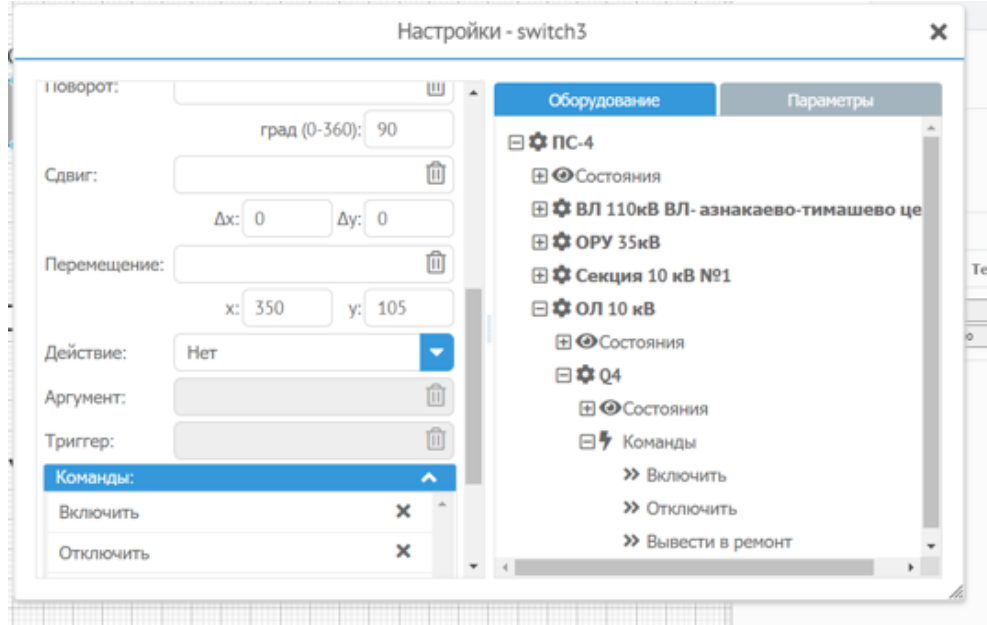

Рисунок 56 – Настройка дистанционного управления выключателем

В мнемосхеме можно добавить таблицу с измерениями токов и напряжений. В меню **"элементов"** добавляем оперативную информацию по токам или напряжениям и переносом привязать тэги к таблице измерений выключателя (рисунок 57).

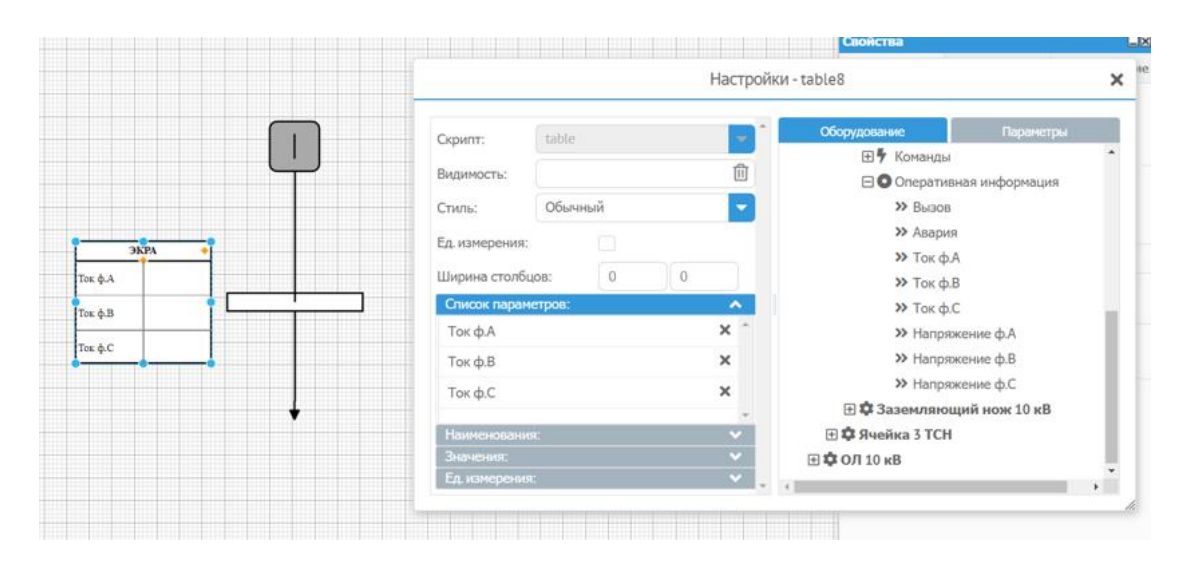

Рисунок 57 – Настройка таблицы измерений выключателя

В итоге получится схема с привязанными сигналами к положению выключателя на его включение и отключение, а также измерений токов фаз выключателя (рисунок 58).

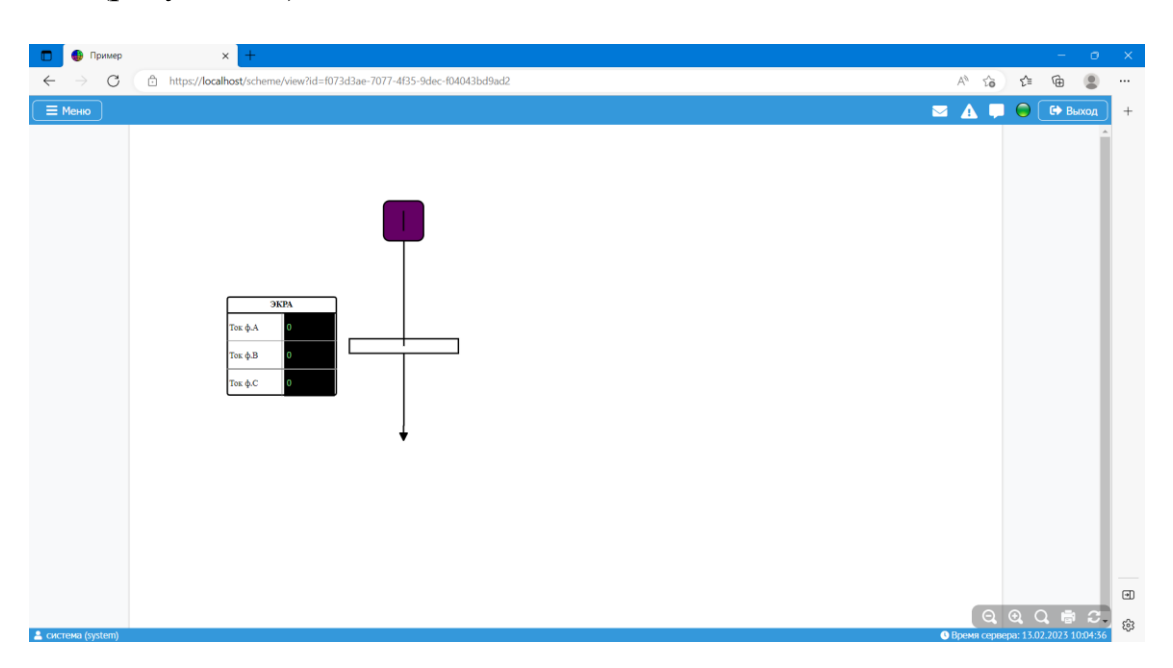

Рисунок 58 – Пример создания мнемосхемы

### **5. Настройка терминала защиты БМРЗ-159**

Конфигуратор-МТ – это ПО, которое предназначено для настройки блока под конкретное защищаемое присоединение [10].

Данное ПО имеет графический редактор логики, библиотеку функций, пусковых органов и логических элементов, позволяя адаптировать блок под самые разные условия на объекте.

В процессе эксплуатации программа позволяет:

- контролировать в реальном времени измеряемые блоком параметры и состояние сигналов, осуществлять управление блоком;
- считывать и анализировать журналы сообщений и аварий, счетчики событий;
- считывать осциллограммы для дальнейшего анализа;
- изменять все уставки и конфигурацию защит (с возможностью защиты паролем).

Программа так же позволяет создать образ блока, который представляет собой файл, в котором содержатся осциллограммы, журнал аварий, журнал сообщений, значения уставок, логические схемы, таблица назначений и другие настройки блока.

Для связи с компьютером можно использовать интерфейсы USB, RS 485 или Ethernet. Порт USB на лицевой панели блока БМРЗ позволяет настраивать устройство и считывать аварийную информацию без оперативного питания. USB-кабель обеспечивает достаточное питание для работы в режиме настройки.

#### **5.1. Мониторинг сети**

Просмотр информации, получаемой из блока, возможен в разделе "Мониторинг". Параметры распределены по вкладкам, расположенным в области "Дерево раздела", при открытии вкладки информация отображается в области главной страницы (рисунок 59). Во вкладке мониторинга можно

55

посмотреть параметры сети, симметричные составляющие, сигналы входов, выходов, так же события, происходящие на объекте.

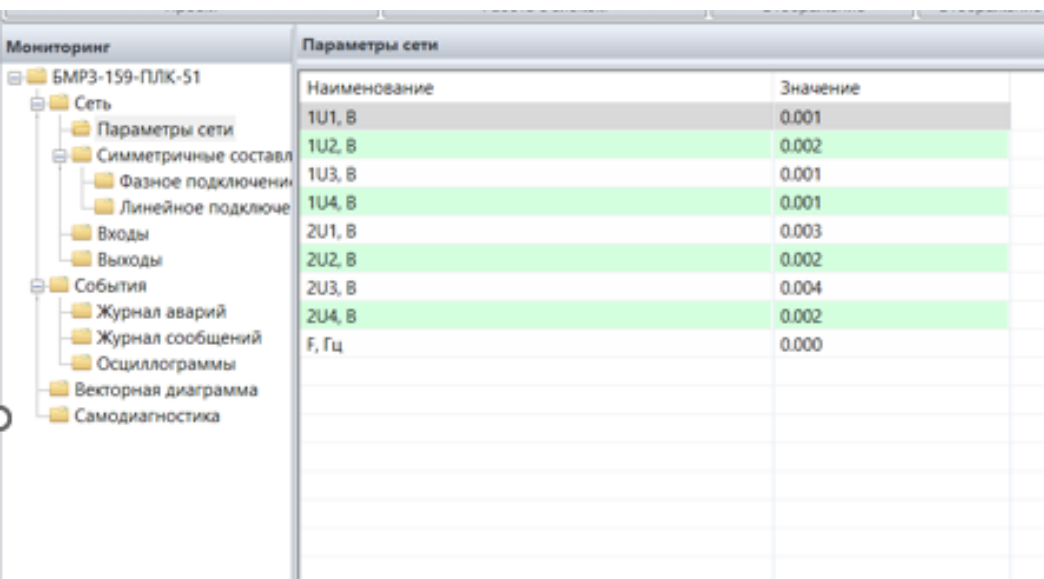

Рисунок 59 – Раздел мониторинга

Параметры раздела "Мониторинг" отображаются только при наличии связи с блоком. При отсутствии связи вместо значений отображаются значки "?".

**Векторная диаграмма** может быть использована для анализа: правильного подключения цепей тока и напряжения и направленных токовых защит.

**Круговая диаграмма** предназначена для отображения сопротивлений и мощностей на комплексной плоскости. Также на круговой диаграмме отображаются характеристики срабатывания дистанционной защиты. Круговая диаграмма может быть использована для анализа работы дистанционной защиты или работы реле направления мощности.

**Журнал сообщений** регистрирует следующую информацию: срабатывание и возврат дискретных входов и выходов, появление питания, изменение уставок, нажатия на кнопки пульта, пуски и срабатывания защит и автоматики. Чтобы просмотреть дополнительную информацию, следует выбрать сообщение и нажать кнопку "Детали события", откроется окно "Состав события", в котором будут указаны дополнительные параметры.

56

При работе с образом блока можно задать фильтр журналов, чтобы просмотреть информацию за интересующий период времени. Для этого следует нажать кнопку "Фильтр журналов", откроется окно "Фильтр журналов сообщений", в котором можно задать временные рамки, за которые будут отображаться журналы сообщений, и тип данных, сообщения с которыми будут отображаться в журнале. Данные журнала сообщений из образа блока возможно сохранить в документ MS Excel, нажатием кнопки "Экспорт файла в формат MS Excel (\*xls)".

Записи в журнале формируются при появлении соответствующего им логического сигнала. Сообщения хранятся в энергонезависимой памяти в хронологическом порядке, каждому сообщению присваивается номер и метка времени.

В **журнале аварий** регистрируется информация о срабатываниях защит.

Записи в журнале формируются при появлении соответствующего им логического сигнала срабатывания защиты. Сообщения хранятся в энергонезависимой памяти в хронологическом порядке, каждому сообщению присваивается номер и метка времени.

В сообщениях об аварии хранится информация о значениях аналоговых сигналов, состоянии дискретных входов и уставках на момент срабатывания защиты. Чтобы просмотреть дополнительную информацию, следует выбрать аварию и нажать кнопку "Детали аварии", откроется окно "Состав аварии", в котором будут указаны параметры аварии:

- дата и время возникновения аварии;

- название аварии;

- номер осциллограммы;

- причина аварии.

И состав аварии:

- значения аналоговых сигналов;

- состояние дискретных входов / выходов;

- программа уставки.

В блоке предусмотрена возможность **осциллографирования**. Осциллограммы сохраняются в энергонезависимой памяти блока. Каждой осциллограмме присваивается номер и метка времени.

В осциллограмме фиксируются мгновенные значения с аналоговых величин, состояние дискретных входов и внутренние сигналы, заданные для осциллографирования в таблице назначений.

Для загрузки осциллограммы из блока следует в разделе "Мониторинг" во вкладке "Осциллограммы" выбрать осциллограмму или несколько, нажать кнопку "Загрузить", откроется окно "Сохранить как", в котором необходимо задать место сохранения, после сохранения на ПК осциллограмма откроется автоматически в программе "FastView" ДИВГ.57201-xx (где xx – порядковый номер версии), если настроено автоматическое открытие осциллограммы.

#### **5.2. Настройка РЗА**

Для настройки РЗА используется программное обеспечение "Конфигуратор-МТ". С помощью ПО "Конфигуратор-МТ" можно изменять уставки, определять дискретные входы и выходы, а также настраивать светодиодные индикаторы и кнопки на лицевой панели. Программный комплекс также содержит графический редактор "гибкой" логики, который позволяет создавать "пользовательские" алгоритмы функционирования. В то же время заводские алгоритмы функций защиты и автоматики не могут быть изменены, чтобы гарантировать правильную работу блоков и надежную защиту энергообъектов. Однако конечный пользователь может использовать дополнительный функционал.

В разделе **"Конфигурация"** вкладки "Настройки РЗА" изменение параметров элементов осуществляется следующим образом:

- нажать правой кнопкой на элементе, который нужно изменить;

- нажать кнопку "Изменить [название элемента]";

- изменить параметры в окне "Изменить [название элемента]";

58

- задать параметры (наименование элементов, время дополнительной задержки срабатывания дискретного входа от 0 до 30 мс, с дискретностью 1 мс);

- нажать кнопку "ОК".

Внесенные изменения отобразятся в области "Вкладки элементов дерева раздела" (рисунок 60).

Для получения справки по настройке РЗА с помощью программного комплекса следует нажать кнопку «?», находящийся в верхнем правом углу, и выбрать вкладку "Справка (F1)".

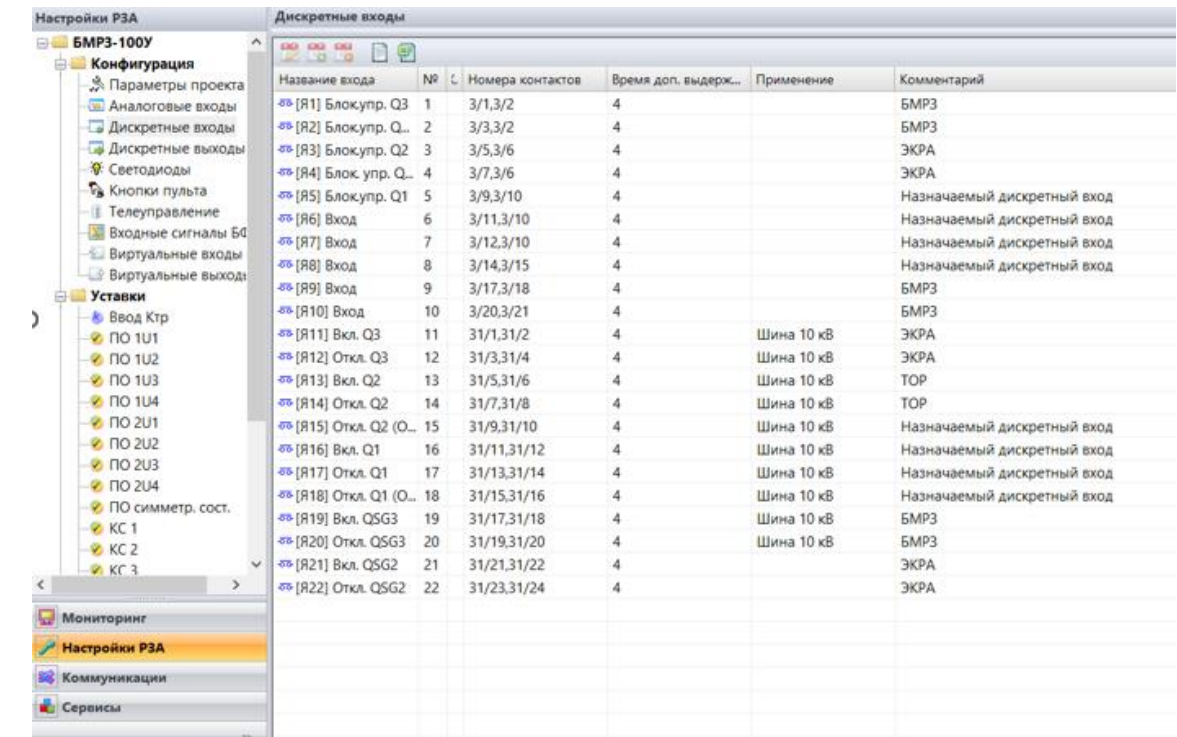

Рисунок 60 – Конфигурация проекта БМРЗ

**Таблица назначений** позволяет выполнять следующие операции:

- подключать/отключать выходные логические сигналы к реле и светодиодам;

- настраивать записи в журналах аварий и сообщений, формирующиеся по появлению выходных логических сигналов алгоритмов;

- добавлять выходные логические сигналы алгоритмов для записи в осциллограммы.

Пример таблицы назначений приведен на рисунке 61.

| Настройки РЗА                                 | Таблица назначений                                       |                                                                    |               |                                                                |                     |
|-----------------------------------------------|----------------------------------------------------------|--------------------------------------------------------------------|---------------|----------------------------------------------------------------|---------------------|
| <b>X</b> Входные сигналы БФ ^                 | 8 0 0 0 2 3 3 8 8 8 9                                    |                                                                    |               |                                                                |                     |
| - Виртуальные входы                           |                                                          |                                                                    | Выходные реле | Светодиоды                                                     | Журнал              |
| <b>Виртуальные выход</b> ь                    | Тип сигнала                                              | Сигнал                                                             |               | юI                                                             |                     |
| <b>В Уставки</b>                              |                                                          |                                                                    |               | 1121314151617181920211183F3F4F5F1F2C1C2C3C4C5C6C<br>Acacst1(ul | сообщений<br>аварий |
| - В Ввод Ктр<br>$-8$ NO 101                   | + ПО симметр. сост.                                      |                                                                    |               |                                                                |                     |
| $-0.70112$                                    | + Контроль синхронизма [ 1U1(1U2, 1U3) и 2U1(2U2, 2U3) ] |                                                                    |               |                                                                |                     |
| $-0.70113$                                    | + Контроль синхронизма [ 1U1(1U2) и 1U3(1U4) ]           |                                                                    |               |                                                                |                     |
| $-8$ NO 1U4                                   | + Контроль синхронизма [ 2U1(2U2) и 2U3(2U4) ]           |                                                                    |               |                                                                |                     |
| $-8$ NO 201                                   | + Контроль синхронизма [ 1U3(1U4) и 2U3(2U4) ]           |                                                                    |               |                                                                |                     |
| $ \Omega$ no 2U2                              | + Диагностика                                            |                                                                    |               |                                                                |                     |
| $-0.70203$                                    | <b>Шина 10 кВ</b>                                        | l⊂ a                                                               | $\bullet$     | ΠØ                                                             |                     |
| $-8$ no 2U4                                   |                                                          |                                                                    | ш             | п                                                              |                     |
| - • ПО симметр. сост.                         |                                                          | Paspew.ynp.QSG3                                                    |               |                                                                |                     |
| $\otimes$ KC1                                 |                                                          | $\Box$ QSG2 PNO                                                    | ш             |                                                                |                     |
| $R$ KC 2                                      |                                                          | CI QSG2 PNB                                                        | ш             |                                                                |                     |
| $–°$ KC 3                                     |                                                          | $\Box$ Q2 PNO                                                      | ш<br>٠        |                                                                |                     |
| $-8$ KC 4                                     |                                                          | $Q2$ PNB                                                           | ш             | п                                                              |                     |
| • Программные ключ                            |                                                          | C Q2 Hewcnp.                                                       | ш             | Ø.                                                             |                     |
| • Уставки по времени                          |                                                          | $Q1$ PNB                                                           | ш             | п                                                              |                     |
| <b>В Прочие уставки</b>                       |                                                          | $Q1$ PNO                                                           | ш             | ш                                                              |                     |
| <b>Ш Таблица подключениі</b>                  |                                                          | C Q1 Hewcnp.                                                       | п             | ш<br>œ                                                         |                     |
| Логические схемы                              |                                                          | <d paspew.ynp.q2<="" td=""><td>ш</td><td>ш<br/>٠</td><td></td></d> | ш             | ш<br>٠                                                         |                     |
| - 1: Шина 10 кВ                               |                                                          | $\Box$ Q3 PNB                                                      | ш<br>٠        | ш                                                              |                     |
| <b>- В Таблица назначений</b><br>$\mathbf{u}$ |                                                          | C Q3 Hewcnp.                                                       |               | ш<br>Ø.                                                        |                     |
| €                                             |                                                          | $\Box$ Q3 PNO                                                      | ш<br>٠        | п                                                              |                     |
|                                               |                                                          | $\Box$ QSG3 PNB                                                    | п             | ш                                                              |                     |
| <b>Мониторинг</b>                             |                                                          | CI QSG3 PNO                                                        | п             | a)                                                             |                     |
| <b>Иастройки РЗА</b>                          |                                                          | C QSG3 Hewcnp.                                                     | ш             | ш<br>٥                                                         |                     |
| <b>Ва</b> Коммуникации                        |                                                          | □ MY                                                               | ⊪             | ш                                                              |                     |
|                                               |                                                          | $\Box$ Q                                                           | п             | ΠØ                                                             |                     |
| <b>Сервисы</b>                                | + Кнопки пульта                                          |                                                                    |               |                                                                |                     |
| $22 -$                                        | + Сигналы пользователя                                   |                                                                    |               |                                                                |                     |

Рисунок 61 – Таблица назначений

Назначение логических сигналов в таблице назначений происходит в виде перекрестной связи между строкой и графой. В строках указаны сигналы (слева), в графах – дискретные выходы, светодиоды, параметры осциллографирования ("ОСЦ"), журналы сообщений и аварий. Задание связей происходит с помощью меню, открывающегося нажатием правой кнопки мыши.

Возможно назначение одного сигнала на несколько реле (светодиодов). В этом случае при появлении логического сигнала будут срабатывать все назначенные реле (загораться все назначенные светодиоды).

Возможно назначение нескольких сигналов на одно реле (один светодиод). В этом случае реле (светодиод) будет срабатывать (загораться) при срабатывании любого из назначенных сигналов.

### **Создание логических схем**

Для дополнения логики работы блока доступно создание алгоритмов пользователя. Пример логической схемы приведен на рисунке 62.

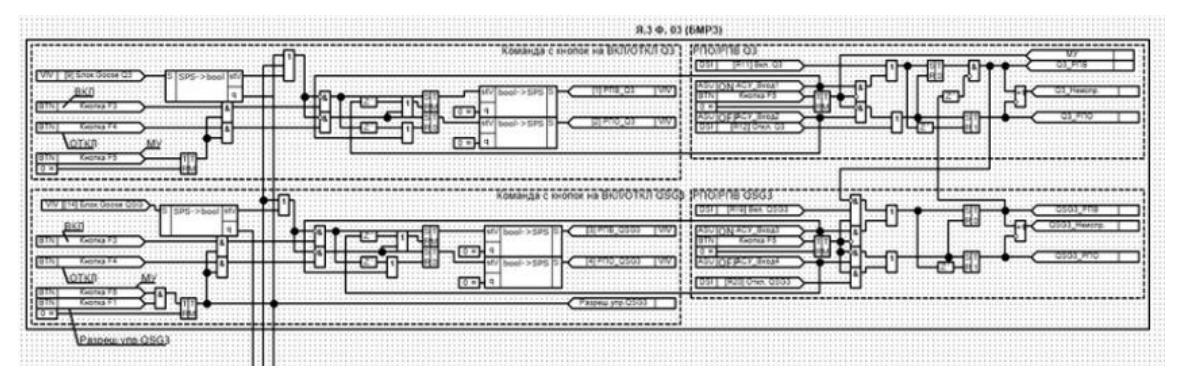

#### Рисунок 62 – Логическая схема

Для создания новой логической схемы необходимо во вкладке "Логические схемы" раздела "Настройки РЗА" нажать кнопку "Создать схему" на панели, задать название логической схемы.

Добавить элементы логической схемы возможно с помощью окна "Добавить" с вкладками "Библиотека", "Состав проекта", которое можно открыть кнопкой "Создать" (Рисунок 63).

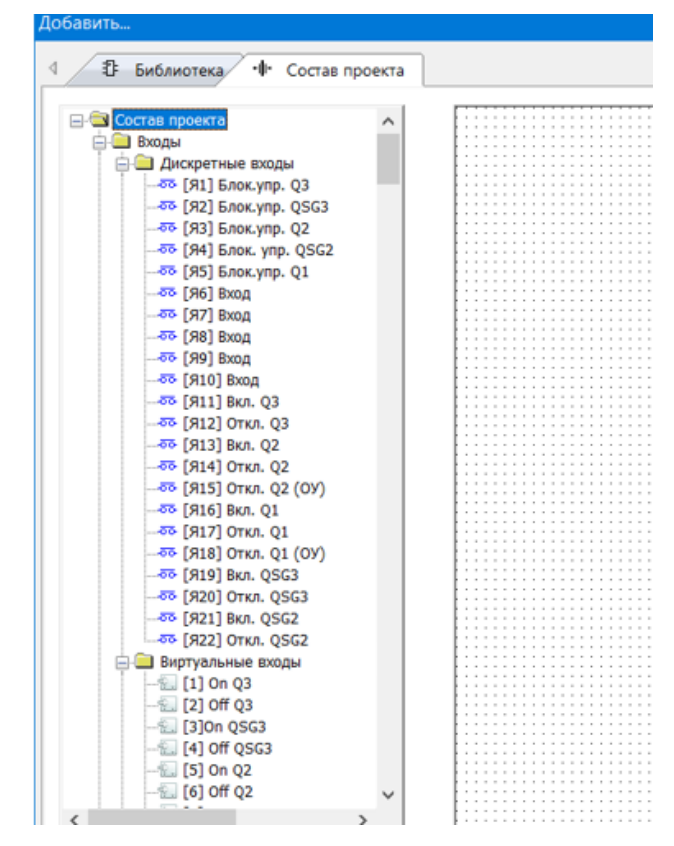

Рисунок 63 – Состав проекта

Во вкладке "Состав проекта" приведены доступные для формирования логических схем входы и выходы, во вкладке "Библиотека" - логические элементы и элементы оформления.

Для добавление логического элемента необходимо нажать двойным щелчком левой кнопки мыши на выбранном элементе и нажатием левой кнопки мыши зафиксировать элемент в выбранной области.

Входы логических функций можно инвертировать. Для этого следует открыть контекстное меню элемента и выбрать "Инверсия входа/выхода".

Для создания логического выхода во вкладке "Библиотека" нажать двойным щелчком элемент, задать имя создаваемого выходного элемента, комментарий, настроить отображение выхода в таблице назначений и передачу выхода в АСУ.

С помощью логических схем осуществляется настройка GOOSEсообщений. Элементы логических схем для настройки GOOSE-сообщений зависят от типа блока и БФПО. Для типа блока "БМРЗ-100У" и "БМРЗ-М4М" имеются элементы "bool->SPS", "SPS->bool", "bool->DPS", "DPS->bool" (рисунок 64), а для типа блока "БМРЗ-100" и "БМРЗ-М4" это элементы "SP-DP" и "DP-SP".

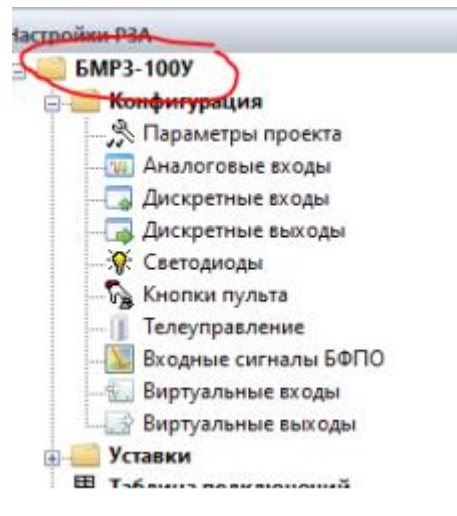

Рисунок 64 – Тип блока

Для отправки логического сигнала в составе GOOSE-сообщения для блоков типа "БМРЗ-100У" и "БМРЗ-М4М" следует составить логическую схему, в которой сигнал будет соединен с виртуальным выходом логическим элементом "bool->SPS". Для этого на схему следует поместить логический вход с сигналом, логический элемент "bool->SPS" ("bool->DPS") и виртуальный выход, соединить их (рисунок 65).

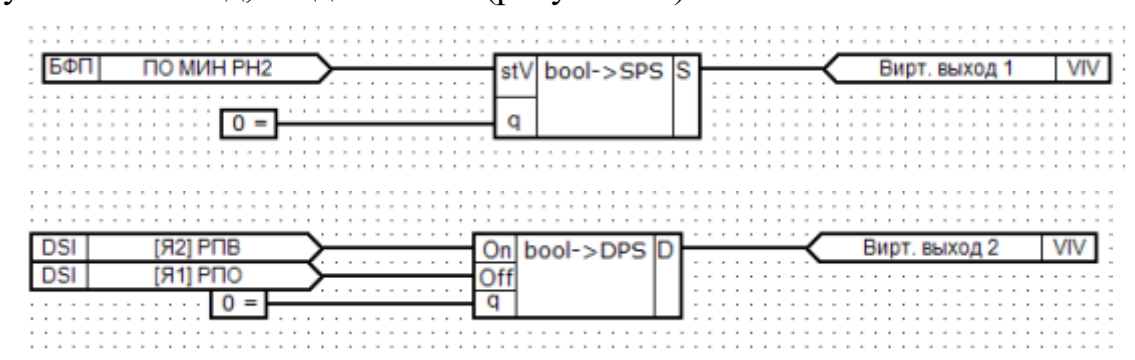
### Рисунок 65 – Логические схемы

Для приема GOOSE – сообщения для блоков типа "БМРЗ-100У" и "БМРЗ-М4М" следует составить логическую схему, в которой виртуальный вход будет соединен с логическим выходом (из вкладки "Библиотека") логическим элементом "SPS->bool" ("DPS->bool"), соединить их (рисунок 66).

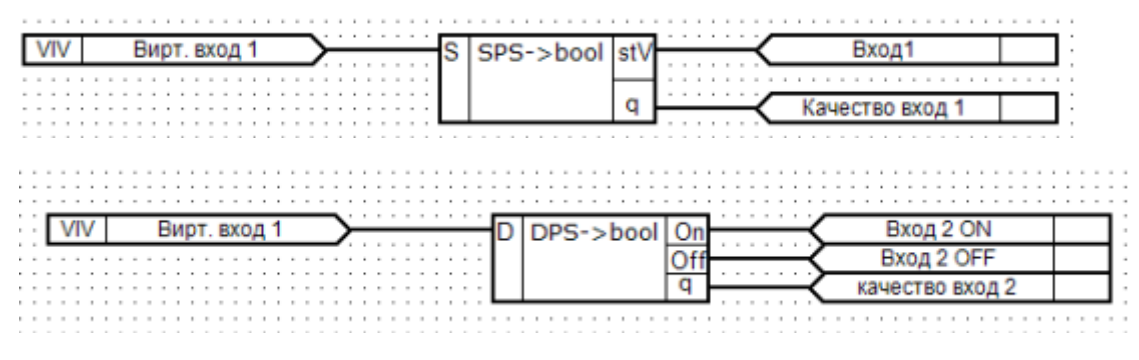

Рисунок 66 – Логические схемы

#### **Задание уставок**

Просмотр параметров графы "В блоке" возможен только при подключении к блоку, при отсутствии подключения отображаются знаки "?".

Выбор режима отображения уставок (в первичных или во вторичных значениях) осуществляется кнопками на панели инструментов.

Изменение состояния программного ключа производится во вкладке "Уставки" раздела "Настройки РЗА" заданием значков (0 - выведен) или (1 введен) на пересечении строки программного ключа и графы "В проекте" двойным щелчком левой кнопки мыши или нажатием клавиш клавиатуры "0", "1".

Задание уставок пусковых органов, уставок по времени и целочисленных уставок и коэффициентов трансформации производится в ячейке на пересечении строки уставки и графы "В проекте". Для ввода уставки необходимо нажать двойным щелчком на выбранной ячейке или нажать клавишу "Пробел", ввести с помощью клавиатуры значение уставки, нажать "Enter".

При введении недопустимого значения уставки появится диалоговое окно, в котором будут указаны допустимые пределы. Необходимо задать уставку из допустимых пределов.

После задания уставок необходимо записать их в блок, и после записи уставок в блок удостовериться, что значения уставок в графах "В блоке" и "В проекте" совпадают (рисунок 67)

| Настройки РЗА                                                 | <b>NO 1U2</b>           |         |             |                                                             |  |
|---------------------------------------------------------------|-------------------------|---------|-------------|-------------------------------------------------------------|--|
| ×.<br>• Светодиоды                                            |                         |         | Программа 1 |                                                             |  |
| <b>Ca Kieonice mutista</b>                                    | Уставка                 | В блаке | В проекте   | Комментарий                                                 |  |
| - П Телеуправление                                            | <b>1.0 PH1 1U2 MAKC</b> | 260     | 260         | Уставка максимального пускового органа по напряжению 1U2, В |  |
| -Ш Входные сигналы БФ                                         | <b>1.0 PH2 1U2 MAKC</b> | 260     | 260         | Уставка максимального пускового органа по напряжению 1U2, В |  |
| - Б. Виртуальные входы<br>- Виртуальные выход»                | <b>1.0 PH3 1U2 MAKC</b> | 260     | 260         | Уставка максимального пускового органа по напряжению 1U2, В |  |
| <b>В Устанки</b>                                              | <b>1.0 PH4 1U2 MAKC</b> | 260     | 260         | Уставка максимального пускового органа по напряжению 1U2, В |  |
| <b>&amp; Seoa Krp</b>                                         | <b>1.0 PHS 1U2 MAKC</b> | 260     | 260         | Уставка максимального пускового органа по напряжению 1U2, В |  |
| <b>&amp; no tut</b>                                           | <b>1.0 PH1 1U2 MMH</b>  | 260     | 260         | Уставка минимального пускового органа по напряжению 1U2, В  |  |
| <b>@ NO 1U2</b>                                               | <b>1.0 PH2 1U2 MMH</b>  | 260     | 260         | Уставка минимального пускового органа по напряжению 1U2, В  |  |
| <b>&amp; no tus</b>                                           | 1.0 PH3 1U2 MMH         | 260     | 260         | Уставка минимального пускового органа по напряжению 1U2, В  |  |
| <b>&amp; NO 1U4</b>                                           | <b>1.0 PH4 1U2 MMH</b>  | 260     | 260         | Уставка минимального пускового органа по напряжению 1U2, В  |  |
| <b>DE OR</b>                                                  | <b>1.0 PHS 1U2 MMH</b>  | 260     | 260         | Уставка минимального пускового органа по напряжению 1U2, В  |  |
| <b>&amp; FIO 2U2</b>                                          |                         |         |             |                                                             |  |
| <b>&amp; NO 2U3</b>                                           |                         |         |             |                                                             |  |
| <b>&amp; NO 2U4</b>                                           |                         |         |             |                                                             |  |
| -© ПО симметр, сост.                                          |                         |         |             |                                                             |  |
| $-80$ KC 1                                                    |                         |         |             |                                                             |  |
| RC2                                                           |                         |         |             |                                                             |  |
| <b>2 KC 3</b>                                                 |                         |         |             |                                                             |  |
| <b>2 KC 4</b>                                                 |                         |         |             |                                                             |  |
| • Программные ключ                                            |                         |         |             |                                                             |  |
| • Уставки по времени                                          |                         |         |             |                                                             |  |
| - В Прочие уставки                                            |                         |         |             |                                                             |  |
| <b>Е Таблица подключений</b><br><b>С. Ш. Логические схемы</b> |                         |         |             |                                                             |  |
|                                                               |                         |         |             |                                                             |  |
|                                                               |                         |         |             |                                                             |  |
| Маниторинг                                                    |                         |         |             |                                                             |  |
| <b>Настройки РЗА</b>                                          |                         |         |             |                                                             |  |
| Коммуникации                                                  |                         |         |             |                                                             |  |
| Ceptureur                                                     |                         |         |             |                                                             |  |

Рисунок 67 – Значения уставок

### **5.3. Коммуникации**

Выбор и настройка интерфейсов связи и протоколов производятся в разделе "Коммуникации".

Для получения справки по настройке коммуникаций с помощью программного комплекса следует нажать кнопку "?" и выбрать вкладку "Справка (F1)".

Открыть вкладку "IEC-61850-8-1", в которой задать сигналы на доступные адреса при необходимости (рисунок 68). Для работы коммуникационного обмена в соответствии с протоколом IEC 61850-8-1 необходимо создать логические схемы, в которых задать виртуальные входы и выходы.

| Коммуникации                            | IEC 61850-8-1                        |          |  |                             |  |  |  |
|-----------------------------------------|--------------------------------------|----------|--|-----------------------------|--|--|--|
| - В Интерфейсы                          | Ö                                    |          |  |                             |  |  |  |
| В Протоколы                             |                                      |          |  |                             |  |  |  |
| <b>В Ш</b> Протоколы синхронизаци       | Редактор списка параметров протокола |          |  |                             |  |  |  |
| -D NMEA, TSIP, SNTP                     | 全日本                                  |          |  | Параметр                    |  |  |  |
| <b>В Протоколы АСУ</b><br>E IEC 60870-5 | Association                          | Параметр |  | Квитир, сигнал,             |  |  |  |
| $+101$                                  | LD0/User_GAPC1/Ind1/stVal            | Q3 PNB   |  | 850 RDRE Made               |  |  |  |
| $+ 103$                                 | LD0/User_GAPC1/Ind10/st              |          |  | 850 RDRE Str                |  |  |  |
| $-104$                                  | LD0/User_GAPC1/Ind100/s              |          |  | Henoct, 2U4                 |  |  |  |
| LEC 61850-8-1                           | LD0/User_GAPC1/Ind11/st              |          |  | Headct, 1U1                 |  |  |  |
| Aodbus                                  | LD0/User_GAPC1/Ind12/st              |          |  | Hegoct, 2U1                 |  |  |  |
| <b>A</b> RTU                            | LD0/User GAPC1/Ind13/st              |          |  | <b>Недост</b> , 1U4         |  |  |  |
| <b>EL</b> TCP                           | LD0/User GAPC1/Ind14/st              |          |  | Heaper, 2U3                 |  |  |  |
| ١<br><b>Private</b>                     | LD0/User GAPC1/Ind15/st              |          |  | Нелост, 2U2                 |  |  |  |
| $L$ Bus                                 | LD0/User GAPC1/Ind16/st              |          |  | Hegoct, 1U2                 |  |  |  |
|                                         | LD0/User_GAPC1/Ind17/st              |          |  | Heaoct, 1U3                 |  |  |  |
|                                         | LD0/User GAPC1/Ind18/st              |          |  | <b>NWK EU1 1001</b>         |  |  |  |
| LinkBackUp, RayMode, R.                 | LD0/User_GAPC1/Ind19/st              |          |  | FIQ2 1U3 MAKC               |  |  |  |
|                                         | LD0/User GAPC1/Ind2/stVal            | Q3 PNO   |  | <b>ПО2 1U3 МИН</b>          |  |  |  |
| <b>В Ш</b> Протоколы резервирован       | LD0/User_GAPC1/Ind20/st              |          |  | <b><i>FIO1 1U3 MAKC</i></b> |  |  |  |
|                                         | LD0/User GAPC1/Ind21/st              |          |  | <b><i>NOS 1U3 MAKC</i></b>  |  |  |  |
|                                         | LD0/User_GAPC1/Ind22/st              |          |  | <b>NAME OF STREET</b>       |  |  |  |
|                                         | LD0/User_GAPC1/Ind23/st              |          |  | HMM ALI EON                 |  |  |  |
|                                         | LD0/User_GAPC1/Ind24/st              |          |  | <b>NWW PD2</b>              |  |  |  |
|                                         | LD0/User_GAPC1/Ind25/st              |          |  | <b><i>ПО4 1U4 МИН</i></b>   |  |  |  |
| x.                                      | LD0/User_GAPC1/Ind26/st              |          |  | <b><i>NO2 1U4 MAKC</i></b>  |  |  |  |
| <b>Мониторииг</b>                       | LD0/User_GAPC1/Ind27/st              |          |  | <b><i>FIOS 1U4 MAKC</i></b> |  |  |  |
| Настройки РЗА                           | LD0/User_GAPC1/Ind28/st              |          |  | <b>ΠΟ1 1U4 MAKC</b>         |  |  |  |
|                                         | LD0/User_GAPC1/Ind29/st              |          |  | <b><i>NWH</i></b>           |  |  |  |
| <b>Коммуникации</b>                     | LD0/User GAPC1/Ind3/stVal            | QSG2 PNB |  | <b><i>ΠΟ4 1U4 ΜΑΚΟ</i></b>  |  |  |  |

Рисунок 68 – Карты сигналов протокола МЭК61850

# **6. Настройка АПВ в конфигураторе-МТ**

Логическая схема, представленная на рисунке 69, разделяется на 4 схемы управления выключателем Q3, которые взаимодействуют с друг другом. В левой верхней и нижней части схема отвечает за команду с кнопок на отключение и включение выключателя и заземляющего ножа по местному управлению, а в правой верхней и нижней части находятся схемы управления и настройки включения и отключения выключателя и заземляющего ножа, которые можно дополнять функциями РЗА.

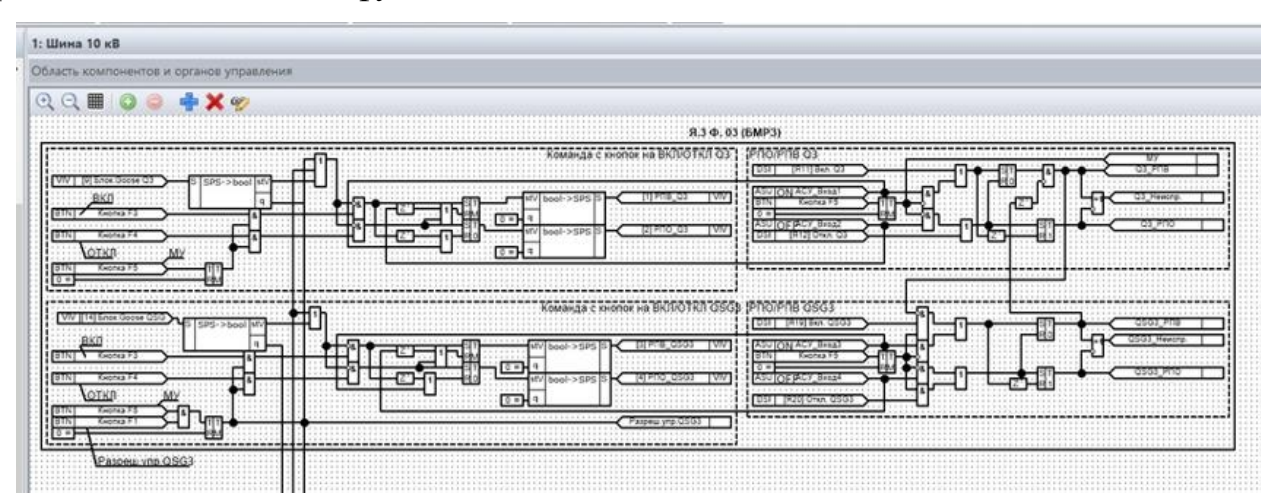

Рисунок 69 – Схема выключателя Q3

Для настройки АПВ в логической схеме, необходимо открыть проект и добавить логические элементы, которые нужны для работы АПВ.

Добавим функцию АПВ на выключатель Q2.

Первым действием открывается логическая схема и добавляется элемент входа "Включения АПВ Q2". Вторым шагом добавляется логический элемент SPS-> bool как на рисунке 65, который будет принимать GOOSE-сообщения с блока. Третьим действием идет добавление виртуального входа будет соединен с логическим выходом (рисунок 70).

Так на схеме видно, что выходы АПВ соединяются с параметром "качество" и с логическим элементом "И", т.е. будет срабатывать в случае отключения выключателя Q2, с некоторой задержкой времени.

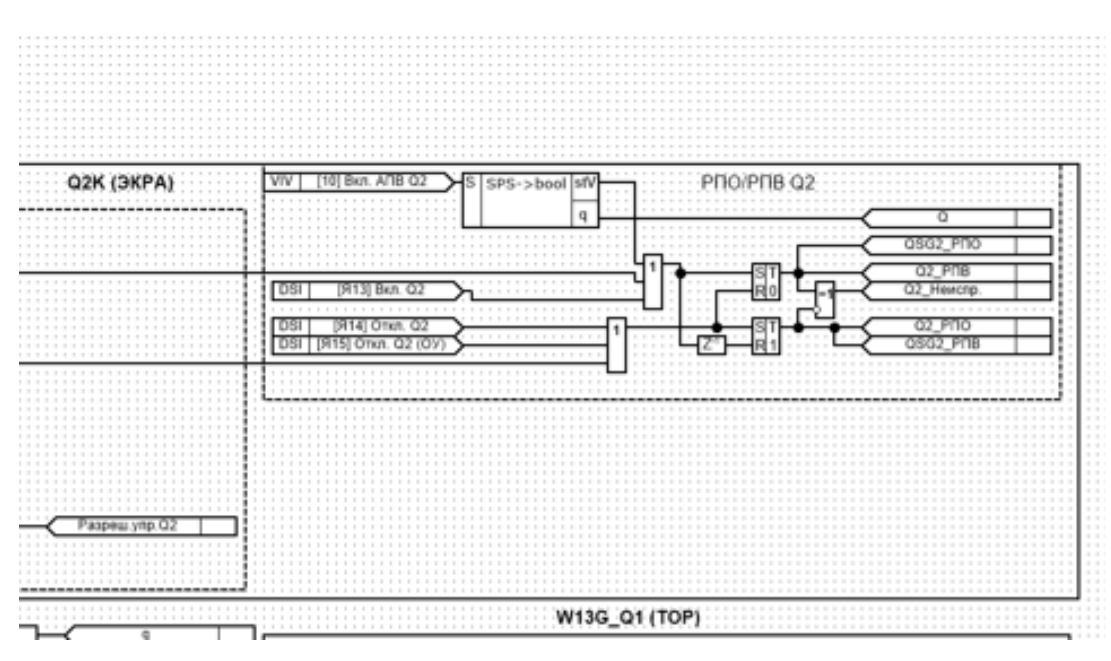

Рисунок 70 - Добавление АПВ

Как видно из схемы, данное ПО позволяет редактировать логические схемы, что дает множество вариантов построения не только функции АПВ под выключатель Q2, но и другие защиты релейной защиты и автоматики на разных присоединениях.

### **7. Финансовый менеджмент, ресурсоэффективность и ресурсосбережение**

Целью данного раздела является оценка перспективности моделирования систем обмена данными между устройствами АСУ ТП высокоавтоматизированных подстанций с точки зрения экономической эффективности и перспективности, а также ресурсоэффективности и конкурентоспособности проекта.

Для достижения поставленной цели необходимо решить следующие задачи: проанализировать конкурентные технические решения проекта; провести SWOT-анализ для выявления сильных и слабых сторон; выполнить планирование и организацию научного исследования, на их основе построить диаграмму Гантта, а также определить бюджет и ресурсоэффективность научного проекта.

Потенциальными потребителями результатов работы могут быть эксплуатирующие организации.

### **7.1. Предпроектный анализ**

### **7.1.1. Потенциальные потребители результатов исследования**

В настоящее время существует несколько решений по обеспечению моделирования систем обмена данными между устройствами АСУ высокоавтоматизированных подстанций, предлагаемые такими компаниями, как Siemens (Германия), «Элеси» (Россия). Они предоставляют разработку АСУ ТП (автоматизация систем управления технологическим процессом), на основе которой производится вся модель по которой будет происходить обмен данными между устройствами АСУ ТП. Такой способ обмена позволяет повысить надежность, быстродействие всей системы, что ведет к снижению замены или ремонта оборудования.

Потребность в разработке технического задания (ТЗ) на проектирование такой модели актуальна для энергетических компаний, которые эксплуатируют электрооборудование подстанции (ПС).

Для анализа потребителей результатов исследования необходимо рассмотреть целевой рынок и провести его сегментирование.

Целевой рынок - сегменты рынка, на котором будет продаваться в будущем разработка.

Сегментирование – разделение покупателей на однородные группы, для каждой из которых может потребоваться определенный товар (услуга).

Можно применять географический, демографический, поведенческий и иные критерии сегментирования рынка потребителей.

Проведем сегментирование энергетических компаний, заинтересованных в разработке ТЗ для модели обмена данными устройств  $ACY$ **TIT** следующим критериям: размер  $\Pi$ <sup>O</sup> компании лоля электрооборудования, которую можно цифровизировать (таблица 5).

Таблица 5 – Карта сегментирования энергетических компаний, заинтересованных в разработке ТЗ для модели обмена данными устройств АСУ ТП

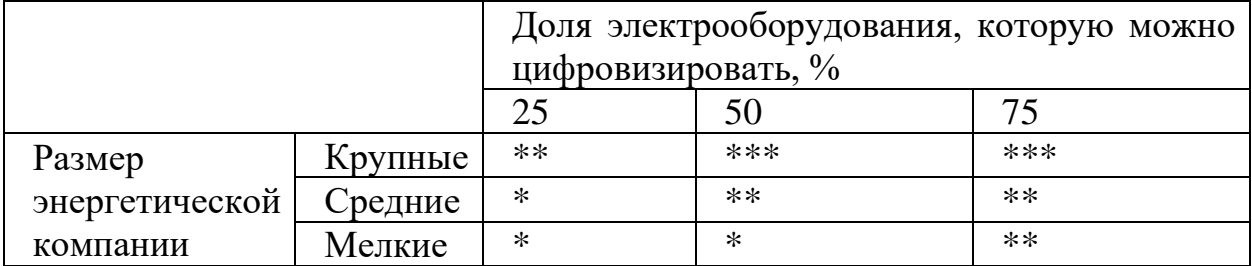

\* - низкая степень заинтересованности

\*\* - средняя степень заинтересованности

\*\*\* - высокая степень заинтересованности

В результате анализа карты сегментирования можно сделать вывод, что полученное в ходе выполнения данной работы ТЗ для модели обмена данными между устройствами АСУ ТП будет интересно крупным и средним энергетическим компаниям, в которых доля электрооборудования, которую можно цифровизировать, составляет 50-75%.

### 7.1.2. Анализ конкурентных технических решений

В данном разделе проводится анализ технического решения, который позволит в наибольшей степени определить характеристики, описывающие качество разработки, а также перспективы её развития.

В рамках данной работы произведем сравнение относительно молодой и перспективной технологии "Высокоавтоматизированная подстанция" с уже существующей, так называемой, традиционной подстанцией.

Оценка исследования проводится по следующим группам критериев:

1. Технические критерии оценки качества разработки:

- Удобство в эксплуатации (соответствует требованиям потребителей);

- Функциональная мощность - количество защит, предоставляемых шкафом;

- Надёжность - заключается в быстровременном отключении короткого замыкания и резервирование специальными защитами, для сохранения оборудования;

Электромагнитная совместимость вторичного оборудования стабильная и безотказная работа оборудования на ПС при условии требований **ЭМС.** 

- Качество интеллектуального интерфейса - наличие пульта управления на лицевой панели и его простота

2. Экономические критерии оценки эффективности разработки:

- стоимость вторичного оборудования;

- затраты на кабельные сооружения и кабельную продукцию;

- затраты на проектирование;

- стоимость модернизации терминалов ПС;

Оценочная карта, представленная в таблице 6, позволяет вносить научное исследования, так коррективы в как предусматривает его определенные технические и экономические особенности разработки, создания и коммерциализации. В силу отсутствия идентичных предлагаемому решению разработок невозможно провести его сравнение с другими. В связи с этим, максимальный балл характеризует полное выполнение того или иного показателя. Технические критерии определяются согласно требованиям предъявляемых к разработке данной программы. Экономические критерии определены согласно финансовым возможностям, а также актуальностью и стадией готовности технического решения.

Анализ конкурентных технических решений определяется по формуле:

$$
\Pi_{\rm cp} = \sum {\bf B}_i \cdot {\bf B}_i
$$

где П<sub>ср</sub> – средневзвешенное значение показателя качества и перспективности научной разработки;

 $B_i$  – вес показателя (в долях единицы);

 $\mathbf{b}_i$  – балл *i*-го показателя.

Таблица 6 - Оценочная карта для сравнения конкурентных технических решений (разработок)

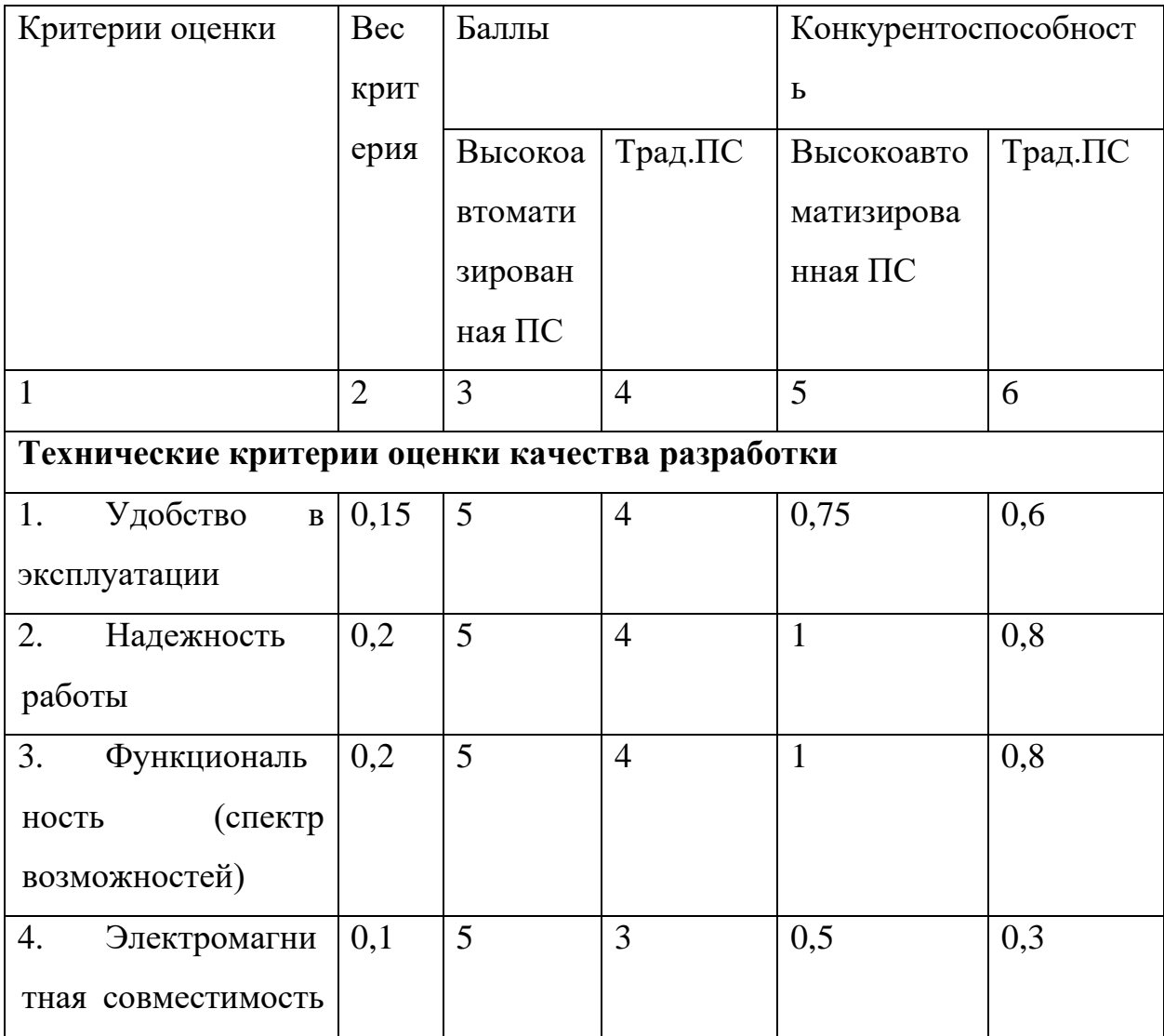

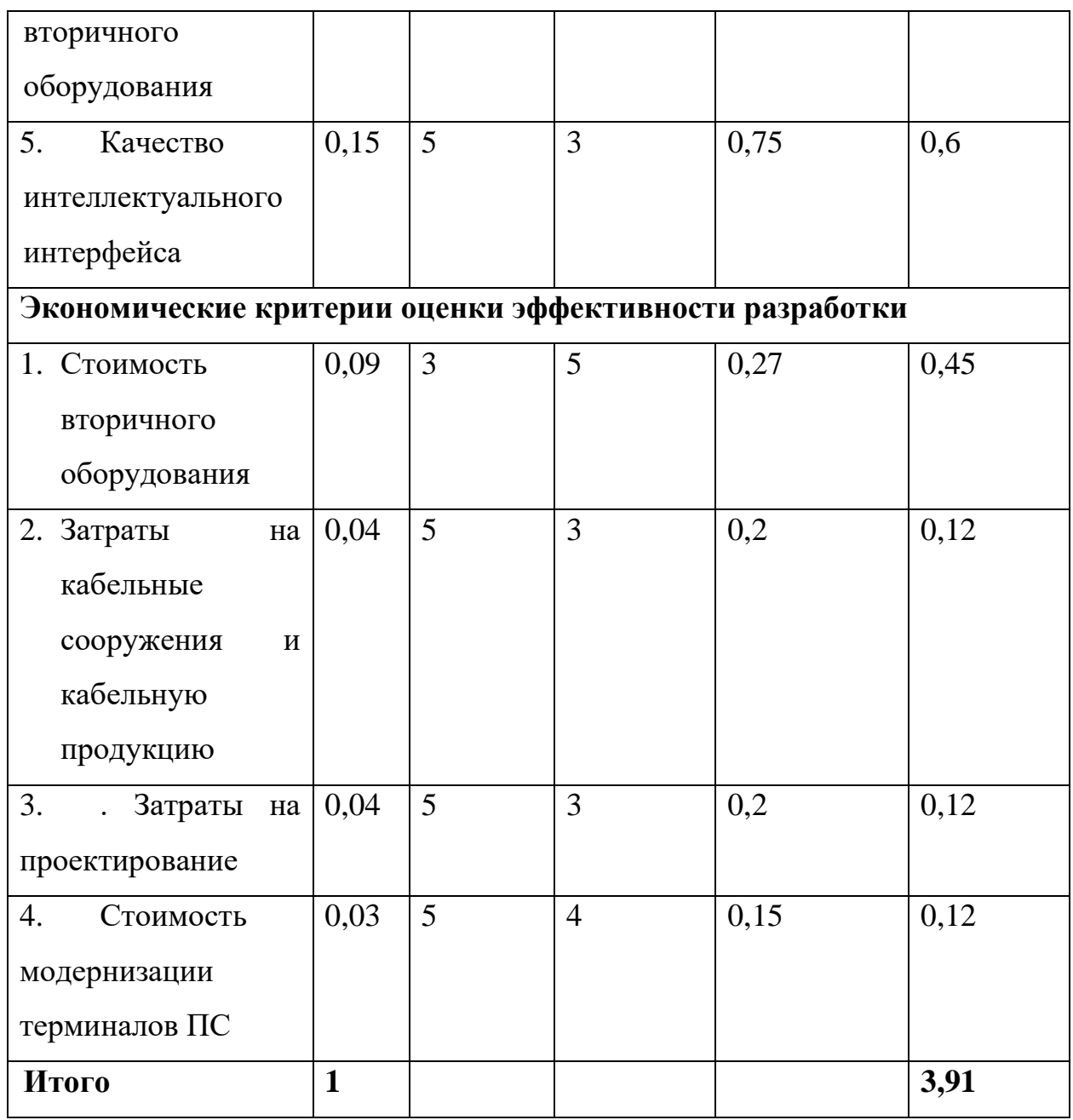

По результатам расчетов, представленных в таблице 6, можно сделать вывод, что по техническим и экономическим критериям технологии "Высокоавтоматизированных подстанций" предпочтительней традиционных.

### **7.1.3. FAST-анализ**

FAST-анализ выступает как синоним функционально-стоимостного анализа. Суть этого метода базируется на том, что затраты, связанные с созданием и использованием любого объекта, выполняющего заданные функции, состоят из необходимых для его изготовления и эксплуатации и дополнительных, функционально неоправданных, излишних затрат, которые

возникают из-за введения ненужных функций, не имеющих прямого отношения к назначению объекта, или связаны с несовершенством конструкции, технологических процессов, применяемых материалов, методов организации труда и т.д.

## Выбор объекта FAST-анализа

В качестве объекта FAST-анализа выступает объект исследования высокоавтоматизированная подстанция.

#### Описание главной, основных и вспомогательных функций, выполняемых объектом

В рамках данной стадии FAST-анализа объект анализируется с позиции функционального устройства. Классификация функций, выполняемых объектом исследования представлена в таблице 7.

Таблица 7 - Классификация функций, выполняемых объектом исследования

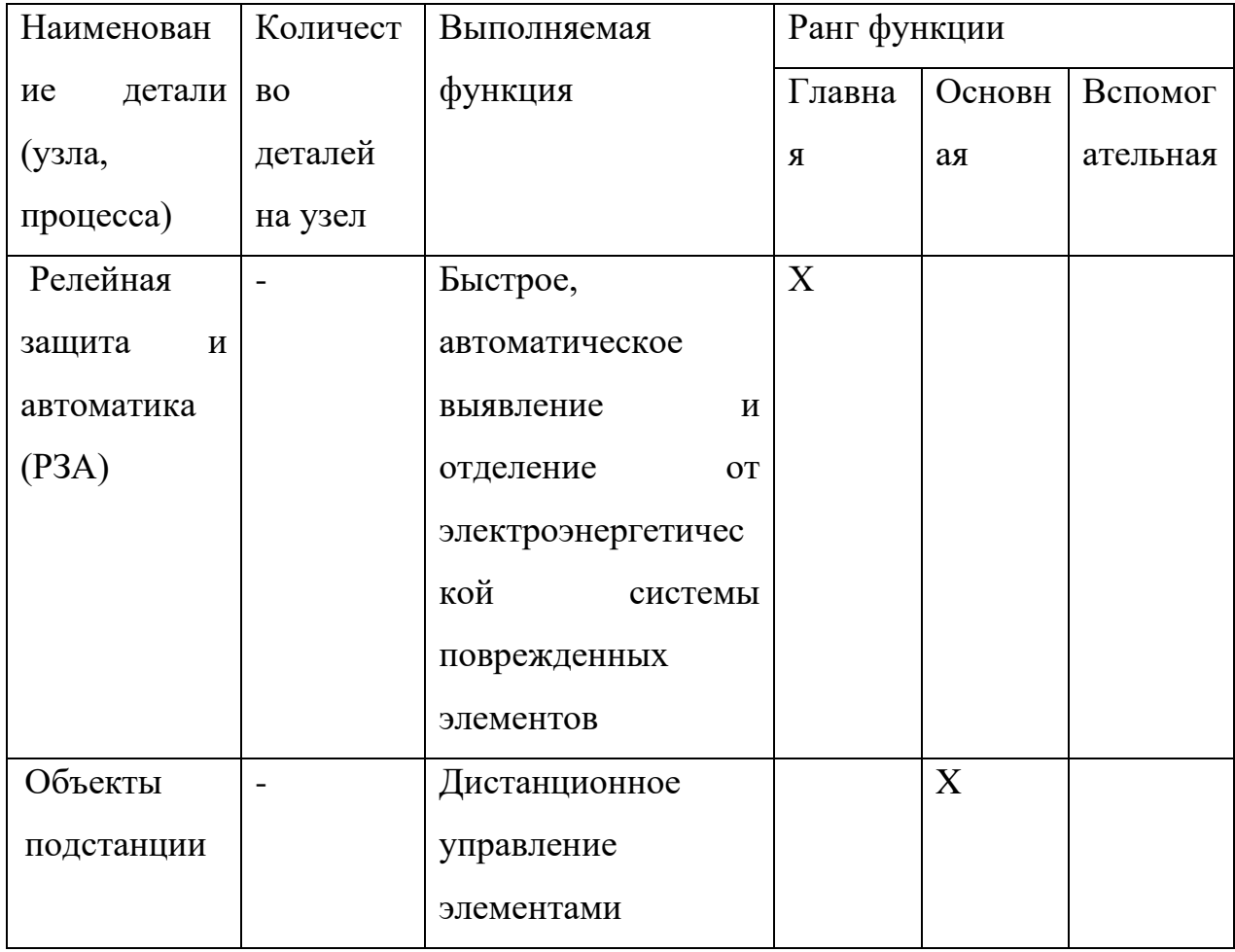

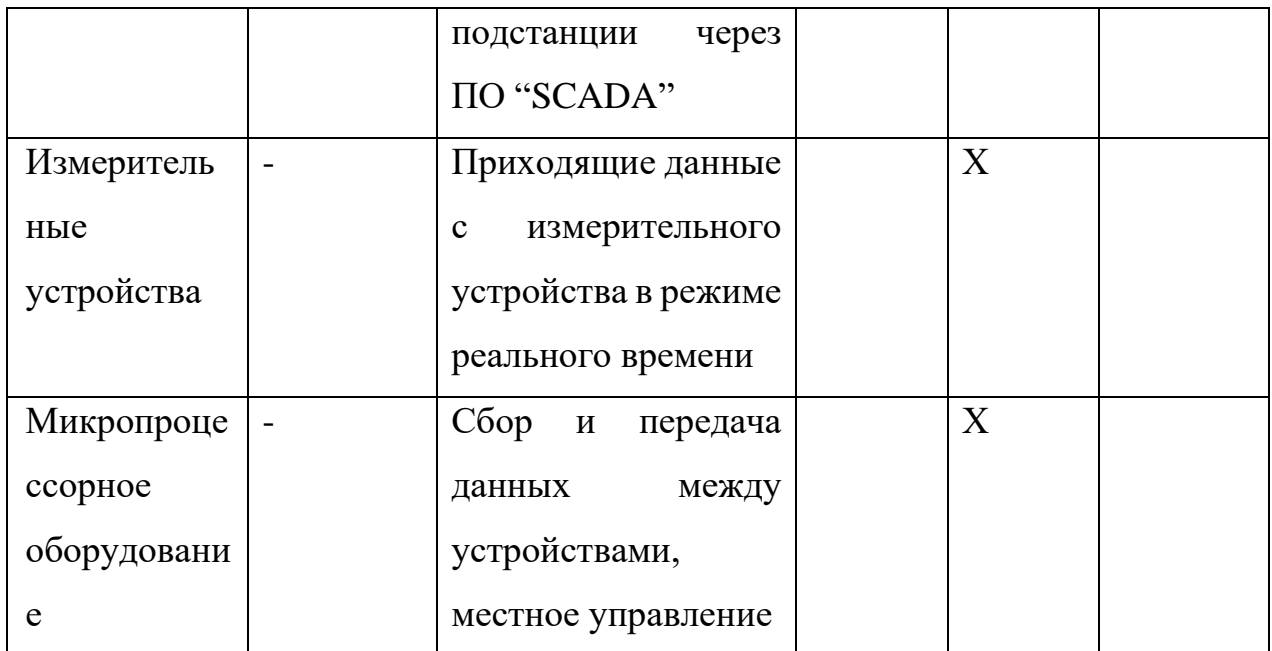

# Определение значимости выполняемых функций объектом

Для оценки значимости функций будем использовать метод расстановки приоритетов, предложенной Блюмбергом В.А. и Глущенко В.Ф. В основу данного метода положено расчетно-экспертное определение значимости каждой функции. Построим матрицу смежности (таблица 8).

Таблица 8 - Матрица смежности

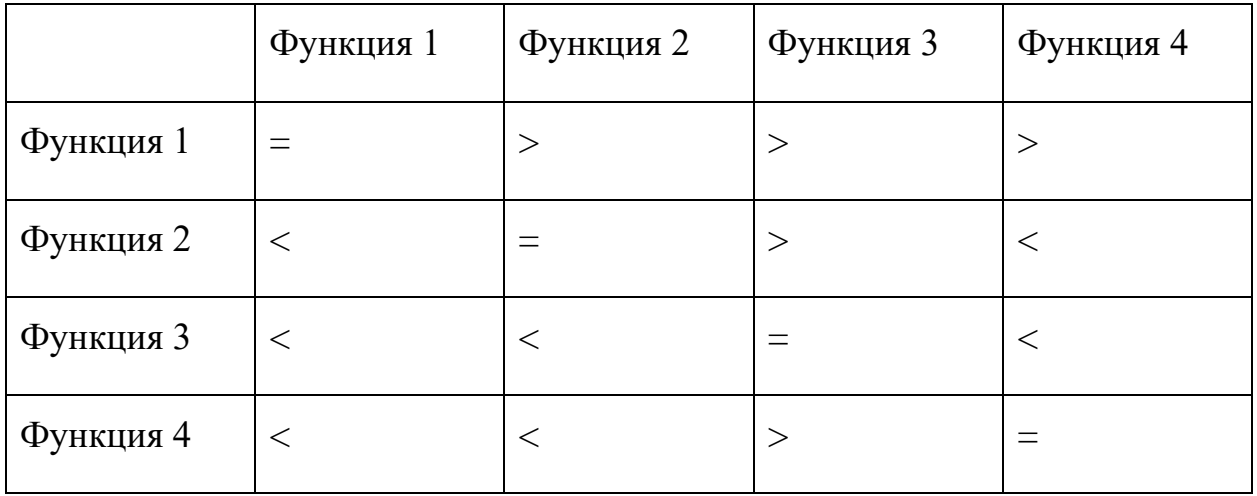

Преобразуем матрицу смежности в матрицу количественных соотношений функций (таблица 9)

Таблица 9 - Матрица количественных соотношений функций

|  | Функция 1   Функция 2   Функция 3   Функция 4   ИТОГО |  |  |  |
|--|-------------------------------------------------------|--|--|--|
|--|-------------------------------------------------------|--|--|--|

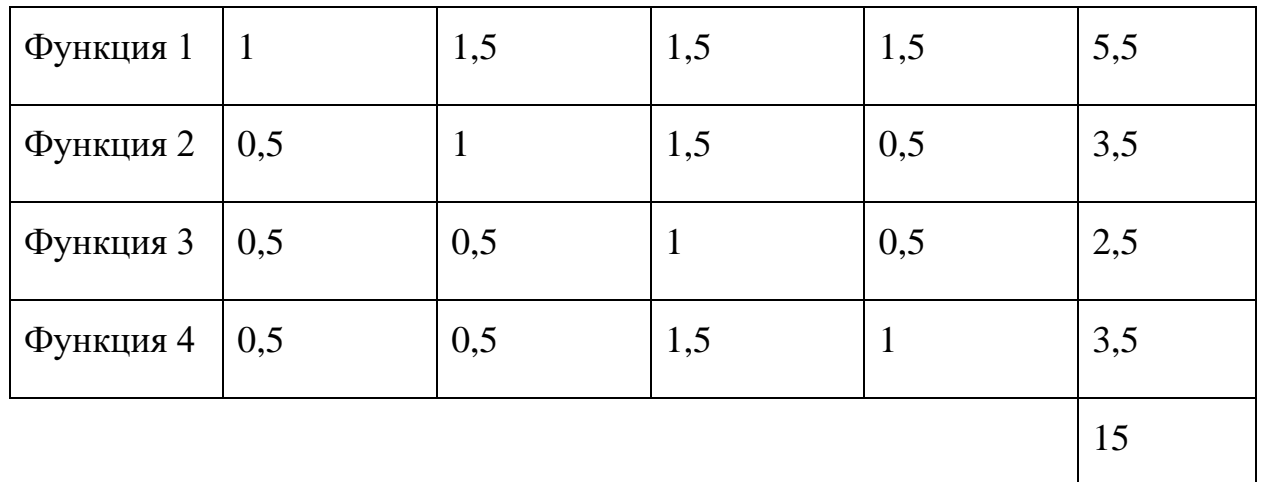

Определим значимости функций (таблица 10).

Таблица 10 - Определение значимости функций

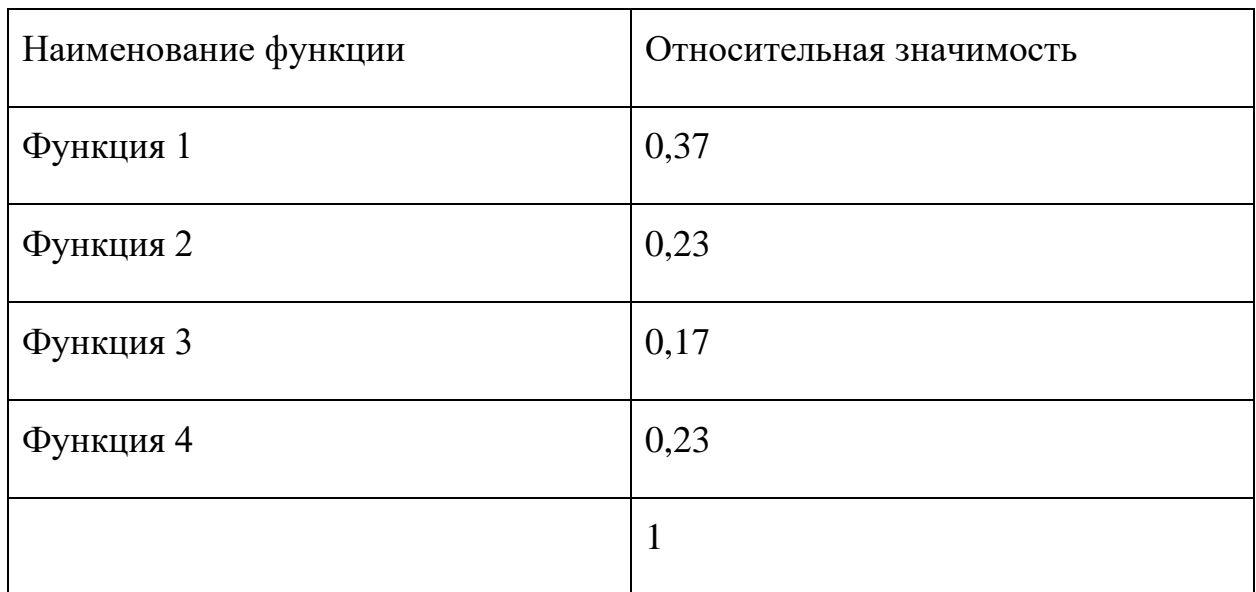

Согласно матрице количественных соотношений получили следующие относительные значения значимости функций: РЗА - 0,37, дистанционное управление – 0,23, измерительные устройства – 0,17, шкафа управления – 0,2. Видно, **что** самой значимой функцией (назначением) высокоавтоматизированной подстанции является функции РЗА.

Стадии 4 и 5 - анализ стоимости функций, выполняемых объектом исследования и построение функционально-стоимостной диаграммы объекта, и ее анализ соответственно производить не будем, так как представленные функции моделирования системы обмена данными между устройствами носят общий характер и не могут быть на данный момент оценены в денежном эквиваленте.

Стадия 6. Оптимизация функций, выполняемых объектом.

Высокоавтоматизированная подстанция позволяет сократить общее время и затраты на ремонт оборудования в полевых условиях за счет легкой доступности материалов и устройств. В данном способе применяются устройства АСУ ТП, что способствует более надежной и быстрой системы. По сравнению с использующимися на сегодняшний день традиционными подстанциями, высокоавтоматизированная подстанция дает множество преимуществ в том числе, в управлении, ремонте и стоимости оборудований.

### **7.1.4. SWOT-анализ**

SWOT-анализ проводится для анализа внутренних и внешних факторов, способных повлиять на научно-исследовательский проект. Его матрица позволяет определить взаимное влияние факторов и сделать выводы, которые помогут при разработке стратегии проведения научного исследования. К сильным и слабым сторонам можно отнести внутренние черты научного исследования, а к возможностям и угрозам – характеристики внешней среды. В результате анализа составляется матрица, представленная в виде таблицы 11.

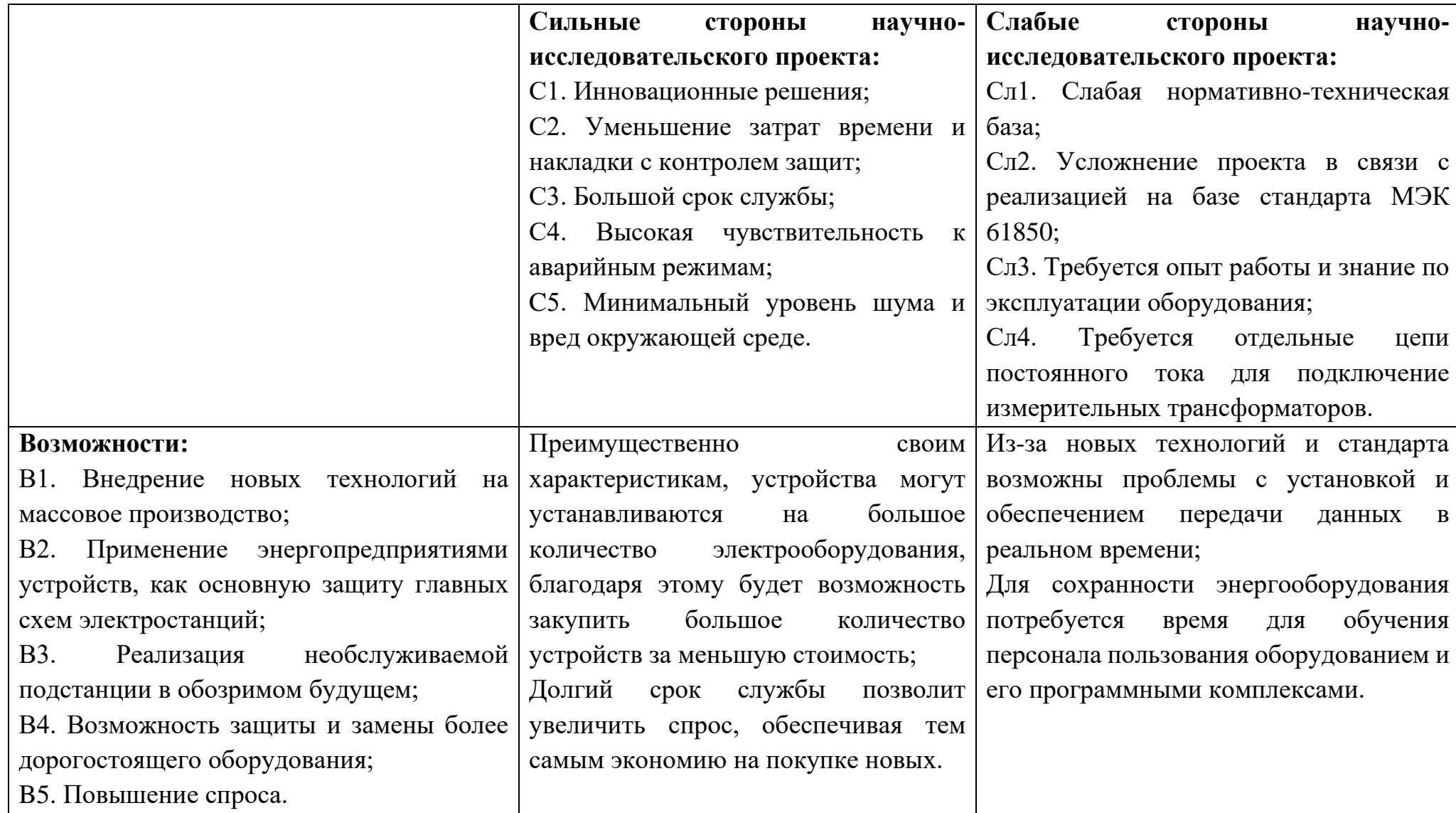

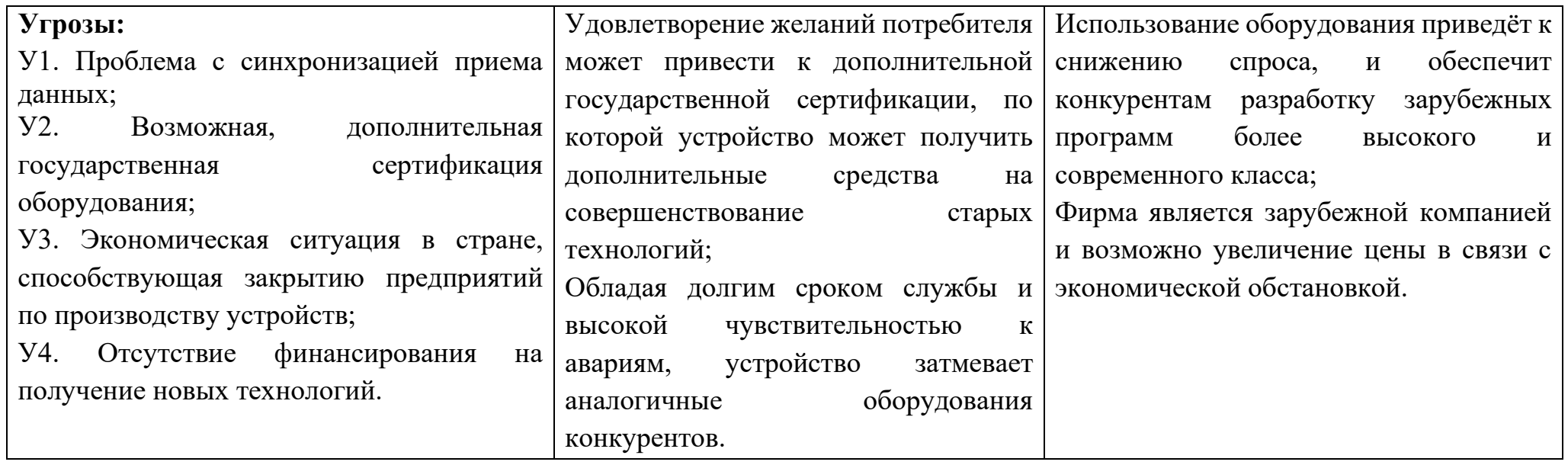

По итогам SWOT-анализа были определены сильные и слабые стороны проекта, а также его возможности и угрозы для исполнения. После проведения анализа всех этих сторон было выявлено, что проект имеет довольно хорошие перспективы для реализации и его сильные качества могут нивелировать недостатки.

## **7.1.5 Оценка готовности проекта к коммерциализации**

На какой бы стадии жизненного цикла не находилась научная разработка полезно оценить степень ее готовности к коммерциализации и выяснить уровень собственных знаний для ее проведения (или завершения). Для этого необходимо заполнить специальную форму, содержащую показатели о степени проработанности проекта с позиции коммерциализации и компетенциям разработчика научного проекта. Перечень вопросов приведен в таблице 12.

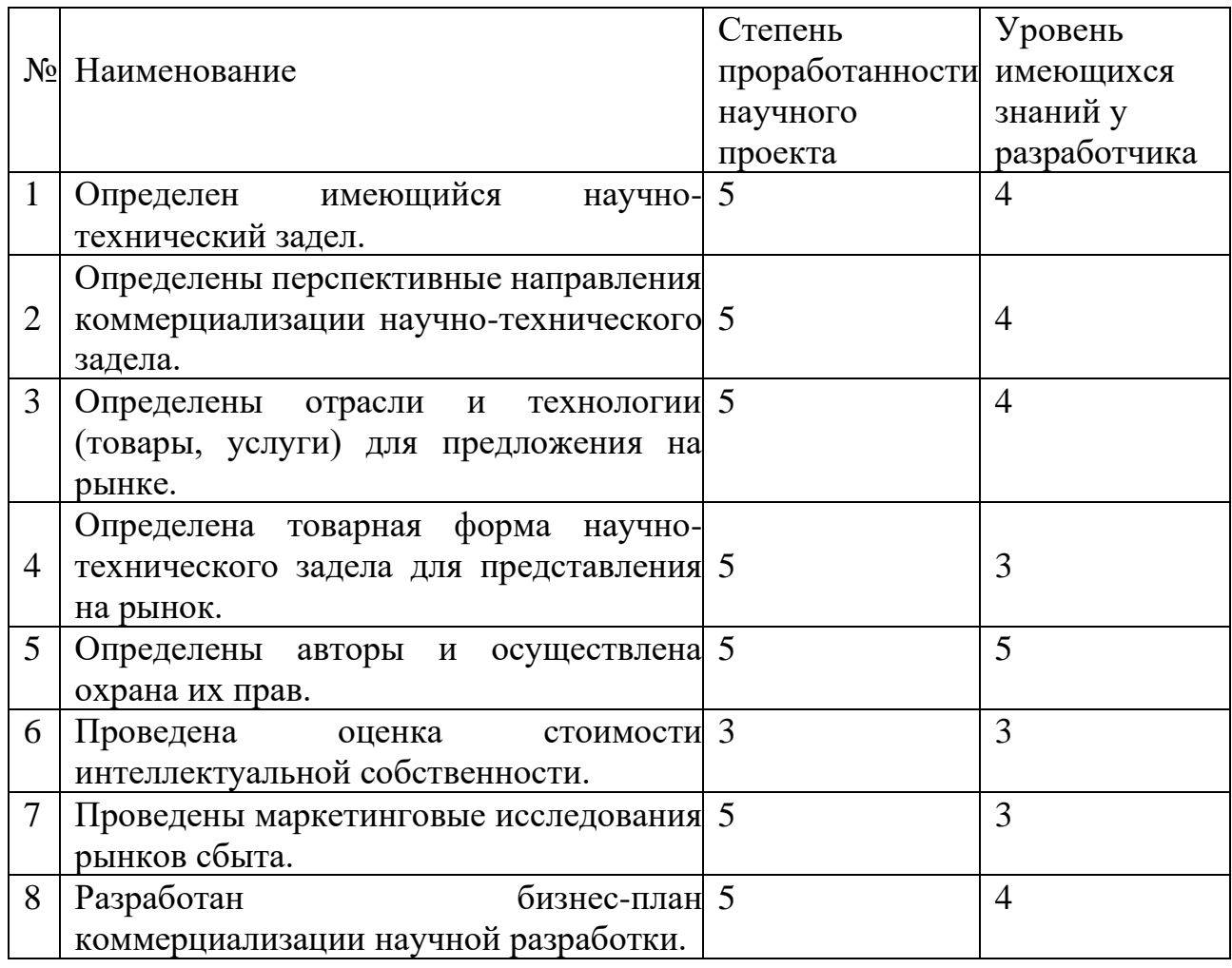

Таблица 12 – Бланк оценки степени готовности научного проекта к коммерциализации

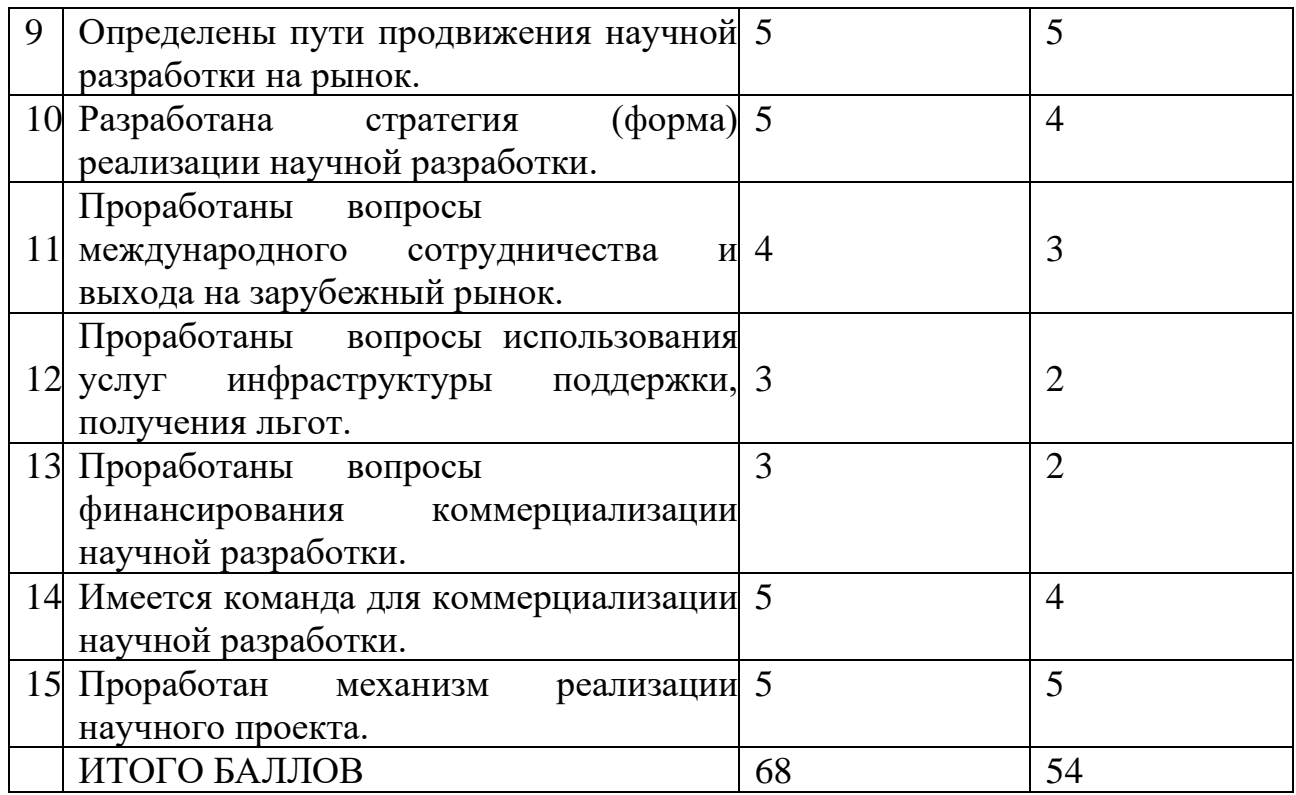

При проведении анализа по таблице, приведенной выше, по каждому показателю составляем оценку по пятибалльной шкале. При этом система измерения по каждому направлению (степень проработанности научного проекта, уровень имеющихся знаний у разработчика) отличается. При оценке степени проработанности научного проекта: 1 балл означает не проработанность проекта, 2 балла – слабую проработанность, 3 балла – выполнено, но в качестве не уверен, 4 балла – выполнено качественно, 5 баллов – имеется положительное заключение независимого эксперта.

Для оценки уровня имеющихся знаний у разработчика система баллов принимает следующий вид: 1 означает не знаком или мало знаю,  $2 - B$  объеме теоретических знаний,  $3$  – знаю теорию и практические примеры применения, 4 - знаю теорию и самостоятельно выполняю,  $5$  - знаю теорию, выполняю и могу консультировать.

Оценка готовности научного проекта к коммерциализации (или уровень имеющихся знаний у разработчика) определяется по формуле:

$$
S_{\text{cym}} = \sum_j B_i
$$

где Б<sub>сум</sub> - суммарное количество баллов по каждому направлению;

 $\mathbf{b}_i$  – балл по  $i$  – му показателю.

Значение Б<sub>сум</sub> позволяет говорить о мере готовности научной разработки и ее разработчика к коммерциализации. Перспективность данной разработки можно считать выше среднего, так как Бсум получилось от 68 до 54.

# **7.2. Инициация проекта**

Инициация проекта определяет изначальные цели и содержание, внутренние и внешние заинтересованные стороны проекта. Данная информация закрепляется в Уставе проекта.

Устав научного проекта магистерской работы содержит следующую структуру, представленную в подразделах ниже.

### **7.2.1. Цели и результаты проекта**

Информация о заинтересованных сторонах проекта представлена в таблице 13.

Таблица 13 – Заинтересованные стороны проекта

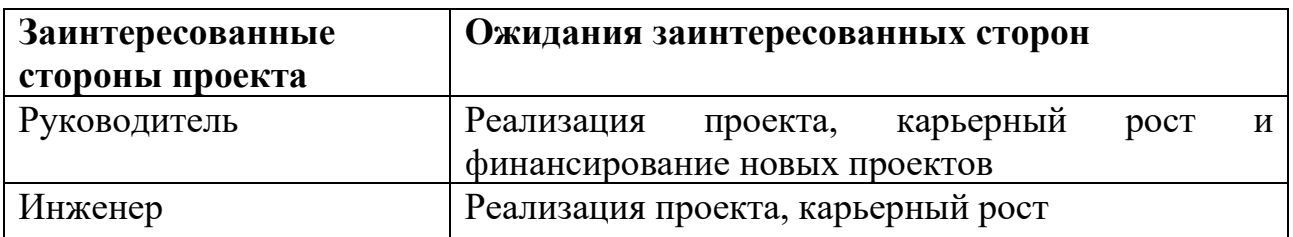

Информация о иерархии целей проекта и критериях их достижения представлена в таблице 14.

Таблица 14 – Цели и результаты проекта

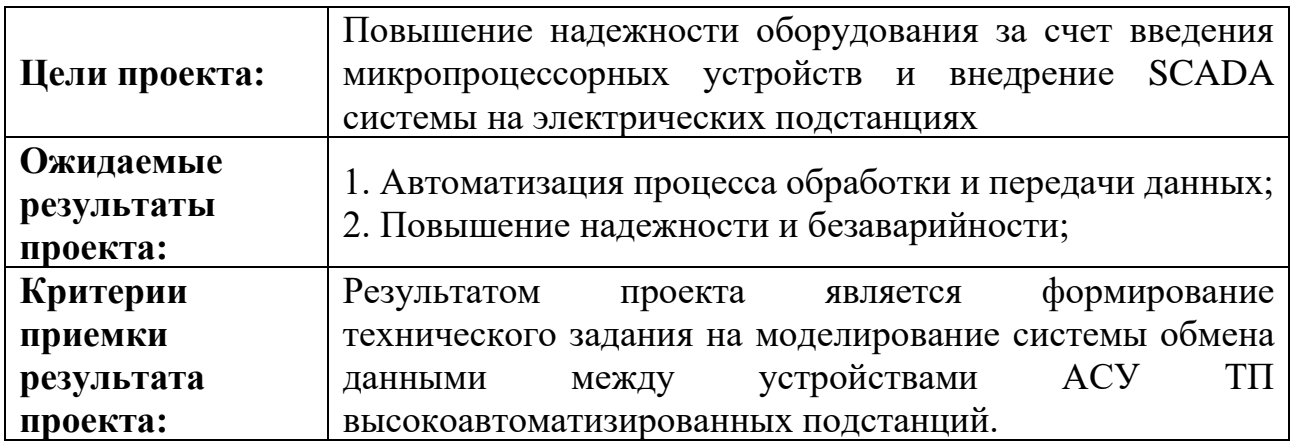

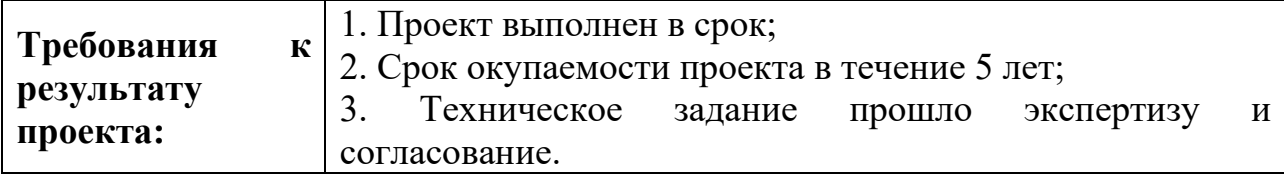

# **7.2.2. Организационная структура проекта**

Данные о составе рабочей группы, ролях, функциях и трудозатратах каждого участника данного проекта представлены в таблице 15.

Таблица 15 – Рабочая группа проекта

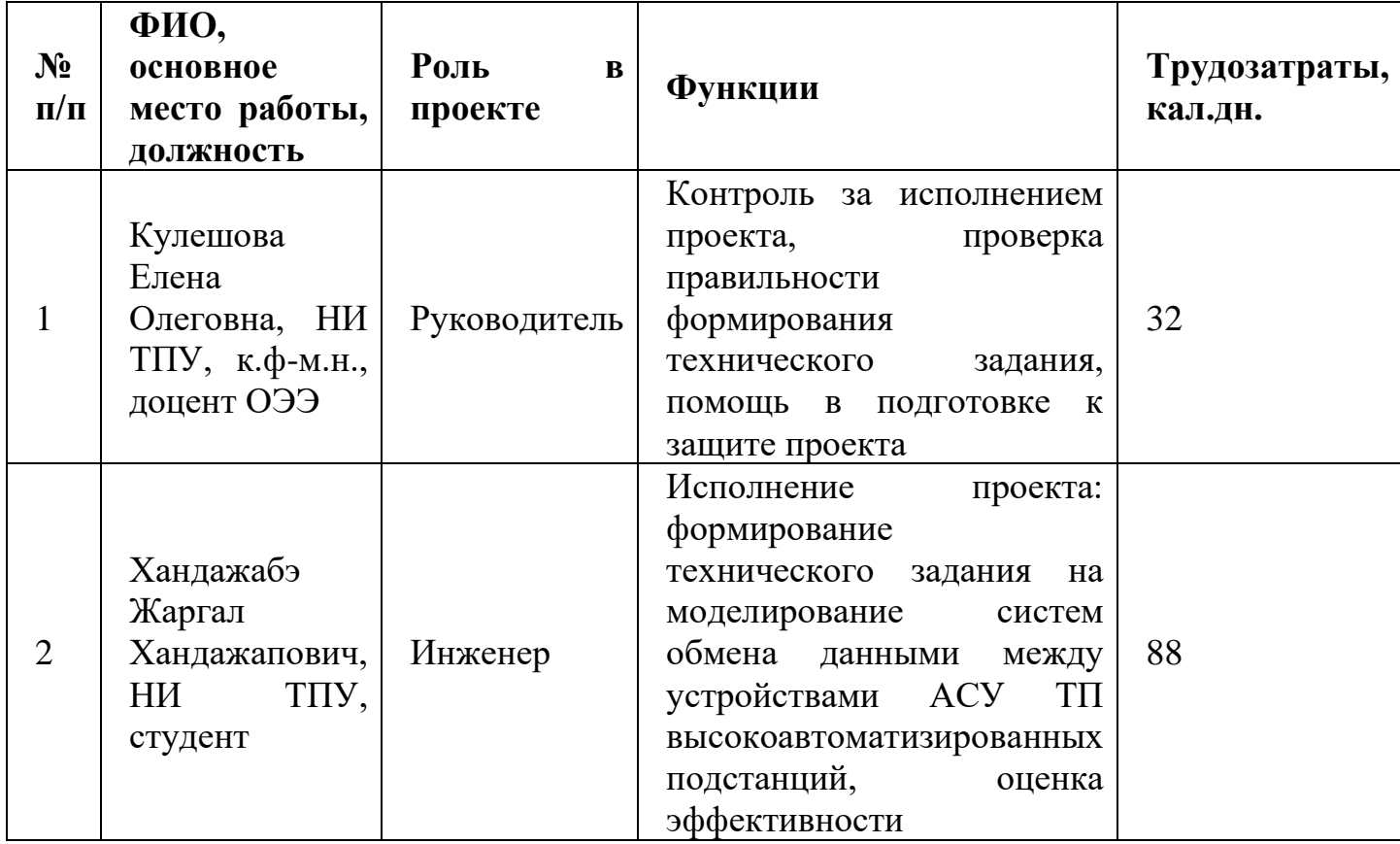

# **7.2.3. Ограничения и допущения проекта**

Факторы, ограничивающие степень свободы участников команды проекта, а также границы проекта описаны в таблице 3.11.

Таблица 16 – Ограничения проекта

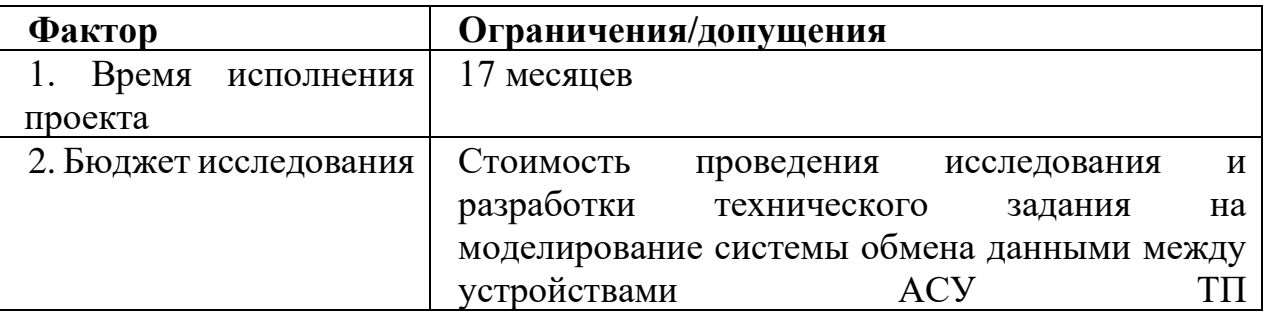

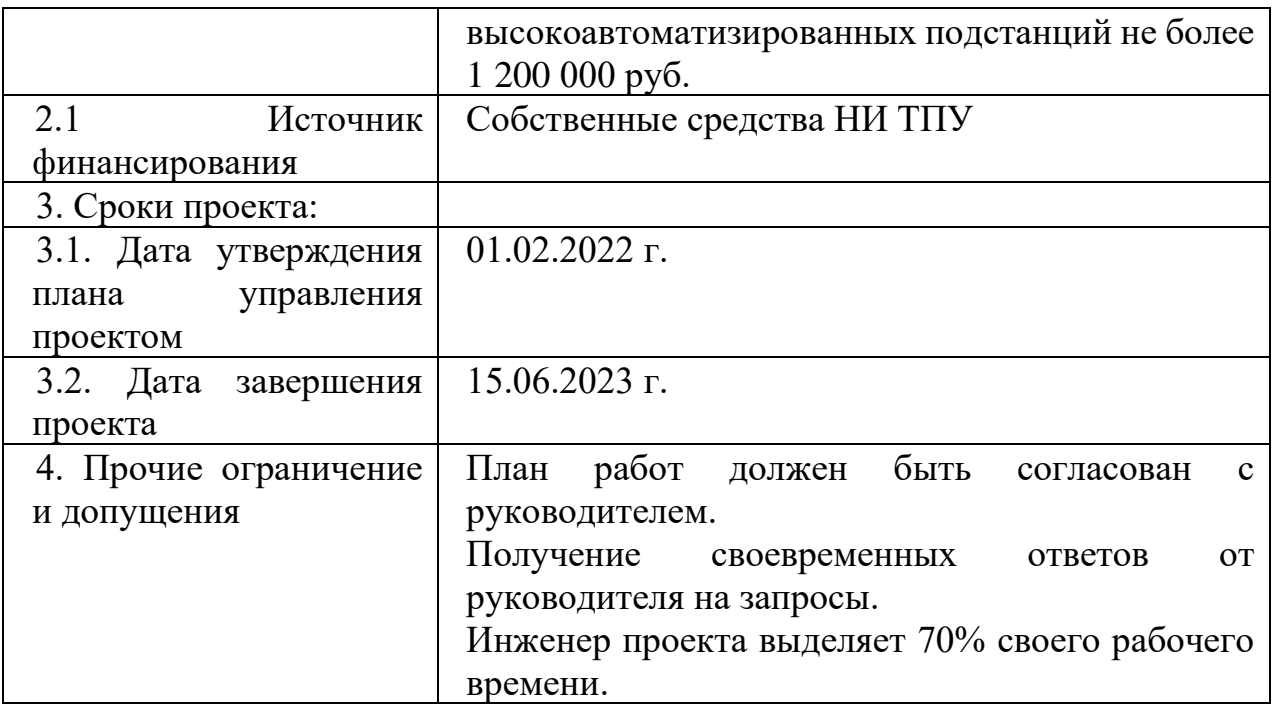

# **7.3. Планирование научно-исследовательских работ**

### **7.3.1. Структура работ в рамках научного исследования**

В рамках планирования проведения научного исследования формируется конкретный перечень этапов, на которые делится всё исследование, их последовательность, содержание выполнения запланированной работы, по каждому виду которой закрепляется конкретный исполнитель.

Для выполнения научных исследований формируется рабочая группа, в состав которой входит руководитель и инженер. В таблице 17 представлен результат поэтапного планирования работ, с закреплением исполнителя.

Таблица 17 – Перечень этапов, работ и распределение исполнителей

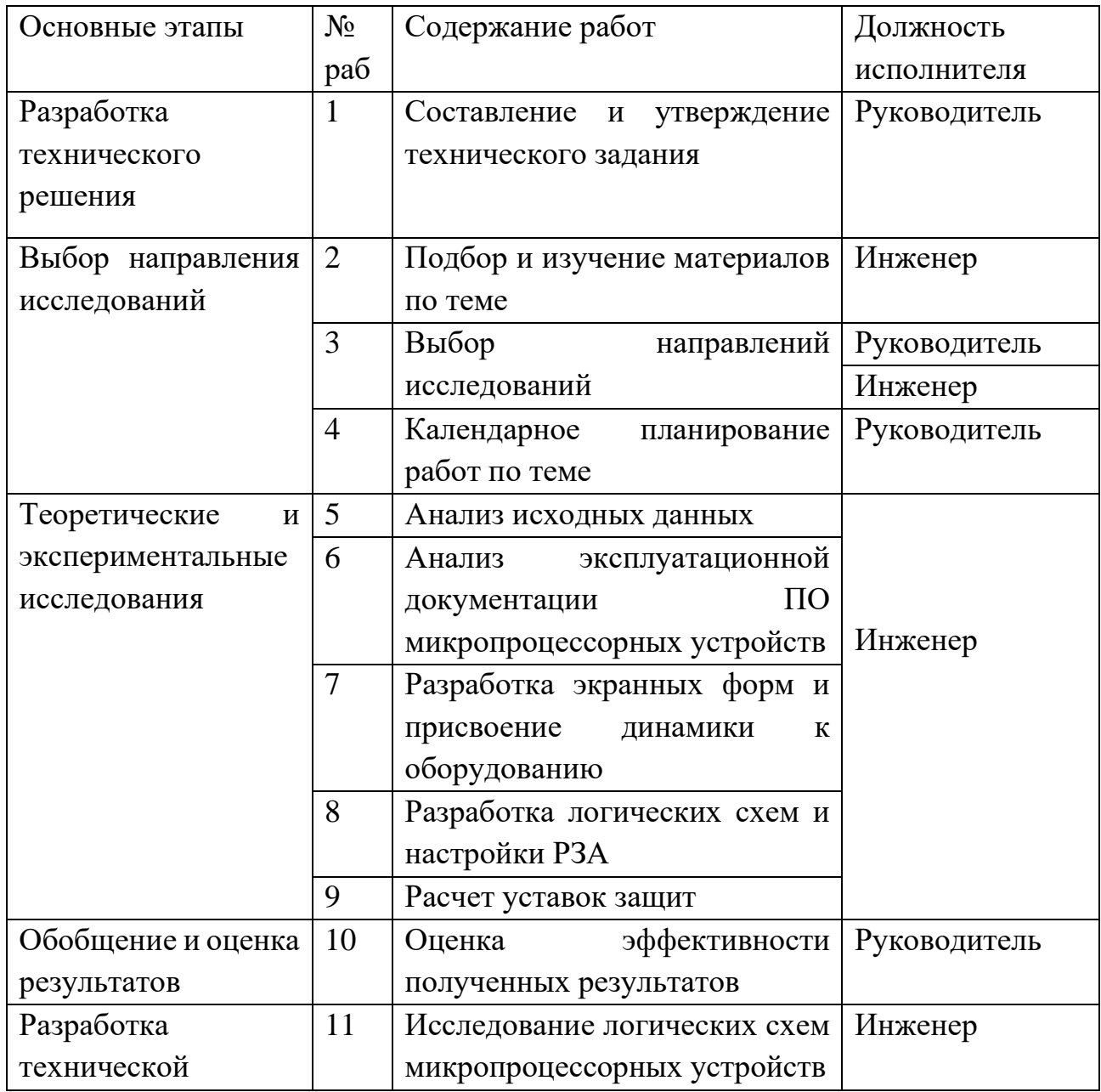

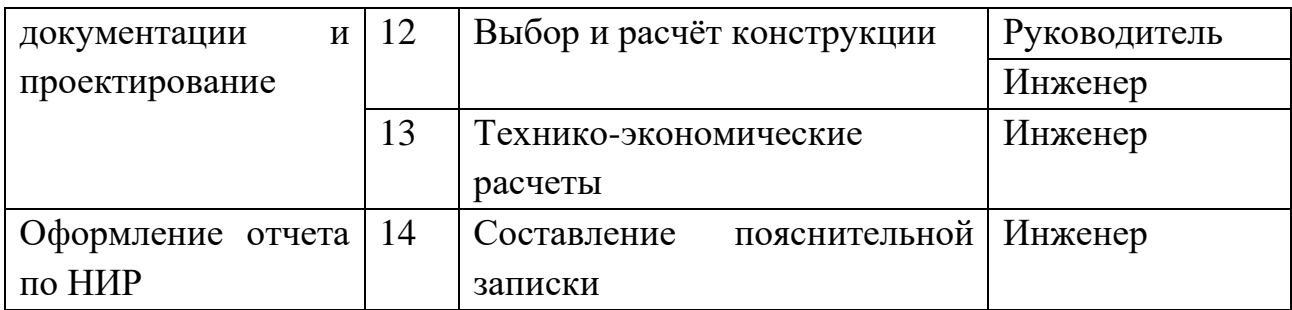

### 7.3.2. Определение трудоемкости выполнения работ

Количественная оценка затрат является неотъемлемой частью анализа исследования с экономической точки зрения и позволяет определить его эффективность в данном аспекте. Как правило, большую часть бюджета научноисследовательского проекта составляют затраты на заработную плату. В связи с этим определение трудоёмкости работ каждого участника становится первостепенной задачей при расчёте экономических показателей исследования. Для определения ожидаемого (среднего) значения трудоемкости  $i_{\text{tox}}$ , в человекоднях, используется следующая формула:

$$
t_{\text{ox}i} = \frac{3t_{\text{min }i} + 2t_{\text{max }i}}{5},
$$

где t<sub>ожі</sub> - ожидаемая трудоемкость выполнения i-ой работы чел.-дн.;

t<sub>min i</sub> - минимально возможная трудоемкость выполнения заданной i-ой работы (оптимистическая оценка: в предположении наиболее благоприятного стечения обстоятельств), чел.-дн.;

 $t_{\text{max} i}$  – максимально возможная трудоемкость выполнения заданной *i*-ой работы (пессимистическая оценка: в предположении наиболее неблагоприятного стечения обстоятельств), чел.-дн.

Исходя из ожидаемой трудоемкости работ, необходимо определить продолжительность каждой работы в рабочих днях Т<sub>р</sub>, с учётом параллельности выполнения работ несколькими исполнителями, что позволит провести обоснованный расчет заработной платы.

$$
T_{\mathrm{p}i} = \frac{t_{\mathrm{ox}i}}{\mathrm{q}_i},
$$

где Т<sub>pi</sub> – продолжительность одной работы, раб. дн.;

tожi – ожидаемая трудоемкость выполнения одной работы, чел.-дн.

 $H_i$  – численность исполнителей, выполняющих одновременно одну и ту же работу на данном этапе, чел.

Данная работа выполнялась индивидуально поэтому  $T_{pi} = t_{\text{oxi}}$ . Ожидаемая длительность каждой из работ приведена в таблице 18.

Для правильного планирования работ составляется диаграмма Гантта – это ленточный график, на котором отображается необходимая информация по планированию научного исследования: даты начала и окончания выполнения работ, их временная протяженность и исполнитель. Для удобства построения необходимо длительность каждого этапа работ перевести в календарные дни, для чего применяется формула:

$$
T_{\kappa i} = T_{\mathrm{p}i} \cdot k_{\kappa \mathrm{a} \pi},
$$

где  $T_{\text{ki}}$ – продолжительность выполнения i-й работы в календарных днях;

 $T_{pi}$  – продолжительность выполнения i-й работы в рабочих днях;

kкал– коэффициент календарности.

Формула коэффициента календарности:

$$
k_{\text{kan}} = \frac{T_{\text{kan}}}{T_{\text{kan}} - T_{\text{bbX}} - T_{\text{np}}},
$$

где  $T_{\text{Kan}}$  – количество календарных дней в году;

Твых – количество выходных дней в году;

Тпр – количество праздничных дней в году.

Округлим до целого числа количество календарных днях по каждой работе  $T_i$ к и сведем рассчитанные значения в одну таблицу (таблица 18).

В качестве примера расчета рассмотрим руководителя (6 дневная рабочая неделя) – составление и утверждение технического задания:

$$
t_{\text{ox}} = \frac{3t_{\text{min}} + 2t_{\text{max}}}{5} = \frac{3 \cdot 1 + 2 \cdot 2}{5} = 1,4 \approx 2 \text{ v} = \text{v} = -\text{v}
$$
\n
$$
T_{\text{pi}} = \frac{t_{\text{ox}}}{\text{y}} = \frac{2}{1} = 2 \text{ m/s}
$$

$$
k_{\text{ra}n} = \frac{T_{\text{ra}n}}{T_{\text{ra}n} - T_{\text{b}n} - T_{\text{np}}} = \frac{365}{365 - 52 - 14} = 1,22;
$$

$$
T_{\rm K} = T_{\rm p} \cdot k_{\rm KaJ} = 2 \cdot 1.22 = 2.44 \approx 3 \text{ qH}.
$$

Инженер (6 дневная рабочая неделя) – подбор и изучение материалов:

$$
t_{\text{ox}} = \frac{3t_{min} + 2t_{max}}{5} = \frac{3 \cdot 1 + 2 \cdot 2}{5} = 1,4 \approx 2 \text{ v} = \text{ m} - \text{ m};
$$

$$
T_{\text{pi}} = \frac{t_{\text{ox}i}}{V_{\text{H}}} = \frac{2}{1} = 2 \text{ qH} + \text{ m};
$$

$$
k_{\text{rad}} = \frac{T_{\text{rad}}}{T_{\text{rad}} - T_{\text{b}} - T_{\text{m}}} = \frac{365}{365 - 66} = 1,22;
$$

$$
T_{\text{K}} = T_{\text{p}} \cdot k_{\text{rad}} = 2 \cdot 1,22 = 2,44 \approx 3 \text{ qH} + \text{ m}.
$$

Таблица 18– Временные показатели проведения научного исследования

| Название работы             | Трудоемкость работ |                        |            |                |                |            | Длительнос           |                | Длительнос             |                |            |
|-----------------------------|--------------------|------------------------|------------|----------------|----------------|------------|----------------------|----------------|------------------------|----------------|------------|
|                             |                    | $t_{min}$<br>$t_{max}$ |            |                | $t_{\rm{ox}i}$ | ть работ в |                      |                | ть работ в             |                |            |
|                             |                    | чел-                   |            | чел-           |                |            | чел-дни              | рабочих        |                        |                | календарны |
|                             |                    | ДНИ                    |            | ДНИ            |                |            | днях $T_{\text{p}i}$ |                | х днях $T_{\text{K}i}$ |                |            |
|                             | Руководитель       | Инженер                | ководитель | Инженер        | Руководитель   | Инженер    | Руководител          | Инженер        | Руководител<br>م       | Инженер        |            |
| Составление<br>$\mathbf{M}$ | 2                  | $\theta$               | 4          | $\overline{0}$ | 3              | $\theta$   | 3                    | $\overline{0}$ | $\overline{4}$         | $\overline{0}$ |            |
| утверждение                 |                    |                        |            |                |                |            |                      |                |                        |                |            |
| технического задания        |                    |                        |            |                |                |            |                      |                |                        |                |            |

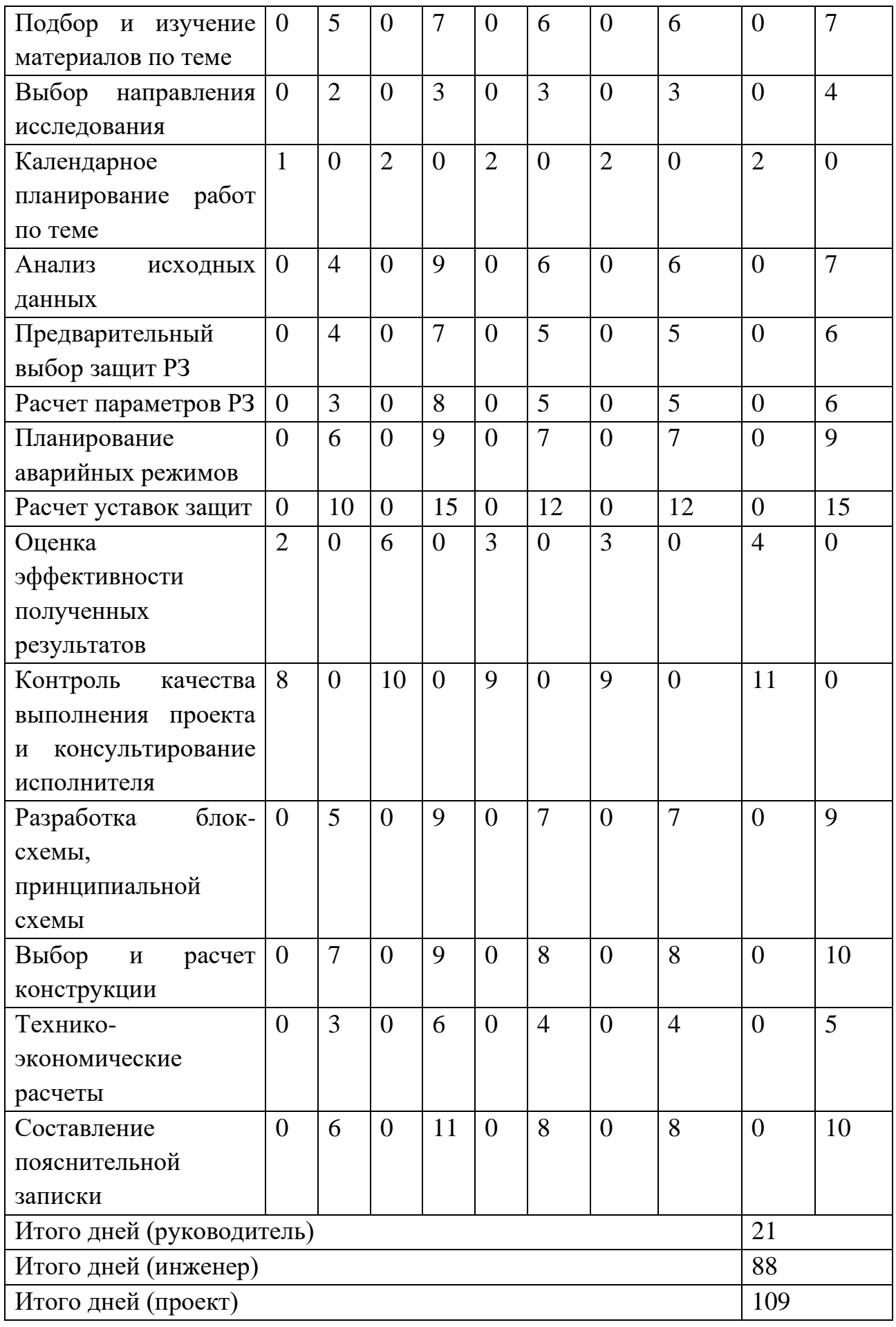

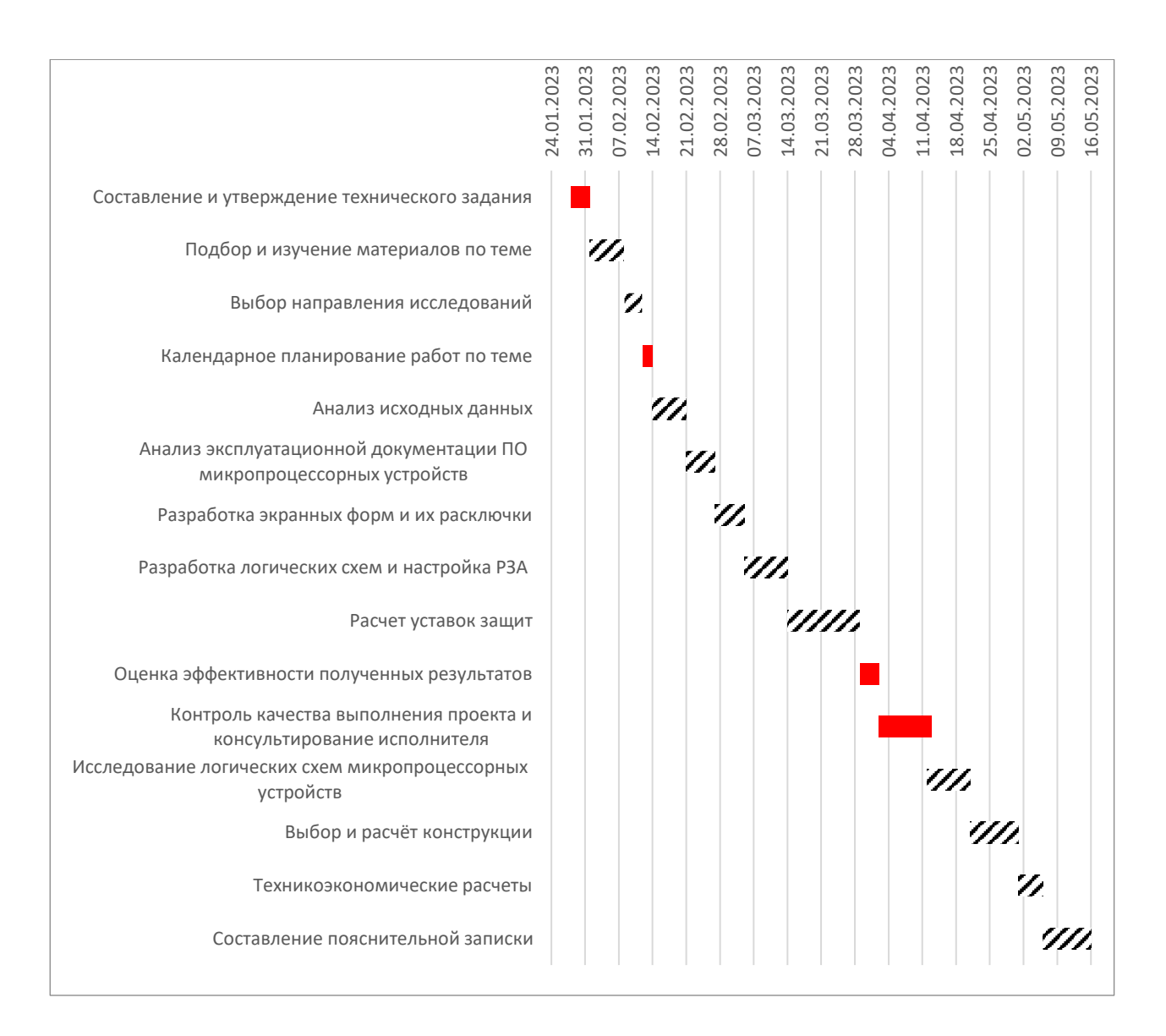

Рисунок 71 – Диаграмма Гантта

m. – Инженер; – Руководитель;

Таким образом, согласно спланированному графику выполнения исследования, срок выполнения работ по проекту каждого участника составляет: - руководитель – 21 рабочих дней; - инженер – 88 рабочих дней. Суммарный срок выполнения проекта: 19 рабочих дней. Диаграмма Гантта позволяет наглядно отображать последовательность и сроки выполнения каждого этапа ВКР.

## **7.3.3. Бюджет научно-технического исследования**

При планировании бюджета научного исследования должно быть обеспечено полное и достоверное отражение всех видов планируемых расходов, необходимых для его выполнения.

В процессе формирования бюджета, планируемые затраты группируются по статьям, представленным в таблицах 19 и 20.

## **Материальные затраты на разработку проекта**

Стоимость материалов, используемых при разработке данного проекта, приведена в таблице 19.

| Наименование                | Единица<br>измерения | Кол-во       | Цена за ед.,<br>руб. | Затраты<br>на<br>материалы, (Зм), руб. |
|-----------------------------|----------------------|--------------|----------------------|----------------------------------------|
| Бумага                      | Пачка                | $\mathbf{1}$ | 300                  | 300                                    |
| Картридж<br>ДЛЯ<br>принтера | IIIT.                | $\mathbf{1}$ | 650                  | 650                                    |
| Блокнот А4 80 л.            | IIIT.                | $\mathbf{1}$ | 100                  | 100                                    |
| Ручка шар.                  | IIIT.                | $\mathbf{1}$ | 50                   | 50                                     |
| Степлер руч.                | IIIT.                | $\mathbf{1}$ | 150                  | 150                                    |
| Папка<br>скоросшиватель     | IIIT.                | $\mathbf{1}$ | 50                   | 50                                     |
| Итого:                      |                      |              |                      | 1300                                   |

Таблица 19 – Материальные затраты на разработку проекта

Исходя из данных, представленных в таблице 19, материальные затраты на выполнение проекта составили 1300 рублей.

### **Затраты на специальное оборудование**

В данную статью включают все затраты, связанные с приобретением специального оборудования, необходимого для проведения работ по конкретной теме.

Определение стоимости спецоборудования производится по действующим ценам, предоставленным подрядной организацией.

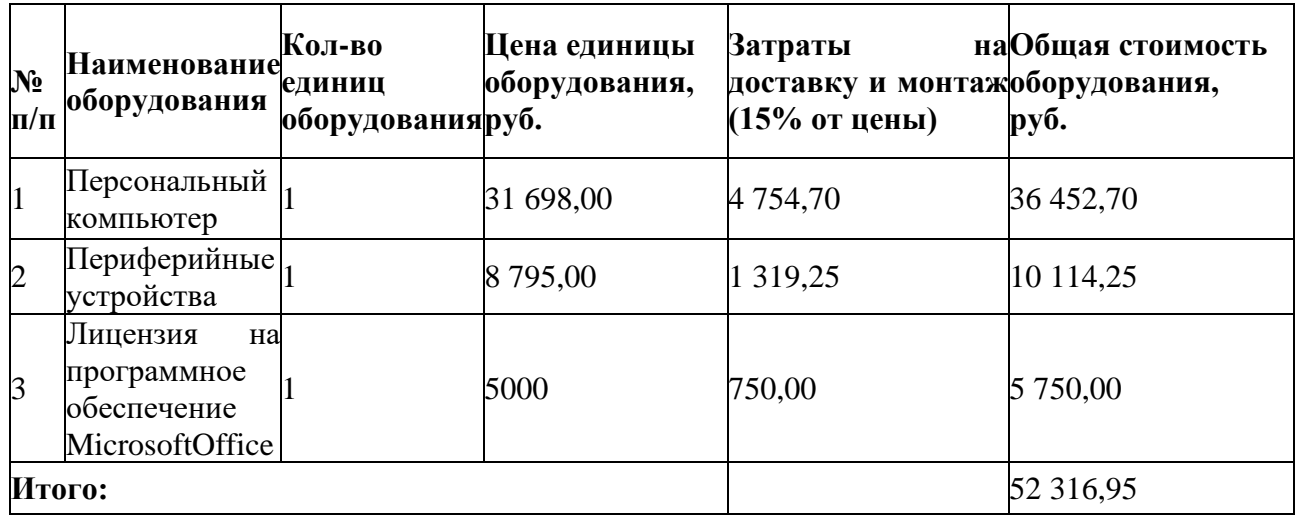

Таблица 20 – Затраты на спецоборудование для выполнения проектной работы

Общие затраты на выполнение проектной работы с учетом материальных затрат составили 52316,95 руб.

# **Основная заработная плата**

В данную статью включается основная заработная плата научных и инженерно-технических работников, а также рабочих опытных производств, непосредственно участвующих в выполнении работ по данной теме. Величина расходов по заработной плате определяется на основе трудоемкости выполняемых работ и действующей системы тарифных ставок и окладов. В состав основной заработной платы включается премия, выплачиваемая ежемесячно из фонда заработной платы в размере 20 – 30 % от тарифа или оклада.

Статья включают основную заработную плату работников, непосредственно занятых выполнением НТИ, (включая премии, доплаты), а также дополнительную заработную плату:

$$
C_{3\pi} = 3_{\text{och}} + 3_{\text{qon}}
$$

Где  $3_{oCH}$  – основная заработная плата;

Здоп – дополнительная заработная плата.

Расчет основной заработной платы выполняем по формуле, представленной ниже:

 $\mathrm{3_{_{\mathrm{oCH}}}} = \mathrm{3_{_{\mathrm{\mathrm{_{AH}}}}}} \cdot$ 

где,  $3_{nH}$  среднедневная заработная плата работника, руб.;

Тр– продолжительность работ, выполняемых работником, раб. дн.

Расчет среднедневной заработной платы выполняем по формуле:

$$
3_{\scriptscriptstyle{A\text{H}.}}=\frac{3_{\scriptscriptstyle{M}}\cdot M}{F_{\scriptscriptstyle{A}}}
$$

где,  $3_{\text{M}}$  – месячный должностной оклад работника, руб.;

М – количество месяцев работы без отпуска в течение года (при отпуске в 48 раб.дней М=10, 4 месяца, 6-дневная неделя);

 $F_{\pi}$  – действительный годовой фонд рабочего времени персонала составляет 237 раб.дней для 2022 года и 236 для 2023 года.

Согласно с производственным календарем 2022-2023 года, действующим на территории РФ, для 6-ти дневной рабочей недели и с ТК РФ, составлен баланс рабочего времени рабочей группы проекта, представленный в таблице 21.

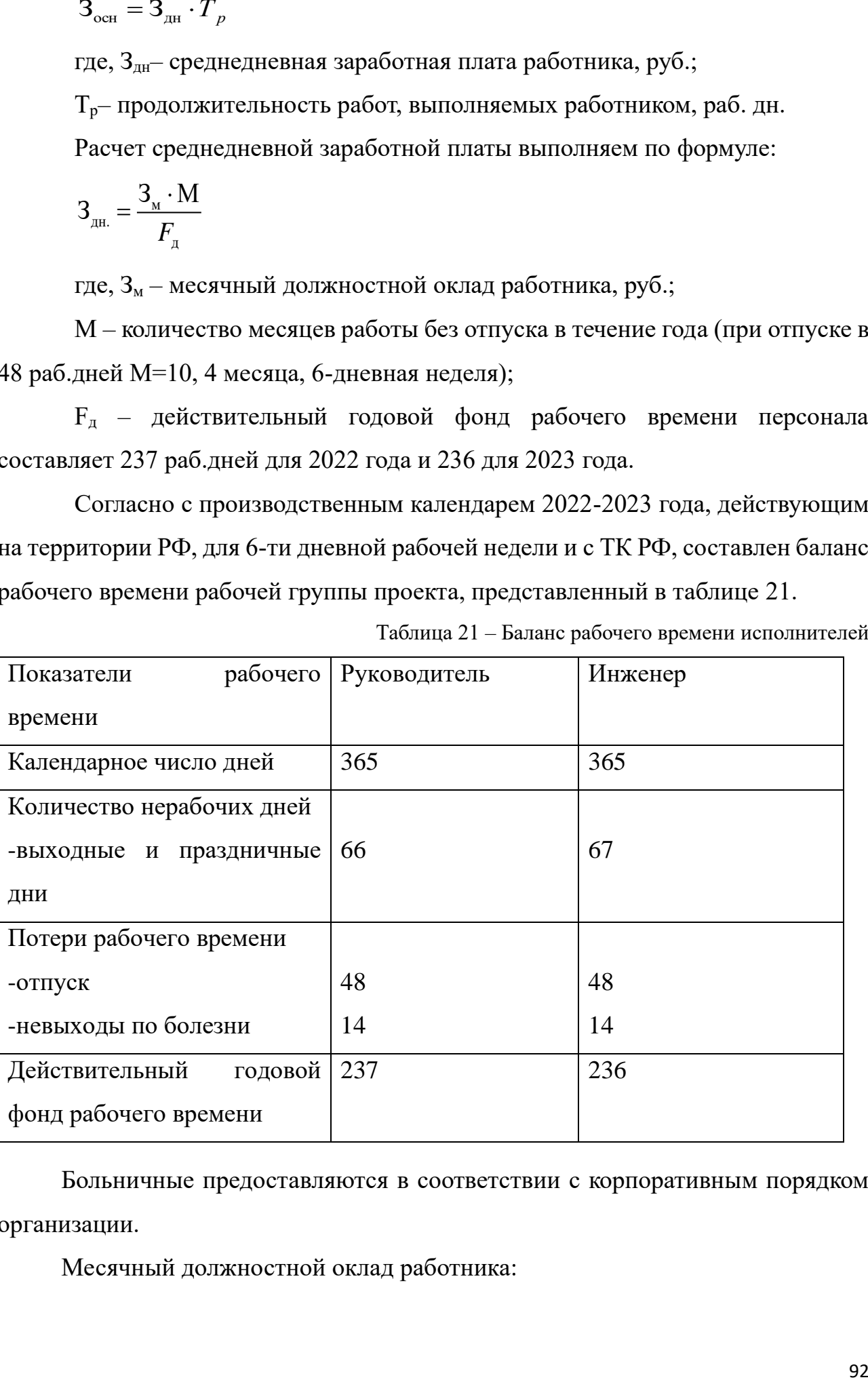

Таблица 21 – Баланс рабочего времени исполнителей

Больничные предоставляются в соответствии с корпоративным порядком организации.

Месячный должностной оклад работника:

где *З*тс – заработная плата по тарифной ставке, руб./месяц;

*k*пр – премиальный коэффициент, принимаемый равным 0,3 (т.е. 30% от *З*тс);

 $k_{\rm n}$  – коэффициент доплат и надбавок составляет примерно 0,2 – 0,5 (в НИИ – за расширение сфер обслуживания, за профессиональное мастерство);

*k*<sup>р</sup> – районный коэффициент, равный 1,3 (для Томска, как для северного района РФ).

Дополнительная заработная плата есть вознаграждение за труд сверх установленной нормы, за трудовые успехи и за особые условия труда:

$$
3_{\text{GUT}} = k_{\text{GUT}} \cdot 3_{\text{OCH}} \, ,
$$

где *k*доп – коэффициент дополнительной заработной платы, принимаемый  $0.12.$ 

Основная заработная плата руководителя (от ТПУ) рассчитывается на основании отраслевой оплаты труда. Отраслевая система оплаты труда в ТПУ предполагает следующий состав заработной платы:

3,  $=3_{\omega}-(1+k_{\omega}+k_{\omega})\cdot k_{\mu}$ ,<br>
23,  $=3_{\omega}-(1+k_{\omega}+k_{\omega})\cdot k_{\mu}$ ,<br>
23,  $=3_{\omega}$  заработная плата по тарифной ставке, руб./месяц;<br>
23,  $k_{\omega}$  — премиальный коэффициент, принимаемый равным 0,3 (т.е. 30% от<br>  $k_{\omega}$  — пр 1) Оклад – определяется предприятием. В ТПУ оклады распределены в соответствии с занимаемыми должностями, например, ассистент, ст. преподаватель, доцент, профессор. Базовый оклад определяется исходя из размеров окладов, определенных штатным расписанием предприятия.

2)Стимулирующие выплаты – устанавливаются руководителем подразделений за эффективный труд, выполнение дополнительных обязанностей и т.д.

3) Иные выплаты; районный коэффициент.

Расчет основной заработной платы произведем на примере руководителя: Месячный оклад руководителя:

 $3<sub>M</sub> = 20500 \cdot (1 + 0.3 + 0.4) \cdot 1.3 = 45350,00 \text{ py}$ б./месяц;

Среднедневная заработная плата руководителя:

$$
3_{\text{m1}} = \frac{45305 \cdot 10.4}{237} = 1988,07 \text{ py6.}/\text{qeth} - 2022 \text{ roq}
$$

$$
3_{\text{cm2}} = \frac{77350 \cdot 10.4}{236} = 1996,49 \text{ py6.}/\text{geth} - 2023 \text{ roq}
$$

| $\sigma_{\text{JH2}}$                                                                                                    | 236                     |                                  |         | 1220, 1280, 1040                                                    |                     |                 |                                                                       |
|----------------------------------------------------------------------------------------------------|-------------------------|----------------------------------|---------|---------------------------------------------------------------------|---------------------|-----------------|-----------------------------------------------------------------------|
| Основная заработная плата руководителя:                                                                                                    |                         |                                  |         |                                                                     |                     |                 |                                                                       |
|                                                                                                    |                         |                                  |         | $3_{\text{gen}} = 1988,07.38 + 1996,49.27 = 129451,89 \text{ py6}.$ |                     |                 |                                                                       |
|                                                                                                    |                         |                                  |         |                                                                     |                     |                 | Аналогичные расчеты произведем для куратора и инженера. Результаты    |
| расчетов заработной платы сведем в таблицу 22.                                                                                                    |                         |                                  |         |                                                                     |                     |                 |                                                                       |
|                                                                                                    |                         |                                  |         |                                                                     |                     |                 |                                                                       |
|                                                                                                    |                         |                                  |         |                                                                     |                     |                 | Таблица 22 - Расчёт основной заработной платы                         |
| Исполнители                                                                                                    | $3_{\rm rc}$ , py $6$ . | $k_{\text{np}}$ $ k_{\text{p}} $ | $k_{p}$ | $3M$ , py $6$ .                                                     | $3_{\mu}$ , руб.    | $T_p$<br>раб.дн | $3_{och}$ , руб.                                                      |
| Руководитель                                                                                                    |                         |                                  |         | 20 500,00 0,3 0,4 1,3 45 305,00                                     | 1988,07<br>1 996,49 | 38<br>27        | 129 451,89                                                            |
| Инженер                                                                                                    |                         |                                  |         | $10\ 000,00 0,3 0,2 1,3 19\ 500,00$                                 | 855,70              | 255             | 305 854,14                                                            |
|                                                                                                    |                         |                                  |         |                                                                     | 859,32              | 102             |                                                                       |
| Итого                                                                                                    |                         |                                  |         |                                                                     |                     |                 | 435306,3                                                              |
| общественных обязанностей, выплата вознаграждения за выслугу лет и т.п.<br>(в среднем – 12 % от суммы основной заработной платы).<br>Таблица 23 - Заработная плата исполнителей проекта |                         |                                  |         |                                                                     |                     |                 |                                                                       |
| Заработная                                                                                                    | Руководитель            |                                  |         | Инженер                                                             |                     | Сумма           |                                                                       |
| плата<br>Основная                                                                                                    | 129 451,89              |                                  |         | 305 854,14                                                          |                     | 435306,3        |                                                                       |
| зарплата<br>Дополнительная<br>зарплата                                                                                                    | 15 534,23               |                                  |         | 36 702,50                                                           |                     | 52236,73        |                                                                       |
| Итого Ст                                                                                                    |                         |                                  |         |                                                                     |                     | 487543,03       |                                                                       |
|                                                                                                    |                         |                                  |         |                                                                     |                     |                 | Таким образом, по результатам расчетов, которые сведены в таблицу 23, |
| была получены сумма полной заработной платы рабочей группы, которая                                                                                                    |                         |                                  |         |                                                                     |                     |                 |                                                                       |
| составила 487543,03 рублей.                                                                                                    |                         |                                  |         |                                                                     |                     |                 |                                                                       |
|                                                                                                    |                         |                                  |         |                                                                     |                     |                 |                                                                       |
|                                                                                                    |                         |                                  |         |                                                                     |                     |                 |                                                                       |
|                                                                                                    |                         |                                  |         |                                                                     |                     |                 |                                                                       |
|                                                                                                    |                         |                                  |         |                                                                     |                     |                 |                                                                       |
|                                                                                                    |                         |                                  |         |                                                                     |                     |                 | 94                                                                    |

Таблица 22 – Расчёт основной заработной платы

| Заработная     | <b>Руководитель</b> | Инженер    | Сумма     |
|----------------|---------------------|------------|-----------|
| плата          |                     |            |           |
| Основная       | 129 451,89          | 305 854,14 | 435306,3  |
| зарплата       |                     |            |           |
| Дополнительная | 15 534,23           | 36 702,50  | 52236,73  |
| зарплата       |                     |            |           |
| Итого $Cm$     |                     |            | 487543,03 |

Таблица 23 – Заработная плата исполнителей проекта

## **Отчисления на социальные нужды**

В данной статье рассматриваются отчисления во внебюджетные фонды, которые представляют собой обязательные страховые отчисления от затрат на оплату труда работников органам социального страхования, пенсионного фонда и медицинского страхования.

Данные отчисления рассчитываются по формуле:

$$
C_{_{BHE\tilde{0}.}}=k_{_{BHe\tilde{0}}}\cdot3_{_{3\Pi}}
$$

где: kвнеб – коэффициент отчислений на уплату во внебюджетные фонды. Данный коэффициент равен 30% на 2023 год и включают в себя:

- 22% на обязательное пенсионное страхование;

- 2,9% социальное страхование на случай временной нетрудоспособности и в связи с материнством (1,8% для иностранных граждан и лиц без гражданства);

- 5,1% на обязательное медицинское страхование.

Выполненные расчеты сведены в таблицу 24.

Таблица 24 – Расчёт отчислений во внебюджетные фонды

| Исполнители  | $3_{31}$ , py <sub>6</sub> . | $k_{\text{BHE}}$ | $ C_{\text{BHE6}}$ , руб | Итого<br>$\mathrm{C}_{\text{\tiny{BHE}} 6},$<br>руб. |
|--------------|------------------------------|------------------|--------------------------|------------------------------------------------------|
| Руководитель | 144 986,12                   | 0,3              | 43 495,84                | 146262,83                                            |
| Инженер      | 342 556,64                   | 0,3              | 102 766,99               |                                                      |

## **Накладные расходы**

К накладным расходам рабочей группы относятся все затраты, которые не были учтены в предыдущих статьях расходов. К ним относятся оплата электроэнергии, транспортные и почтовые расходы, услуги печати и сотовой связи и т.п.

Расчет накладных расходов производиться по формуле:

$$
C_{\text{heat,II}} = (3_{\text{och}} + 3_{\text{qoh}}) \cdot k_{\text{heat,II}} ,
$$

где *k*накл – коэффициент, учитывающий накладные расходы, равный 0,8.

Суммарные накладные расходы проекта:

 $C_{_{\rm{HAKII}}}$  = 487543,03 $\cdot$  0,8 = 390034,424 руб.

## **Формирование бюджета затрат проекта**

В данном разделе будет произведен подсчет итоговых затрат на проведение научного исследования, который является определяющим в формировании бюджета затрат проекта.

Бюджет затрат на научное исследование определяется как сумма затрат по каждой из статей и приведен в таблице 25.

| Наименование статьи                                 | Сумма, руб. | Удельный вес, % |
|-----------------------------------------------------|-------------|-----------------|
| 1. Материальные затраты                             | 1 300,00    | 0,12            |
| 2. Специальное оборудование                         | 52 316,95   | 4,86            |
| Затраты по основной<br>3.<br>заработной плате       | 435306,3    | 40,4            |
| 4. Затраты по дополнительной<br>заработной плате    | 52236,73    | 4,84            |
| 5.<br>Отчисления<br><b>BO</b><br>внебюджетные фонды | 146262,83   | 13,58           |
| 6. Накладные расходы                                | 390034,424  | 36,2            |
| Бюджет затрат проекта                               | 1077457,234 | 100             |

Таблица 25 – Расчет бюджета затрат на научное исследование

Таким образом, на основании данных статей, приведенных в таблице 25 бюджет на разработку технического задания, составляет 1 077 457,234 рублей из которых самая большая часть расходов (40,4%) идет на выплату основной заработной платы рабочей группе (руководителю и инженеру).

# **3.2. Определение ресурсной эффективности исследования**

Расчет ресурсоэффективности осуществляется с помощью интегрального показателя ресурсоэффективности:

 $I_{\scriptscriptstyle\rm{D}i} = \sum a_i \cdot b_i$ ,

где *I*р*<sup>i</sup>* – интегральный показатель ресурсоэффективности;

*a<sup>i</sup>* – весовой коэффициент *i*-го варианта;

*b*<sup>i</sup> – бальная оценка проекта.

Расчет интегрального показателя ресурсоэффективности представлен в таблице 26.

|       | Критерии                | Весовой     | Бальная        | оценка |
|-------|-------------------------|-------------|----------------|--------|
|       |                         | коэффициент | разработки     |        |
| 1.    | Эффективность           | 0,25        | 5              |        |
| 2.    | Надежность              | 0,25        | 5              |        |
| 3.    | Удобство в эксплуатации | 0,25        | 5              |        |
| 4.    | Ремонтопригодность      | 0,125       | $\overline{4}$ |        |
| 5.    | Функциональность        | 0,125       | 5              |        |
| Итого |                         | 1,00        |                |        |

Таблица 26 – Сравнительная оценка характеристик проекта

Интегральный показатель ресурсоэффективности для разрабатываемого научно-исследовательского проекта:

 $I_{\text{p}i} = 0.25 \cdot 5 + 0.25 \cdot 5 + 0.25 \cdot 5 + 0.125 \cdot 4 + 0.125 \cdot 5 = 4.875$ ;

Таким образом, интегральный показатель ресурсоэффективности составил 4,875 из 5 возможных, что свидетельствует об эффективности реализации технического проекта.

# Выводы по главе «Финансовый менеджмент, ресурсоэффективность и ресурсосбережение»

1. В рамках раздела «Финансовый менеджмент, ресурсоэффективность и ресурсосбережение» была доказана конкурентоспособность данного технического решения на основе анализа с позиции ресурсоэффективности и ресурсосбережения.

2. Был проделан FAST анализ, на основании которого можно сказать, что возможна дальнейшая автоматизация подстанций.

3. С помощью SWOT-анализа определены сильные и слабые стороны проекта, угрозы и возможности, а также проанализировано их взаимное влияние. Среди сильных сторон можно выделить: высокую чувствительность к аварийным режимам, уменьшение затрат времени и накладки с контролем защит, а также большой срок службы шкафов. Разработанный проект также обладает возможностями на пути к ее развитию, так из главных – применение энергопредприятиями устройств, как основную защиту главных схем электростанций. Исходя из анализа можно сделать вывод, что потенциальных сильных сторон у проекта больше, чем слабостей, что свидетельствует об перспективности разработок проекта.

4. Установлено, что в календарных днях длительность работ для руководителя составляет 21 дней, а для инженера – 88 дней. На основе временных показателей по каждой из произведенных работ был построен календарный план-график, по которому можно увидеть, что самая продолжительная по времени работа – это составление алгоритма расчёта для программы.

Бюджет проекта составил 1077457,234 руб., большая часть которого приходится на выплату заработной платы участникам проекта. Также были определены показатели ресурсоэффективности, значения которых

98
свидетельствуют о достаточно высокой эффективности реализации технического проекта.

5. Было произведено сравнение высокоавтоматизированной подстанции и традиционной по техническим и экономическим критериям эффективности. По результатам анализа было доказано преимущество новой технологии.

6. Рассчитана ресурсоэффективность проекта, которая на основе интегрального показателя для высокоавтоматизированной подстанции составила 4,875, что свидетельствует о высокой эффективности реализации данного проекта.

#### **8. Социальная ответственность**

Социальная ответственность – это один из важнейших социальноэкономических, санитарных, гигиенических и экологических аспектов, направленных на обеспечение безопасных условий труда.

В данном разделе приводятся анализ вредных и опасных факторов труда, разработка мер защиты от вредных и опасных производственных факторов для проектируемого рабочего места в соответствии с требованиями нормативнотехнической документации и рекомендации по созданию оптимальных условий труда и охране окружающей среды в пункте диспетчерского управления. Проведение мероприятий по снижению негативных воздействий позволит сохранить здоровье персонала и состояние окружающей среды в целом, повысить производительность труда и сократить выплаты на компенсацию за работу во вредных и (или) опасных условиях труда.

Цель выпускной квалификационной работы состоит из моделирования системы оперативно-диспетчерского управления, необходимой для контроля и анализа организации преобразовании и передачи данных внутри подстанции, а также упрощения задач автоматизации систем управления электроэнергией.

Проектируемым рабочим местом является офисное помещение. Оператор будет работать с ПЭВМ в положении сидя за рабочим столом и следить за работой энергетических систем и энергетических блоков с дисплея ПЭВМ.

100

#### **8.1. Правовые и организационные вопросы обеспечения безопасности**

Согласно Статьям 91 и 108 ТК РФ, регламентированное время продолжительности рабочего времени не должно превышать 40 часов в неделю, в течение рабочего дня работодатель обязан предоставить работнику перерыв для отдыха и питания от 30 минут до 2 часов [11].

Статья 109 ТК РФ предусматривает предоставление специальных перерывов в течение рабочего времени. В соответствии со Ст. 106 ТК РФ время отдыха — это свободное от исполнения трудовых обязанностей время, которое работник может использовать по своему усмотрению [11].

Обязанности по обеспечению безопасных условий и охраны труда возлагаются на работодателя и отражены в Ст. 212 ТК РФ [11].

Среди органов, осуществляющих контроль и надзор в организациях, имеются Федеральная инспекция труда, Федеральная служба по труду и занятости населения, Федеральная служба по надзору в сфере защиты прав потребителей и благополучия человека и другие.

Одним из основных требований к организации рабочего места, согласно п. 4.3 ГОСТ 12.2.032-78 [12], является размещение средств отображение информации – их следует располагать под углом  $\pm 15^{\circ}$  от нормальной линии взгляда, прочие требования представлены в таблице 27.

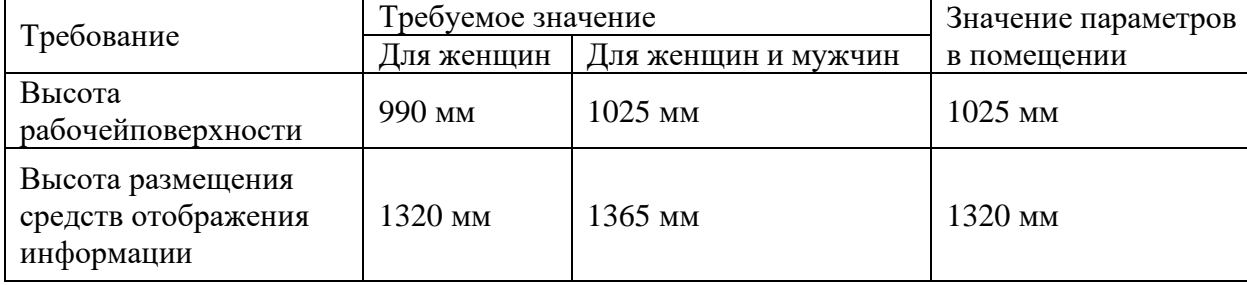

Таблица 27 – Требования к организации рабочего места при работе с ПЭВМ

Помимо прочего, стоит отметить, что в соответствии с п. 6.3 СП 2.2.3670-20 на рабочем месте, предназначенном для работы в положении сидя, производственное оборудование и рабочие столы должны иметь пространство для размещения ног высотой не менее 600 мм, глубиной - не менее 450 мм на уровне колен и 600 мм на уровне стоп, шириной не менее 500 мм [13].

В целях оптимизации трудовой деятельности рабочего с учетом его социальных, психологических, физиологических и других характеристик в п. 249 СП 2.2.3670-20 рассматриваются эргономические требования,являющиеся основой при планировании рабочего места – размер площади на одно рабочее место пользователя с персональным компьютером должен быть не менее 4,5 м [13].

Требования к информационной безопасности должна быть обеспечена согласно стандарту ГОСТ Р ИСО/МЭК 15408 [14]. Данный стандарт устанавливает основные понятия и принципы безопасности информационных технологий, а также определяет общую модель оценки, которой посвящены различные части стандарта, предназначенного в целом для использования в качестве основы при оценке характеристик безопасности продуктов ИТ.

Требования безопасности оборудования информационных технологий должна быть обеспечена согласно стандарту ГОСТ Р МЭК 60950-2002 [15]. Стандарт распространяется на оборудование информационных технологий, включая электрическое офисное и связанное с ним оборудование, а также на оборудование, предназначенное для телекоммуникационных передач данных через сеть питания.

## **8.2 Производственная безопасность**

Перечень опасных и вредных факторов, характерных для проектируемой производственной среды, согласно ГОСТ 12.0.003-2015 [16], представлен в таблице 28.

| Факторы (ГОСТ 12.0.003-2015)           | Нормативные документы                                     |
|----------------------------------------|-----------------------------------------------------------|
| 1.<br>показателей<br>Отклонение        | СанПиН 1.2.3685-21. Гигиенические нормативы и             |
| микроклимата                           | требования к обеспечению безопасности и (или)             |
|                                        | безвредности<br>для человека<br>факторов<br>среды         |
|                                        | обитания                                                  |
| 2. Повышенный уровень шума             | $C\Pi$<br>51.13330.2011.<br>Защита<br><b>OT</b><br>шума.  |
|                                        | Актуализированная редакция СНиП 23-03-2003.               |
| 3.<br>Отсутствие<br>недостаток<br>ИЛИ  | СП 52.13330.2016 Естественное и искусственное             |
| естественного света                    | освещение. Актуализированная редакция СНиП                |
|                                        | 23-05-95*                                                 |
| Повышенный<br>4.<br>уровень            | $\Gamma$ OCT<br>$12.1.002 - 84.$<br>Электрические<br>ПОЛЯ |
| электромагнитных излучений             | промышленной частоты.<br>Допустимые<br>уровни             |
|                                        | напряжённости и требования к проведению                   |
|                                        | контроля на рабочих местах»                               |
| 5.<br>Производственные<br>факторы,     | ТОИ Р-45-048-97. Типовая инструкция по охране             |
| свойствами<br>обладающие               | труда при работе на персональных электронно-              |
| психофизиологического                  | вычислительных машинах                                    |
| воздействия на организм человека       |                                                           |
| наблюдение<br>(активное<br>за<br>ходом |                                                           |
| производственного<br>процесса,         |                                                           |
| монотонность<br>труда,                 |                                                           |
| перенапряжение анализаторов);          |                                                           |
| 6.<br>Производственные<br>факторы,     | ГОСТ<br>12.1.038-82.<br>Предельно<br>допустимые           |
| связанные с электрическим током,       | значения напряжений прикосновения и токов                 |
| разницей<br>вызываемым                 |                                                           |
| электрических<br>потенциалов,<br>ПОД   |                                                           |
| действие<br>которого<br>попадает       |                                                           |
| работающий;                            |                                                           |

Таблица 28 – Возможные опасные и вредные факторы

### **Отклонение параметров микроклимата**

На показатели микроклимата, прежде всего, влияют погодные условия и климат. Температура помещения зависит от состояния теплоизоляции помещения и наличия источников тепла таких, как нагретые поверхности оборудования и трубопроводов. Источниками влажности являются участки, где вода или пар сообщается с открытым воздухом, и организм работающего. Подвижность воздуха возникает при вентиляции (естественной и/или искусственной), при неравномерном нагреве воздуха, а также за счет устройств воздушного охлаждения и движущихся частей оборудования.

Высокая температура воздуха способствует быстрой утомляемости, может привести к перегреву организма. Низкая температура воздуха может вызвать местное и (или) общее охлаждение организма, стать причиной простудного заболевания, обморожения. Высокая относительная влажность при высокой температуре воздуха способствует перегреванию организма. При низкой температуре воздуха повышенная влажность усиливает теплоотдачу с поверхности кожи и способствует переохлаждению организма. Недостаточный воздухообмен ослабляет внимание, вызывает нервозность, раздражительность. Высокая подвижность воздуха (сквозняки) вызывает простудные заболевания.

Оптимальные показатели микроклимата на рабочих местах производственных помещений для категории работ 1б приведены в таблице 29 из СанПиН 1.2.3685–21 «Гигиенические нормативы и требования к обеспечению безопасности и (или) безвредности для человека факторов среды обитания» [17].

Таблица 29 – Допустимые величины параметров микроклимата на рабочих местах в помещениях

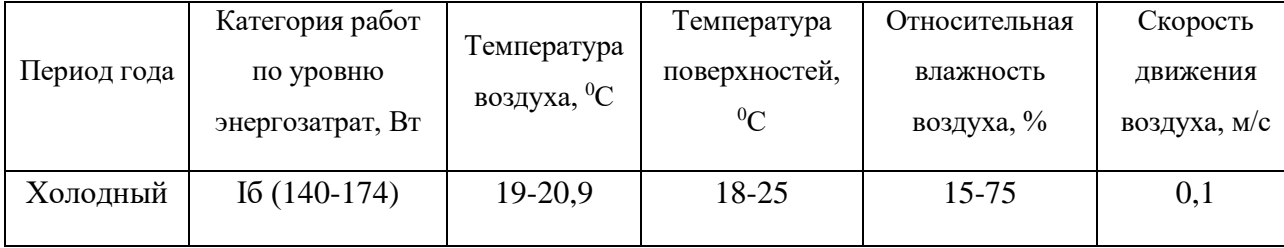

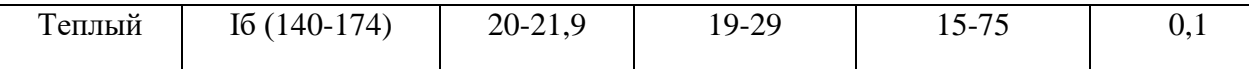

К средствам нормализации воздушной среды относятся устройства отопления, вентиляции и кондиционирования воздуха, а также изолирование помещения от не желаемых источников путем герметизации и теплоизоляции.

## **Повышенный уровень шума**

Источниками шума в рабочем помещении является персонал и ПЭВМ.

Шум снижает производительность труда, особенно при выполнении точных работ, затрудняет восприятие опасности, снижает разборчивость речи. Длительное воздействие шума может вызвать быструю утомляемость, головную боль, тугоухость, гипертонию. При воздействии инфразвука нарушается нормальная деятельность сердца, легких, желудка, возможны паралич, обморок, остановка сердца. Внезапные шумы высокой интенсивности, даже кратковременные (взрывы, удары и т.п.), могут вызвать как головокружение, звон в ушах, так и физические повреждения барабанной перепонки, среднего уха и улитки.

Как упоминалось ранее, в состав оборудования рабочей зоны входит компьютерная техника, для которой в том числе существуют специальные нормы, утвержденные СП 51.13330.2011 "Защита от шума" [18]. Допустимые уровни звука и звукового давления для рабочего места представлены в таблице 30.

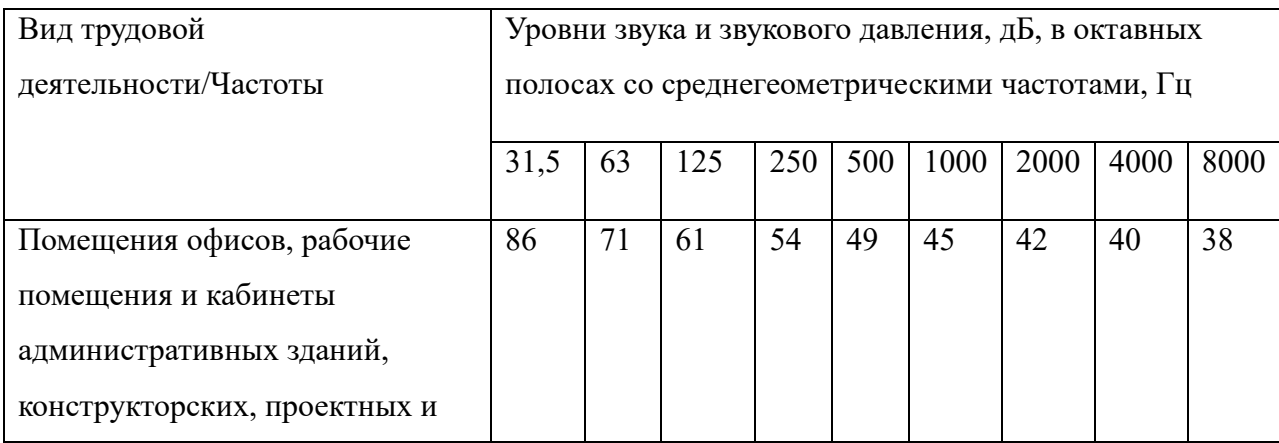

Таблица 30 – Предельно допустимые уровни звука

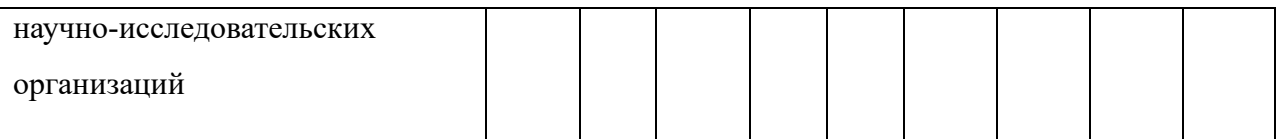

Меры при возможном превышении шума:

Для снижения влияния шума можно использовать разные модификации шумоподавляющих материалов, в том числе шумоподавляющие вентиляционные отверстия.

Для оценки ПДУ шума нужен производственный контроль (измерения и оценка). В случае превышения уровней шума необходимо произвести организационно-технические мероприятия по защите от действия шума.

## **Отсутствие или недостаток естественного света**

Естественное освещение положительно влияет на зрение, тонизирует организм человека и оказывает благоприятное психологическое воздействие. При недостаточном естественном освещении или в темное время суток применяется искусственное освещение.

Источниками пульсаций светового потока являются дисплей и осветительные приборы (например, люминесцентные лампы). Пульсации освещенности при работе с неподвижными поверхностями вызывают быстрое утомление зрения и головную боль.

При работе с персональным компьютером в сочетании с работой с нормативной и технической документацией согласно действующим нормам СП 52.13330.2016 «Естественное и искусственное освещение» для искусственного освещения регламентирована наименьшая допустимая освещенность, а для естественного и совмещенного определены коэффициенты естественной освещенности (КЕО) [19].

Согласно п.84, 85 СанПиН 1.2.3685-21 [17], к нормируемым параметрам освещения общественных зданий и производственных помещений относятся:

• индекс цветопередачи Ra = 85% для общего искусственного освещения;

• коэффициент пульсации не выше 5% на рабочих местах с ПЭВМ.

106

Искусственное освещение в помещениях для эксплуатации ПК должно осуществляться системой общего равномерного освещения. В случаях преимущественной работы с документами, следует применять системы комбинированного освещения (к общему освещению дополнительно устанавливаются светильники местного освещения, предназначенные для освещения зоны расположения документов). Окна в помещениях, где эксплуатируется вычислительная техника, преимущественно должны быть ориентированы на север и северо-восток.

#### **Повышенный уровень электромагнитных излучений**

Источниками электромагнитных полей являются дисплеи (например, от импульсного преобразователя напряжения), и системный блок ПЭВМ (например, от тактового генератора частоты). Длительное действие электромагнитных полей радиочастотного диапазона умеренной интенсивности влияет на биофизические процессы. Наиболее чувствительны к их воздействию центральная нервная и сердечно-сосудистая системы. У людей появляются головные боли, гипотония, повышается утомляемость, изменяется проводимость сердечной мышцы, наблюдаются выпадение волос, ломкость ногтей, возможны незначительные и нестойкие изменения в крови.

Предельно допустимые уровни электромагнитных полей на рабочих местах пользователей ПК представлены в таблице 31 из ГOCТ 12.1.002 – 84 [20].

Таблица 31 – Предельно допустимые уровни электромагнитных полей на рабочих местах пользователей ПК

| Наименование параметров           |                                       | ПДУ       |
|-----------------------------------|---------------------------------------|-----------|
| Напряженность электрического поля | $5 \Gamma$ ц $ <$ 2 к $\Gamma$ ц      | 25 B/M    |
|                                   | 2 к $\Gamma$ ц $-$ < 400 к $\Gamma$ ц | 2.5 B/M   |
| Напряженность магнитного поля     | $5 \Gamma$ ц $ <$ 2 к $\Gamma$ ц      | $250$ нТл |

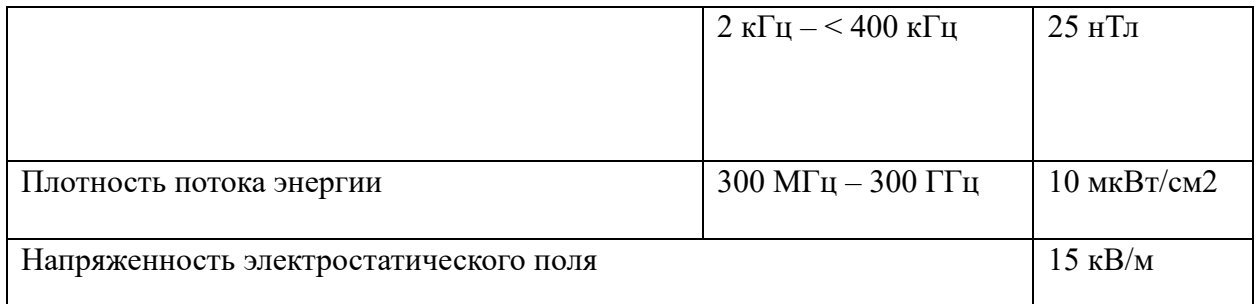

Одной из существенных мер защиты от действия на человека электромагнитного излучения является дистанцирование (наибольшее возможное удаление). Среди технических средств защиты имеются отражатели и поглотители мощности. Среди средств индивидуальной защиты имеются очки со спектральными фильтрами. При использовании жидкокристаллических дисплеев с ШИМ-регуляцией яркости следует, по возможности, установить максимальную яркость. Современные материнские платы ПЭВМ обладают функцией расширения спектра (spread spectrum), находящаяся в настройках базовой системы ввода-вывода (BIOS), снижающая пиковую амплитуду сигналов тактового генератора частоты.

**Производственные факторы, обладающие свойствами психофизиологического воздействия на организм человека (активное наблюдение за ходом производственного процесса, монотонность труда, перенапряжение анализаторов)**

Психофизиологическое воздействие на оператора ПЭВМ связано с монотонностью труда, напряженностью внимания и статической рабочей позой.

Длительное сосредоточение внимания создает зрительное утомление. Монотонность труда вызывает снижение зрительного восприятия, концентрации внимания. Статическая рабочая поза вызывает гиподинамию, проблемы с опорно-двигательным аппаратом, кровообращением, дыханием, пищеварением и др.

Перерывы установлены в ТОИ Р 45-084-01 [21]. Во время перерывов следует выполнять специальную гимнастику для снятия напряжения с глаз. Выполнять какую-либо работу во время перерыва нельзя, так как перерыв приравнивается к времени отдыха. Продолжительность непрерывной работы на ПЭВМ не должна превышать 2-х часов. Для оператора ПЭВМ при работе по считыванию информации с дисплея с предварительным запросом, не свыше 60000 считываемых знаков за смену, перерыв предоставляется два раза по 15 минут через два часа после начала работы и перерыва на обед. Если рабочая смена длится 12 часов, время регламентированных перерывов при работе на ПЭВМ за 8 часов работы предоставляется в вышеуказанном порядке, а за оставшиеся 4 часа — 15 минут за каждый час.

**Производственные факторы, связанные с электрическим током, вызываемым разницей электрических потенциалов, под действие которого попадает работающий**

Опасность поражения электрическим током появляется при несоблюдении мер безопасности и при прикосновении к нетоковедущим частям, оказавшимся под напряжением в случае нарушения изоляции токоведущих частей.

Согласно Правилам устройства электроустановок (ПУЭ) все производственные помещения по опасности поражения электрическим током разделяются на три категории: помещения с повышенной опасностью, особо опасные помещения и помещения без повышенной опасности. К опасным производственным факторам на рабочем месте относится возможность поражения электрическим током.

Электропоражение сопровождается судорожными сокращениями мышц, при котором может произойти остановка дыхания и сердца, а также, в зависимости от условий, степени и длительности поражения, термическим ожогом, разложением органических жидкостей, расслоению ткани и поражением глаз.

Предельно допустимые значения напряжений прикосновения и токов при аварийном режиме производственных электроустановок напряжением до

1000 В с глухозаземленной или изолированной нейтралью и выше 1000 В с изолированной нейтралью не должны превышать значений, указанных в таблице 32 из ГОСТ 12.1.038-82 [22].

| Род тока  | Нормируема |       | Предельно допустимые значения, не более, при |                |                |                |                |              |     |                |                |                  |         |
|-----------|------------|-------|----------------------------------------------|----------------|----------------|----------------|----------------|--------------|-----|----------------|----------------|------------------|---------|
|           | я величина |       | продолжительности воздействия тока I, с      |                |                |                |                |              |     |                |                |                  |         |
|           |            | 0,0   | 0,1                                          | 0,2            | 0,3            | 0,4            | 0,5            | 0,6          | 0,7 | 0,8            | 0,9            | 1,0              | $C_{B}$ |
|           |            | $1 -$ |                                              |                |                |                |                |              |     |                |                |                  |         |
|           |            | 0,0   |                                              |                |                |                |                |              |     |                |                |                  | 1,0     |
|           |            | 8     |                                              |                |                |                |                |              |     |                |                |                  |         |
| Переменны | U, B       | 550   | 34                                           | 16             | 13             | 12             | 10             | 95           | 85  | 75             | 70             | 60               | 20      |
| й 50 Гц   |            |       | $\overline{0}$                               | $\mathbf{0}$   | 5              | $\overline{0}$ | 5              |              |     |                |                |                  |         |
|           | I, MA      | 650   | 40                                           | 19             | 16             | 14             | 12             | 10           | 90  | 75             | 65             | 50               | 6       |
|           |            |       | $\overline{0}$                               | $\overline{0}$ | $\overline{0}$ | $\theta$       | 5              | 5            |     |                |                |                  |         |
| Постоянны | U, B       | 650   | 50                                           | 40             | 35             | 30             | 25             | 24           | 230 | 22             | 21             | 20               | 40      |
| й         |            |       | $\overline{0}$                               | $\overline{0}$ | $\overline{0}$ | $\theta$       | $\overline{0}$ | $\mathbf{0}$ |     | $\overline{0}$ | $\overline{0}$ | $\boldsymbol{0}$ |         |
|           | I, MA      |       |                                              |                |                |                |                |              |     |                |                |                  | 15      |

Таблица 32 – Предельно допустимые уровни напряжения и токов

Для обеспечения электробезопасности необходимо применять защитное заземление, использовать низковольтное оборудование, точно соблюдать правила технической эксплуатации электроустановок, следить за состоянием изоляции электрических проводов, исключить случайное прикосновение к токоведущим частям.

#### **8.3. Экологическая безопасность**

На основании того, что офис попадает одновременно под критерии отсутствия выбросов загрязняющий веществ в атмосферный воздух и отсутствия сбросов загрязняющих веществ в составе сточных вод, согласно п. 7 постановления от 31 декабря 2020 года №2398, офис относится к объектам IV категории, оказывающих негативное воздействие на окружающую среду.

В процессе разработки проектного решения рабочие процессы, связанные с объектом исследования, осуществляющиеся в рабочей зоны, ограничиваются эксплуатацией ноутбука, компьютерной мыши и шкафа управления, в связи с этим отрицательного воздействия на селитебную зону не приходится, что нельзя сказать о литосфере.

Современная вычислительная техника содержит в себе компоненты, представляющие угрозу как для человека, так и для окружающей среды. Согласно ГОСТ 12.1.007-76 [23], наиболее опасными веществами относящиеся к 1 классу опасности являются: свинец, ртуть, никель, а также различные щёлочи. Эти вещества поражают нервную систему человека, а также вызывают химические слизистых оболочек и кожных покровов. Поэтому микропроцессорная техника, на основе которой выполнена защита, требует специальных мер по утилизации.

Электрические приборы требуют специальной утилизации. Воздействие на литосферу происходит при утилизации компьютера. Федеральный закон «Об отходах производства и потребления» запрещает юридическим лицам самовольно избавляться от опасных отходов. Утилизация осуществляется сертифицированными учреждениями. Обращение с отходами регламентируется ГОСТ Р 53692-2009 «Ресурсосбережение. Обращение с отходами» [24].

111

#### **8.4. Безопасность в чрезвычайных ситуациях**

На практике общую классификацию чрезвычайных ситуаций, как правило, производят на основе их причин, источников и важнейших показателей их проявления.

Наиболее вероятной чрезвычайной ситуацией при разработке алгоритма является пожар на рабочем месте. На основании п. 5 СП 12.13130.2009 офис относится к помещениям с негорючими веществами и материалами в холодном состоянии, что соответствует категории Д по взрывоопасной и пожарной опасности [25]. В связи с тем, что офисные помещения относятся к административно-бытовым помещениям, не характеризующиеся сыростью, влажностью, риском получения электротравмы при одновременном прикосновении к соединенным с землей металлоконструкциям и в которых соблюдены оптимальные условия по микроклимату ,то согласно ПУЭ (раздел 7) офисное помещение относится к помещению без повышенной опасности – I категория по электробезопасности.

Потенциальное возникновение пожара связано с возможным накоплением токоведущей пыли внутри компьютера, что может привести к короткому замыканию, возгоранию пыли и, если не будет не принято никаких мер, распространению пожара по помещению. К воспламенению материалов может привести также наличие нагревающихся элементов в ходе работы установки или поврежденная изоляция. Поэтому следует следить, чтобы вблизи техники во время её работы не находились легко воспламеняемые материалы и вещества. Для обеспечения пожарной безопасности предусмотрены уголки пожарной безопасности и пожарные щиты.

В соответствии с ГОСТ 12.1.004-91 «Пожарная безопасность. Общие требования», при работе с компьютером необходимо соблюдать следующие нормы пожарной безопасности [26]:

• иметь средства пожаротушения;

• использовать компьютером при исправном состоянии электропроводки;

112

• установить количество, размеры и соответствующее конструктивное исполнение эвакуационных путей и выходов;

• обеспечить возможность беспрепятственного движения людей по эвакуационным путям.

Согласно ГОСТ 12.1.004-91 [26], противопожарная защита достигается применением одного из следующих способов или их комбинацией:

• применением автоматических установок пожарной сигнализации и пожаротушения;

• применением пропитки конструкций объектов антипиренами и нанесением на их поверхности огнезащитных красок (составов);

• организацией с помощью технических средств, включая автоматические, своевременного оповещения и эвакуации людей;

• применением средств коллективной и индивидуальной защиты людей от опасных факторов пожара;

• применением средств противопожарной и противодымной защиты.

Кроме того, в зданиях и сооружениях необходимо предусмотреть технические средства (лестничные клетки, лифты, наружные пожарные лестницы и т.п.), имеющие устойчивость при пожаре и огнестойкость конструкций не менее времени, необходимого для спасения людей при пожаре, и расчетного времени тушения пожара.

При обнаружении пожара или признаков горения в здании/помещении гражданам, в соответствии с постановлением от 16 сентября 2020 года №1479 «Об утверждении Правил противопожарного режима в Российской Федерации», необходимо:

- сообщить об этом по телефону в пожарную охрану (по номеру 01 или 112) с указанием наименования объекта защиты, адреса места его расположения, места возникновения пожара, а также свою фамилию;
- принять меры по эвакуации людей, а при условии отсутствия угрозы жизни и здоровью людей меры по тушению пожара в начальной стадии.

#### **Заключение**

В ходе выполнения работы над разделом «Социальная ответственность» были выявлены опасные и вредные факторы, воздействию которых может подвергнуться исследователь и оператор, был проведен анализ нормативной документации. Был предложен ряд мер для исключения или уменьшения влияния опасных и вредных факторов на человека и окружающую среду. Согласно Федеральному закону "О специальной оценке условий труда" условия труда являются допустимыми.

Согласно ПУЭ, помещение относится к помещениям без повышенной опасности, в которых отсутствуют условия, создающие повышенную или особую опасность.

Согласно правилу по охране труда при эксплуатации электроустановок, офисный работник относится ко I группе по электробезопасности.

Согласно СанПиН 1.2.3685-21 "Гигиенические нормативы и требования к обеспечению безопасности и (или) безвредности для человека факторов среды обитания" категория тяжести труда является допустимыми.

Согласно СП 12.13130.2009 «Определение категорий помещений, зданий и наружных установок по взрывопожарной и пожарной опасности», помещение относится к помещениям пониженной опасности.

Согласно критериям отнесения объектов, оказывающих негативное воздействие на окружающую среду, ПЭВМ относится к IV категории объектов.

#### **Заключение**

Целью ВКР является моделирование АСУ ТП высокоавтоматизированной подстанции, совершающей обмен информацией по протоколу МЭК 61850 в программном обеспечении SCADA.

Первым этапом была описана передача данных по протоколу МЭК 61850. В разделе передачи данных был проведен анализтрафика сети с помощью программного-анализатора трафика компьютерных сетей "Wireshark.

Вторым этапом было описание стенда "Цифровая подстанция". Данный шкаф управления содержит в себе комплект оборудования с микропроцессорными терминалами защит, которые обмениваются информацией по протоколу МЭК 61850.

Третьим этапом была разработана структурная схема стенда "Цифровая подстанция", в котором описаны три уровня АСУ ТП, а также составлен перечень оборудования, находящиеся на разных уровнях высокоавтоматизированной подстанции.

Четвертым этапом описано моделирование АСУ ТП высокоавтоматизированной подстанции. В данном разделе была произведена настройка оборудования и сети, также описана конфигурация микропроцессорных терминалов и программного обеспечения.

Пятым этапом была разработана логическая схема с функцией АПВ в ПО "конфигуратор-МТ", а также описана логика работы микропроцессорных терминалов.

В результате выполнения раздела «Финансовый менеджмент, ресурсоэффективность и ресурсосбережение» было произведено сравнение высокоавтоматизированной подстанции и традиционной по техническим и экономическим критериям эффективности. Бюджет проекта составил 1077457,234 руб., большаячасть которого приходится

на выплату заработной платы участникам проекта. В результате выполнения раздела «Социальная ответственность» был произведен анализ вредных и опасных производственных факторов, воздействию которых может подвергнуться исследователь и оператор, был проведен анализ нормативной документации.

Список используемых источников

1. Цифровые устройства и микропроцессоры [Электронный ресурс].- Режим доступа: http://reku.kai.ru/files/2011/04/Цифровые-устройства-и-МП-часть-1.pdf#:~:text=Цифровое%20устройство%20–

%20 устройство %2 $C$ %20 осуществляющее, ряда %20более %20 простых %20 п реобразований%20сигналов, свободный. – Загл. с экрана.

- 2. СТО 56947007-29.240.10.299-2020. Цифровая подстанция. Методические указания по проектированию ЦПС.
- 3. ГОСТ Р МЭК 61850-5-2011. Системы и связи на подстанциях. Часть 5. Требования к связи для функций и моделей устройств.
- 4. ГОСТ Р МЭК 61850-7-1-2009 Системы и связи на подстанциях. Часть 7. Базовая структура связи для подстанций и линейного оборудования.
- 5. Wireshark подробное руководство по началу использования [Электронный ресурс].- Режимдоступа: [https://habr.com/ru/articles/735866/, с](http://www.elteh.ru/products/10/2347/)вободный. – Загл. с экрана.
- 6. ТОР300 терминал релейной защиты и автоматики 6-750 кВ [Электронный ресурс].- Режимдоступа: [https://relematika.ru/products/ustroystvo-rza-serii](http://www.elteh.ru/products/10/2347/)[tor-300/tor-300-terminal-releynoy-zashchity-i-avtomatiki-6-750-kv/,](http://www.elteh.ru/products/10/2347/) свободный. – Загл. с экрана.
- 7. Блок микропроцессорный релейной защиты БМРЗ-159-ПЛК-01 [Электронный ресурс].- Режим доступа: [https://www.mtrele.ru/files/filedoc/releynaya-zashita/bmrz-150/bmrz-159-plk-](http://www.elteh.ru/products/10/2347/)[01.pdf,](http://www.elteh.ru/products/10/2347/) свободный. – Загл. с экрана.
- 8. Терминал релейной защиты и автоматики БЭ2502А [Электронный ресурс].- Режимдоступа: [https://ekra.ru/product/rza-ps-6-35/t-rza/be2502a/,](http://www.elteh.ru/products/10/2347/) свободный. – Загл. с экрана.
- 9. МиКРА параметризация и мониторинг устройств РЗА, ПА, РАС, ОМП, БЦС, НКУ, БАВР, АДГР, АПТ [Электронный ресурс].- Режимдоступа: [https://relematika.ru/products/servisnoe-po/mikra-parametrizatsiya-i-](https://relematika.ru/products/servisnoe-po/mikra-parametrizatsiya-i-%0cmonitoring-ustroystv-rza-omp-ras-btss-tm-i-ee/,)

[monitoring-ustroystv-rza-omp-ras-btss-tm-i-ee/,](https://relematika.ru/products/servisnoe-po/mikra-parametrizatsiya-i-%0cmonitoring-ustroystv-rza-omp-ras-btss-tm-i-ee/,) свободный. – Загл. с экрана.

- 10.Программный комплекс Конфигуратор-МТ [Электронный ресурс].- Режим доступа: [https://pkcz.ufabike.ru/fileprog/konfiguratorMT/konfigurator-mt.pdf,](http://www.elteh.ru/products/10/2347/) свободный. – Загл. с экрана.
- 11. "Трудовой кодекс Российской Федерации" от 30.12.2001 N 197-ФЗ (ред. от 19.12.2022, с изм. от 11.04.2023) (с изм. и доп., вступ. в силу с 01.03.2023)
- 12. ГОСТ 12.2.032-78. РАБОЧЕЕ МЕСТО ПРИ ВЫПОЛНЕНИИ РАБОТ СИДЯ»
- 13. СП 2.2.3670-20. Санитарно-эпидемиологические требования к условиям труда
- 14. ГОСТ Р ИСО/МЭК 15408-1-2012 МЕТОДЫ И СРЕДСТВА ОБЕСПЕЧЕНИЯ БЕЗОПАСНОСТИ. КРИТЕРИИ ОЦЕНКИ БЕЗОПАСНОСТИ ИНФОРМАЦИОННЫХ ТЕХНОЛОГИЙ
- 15. ГОСТ Р МЭК 60950-2002 БЕЗОПАСНОСТЬ ОБОРУДОВАНИЯ ИНФОРМАЦИОННЫХ ТЕХНОЛОГИЙ
- 16. ГОСТ 12.0.003-2015 ОПАСНЫЕ И ВРЕДНЫЕ ПРОИЗВОДСТВЕННЫЕ ФАКТОРЫ
- 17.СанПиН 1.2.3685–21 «Гигиенические нормативы и требования к обеспечению безопасности и (или) безвредности для человека факторов среды обитания»
- 18.СП 51.13330.2011 "Защита от шума"
- 19.СП 52.13330.2016 «Естественное и искусственное освещение»
- 20. ГOCТ 12.1.002 84 Допустимые уровни напряженности и требования к проведению контроля на рабочих местах
- 21.ТОИ Р 45-084-01 ТИПОВАЯ ИНСТРУКЦИЯ по охране труда при работе на персональном компьютере
- 22.ГОСТ 12.1.038-82 Предельно допустимые значения напряжений прикосновения и токов
- 23.ГОСТ 12.1.007-76 Классификация и общие требования безопасности
- 24.ГОСТ Р 53692-2009 «Ресурсосбережение. Обращение с отходами»

# 25.СП 12.13130.2009 ОПРЕДЕЛЕНИЕ КАТЕГОРИЙ ПОМЕЩЕНИЙ, ЗДАНИЙ И НАРУЖНЫХ УСТАНОВОК ПО ВЗРЫВОПОЖАРНОЙ И ПОЖАРНОЙ ОПАСНОСТИ

26.ГОСТ 12.1.004-91 «Пожарная безопасность. Общие требования»

Приложение А

(справочное)

## **Modeling of data exchange systems between APCS devices of highly automated substations**

Студент:

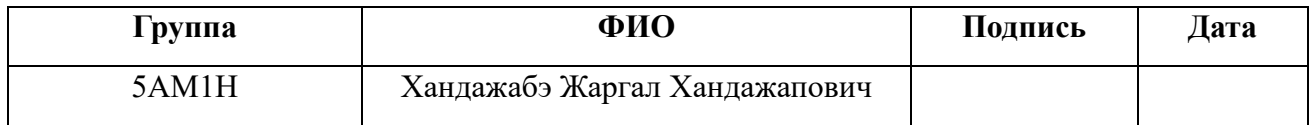

## Консультант Отделения электроэнергетики и электротехники ИШЭ:

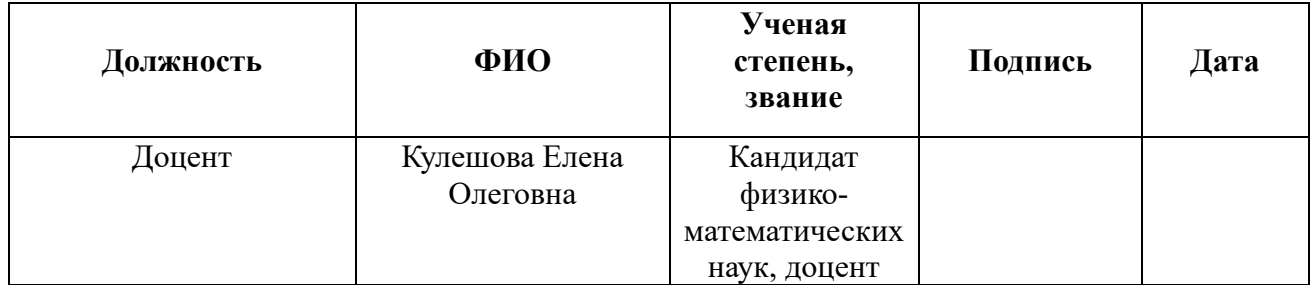

## Консультант – лингвист Отделения иностранных языков ШБИП:

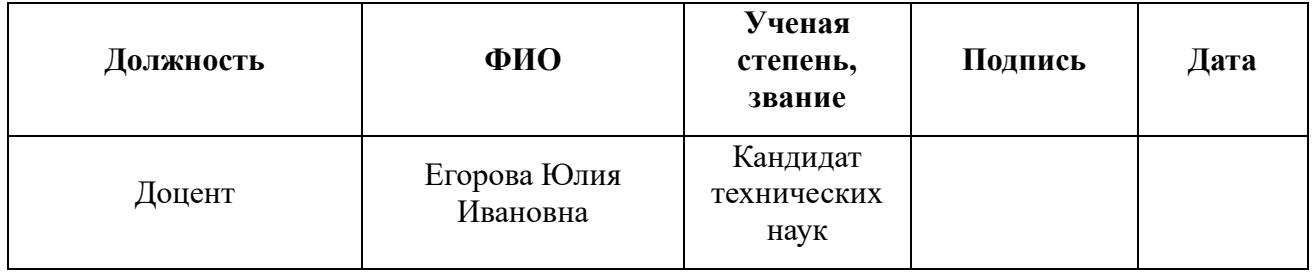

## **List of abbreviations**

- ACS TP automated process control system
- IEC International Electrotechnical Commission
- RPA Relay protection and automation
- I\O server Input-Output server
- PAS analog signal converter
- PDS digital signal converter
- GOOSE Generic Object-Oriented Substation Event
- SV Sampled Values

## **Introduction**

The energy industry is currently transforming as rapidly as information technology itself. The energy industry is beginning to implement new communication standards, defining communication protocols for intelligent electronic devices at electrical substations, upgrading hardware and software complexes of the control systems of distribution power facilities. The substation must be equipped with a set of digital devices that ensure the functioning of systems of relay protection and automation, ACS TP (automated process control system), power accounting devices, recording of emergency events on the protocol IEC 61850.

Digital device is a device designed to receive, process, store and output digital information.

Implementation of international standards of the electrical engineering commission makes it possible to connect all process equipment of a substation with a single information network, which transmits not only data from measuring devices to the relay protection terminals, but also telecontrol signals. It also facilitates automation and control of power facilities, and makes it possible to create new types of substations, which are called highly automated.

Highly automated substation is a substation, which performs basic technological functions of transmission, distribution, supply and transformation of electric power of the consumer, which consists of intelligent primary and secondary equipment, connected by means of IEC 61850 communication protocol, providing digital information data exchange for organization of secondary systems of a power facility, which increases the consistency of different types of equipment [1].

# **1. Modeling of automatic process control system of a highly automated substation**

## **1.1 Integration of the electronic scheme in SCADA system**

# **1.1.1 Configuration of microprocessor-based protection terminals in SCADA**

These instructions are necessary to prepare the equipment to work with the unit, as well as instructions for configuring and correcting errors that occurred with the terminal in the SCADA program.

First of all, the data are unloaded to the microprocessor terminal with the help of the MicRA software. The microprocessor terminal of Relmatics is used as equipment.

The MIKRA software is intended for configuring and displaying process parameters of relay protection and automation devices (RPA) of "TOP 100", "TOP 200", "TEMP 2501", "TOP 300", "TOP 110-IZN", "TOP 120", "Bresler", "ZDZ-01" series [2].

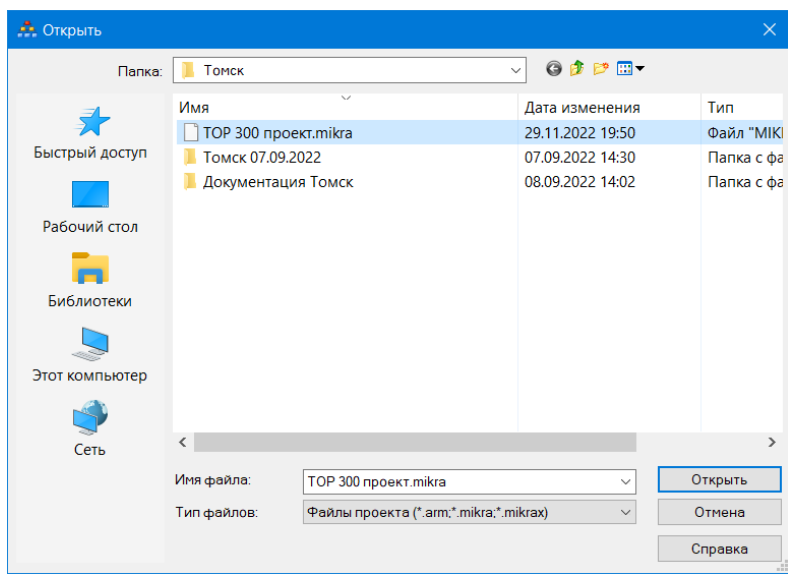

Figure A.1 - File necessary to load into the terminal

First you need to open the file "TOP300 project" in the folder "Tomsk" on the desktop (Figure A.1). The file is needed to set all necessary parameters to the terminal.

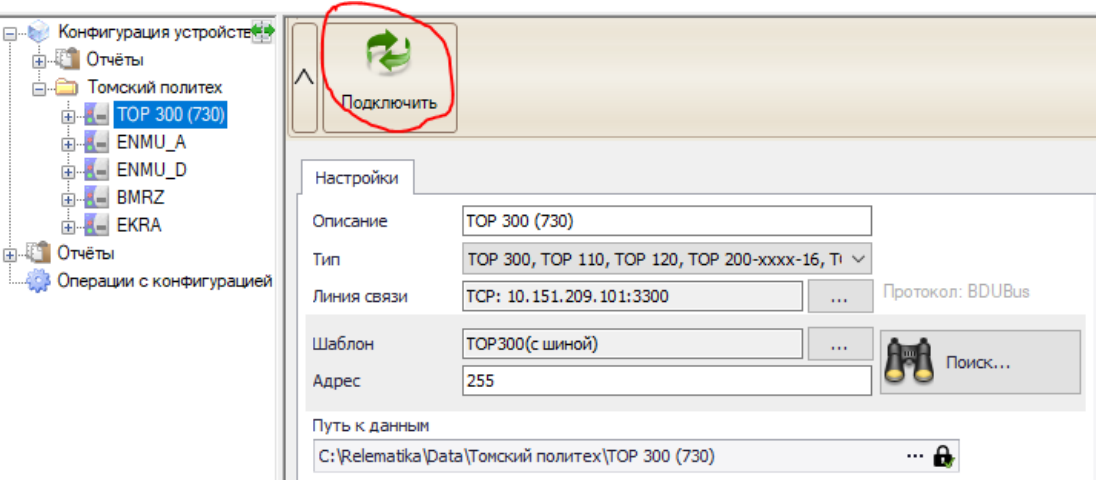

Figure A.2 - Device of the TOP300

After you have unloaded the file, connect the TOP300 terminal. Click the left mouse button on the device "ТОР300" and press the "Connect" button, then wait for connection of the workstation and the terminal (Figure A.2).

Then select the item "Settings" in the configuration tree. In this submenu operations with settings of protection devices are realized (Figure A.3).

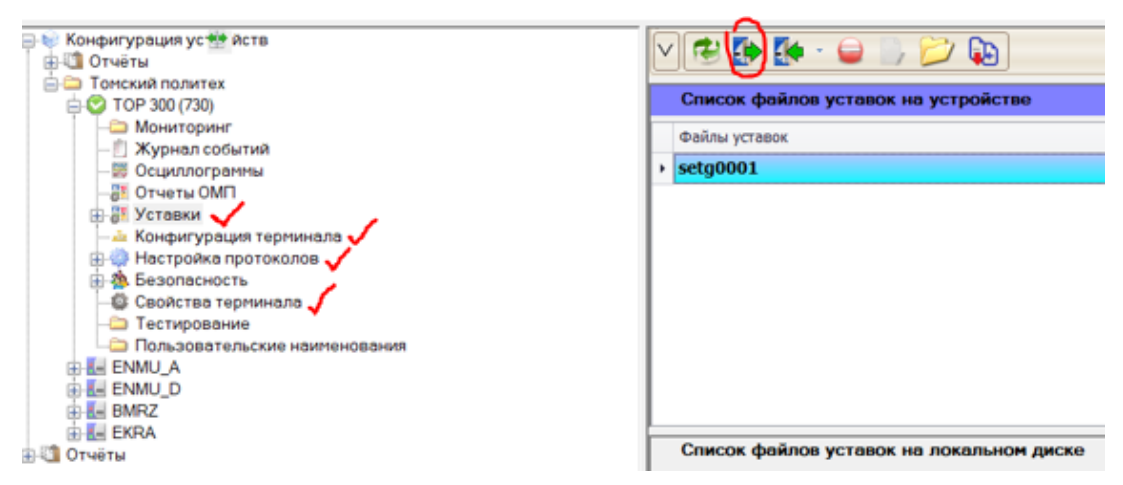

Figure A.3 - Operation with settings of protection devices

The submenu contains the following controls:

- Refresh - receiving from a protection device the list of available setting groups;

- Download - downloading from the protection device the selected setpoint group;

- Download/Upload from disk - download the selected file, or an arbitrary file from the local disk, to the protection device;

- Delete - deletes the selected setting group from the protection device;

- Interrupt - interrupts the process of downloading settings from the protection device;

- Edit - edit the selected group of settings;

- Open - opens the folder with the settings archive for this protection device.

To write the settings from the file "TOP300 project" to the protection device you must select the item:

- Load - the settings file highlighted in the Settings files list will be written to the protection device, or you can double-click on the file "setg0001" itself.

You must also download the following items in the settings tree: terminal configuration, IEC 61850 settings and terminal properties (Figure A.3).

After unloading the setpoint files, it is necessary to check the correctness of the relay operation using the SCADA software.

## **1.1.2 Configuring the communication modules of the IEC 61850 protocol**

On the desktop there is the shortcut WebScadaMT 4.0 software, which is necessary for prescribing the signal tags with the lower-level equipment for communication with the object through the I/O servers, where the data packets are transmitted via IEC protocol, as well as prescribing signals in the I/O server, switching signals to objects in the screen form and setting the dynamics for any action (remote control, telesignalization, telemetering).

SCADA can be opened in the browser, by typing into the search box "//localhost" or by double-clicking the icon on the software.

After opening, the authorization window will appear (Figure A.4). In order to log into the system, you must enter your login and password. "Login: system; Password: 1".

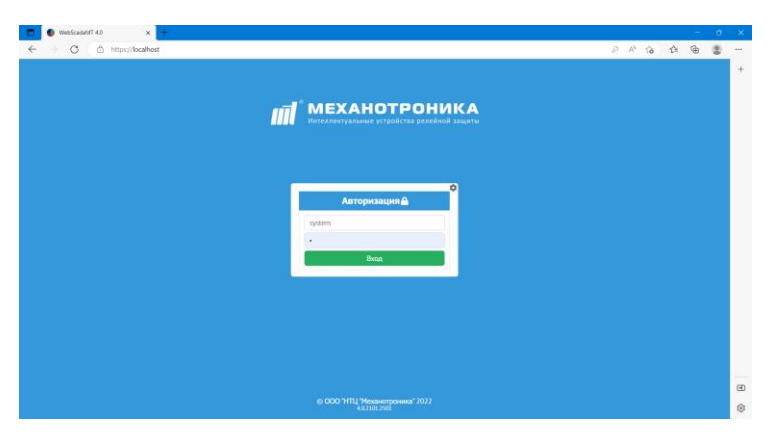

Figure A.4 - Authorization in SCADA

Press the login button and you see the SCADA menu (Figure A.5). On the main menu you can see the file that displays the mnemonic scheme with the added speakers and signals to the screen form and terminals. In addition, you can create a new file, where you can create your own screen form of any object of the ACS.

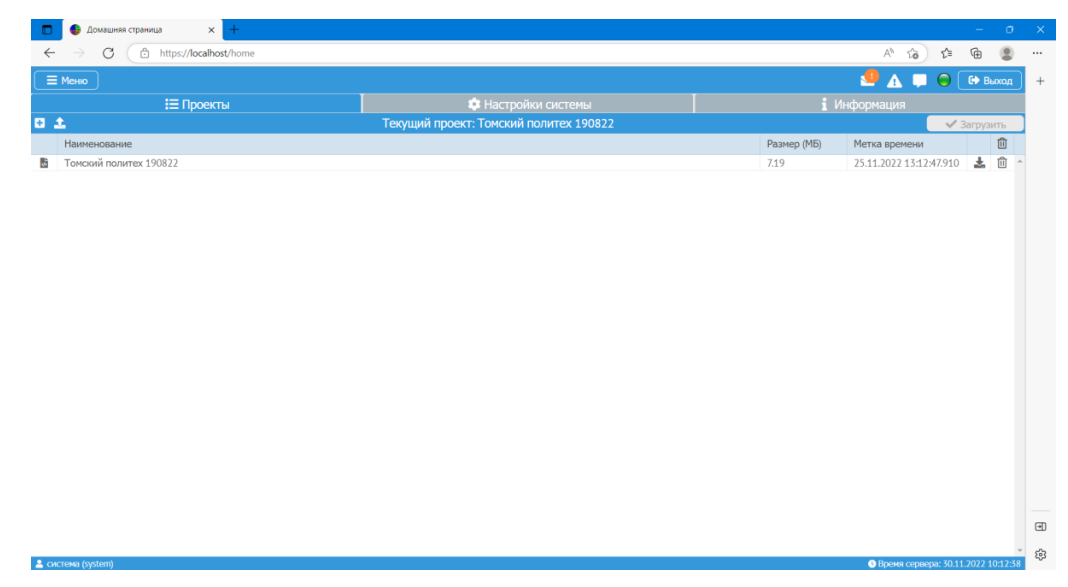

Figure A.5 - SCADA menu

The next step is to configure the cabinet devices, for this you must click on the menu button in the upper left corner (Figure A.6).

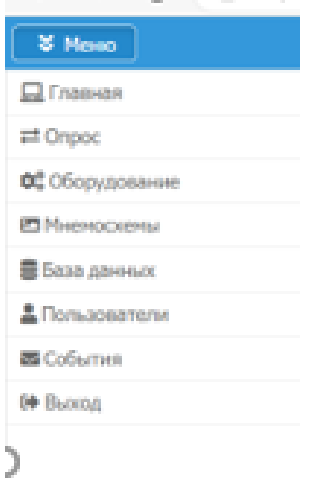

Figure A.6 - Menu list

Next, from this menu list, you must select the polling item.

Polling - SCADA specification, which polls the units on the client-server architecture (IEC) on the presence of communication and the correctness of its work. This item connects the terminal and the ARM on the TCP/IP interface, where the terminal has its own IP-address and to transmit data packets you need to set the settings for the exchange of information between SCADA and I/O server.

In the "polling" menu you will see the module configurator tree, where the data exchange protocols are displayed. In order to configure the equipment, it is necessary to select in the protocol tree the protocol by which the data packets will be transmitted - IEC 61850 (client) (Figure A.7).

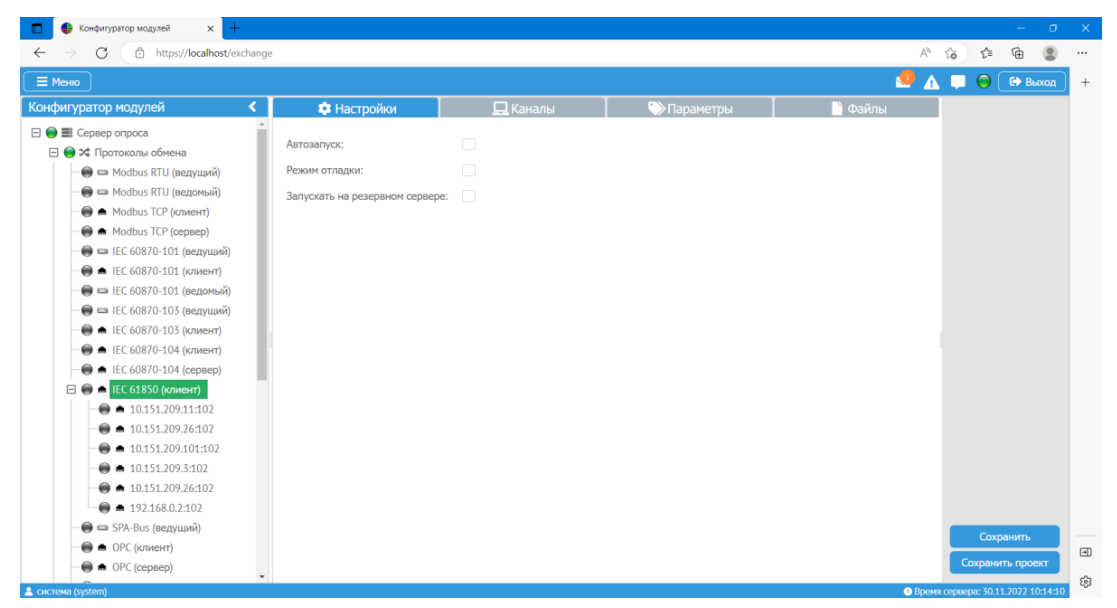

Figure A.7 - Module configurator

When configuring the equipment, you need to enable polling, to do this, click on the gray circle on the desired protocol (Figure A.8). After that click on the item "Parameters".

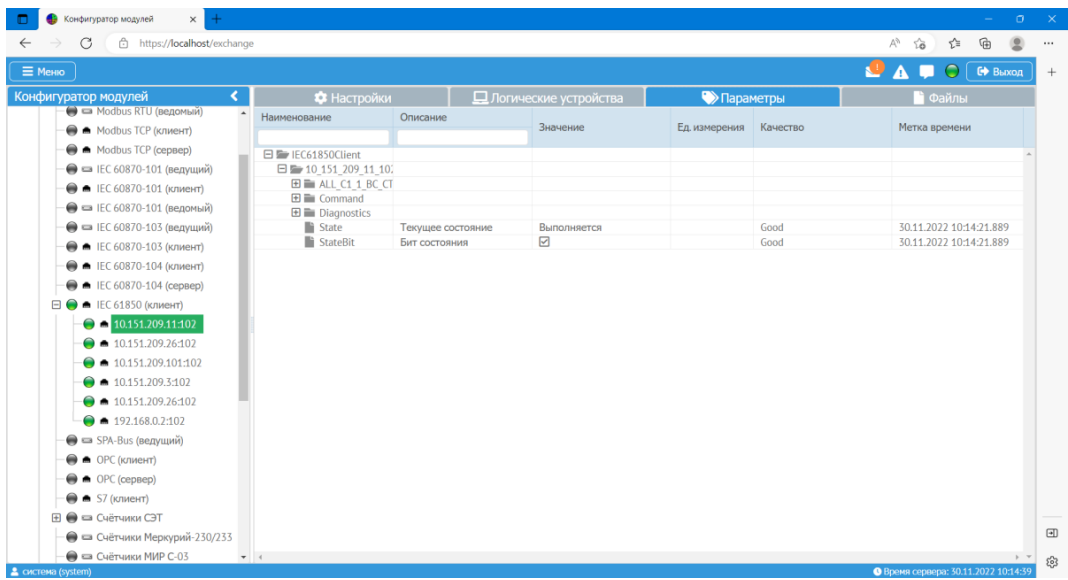

Figure A.8 - IEC 61850 protocol menu (client)

Parameters - are part of the SCADA software, where the states, values and quality parameters of signals, prescribed on the terminals are shown (bad quality or value means that the equipment is in alarm position, or in unreliable position, i.e. in some case, the data will go to the alarm log to the dispatcher).

In the parameters item, expand the folders "ALL C1 BC CT", "USER GAPC1, ST. Then expand all the folders of the device BMRZ, which describes the triggering and operation of circuit breaker relays and earthing switches devices (Figure A.9, A.10).

| G<br>https:// <b>localhost</b> /exchange       |                                             |                                  |                         |                        |      | 庙<br>$A^h$<br>≤≣<br>ีเดี                                     |
|------------------------------------------------|---------------------------------------------|----------------------------------|-------------------------|------------------------|------|--------------------------------------------------------------|
|                                                |                                             |                                  |                         |                        |      |                                                              |
| $\equiv$ Меню                                  |                                             |                                  |                         |                        |      | $\bullet$ $\bullet$ $\bullet$ $\bullet$ $\bullet$<br>€ Выход |
| K.<br>Конфигуратор модулей                     | • Настройки                                 |                                  | П Логические устройства | • Параметры            |      | і Файлы                                                      |
| • = Modbus RTU (ведомый)<br>$\blacktriangle$   | Наименование                                | Описание                         | Значение                | Ед. измерения Качество |      | Метка времени                                                |
| Modbus TCP (клиент)                            |                                             |                                  |                         |                        |      |                                                              |
| A Modbus TCP (сервер)                          | 日量 IFC61850Client                           |                                  |                         |                        |      |                                                              |
| ● = IEC 60870-101 (ведущий)                    | 日臺 10 151 209 11 10.                        |                                  |                         |                        |      |                                                              |
| • IEC 60870-101 (клиент)                       | 日量 ALL C1 1 BC CT                           |                                  |                         |                        |      |                                                              |
| ● □ IEC 60870-101 (ведомый)                    | 田 aux1 MMXN1                                |                                  |                         |                        |      |                                                              |
|                                                | 田 aux1 MMXN)                                |                                  |                         |                        |      |                                                              |
| ● = IEC 60870-103 (ведущий)                    | 田 aux1 MMXN                                 |                                  |                         |                        |      |                                                              |
| • IEC 60870-103 (клиент)                       | 田 aux1 MMXN4<br>田 aux2 MMXN1                |                                  |                         |                        |      |                                                              |
| • IEC 60870-104 (клиент)                       | E E Aux2 MMXN2                              |                                  |                         |                        |      |                                                              |
| ● ■ IEC 60870-104 (сервер)                     | 田 aux2 MMXN3                                |                                  |                         |                        |      |                                                              |
| $\Box$ $\blacksquare$ IEC 61850 (клиент)       | 田 Aux2 MMXN4                                |                                  |                         |                        |      |                                                              |
|                                                | 田 Frg MMXN1                                 |                                  |                         |                        |      |                                                              |
| $\bigcirc$ 10.151.209.11:102                   | 田 LLNO                                      |                                  |                         |                        |      |                                                              |
| $\bullet$ 10.151.209.26:102                    | 田 LPHD1                                     |                                  |                         |                        |      |                                                              |
| $\bullet$ 10.151.209.101:102                   | $H \equiv RDRF1$                            |                                  |                         |                        |      |                                                              |
| $\bullet$ 10.151.209.3:102                     | <b>⊞ SettingsGroup</b><br>$\Box$ User GAPC1 |                                  |                         |                        |      |                                                              |
| $\bullet$ 10.151.209.26:102                    | $E \equiv 0$                                |                                  |                         |                        |      |                                                              |
| $\bullet$ 192.168.0.2:102                      | 日 le ST                                     |                                  |                         |                        |      |                                                              |
|                                                | $\Box \equiv$ Ind1                          |                                  |                         |                        |      |                                                              |
| • SPA-Bus (ведущий)                            |                                             | stVa ALL C1 1 BC CTRLLD0. Norw Ø |                         |                        | Good | 17.11.2022 16:07:10.517                                      |
| OPC (клиент)                                   | $\boxminus \equiv$ Ind2                     |                                  |                         |                        |      |                                                              |
| $\bigoplus$ $\bigoplus$ OPC (cepsep)           |                                             | stVa ALL C1 1 BC CTRLLD0, Torm   |                         |                        | Good | 17.11.2022 16:07:06.595                                      |
| $\bigcirc$ $\bigcirc$ S7 (клиент)              | $\boxminus \equiv$ Ind3                     |                                  |                         |                        |      |                                                              |
| $\mathbf{H} \bigoplus \mathbf{G}$ Счётчики СЭТ | $\Box \equiv \text{Ind}4$                   | StVa ALL C1 1 BC CTRLLD0.Логин ☑ |                         |                        | Good | 17.11.2022 16:07:10.517                                      |
|                                                |                                             | stVa ALL C1 1 BC CTRLLD0, Torw [ |                         |                        | Good | 17.11.2022 16:07:06.595                                      |
| ● В Счётчики Меркурий-230/233                  | $\Box \equiv$ Ind5                          |                                  |                         |                        |      |                                                              |

Figure A.9 - Expanded menu of the IEC client

| 습 https:// <b>localhost</b> /exchange<br>G          |                                       |                                                          |                        |                        |                     | <b>G</b><br>ร2็≣<br>$\forall y$<br>సం |
|-----------------------------------------------------|---------------------------------------|----------------------------------------------------------|------------------------|------------------------|---------------------|---------------------------------------|
| $\equiv$ Меню                                       |                                       |                                                          |                        |                        |                     | € Выход                               |
| Конфигуратор модулей<br>≺                           | <b>3</b> Настройки                    |                                                          | Плогические устройства | <b>• Параметры</b>     |                     | Файлы                                 |
| • = Modbus RTU (ведомый)<br>٠                       | Наименование                          | Описание                                                 |                        |                        |                     |                                       |
| <b>A</b> Modbus TCP (клиент)                        |                                       |                                                          | Значение               | Ед. измерения Качество |                     | Метка времени                         |
| A Modbus TCP (сервер)                               | E SettingsGroup                       |                                                          |                        |                        |                     |                                       |
| • = IEC 60870-101 (ведущий)                         | $\equiv$ User GAPC1                   |                                                          |                        |                        |                     |                                       |
| • IEC 60870-101 (клиент)                            | $\boxplus$ $\cong$ CO                 |                                                          |                        |                        |                     |                                       |
| ● ■ IEC 60870-101 (ведомый)                         | $\Box$ is $ST$<br>$\Box \equiv$ Ind1  |                                                          |                        |                        |                     |                                       |
| ● = IEC 60870-103 (ведущий)                         |                                       | StVa ALL C1 1 BC CTRLLD0.Логи⊩⊠                          |                        |                        | Good                | 17.11.2022 16:07:10.517               |
|                                                     | $\Box \equiv$ Ind2                    |                                                          |                        |                        |                     |                                       |
| • IEC 60870-103 (клиент)                            |                                       | StVa ALL C1 1 BC CTRLLD0. Jorn                           |                        |                        | Good                | 17.11.2022 16:07:06.595               |
| • IEC 60870-104 (клиент)                            | $\Box \equiv$ Ind3                    |                                                          |                        |                        |                     |                                       |
| $\bullet$ EC 60870-104 (сервер)                     | $\Box \equiv$ Ind4                    | StVa ALL C1 1 ВС CTRLLD0.Логин ⊡                         |                        |                        | Good                | 17.11.2022 16:07:10.517               |
| $\Box$ $\bigcirc$ $\blacksquare$ IEC 61850 (клиент) |                                       | $\blacksquare$ stVa ALL C1 1 BC CTRLLD0. Логин $\square$ |                        |                        | Good                | 17.11.2022 16:07:06.595               |
| $\bigcirc$ = 10.151.209.11:102                      | $\Box \equiv$ Ind5                    |                                                          |                        |                        |                     |                                       |
| $\bullet$ 10.151.209.26:102                         |                                       | $\blacksquare$ stVa ALL C1 1 BC CTRLLD0. Логин $\square$ |                        |                        | Good                | 17.11.2022 16:07:06.595               |
| $\bullet$ 10.151.209.101:102                        | $\Box \equiv$ Ind6                    |                                                          |                        |                        |                     |                                       |
| $\bullet$ 10.151.209.3:102                          | $\Box \equiv$ Ind7                    | StVa ALL C1 1 BC CTRLLD0.Логин ☑                         |                        |                        | Good                | 17.11.2022 16:07:10.517               |
| $\bullet$ 10.151.209.26:102                         |                                       | StVa ALL C1 1 ВС CTRLLD0.Логи⊩ ⊡                         |                        |                        | Good                | 17.11.2022 16:07:10.517               |
|                                                     | $\Box \equiv$ Ind8                    |                                                          |                        |                        |                     |                                       |
| $\bullet$ 192.168.0.2:102                           |                                       | StVa ALL C1 1 ВС CTRLLD0.Логин ⊡                         |                        |                        | Good                | 17.11.2022 16:07:10.517               |
| • SPA-Bus (ведущий)                                 | $\Box \equiv$ Ind9                    |                                                          |                        |                        |                     |                                       |
| $\bigcirc$ $\bigcirc$ DPC (клиент)                  |                                       | $\blacksquare$ stVa ALL C1 1 BC CTRLLD0. Логин $\square$ |                        |                        | Uncertain SubNormal | 17.11.2022 16:07:10.517               |
| $\bigcirc$ $\bullet$ OPC (сервер)                   | $\Box \equiv$ Ind10                   | $\blacksquare$ stVa ALL C1 1 BC CTRLLD0. Логин $\square$ |                        |                        | Uncertain SubNormal | 17.11.2022 16:07:10.517               |
| $\bullet$ 57 (клиент)                               | $\mathbf{E}$ $\mathbf{E}$ Command     |                                                          |                        |                        |                     |                                       |
| $\boxplus$ $\bigoplus$ $\blacksquare$ Счётчики СЭТ  | $\mathbf{H}$ $\mathbf{F}$ Diagnostics |                                                          |                        |                        |                     |                                       |
| • Счётчики Меркурий-230/233                         | <b>Fi</b> State                       | Текущее состояние                                        | Выполняется            |                        | Good                | 30.11.2022 10:14:21.889               |
|                                                     | StateBit                              | Бит состояния                                            | ☑                      |                        | Good                | 30.11.2022 10:14:21.889               |

Figure A.10 - Expanded menu of IEC client

When the BMRZ device works properly, the green indicators of the PAS, PDS, and other terminals should be lit, but if the indicators are lit red, it is necessary to restart them (press the red button or restart the units themselves).

To check the operation of the relay it is necessary to carry out manual switching on the terminal with the local control, and, consequently, in the list of relay devices will change the position of the checkboxes (Figure A.11).

| https:// <b>localhost</b> /exchange<br>G       |                                       |                                  |                                |                        |                            | দ্লি<br>≤≒<br>సం        |  |
|------------------------------------------------|---------------------------------------|----------------------------------|--------------------------------|------------------------|----------------------------|-------------------------|--|
| $\equiv$ Меню                                  |                                       |                                  |                                |                        |                            | С Выход                 |  |
| Конфигуратор модулей<br>∢                      | • Настройки                           |                                  | <b>Q</b> Логические устройства | <b>• Параметры</b>     |                            | і Файлы                 |  |
| $\blacktriangle$<br>● ■ IEC 60870-104 (сервер) | Наименование                          | Описание                         | Значение                       | Ед. измерения Качество |                            | Метка времени           |  |
| $\Box$ • IEC 61850 (клиент)                    |                                       |                                  |                                |                        |                            |                         |  |
| $\bigcirc$ $\bigcirc$ 10.151.209.11.102        | E SettingsGroup                       |                                  |                                |                        |                            |                         |  |
| $\bullet$ 10.151.209.26:102                    | 日 User GAPC1                          |                                  |                                |                        |                            |                         |  |
|                                                | $H \equiv CO$<br>日 line ST            |                                  |                                |                        |                            |                         |  |
| $\bullet$ 10.151.209.101:102                   | $\Box \equiv$ Ind1                    |                                  |                                |                        |                            |                         |  |
| $\bullet$ 10.151.209.3:102                     |                                       | StVa ALL C1_1_BC_CTRLLD0.Jorve   |                                |                        | Good                       | 17.11.2022 16:57:15.655 |  |
| $\bullet$ 10.151.209.26:102                    | $\Box \equiv$ Ind2                    |                                  |                                |                        |                            |                         |  |
| $\bullet$ 192.168.0.2:102                      |                                       | StVa ALL C1 1 BC CTRLLD0.Логин ⊡ |                                |                        | Good                       | 17.11.2022 16:57:19.580 |  |
| • SPA-Bus (ведущий)                            | $\Box \equiv$ Ind3                    |                                  |                                |                        |                            |                         |  |
|                                                |                                       | StVa ALL C1 1 BC CTRLLD0.Логин □ |                                |                        | Good                       | 17.11.2022 16:59:38.710 |  |
| $\bigoplus$ $\bigoplus$ OPC (клиент)           | $\Box \equiv \text{Ind}4$             |                                  |                                |                        |                            |                         |  |
| $\bigoplus$ $\bigoplus$ OPC (сервер)           | $\Box \equiv$ Ind5                    | StVa ALL C1 1 BC CTRLLD0.Логи ⊡  |                                |                        | Good                       | 17.11.2022 16:59:38.710 |  |
| $\bigcirc$ $\bigcirc$ S7 (клиент)              |                                       | stVa ALL C1 1 BC CTRLLD0.Jlorve  |                                |                        | Good                       | 17.11.2022 16:57:19.580 |  |
| $\bigoplus$ $\bigoplus$ Счётчики СЭТ           | $\Box \equiv$ Ind6                    |                                  |                                |                        |                            |                         |  |
| ● В Счётчики Меркурий-230/233                  |                                       | StVa ALL C1 1 BC CTRLLD0.Логи⊢□  |                                |                        | Good                       | 17.11.2022 16:57:15.655 |  |
|                                                | $\Box \equiv$ Ind7                    |                                  |                                |                        |                            |                         |  |
| • счётчики МИР С-03                            |                                       | StVa ALL C1 1 BC CTRLLD0.Логин ⊡ |                                |                        | Good                       | 17.11.2022 16:59:35.020 |  |
| $\bigcirc$ = УСПД 164-01М                      | $\Box \equiv \text{Ind}8$             |                                  |                                |                        |                            |                         |  |
| • Синхронизация времени                        |                                       | StVa ALL C1 1 BC CTRLLD0.Логин ☑ |                                |                        | Good                       | 17.11.2022 16:57:19.580 |  |
| ⊟ → Вспомогательные модули                     | $\boxminus \equiv \text{Ind}9$        |                                  |                                |                        |                            |                         |  |
| <b>⊞ ● ●</b> TestScript API                    |                                       | StVa ALL C1 1 BC CTRLLD0.Jorul   |                                |                        | <b>Uncertain SubNormal</b> | 17.11.2022 16:57:19.580 |  |
|                                                | $\Box \equiv \text{Ind}10$            | stVa ALL C1 1 BC CTRLLD0. Jorn   |                                |                        | Uncertain SubNormal        | 17.11.2022 16:57:19.580 |  |
| <b>⊞ ● ※</b> Виртуальные устройства            | $\mathbf{E}$ $\mathbf{E}$ Command     |                                  |                                |                        |                            |                         |  |
| ⊞ ● В Сохраняемые параметры                    | $\mathbf{E}$ $\mathbf{E}$ Diagnostics |                                  |                                |                        |                            |                         |  |
| ⊞ ● 因 Вычисляемые параметры                    | <sup>1</sup> State                    | Текущее состояние                | Выполняется                    |                        | Good                       | 30.11.2022 11:04:15.342 |  |
| ⊞ ● 5 033                                      | StateBit                              | Бит состояния                    | ☑                              |                        | Good                       | 30.11.2022 11:04:15.342 |  |

Figure A.12 - Switching the equipment of the BMRZ

To fully convince the operation of the equipment it is necessary to enter the SCADA menu and select the item "Mnemonic schemes". Then click on the file "TPU". This file describes the scheme of JSC "Tomskaya Generatsiya". In case of incorrect operation of the blocks on the mnemonic scheme will be displayed equipment in the form of "questions".

To prevent such cases, the instruction on how to eliminate these problems has been described. Errors can occur due to incorrect loading of files to the terminals or unreliable communication with the equipment. If properly configured, the diagram should look like in Figure A.13.

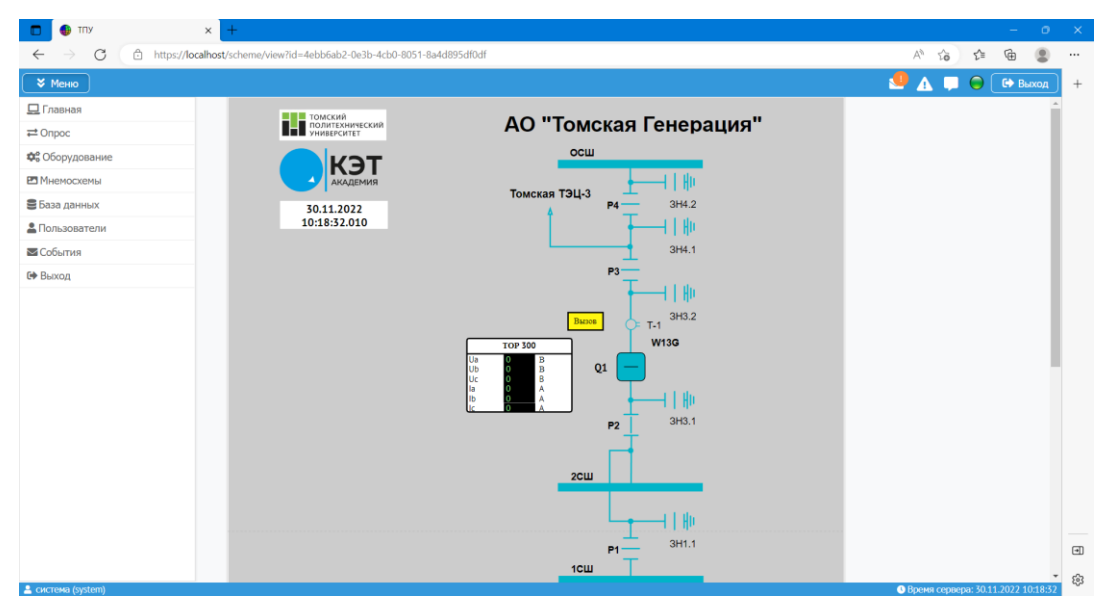

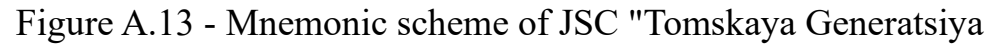

This mnemonic diagram describes the position of the equipment and allows to use all the functions of telemechanics: remotely control the equipment by pressing the left mouse button, and also allows to watch the values of measurements from the measuring equipment and transmit messages about accidents to the dispatcher.

This instruction is designed to prepare the work with the stand, as well as to adapt the student for a basic understanding of the principle of the control cabinet and data transfer between the equipment.

## **1.2 Configuration of control cabinet devices 1.2.1 Configuration of the TOP300 terminal**

You need the MIKRA program to configure and display process parameters of relay protection and automation devices in the TOP300 terminal [2]. To set your own parameters for the terminal you need to create a new project, specify settings and network settings.

To create a project from scratch, right-click on the device configuration and left-click add folder (Figure A.14). (The Polytech folder is the name of the substation).

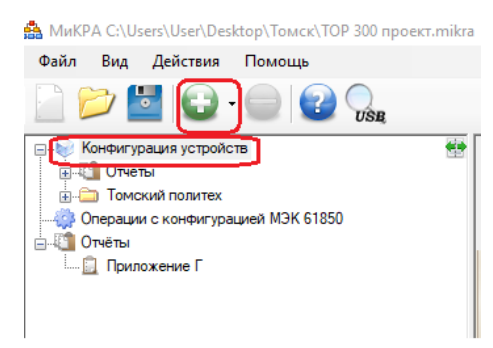

Figure A.14- Creating a substation

Right-click on the "Substation 1" folder and add one device (Figure A.15).

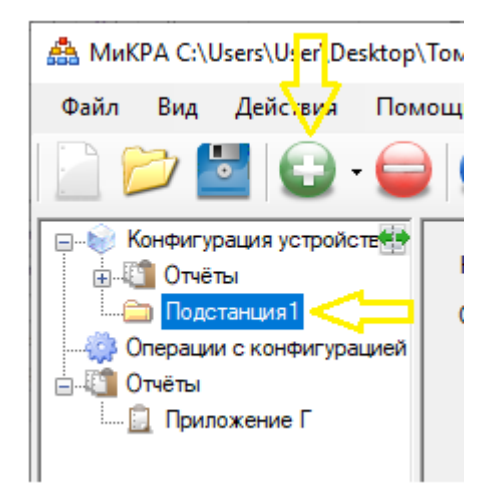

Figure A.15 - The TOP300 device

Next, configure the type, pattern and line of communication. Example: TOP300 (Figure A.16).

Select the type - TOP300, then select the template - TOP300 (with bus). Select TCP/IP and enter IP: 10.151.209.101 (TOP300).

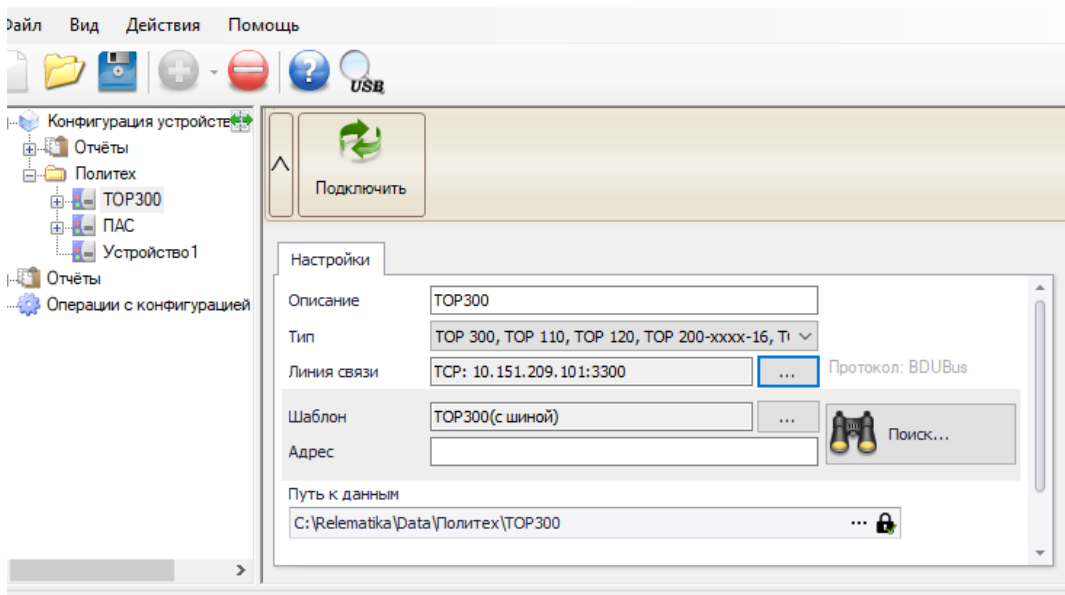

Figure A.16 - Parameters of the TOP300 device

Press the Connect button to make sure that there is communication.

In the TOP300 device in the Setpoints item, update the setpoints and upload them to the device (Figure A.17).

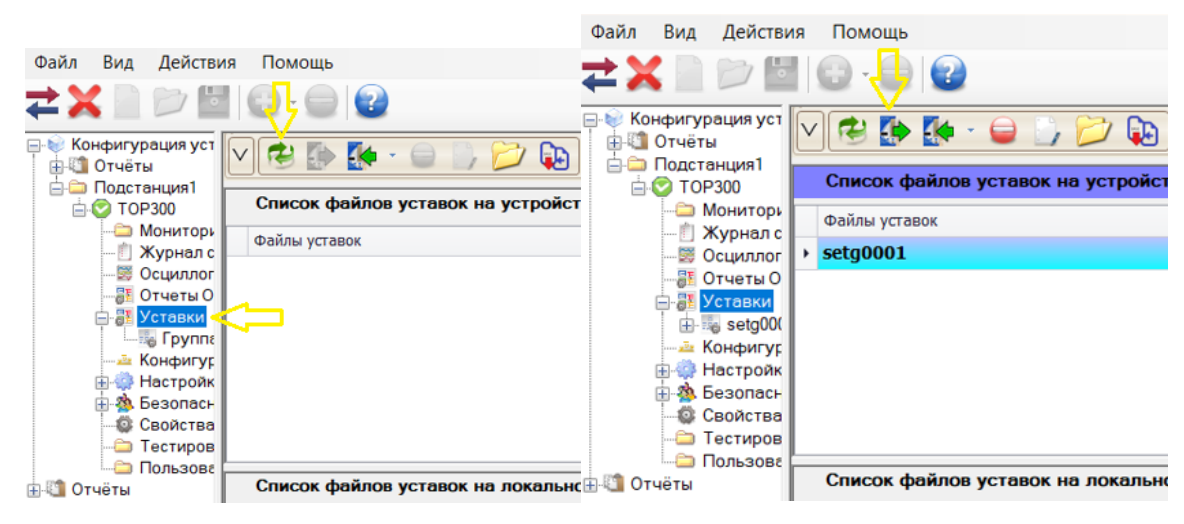

Figure A.17 - Setting menu of the THOR300 device

To work it is necessary to unload the configuration file of the terminal (Figure A.18).

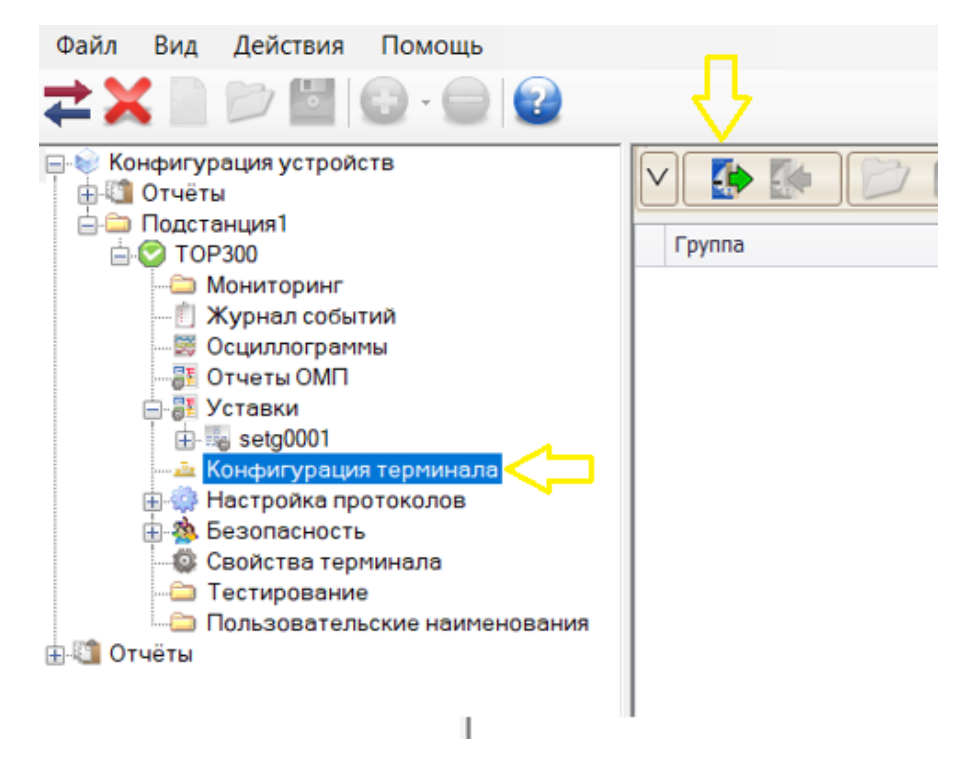

Figure A.18 - Terminal configuration

The next step is to unload the files from the IEC61850 settings (Figure A.19).

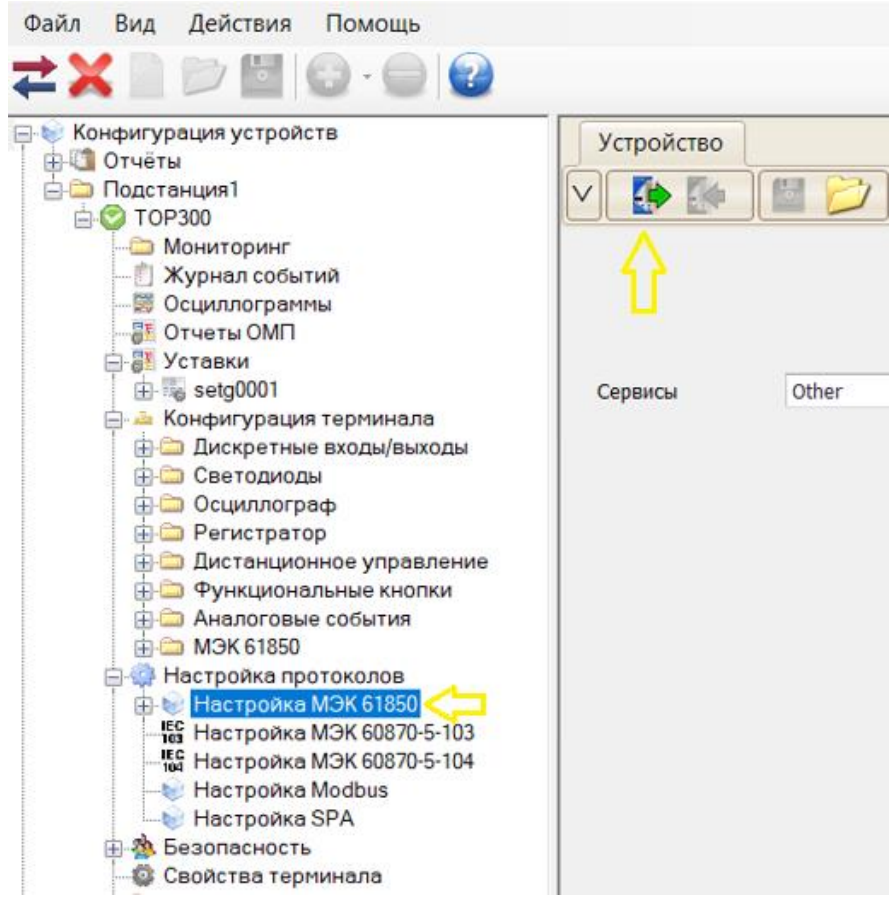

Figure A.19 - Configuring IEC 61850

And the last step is to unload the files from the properties of the terminal (Figure A.20).

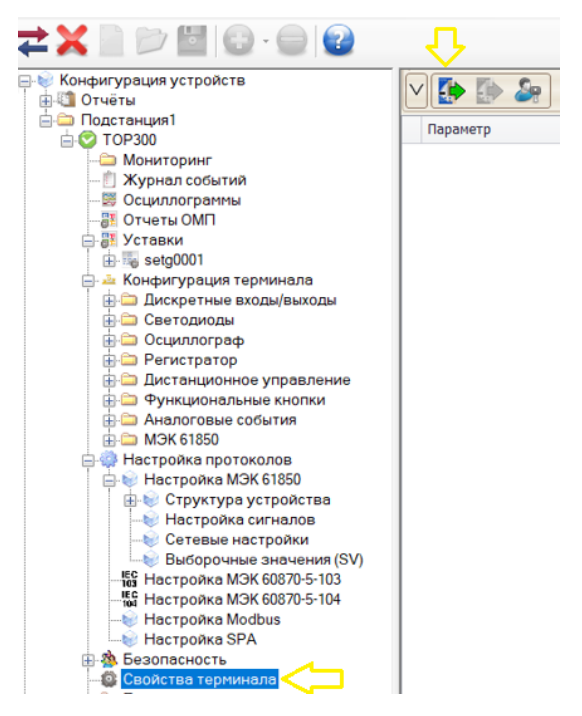

Figure A.20 - Properties of the terminal

## **1.2.2 Configuration of analog signal converter devices**

To add the PAS to which you want to subscribe, you must add the "PAS device" in the same way, and set its type to "SV device" (Figure A.21).

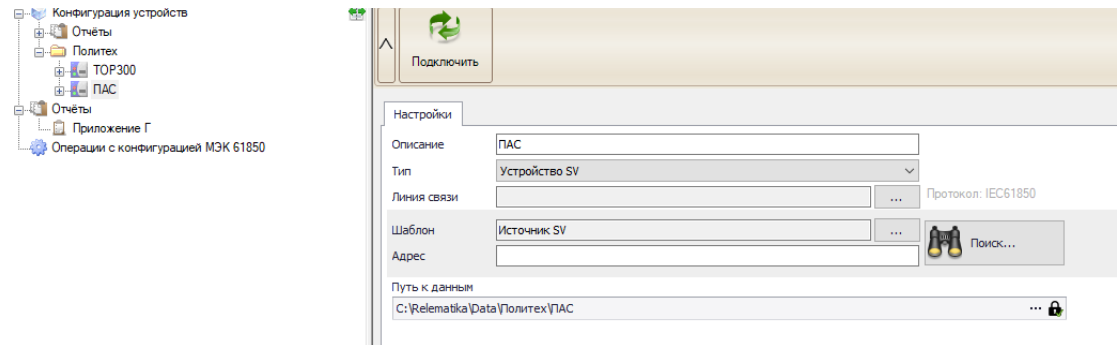

Figure A.22 - PAS device

Go into the PAS settings and select the item outgoing sample values "SV", if there is a file of another PAS, it is necessary to go into the IEC 61850 setting and open the desired file (Figure A.23).
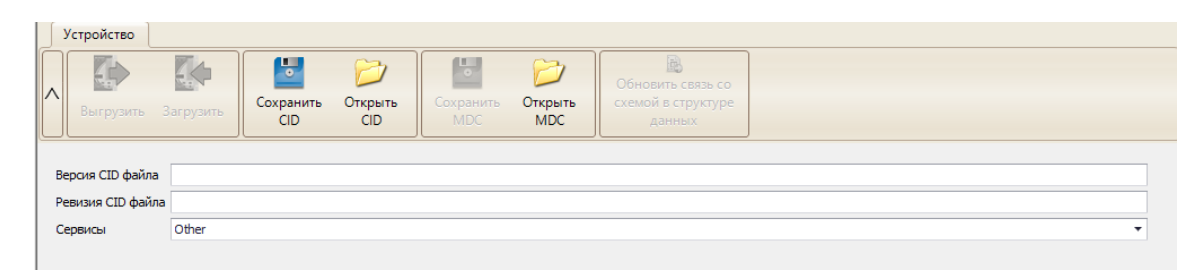

Figure A.23 - Loading the SV device

At this point you need to write the parameters of MAC address, VLAN ID, etc. (set by default), but if there is a need to add extraneous converters, add them "+" (Figure A.24).

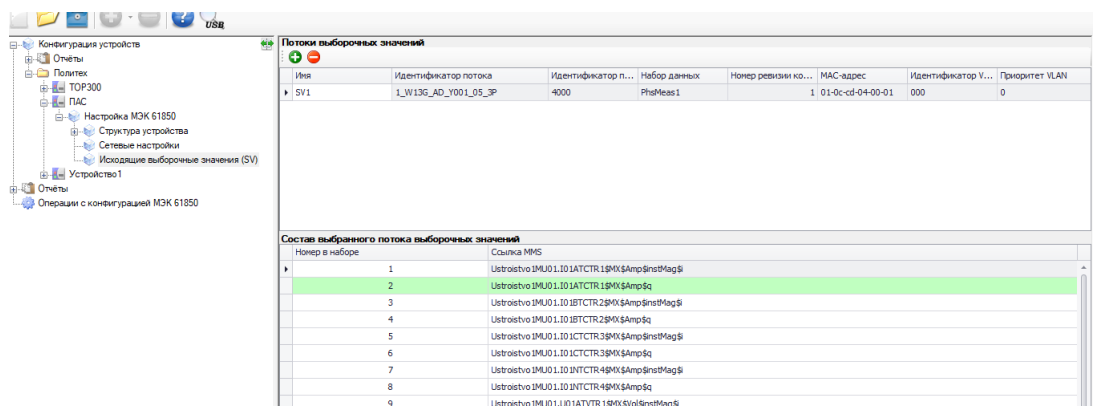

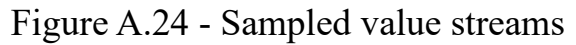

Next, go to the TOP300 device -> IEC 61850 Setup -> SV Sampled Values -> add PAS SV1 device (Figure A.25, A.26).

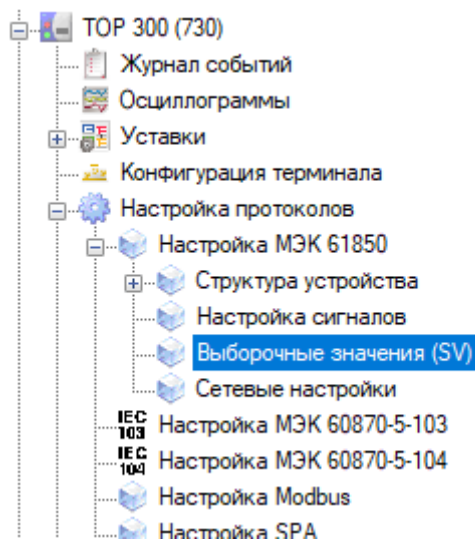

Figure A.25 - Sampled values

| <b>• Потеки выборочных значений</b> |                           |  |  |  |  |  |  |
|-------------------------------------|---------------------------|--|--|--|--|--|--|
| Устройство                          | Поток выборочных значений |  |  |  |  |  |  |
| ENMU A                              | $\overline{V}$ SV1        |  |  |  |  |  |  |
|                                     |                           |  |  |  |  |  |  |
|                                     |                           |  |  |  |  |  |  |

Figure A.26 - Sampled values

In the table of the composition of the sample flow of sample values the connection to the scheme, phase A, B, C current magnitude and its quality, etc. is displayed.

Connect TOR300, unload in the settings of IEC 61850 device and in the Sampled Values SV, in the column connection to the circuit fill in the cells: connection to the circuit, primary and secondary values (Figure A.27).

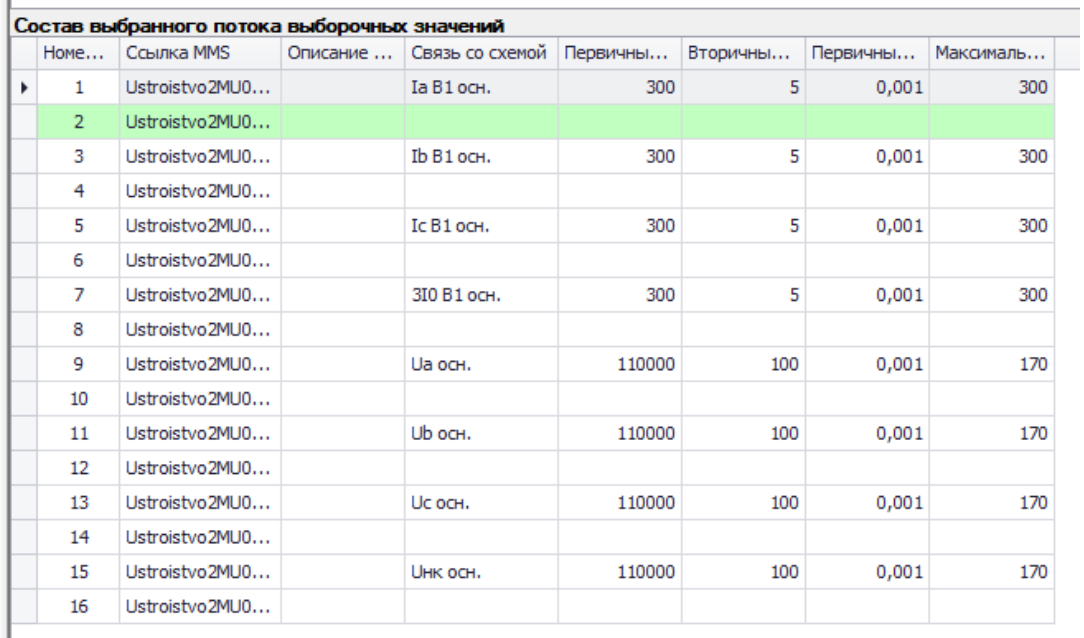

Figure A.27 - Communication with the scheme

Connect TOR300, then load SV stream files in IEC 61850 settings (after that a warning window will pop up, press "NO" and enter password "1").

## **1.2.3 Configuration of binary signal converter devices**

In order to subscribe to GOOSE, it is necessary to add a device of the type "Device 61850" (Figure A.28) (first of all disconnect the TOR300).

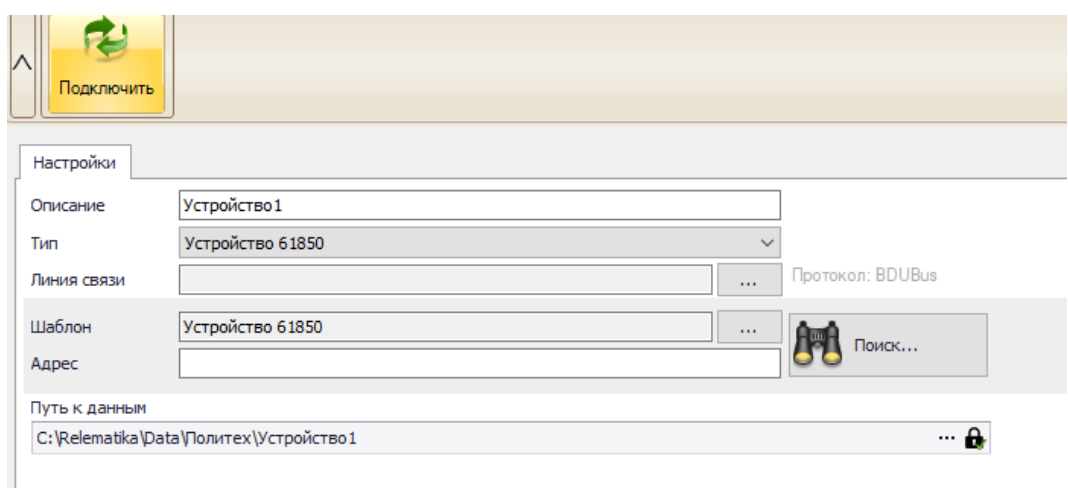

Figure A.28 - Adding the 61850 device

Let's open the sid file of the TOP300. Open the device structure and look at the outgoing GOOSE messages. We see two GOOSE messages, one of which is disabled (top) (Figure A.29). Accordingly, how to prescribe parameters with SV streams.

|   | $=$ ENMU D<br><b>Hactpoйкa M3K 61850</b><br>Структура устройства<br>InternalLD<br>Настройка сигналов<br>Сетевые настройки<br><b>DMD7</b> |            |                     |          |          |       |                                                      |                                     |  |                |                  |              |  |  |
|---|----------------------------------------------------------------------------------------------------|------------|---------------------|----------|----------|-------|------------------------------------------------------|-------------------------------------|--|----------------|------------------|--------------|--|--|
|   | Погические узлы Наборы данных (Datasets) Отчеты (Report blocks) Исходящие GOOSE<br><b>Входящие GOOSE</b>                                 |            |                     |          |          |       |                                                      |                                     |  |                |                  |              |  |  |
|   | GOOSE-сообщения<br>80                                                                                                    |            |                     |          |          |       |                                                      |                                     |  |                |                  |              |  |  |
|   | Homep                                                                                                    | Имя        | Идентифи            | Описание | Идентифи |       | Набор дан Ссылка на упра Ссылка на набо МАС-адрес    |                                     |  | Мин. инте      | <b>Макс. инт</b> | Номер рев    |  |  |
| ٠ | $\mathbf{1}$                                                                                                    | goose inp  | 000s <sub>0</sub> 1 |          | 03EA     |       | input data   W13G Y001 00   W13G Y001 00   01-0C-CD- |                                     |  | 250            | 30000            | $\mathbf{1}$ |  |  |
|   | $\overline{2}$                                                                                                    | goose_diag | goose2              |          | 1000     |       | diag dataSet W13G Y001 00 W13G Y001 00 01-0C-CD-     |                                     |  | $\overline{4}$ | 1000             | $\mathbf{1}$ |  |  |
|   | 3                                                                                                    | goose diag | goose2              |          | 03E8     | goose |                                                      | W13G Y001 00 W13G Y001 00 01-0C-CD- |  | 250            | 30000            | 1            |  |  |
|   | 4                                                                                                    | gooseENMU  | 1 W13G              |          | 03E9     | goose |                                                      | W13G Y001 00 W13G_Y001_00 01-0C-CD- |  | 250            | 30000            | $\mathbf 1$  |  |  |
|   |                                                                                                    |            |                     |          |          |       |                                                      |                                     |  |                |                  | a.           |  |  |

Figure A.29 - GOOSE - messages

To sign the BMPZ in the THD300, you need to connect the THD300 and upload the file.

There are logical devices in the device structure item in the THOR300 (Figure A.30): MEAS-measurement, IO-input-output, DR- PAC, CTRL-switchgear control, PROT-protection, SYS-self-diagnosis.

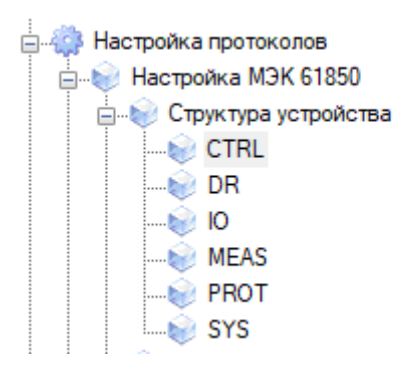

Figure A.30 - Logic devices

Principle of operation of the GOOSE messaging from the terminal to the PDS. The PDS closes the contact, the contact comes to a binary input of 220 V to the device and the input relay, thereby turning off the circuit breaker (Figure A.31) (IHM Disconnect B).

GOOSE messages can be added to the PDS and also allows you to choose whether they will be on the process bus or the station bus (Preferably on the process bus).

The identifier is set according to STO.

W13-Line number

G-voltage class 110 kV

S- Place of cubicle installation

01- Cabinet sequence number

A3- Cabinet device number

QC-operational switch off by circuit breaker

PA- GOOSE formed by a relay'

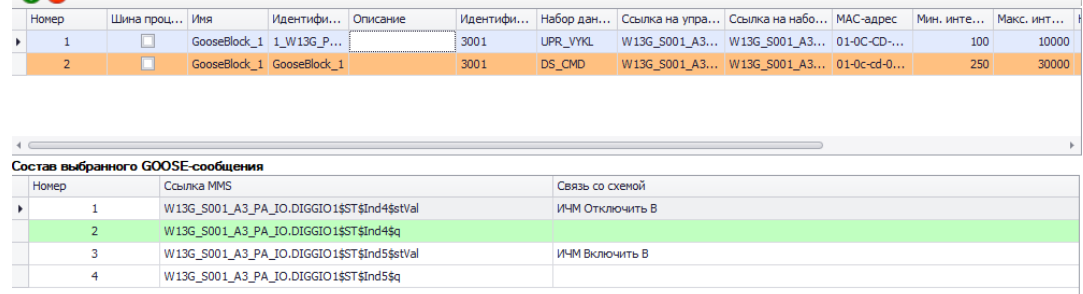

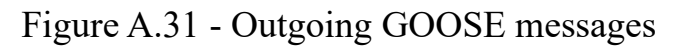

Each GOOSE message must have a unique identifier.

Next, select the devices that will be affected by the incoming GOOSE (Figure A.32) from the internal diagram.

| Устройство<br><b>GOOSE</b><br>Приоритет VLAN<br>Шина процесса<br>叵<br>Устройство 1<br>BC <sub>C1</sub><br>4 000<br>1<br>Состав выбранного GOOSE-сообщения<br>Ссылка MMS<br>Связь со схемой<br>Описание сигнала исходящего GOOSE<br>$\mathbf{1}$<br>ALL_C1_1_BC_CTRLLD0.GSE_GGIO1\$ST\$VO<br><b>DI Внеш, откл.</b><br>$\overline{2}$<br>ALL C1 1 BC CTRLLD0.GSE GGIO1\$ST\$VO<br>3<br>ALL_C1_1_BC_CTRLLD0.GSE_GGIO1\$ST\$VO<br>4<br>ALL_C1_1_BC_CTRLLD0.GSE_GGIO1\$ST\$VO<br>5<br>ALL C1 1 BC CTRLLD0.GSE GGIO1\$ST\$VO<br>6<br>ALL_C1_1_BC_CTRLLD0.GSE_GGIO1\$ST\$VO<br>$\overline{7}$<br>ALL_C1_1_BC_CTRLLD0.GSE_GGIO1\$ST\$VO<br>8<br>ALL_C1_1_BC_CTRLLD0.GSE_GGIO1\$ST\$VO<br>9<br>ALL C1 1 BC CTRLLD0.GSE GGIO1\$ST\$VO<br>10<br>ALL C1 1 BC CTRLLD0.GSE GGIO1\$ST\$VO | <b>GOOSE-сообщения</b> |  |  |  |                    |
|----------------------------------------------------------------------------------------------------|------------------------|--|--|--|--------------------|
|                                                                                                    | 00                     |  |  |  |                    |
|                                                                                                    | Homep                  |  |  |  | Идентификатор VLAN |
|                                                                                                    |                        |  |  |  |                    |
|                                                                                                    |                        |  |  |  |                    |
|                                                                                                    |                        |  |  |  |                    |
|                                                                                                    |                        |  |  |  |                    |
|                                                                                                    |                        |  |  |  |                    |
|                                                                                                    |                        |  |  |  |                    |
|                                                                                                    |                        |  |  |  |                    |
|                                                                                                    | Homep                  |  |  |  |                    |
|                                                                                                    |                        |  |  |  |                    |
|                                                                                                    |                        |  |  |  |                    |
|                                                                                                    |                        |  |  |  |                    |
|                                                                                                    |                        |  |  |  |                    |
|                                                                                                    |                        |  |  |  |                    |
|                                                                                                    |                        |  |  |  |                    |
|                                                                                                    |                        |  |  |  |                    |
|                                                                                                    |                        |  |  |  |                    |
|                                                                                                    |                        |  |  |  |                    |
|                                                                                                    |                        |  |  |  |                    |

Figure A.32 - Incoming GOOSE messages

Connect the TOP300, load files in the IEC 61850 settings.

## **Conclusion**

The purpose of this work is to simulate the APCS of a highly automated substation, which performs information exchange via IEC 61850 protocol in the SCADA software.

At this stage the simulation of the ACS of highly automated substation was described. In this section the configuration of the equipment and network has been made, also the configuration of microprocessor terminals and software has been described.

## **References**

- 1. STO 56947007- 29.240.10.299-2020. Digital substation. Guidelines for the design of the DSP.
- 2. Relaymatics "MiCRA parameterization and monitoring of relay protection devices". [Electronic resource].- Mode of access: https://relematika.ru/products/servisnoe-po/mikra-parametrizatsiyai-monitoring-ustroystv-rza-omp-ras-btss-tm-i-ee/, free. - Login from the screen.